IBM Defense Operations Platform Version 1.6

# *IBM Defense Operations Platform Documentation produit*

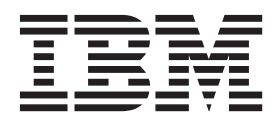

IBM Defense Operations Platform Version 1.6

# *IBM Defense Operations Platform Documentation produit*

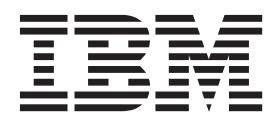

**Important**

Avant d'utiliser le présent document et le produit associé, prenez connaissance des informations générales figurant à la section [«Remarques», à la page 207.](#page-218-0)

LE PRESENT DOCUMENT EST LIVRE EN L'ETAT SANS AUCUNE GARANTIE EXPLICITE OU IMPLICITE. IBM DECLINE NOTAMMENT TOUTE RESPONSABILITE RELATIVE A CES INFORMATIONS EN CAS DE CONTREFACON AINSI QU'EN CAS DE DEFAUT D'APTITUDE A L'EXECUTION D'UN TRAVAIL DONNE.

Ce document est mis à jour périodiquement. Chaque nouvelle édition inclut les mises à jour. Les informations qui y sont fournies sont susceptibles d'être modifiées avant que les produits décrits ne deviennent eux-mêmes disponibles. En outre, il peut contenir des informations ou des références concernant certains produits, logiciels ou services non annoncés dans ce pays. Cela ne signifie cependant pas qu'ils y seront annoncés.

Pour plus de détails, pour toute demande d'ordre technique, ou pour obtenir des exemplaires de documents IBM, référez-vous aux documents d'annonce disponibles dans votre pays, ou adressez-vous à votre partenaire commercial.

Vous pouvez également consulter les serveurs Internet suivants :

- v [http://www.fr.ibm.com \(serveur IBM en France\)](http://www.fr.ibm.com)
- v [http://www.can.ibm.com \(serveur IBM au Canada\)](http://www.can.ibm.com)
- v [http://www.ibm.com \(serveur IBM aux Etats-Unis\)](http://www.ibm.com)

*Compagnie IBM France Direction Qualité 17, avenue de l'Europe 92275 Bois-Colombes Cedex*

La présente édition s'applique à IBM Defense Operations Platform version 1.6.0, et à toutes les modifications et versions suivantes sauf indication contraire dans les nouvelles éditions.

**© Copyright IBM Corporation 2011, 2013.**

# **Table des matières**

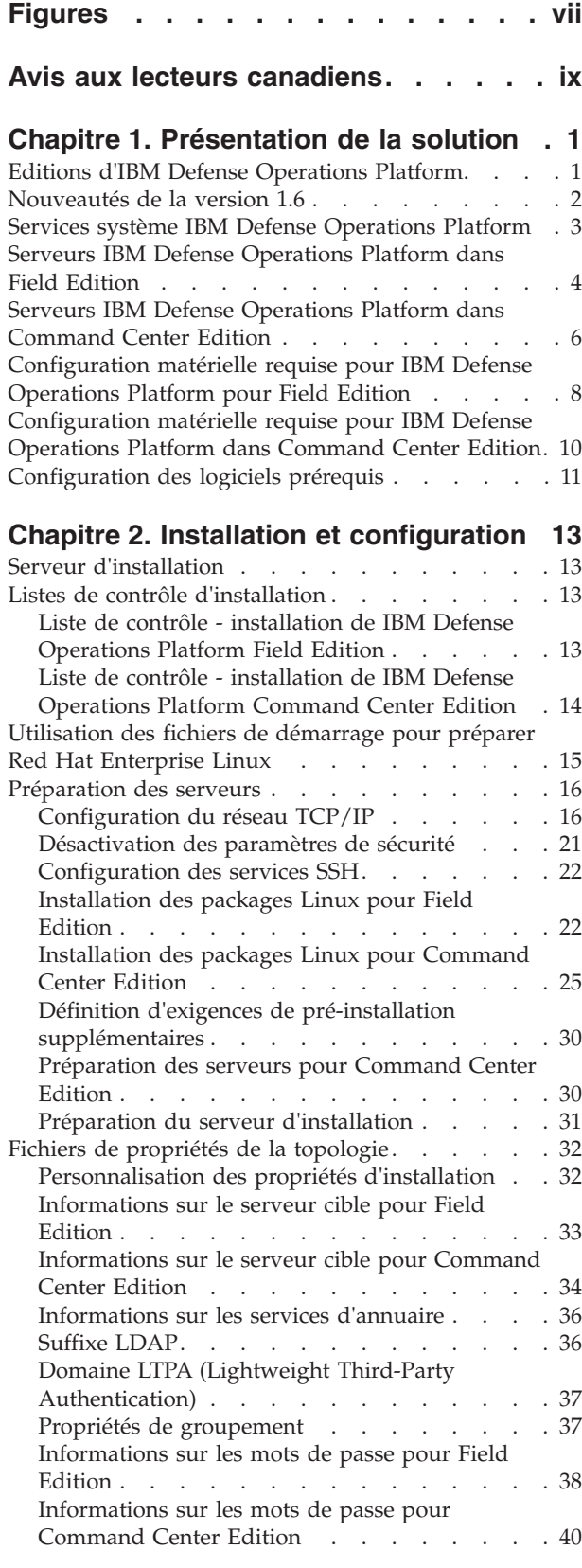

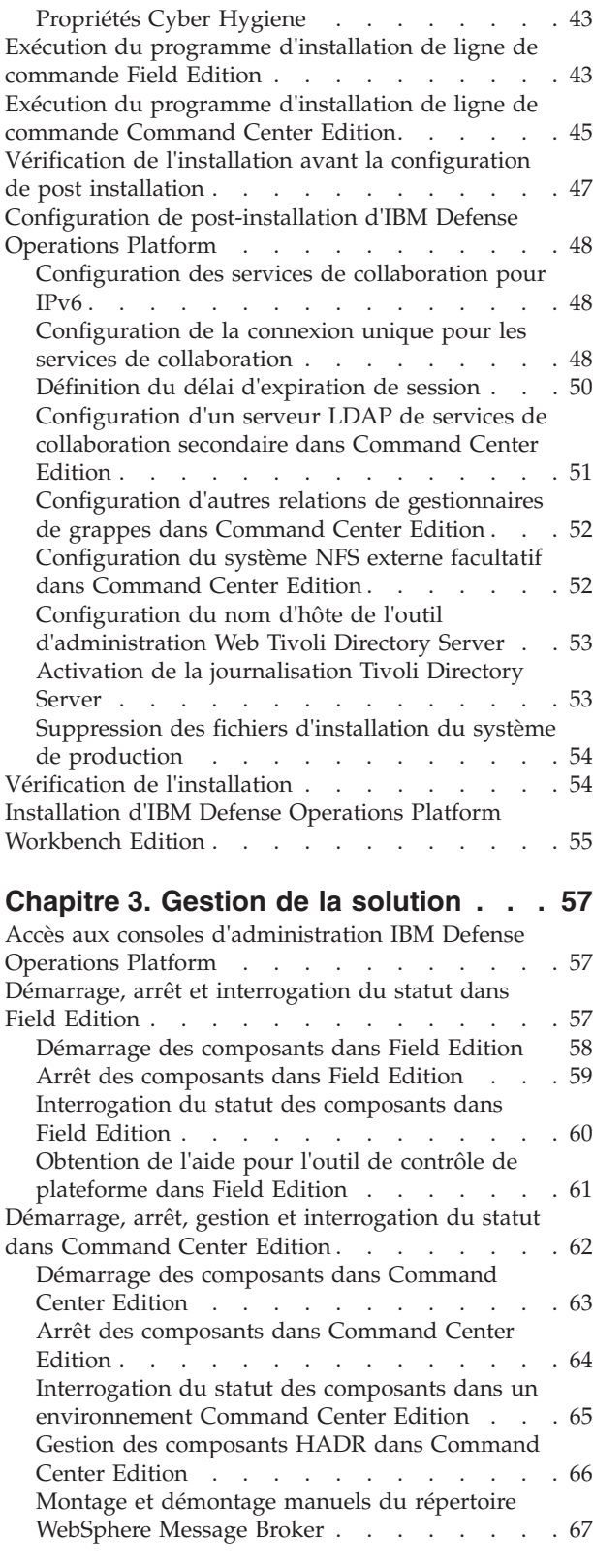

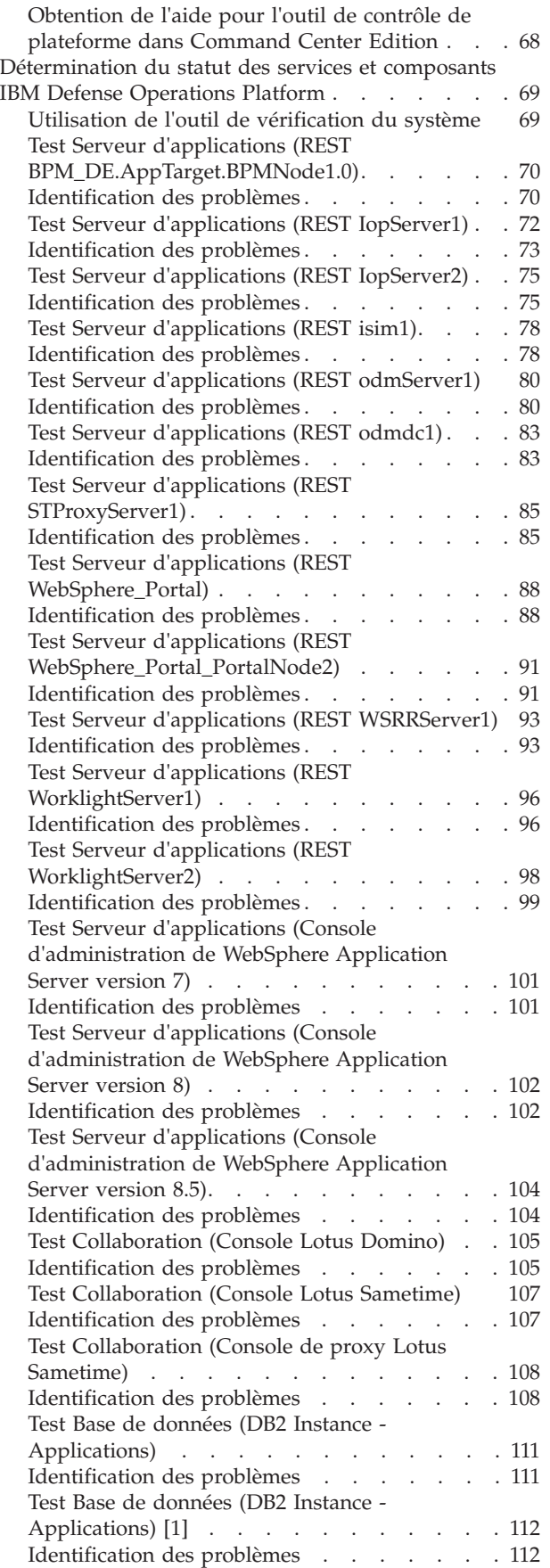

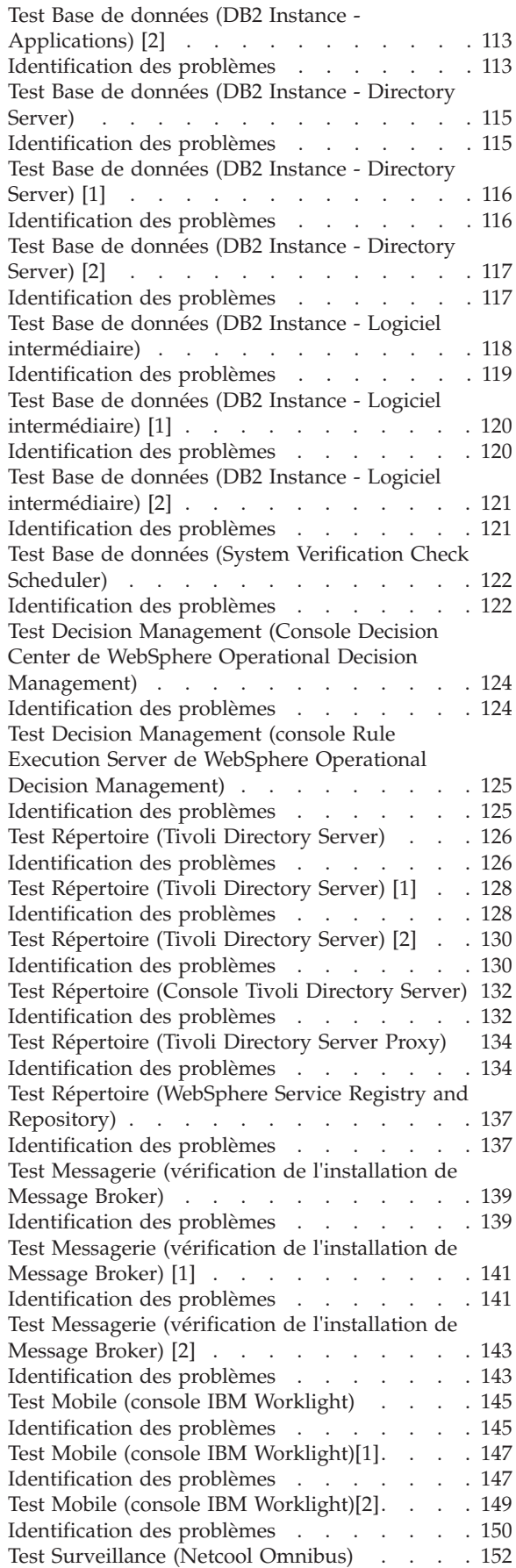

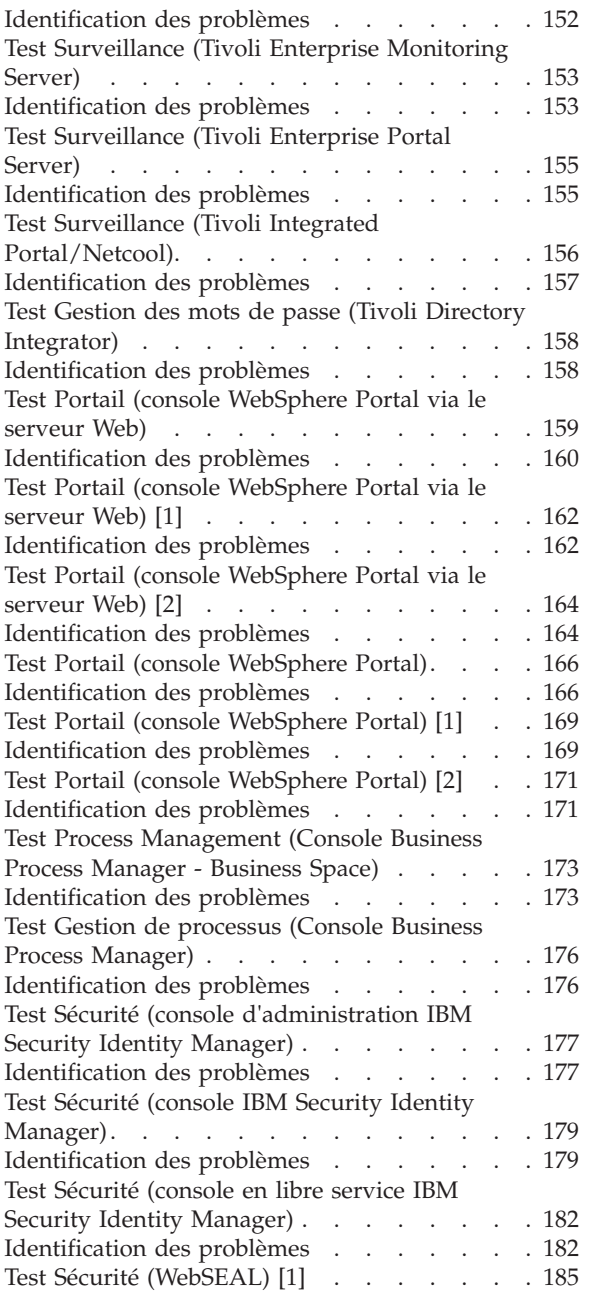

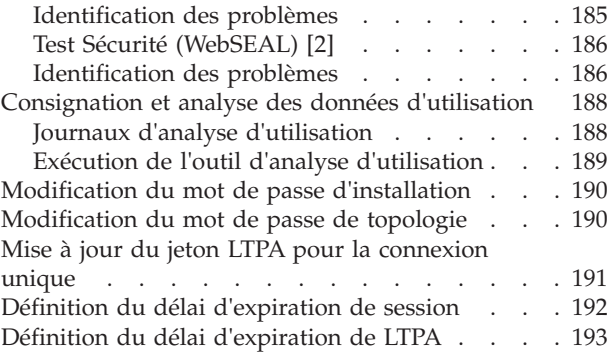

### **[Chapitre 4. Traitement des incidents](#page-206-0)**

**et support [. . . . . . . . . . . . . 195](#page-206-0)** [Echec du lancement d'IBM Installation Manager 195](#page-206-0) [Les composants WebSphere ne démarrent pas . . 195](#page-206-0) [Impossible de démarrer le serveur LDAP à l'aide](#page-207-0) [de Tivoli Directory Server Web Administration Tool 196](#page-207-0)

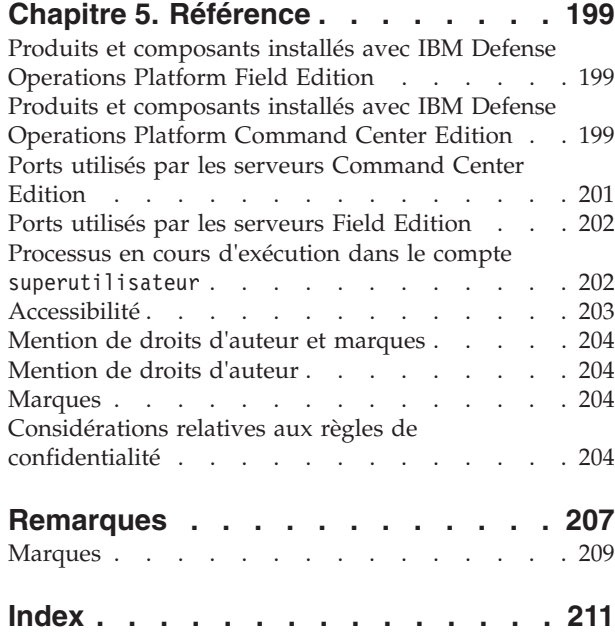

# <span id="page-8-0"></span>**Figures**

1. Composants Field Edition. . . . . . . 58 2. [Composants Command Center Edition 62](#page-73-0)

# <span id="page-10-0"></span>**Avis aux lecteurs canadiens**

Le présent document a été traduit en France. Voici les principales différences et particularités dont vous devez tenir compte.

### **Illustrations**

Les illustrations sont fournies à titre d'exemple. Certaines peuvent contenir des données propres à la France.

### **Terminologie**

La terminologie des titres IBM peut différer d'un pays à l'autre. Reportez-vous au tableau ci-dessous, au besoin.

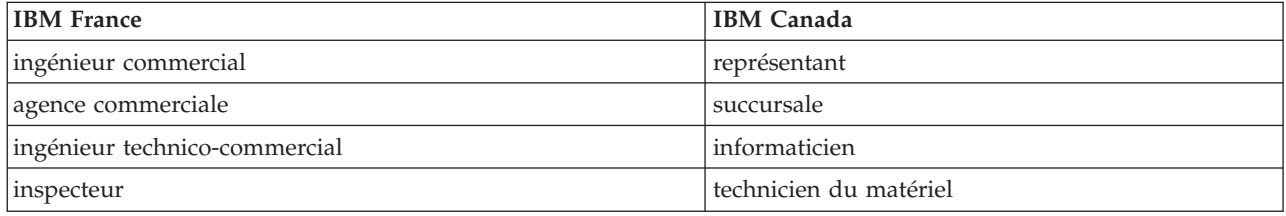

### **Claviers**

Les lettres sont disposées différemment : le clavier français est de type AZERTY, et le clavier français-canadien de type QWERTY.

### **OS/2 et Windows - Paramètres canadiens**

Au Canada, on utilise :

- v les pages de codes 850 (multilingue) et 863 (français-canadien),
- le code pays 002,
- le code clavier CF.

### **Nomenclature**

Les touches présentées dans le tableau d'équivalence suivant sont libellées différemment selon qu'il s'agit du clavier de la France, du clavier du Canada ou du clavier des États-Unis. Reportez-vous à ce tableau pour faire correspondre les touches françaises figurant dans le présent document aux touches de votre clavier.

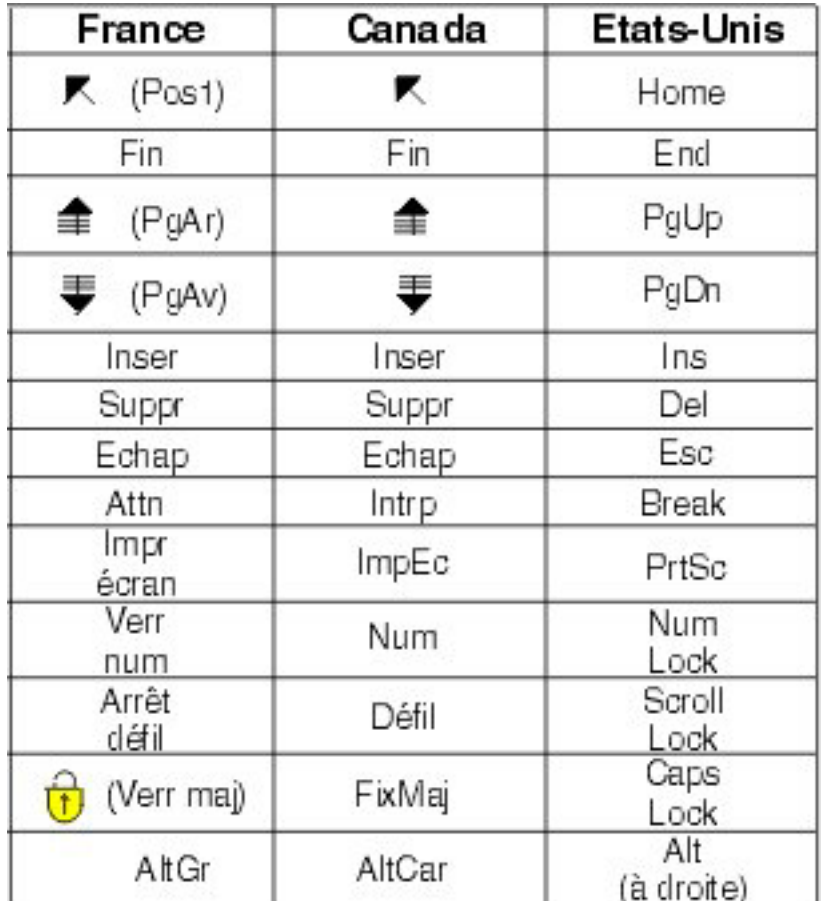

### **Brevets**

Il est possible qu'IBM détienne des brevets ou qu'elle ait déposé des demandes de brevets portant sur certains sujets abordés dans ce document. Le fait qu'IBM vous fournisse le présent document ne signifie pas qu'elle vous accorde un permis d'utilisation de ces brevets. Vous pouvez envoyer, par écrit, vos demandes de renseignements relatives aux permis d'utilisation au directeur général des relations commerciales d'IBM, 3600 Steeles Avenue East, Markham, Ontario, L3R 9Z7.

### **Assistance téléphonique**

Si vous avez besoin d'assistance ou si vous voulez commander du matériel, des logiciels et des publications IBM, contactez IBM direct au 1 800 465-1234.

# <span id="page-12-0"></span>**Chapitre 1. Présentation de la solution**

IBM® Defense Operations Platform est une plateforme interopérable destinée aux organisations militaires et aux Forces Armées.

A travers le monde, les Forces Armées doivent s'adapter à des menaces de plus en plus dynamiques et complexes, tout en étant limitées en termes de ressources. Les organisations militaires sont passées du concept d'opérations en réseau (NCO - Network Centric Operations) au concept d'avantage décisif au combat. Désormais, les responsables militaires s'attachent plus à l'exécution qu'à la gestion réseau. Cette nouvelle tendance favorise l'acquisition de capacités embarquées d'installation rapide. Elles permettent d'augmenter la coordination et le partage d'informations entre les différents services militaires en présence, et avec un vaste réseau de partenaires au sein de la coalition, de fournisseurs et d'organismes externes.

La technologie utilisée par l'Armée doit constituer une aide à la prise de décisions affectant la vie et le bien-être de millions de personnes. Les services du secteur de la Défense sont continuellement à la recherche de nouvelles fonctions capables de réduire les risques encourus. Les innovations technologiques offrent de nouvelles opportunités, mais le déploiement de ces innovations n'a pas été une tâche facile. Du prototype au déploiement réel, plusieurs années peuvent s'écouler. Dans le même temps, la technologie évolue et se développe sur plusieurs générations. Les services de Défense peuvent ainsi manquer d'intéressantes opportunités de réduction des risques pendant ce laps de temps. Dans la course aux nouvelles fonctions demandées sans répit par les utilisateurs, il est souvent inévitable d'opérer certains compromis a u niveau des composants d'applications. Avec des milliers d'applications déployées, il existe fréquemment des milliers de solutions de remplacement au niveau des interactions des utilisateurs avec les informations logiciels et de stockage. Or, une plateforme standard ne permet pas de résoudre un grand nombre de ces difficultés.

A l'heure actuelle, les systèmes militaires sont souvent en silos, et il est difficile de bénéficier de fonctions totalement intégrées. L'interopérabilité doit être réalisée entre les systèmes, au lieu d'être intégrée. Bien sûr, la technologie permet de résoudre les problèmes d'interopérabilité, mais la création d'un environnement technique fiable et sécurisé dans lequel les technologies fonctionnent bien est un processus complexe, onéreux et très consommateur de main d'oeuvre. Un seul changement au niveau d'un noeud est susceptible de rompre l'interopérabilité. La complexité et le coût élevé de ces environnements hétérogènes et personnalisés peuvent constituer des facteurs clés ralentissant la mise à disposition de nouvelles capacités de missions aux Forces Armées.

IBM Defense Operations Platform offre une plateforme interopérable qui diminue considérablement les temps de déploiement des capacités requises pour les missions. Les packages intégrés incluent supports, scripts et instructions détaillées de configuration pour centres de commande, déploiements sur le terrain et mobiles. Grâce à ces packages prédéfinis et pré-testés, l'installation d'IBM Defense Operations Platform ne prend qu'un jour ou deux. Une implémentation rapide dans divers environnements militaires permet aux utilisateurs militaires de se concentrer sur leurs capacités de missions. En effet, l'utilisation d'une plateforme interopérable permet d'éliminer les problèmes de disparité, de duplication et autres problèmes généralement rencontrés en cas d'intégration verticale classique.

IBM Defense Operations Platform s'appuie sur un modèle de sécurité unifié qui offre une approche rigoureuse et cohérente au sein d'une infrastructure de sécurité globale.

# **Editions d'IBM Defense Operations Platform**

IBM Defense Operations Platform a été conçu en vue d'un fonctionnement au sein d'une entreprise de défense. Il existe trois éditions déployables de la plateforme.

<span id="page-13-0"></span>Chacune de ces éditions est exécutée au sein du même environnementIBM Defense Operations Platform, ce qui permet le déploiement rapide de nouvelles capacités (ou de capacités mises à jour) et garantit l'intégrité des communications. IBM Defense Operations Platform a été conçu de façon à fournir un grand nombre de services réutilisables à architecture SOA (Service Oriented Architecture) du secteur de la Défense (OTAN, par exemple, ou encore normes applicables au sein du Ministère de la Défense) ; cette plateforme peut être totalement intégrée aux nouveaux systèmes ou aux systèmes existants compatibles.

### Command Center Edition

Command Center Edition est particulièrement destiné aux unités dotées d'importantes capacités d'infrastructure (départements exécutifs, bases d'opérations avancées ou navires de défense, par exemple).

### Field Edition

Field Edition est particulièrement destiné aux unités en transit (navires de taille réduite, véhicules terrestres, postes de commande mobiles et embarqués, par exemple).

### Mobile Edition

Mobile Edition est particulièrement destiné aux soldats, pour permettre un accès mobile (installations de véhicules tactiques, ordinateurs portables et PDA (Personal Digital Assistance), par exemple).

### Workbench Edition

Workbench Edition fournit un ensemble d'outils pour concevoir, mettre au point, implémenter, construire, tester, déployer et gérer des fonctions de mission telles que des applications et des services sur Command Center Edition, Field Edition et Mobile Edition. Grâce à ces outils, Workbench Edition fournit un environnement de développement permettant rapidement de créer, déployer et gérer des fonctions de mission.

Workbench Edition requiert Command Center Edition en tant qu'environnement d'exécution de développement.

### **Editions mises à jour (IBM Defense Operations Platform 1.6)**

La version IBM Defense Operations Platform 1.6 contient des mises à jour de Command Center Edition, Field Edition, et Workbench Edition. Aucune mise à jour n'est fournie pour Mobile Edition.

# **Nouveautés de la version 1.6**

IBM Defense Operations Platform 1.6 offre un support de plateforme actualisé et contient des outils supplémentaires.

Outre la mise à jour des produits dans les versions actuelles, IBM Defense Operations Platform offre trois nouveaux outils :

### **Outil de contrôle de plateforme**

L'outil de contrôle de plateforme permet à un administrateur de démarrer, d'arrêter et d'interroger le statut des services et des composants IBM Defense Operations Platform à l'aide d'un seul outil. L'administrateur n'a pas besoin de connaître les différents services d'administration fournis par les produits accompagnant IBM Defense Operations Platform. La syntaxe de l'outil de contrôle de plateforme est similaire pour tous les produits IBM Defense Operations Platform.

### **Outil de gestion des mots de passe**

IBM Defense Operations Platform contient une version de IBM Security Identity Manager qui permet aux utilisateurs et aux administrateurs de gérer les ID utilisateurs et les ID d'applications. <span id="page-14-0"></span>Cet outil est fourni pour faciliter la gestion des mots de passe et pour permettre la création et la gestion des comptes utilisateurs sur plusieurs systèmes. Il offre également des capacités d'audit. Par exemple, l'outil de gestion des mots de passe permet aux administrateurs de changer facilement les mots de passe des administrateurs ou des comptes d'administration requis par les produits sous-jacents d'IBM Defense Operations Platform.

### **Outil d'analyse d'utilisation**

IBM Defense Operations Platform consigne les données d'utilisation qui peuvent ensuite être traitées à l'aide d'une application d'analyse d'utilisation.

### **Services système IBM Defense Operations Platform**

Les serveurs IBM Defense Operations Platform proposent de nombreux services.

#### **Services d'analyse**

Fournit des services d'analyse de données, de présentation et de génération de rapports.

#### **Services d'assurance qualité d'applications**

Fournit des services de gouvernance, d'automatisation et de collaboration applicables aux informations de projets et aux mises à jour de statuts lors du cycle de vie de développement.

### **Services de développement et de conception d'applications**

Fournit des services destinés à la gestion des éléments de travail, activités de projets, tableaux de bord et rapports d'avancement, planifications, contrôles des sources et configurations logicielles.

#### **Services de gestion et de déploiement d'applications**

Fournit des services destinés à la gestion et au déploiement de logiciels.

#### **Services d'application**

Fournit des services Java™ Enterprise Edition qui prennent en charge la solution.

### **Services d'authentification et d'autorisation**

Fournit des services d'authentification et d'autorisation à la solution, aux applications, et à d'autres services.

### **Services de surveillance des activités métier**

Services qui fournissent l'agrégation, l'analyse et la présentation des informations sur les activités et les processus métier en temps réel.

### **Services de collaboration**

Fournit des services qui permettent la collaboration en temps réel pour les utilisateurs et les applications.

#### **Services de configuration**

Services qui gèrent la configuration du produit, notamment l'inventaire et la gestion des changements.

### **Services de base de données**

Fournit les services de base de données pour la solution et les applications.

#### **Services de gestion des identités**

Fournit des services pour gérer les ID utilisateur final et application IBM Defense Operations Platform.

#### **Services d'installation**

Fournit des services pour installer IBM Defense Operations Platform.

#### **Services de messagerie**

Fournit des services de messagerie et de flux de travaux.

#### **Services mobiles**

Fournit des services permettant d'activer les utilisateurs nomades.

### <span id="page-15-0"></span>**Services de gestion des mots de passe**

Fournit des services pour gérer les mots de passe de la solution.

#### **Services de gestion de plateforme**

Fournit des services de gestion d'exécution comprenant la capacité de démarrer, d'arrêter, et d'interroger le statut de services et de composants IBM Defense Operations Platform.

#### **Services d'utilisation de plateforme**

Fournit des services pour analyser l'utilisation de la solution.

### **Services de procédure standard d'exploitation**

Fournit des services de gestion du traitement des procédures standard d'exploitation.

#### **Services d'analyse de l'utilisation**

Ces services permettent la consignation des données d'utilisation comme la connexion, la déconnexion de l'utilisateur, le délai d'attente et les incidents de connexion.

**Intégration d'annuaire utilisateur - services du plug-in de synchronisation de mots de passe** Permet la synchronisation de mots de passe. Les changements de mot de passe sont alors interceptés au niveau des noeuds finals et réacheminés vers les services de gestion des identités.

#### **Services d'interface utilisateur**

Services qui prennent en charge l'interaction d'utilisateur avec le produit.

#### **Services d'annuaire utilisateur et d'intégration d'annuaire utilisateur**

Fournit un mappage entre les noms d'utilisateur et de groupe et des valeurs, ainsi que l'intégration avec des annuaires supplémentaires.

### **Services Web**

Fournit HTTP, HTTPS et d'autres services Web à la solution.

Le service suivant n'est disponible que si l'outil Data Studio facultatif est installé.

#### **Services de conception de données**

Fournit des fonctions de conception de données aux générateurs d'application.

# **Serveurs IBM Defense Operations Platform dans Field Edition**

IBM Defense Operations Platform est installé sur trois serveurs dans Field Edition.

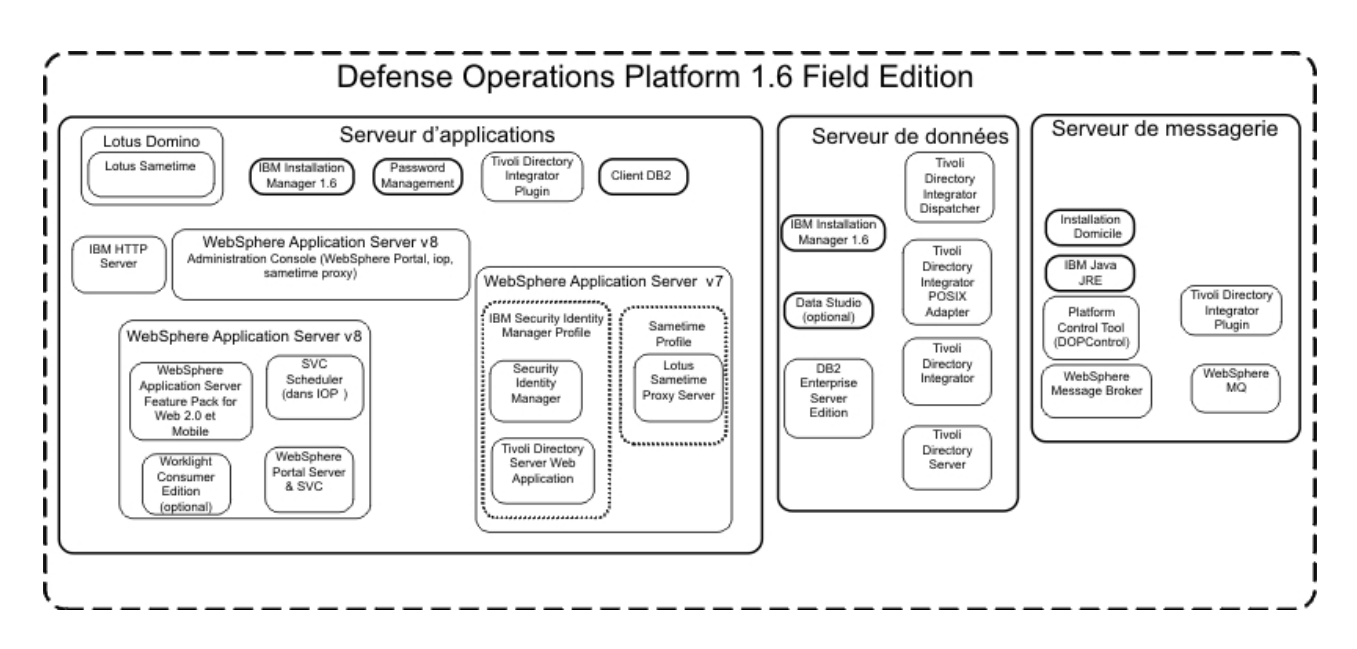

### **Serveur d'applications**

Ce serveur fournit les services suivants :

- Services d'application
- v Services de surveillance des activités métier
- v Services d'interface utilisateur
- v Services de collaboration
- Services mobiles
- v Services de gestion des identités
- v Services d'authentification
- v Services de gestion des mots de passe
- v Services d'utilisation de plateforme
- v Services d'indicateurs clés de performance
- v Services de versement d'événement
- v Services de procédure standard d'exploitation
- v Services d'analyse de l'utilisation
- v Intégration d'annuaire utilisateur services du plug-in de synchronisation de mots de passe

### **Serveur de données**

Ce serveur fournit les services suivants :

- v Services de base de données
- v Services de conception de données
- v Services d'annuaire utilisateur
- v Services d'intégration d'annuaire utilisateur
- v Intégration d'annuaire utilisateur services du plug-in de synchronisation de mots de passe

### **Serveur de messagerie**

- Ce serveur fournit les services suivants :
- v Services d'installation
- Services de messagerie
- Services d'analyse
- v Services de gestion de plateforme
- Services de messagerie
- Services de génération de rapports
- v Intégration d'annuaire utilisateur services du plug-in de synchronisation de mots de passe

# <span id="page-17-0"></span>**Serveurs IBM Defense Operations Platform dans Command Center Edition**

IBM Defense Operations Platform est installé sur dix serveurs dans Command Center Edition.

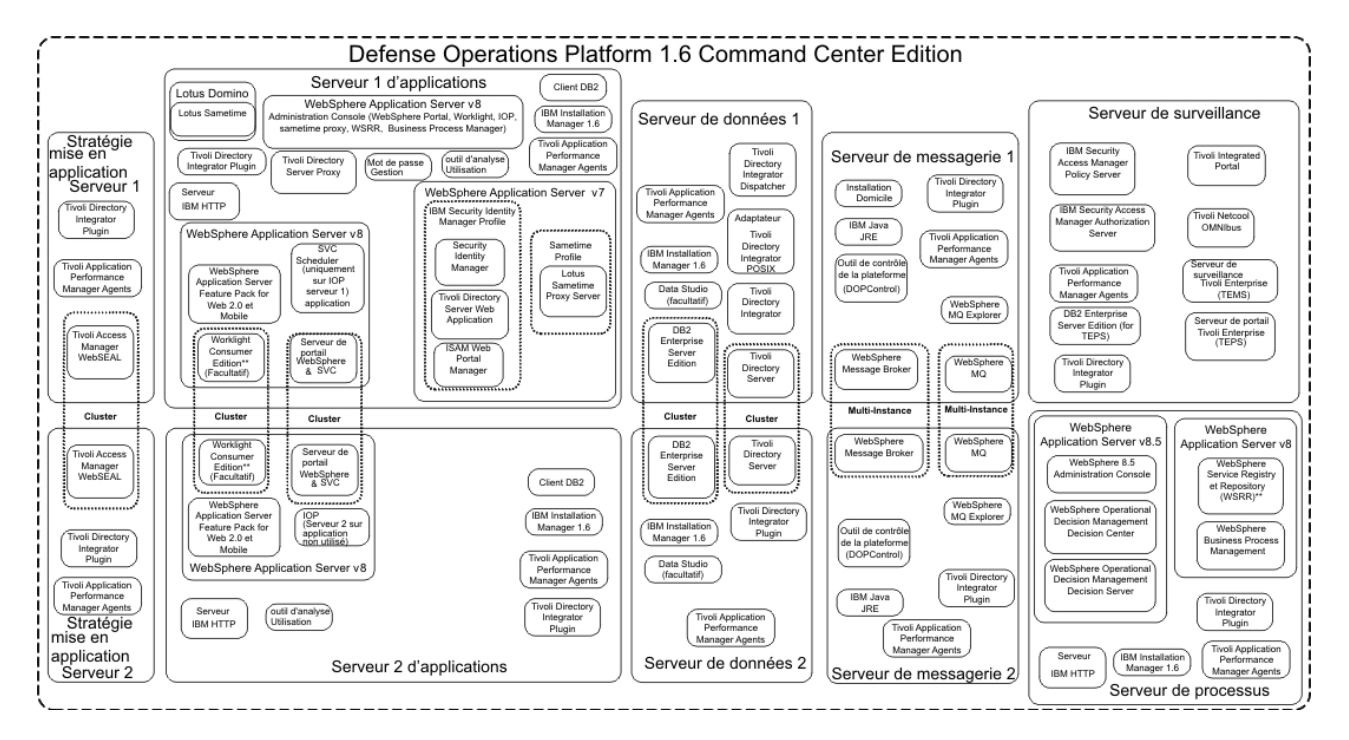

### **Serveur d'applications 1**

Ce serveur fournit les services suivants :

- Services d'application
- v Services de surveillance des activités métier
- Services d'interface utilisateur
- Services de collaboration
- Services mobiles
- v Services de gestion des identités
- v Services d'authentification
- v Services de gestion des mots de passe
- v Services d'utilisation de plateforme
- v Services d'indicateurs clés de performance
- v Services de versement d'événement
- v Services de procédure standard d'exploitation
- v Services d'analyse de l'utilisation
- v Intégration d'annuaire utilisateur services du plug-in de synchronisation de mots de passe
- v Services de l'agent de surveillance

### **Serveur d'applications 2**

Ce serveur fournit les services suivants :

- Services d'application
- v Services de surveillance des activités métier
- v Services d'interface utilisateur
- Services mobiles
- v Services d'authentification
- v Services d'utilisation de plateforme
- v Services d'indicateurs clés de performance
- v Services de versement d'événement
- v Services de procédure standard d'exploitation
- v Services d'analyse de l'utilisation
- v Intégration d'annuaire utilisateur services du plug-in de synchronisation de mots de passe
- v Services de l'agent de surveillance

### **Serveur de données 1**

Ce serveur fournit les services suivants :

- v Services de base de données
- v Services de conception de données
- v Services d'annuaire utilisateur
- v Services d'intégration d'annuaire utilisateur
- v Intégration d'annuaire utilisateur services du plug-in de synchronisation de mots de passe
- v Services de l'agent de surveillance

### **Serveur de données 2**

Ce serveur fournit les services suivants :

- v Services de base de données
- v Services de conception de données
- v Services d'annuaire utilisateur
- v Intégration d'annuaire utilisateur services du plug-in de synchronisation de mots de passe
- v Services de l'agent de surveillance

### **Serveur de messagerie 1**

Ce serveur fournit les services suivants :

- v Services d'installation
- Services de messagerie
- Services d'analyse
- Services de gestion de plateforme
- Services de génération de rapports
- v Intégration d'annuaire utilisateur services du plug-in de synchronisation de mots de passe
- v Services de l'agent de surveillance

### **Serveur de messagerie 2**

Ce serveur fournit les services suivants :

- Services d'installation
- Services de messagerie
- v Services d'analyse
- Services de gestion de plateforme
- Services de génération de rapports
- v Intégration d'annuaire utilisateur services du plug-in de synchronisation de mots de passe
- v Services de l'agent de surveillance

### **Serveur d'application des règles 1**

Ce serveur fournit les services suivants :

• Services du proxy inverse

- v Intégration d'annuaire utilisateur services du plug-in de synchronisation de mots de passe
- Services de l'agent de surveillance

### <span id="page-19-0"></span>**Serveur d'application des règles 2**

Ce serveur fournit les services suivants :

- Services du proxy inverse
- v Intégration d'annuaire utilisateur services du plug-in de synchronisation de mots de passe
- Services de l'agent de surveillance

### **Serveur de surveillance**

Ce serveur fournit les services suivants :

- v Services de surveillance des processus
- Services de gestion des événements
- v Services de surveillance système
- v Services d'entreprise de gestion système
- v Services d'entreprise d'administration de gestion système
- v Intégration d'annuaire utilisateur services du plug-in de synchronisation de mots de passe
- Services serveur de règles Access Manager
- Services serveur d'autorisations Access Manager
- v Services de l'agent de surveillance
- v Services de base de données

### **Serveur de processus**

Ce serveur fournit les services suivants :

- Services de workflow de processus
- v Services de gestion des tâches humaines
- v Services de centre opérationnel de décisions
- v Services serveur de centre opérationnel de décisions
- v Intégration d'annuaire utilisateur services du plug-in de synchronisation de mots de passe
- v Services proxy d'annuaire d'utilisateurs
- Services de gestion des processus métier
- v Services de référentiel et de registre de services
- Services de l'agent de surveillance

# **Configuration matérielle requise pour IBM Defense Operations Platform pour Field Edition**

Trois serveurs conformes à la configuration minimale requise sont nécessaires pour installer IBM Defense Operations Platform Field Edition. Le serveur de messagerie sert également de serveur d'installation.

Le serveur doit être doté de processeurs Intel x86-64 ou AMD x86-64.

La configuration minimale requise pour les serveurs utilisés par IBM Defense Operations Platform est décrite dans le tableau 1. L'espace disque minimal recommandé n'inclut pas l'espace pour les partitions d'amorçage et de permutation. Ces répertoires doivent être définis avant d'installer IBM Defense Operations Platform.

*Tableau 1. Configuration matérielle minimale requise*

| Modèle           | <b>Serveur d'applications</b> | Serveur de messagerie | Serveur de données |  |
|------------------|-------------------------------|-----------------------|--------------------|--|
| Unités centrales |                               |                       |                    |  |

*Tableau 1. Configuration matérielle minimale requise (suite)*

| Modèle                                                           | Serveur d'applications | Serveur de messagerie                                                                        | Serveur de données |
|------------------------------------------------------------------|------------------------|----------------------------------------------------------------------------------------------|--------------------|
| Mémoire                                                          | 14 Go                  | 8 Go                                                                                         | 8 Go               |
| Adaptateurs de réseau                                            |                        |                                                                                              |                    |
| Espace disque                                                    | 93 Go                  | 93 Go                                                                                        | $115$ Go           |
| Espace disque<br>supplémentaire requis<br>pendant l'installation | 90 Go                  | 37 Go (139 Go si le support   17 Go<br>de téléchargement doit être<br>stocké sur le serveur) |                    |

Pour des utilisations de développement et hors environnements de production, en cas d'utilisation peu intensive, la mémoire serveur de messagerie peut être de 4 Go et la mémoire serveur de données peut être de 6 Go.

La configuration minimale requise pour les répertoires sur chaque serveur, à l'exclusion de l'espace requis pour les partitions d'amorçage et de permutation, est présentée dans le tableau 2.

| Répertoire         | <b>Espace</b><br>minimal  | Remarques                                                                                                    |
|--------------------|---------------------------|----------------------------------------------------------------------------------------------------|
|                    | 8 go                      |                                                                                                    |
| /opt               | 32 Go                     |                                                                                                    |
| /usr               | 8 go                      |                                                                                                    |
| /home              | 5 <sub>Go</sub>           |                                                                                                    |
| /tmp               | $12$ Go                   |                                                                                                    |
| /chroot            | $1$ Go                    |                                                                                                    |
| /datahome          | $22$ Go                   | Requis uniquement sur serveur de données.                                                                                                    |
| /loghome           | 8 go                      |                                                                                                    |
| /installMedia      | 17 Go, 37<br>Go, ou 90 Go | Ce répertoire peut porter un autre nom. Toutefois, s'il porte un autre<br>nom, il doit être défini dans le fichier de propriétés d'installation. Ce<br>répertoire peut être supprimé après l'installation.<br>La quantité d'espace requise dépend du serveur.<br>• Serveur de données : 17 Go |
|                    |                           | Serveur de messagerie : 37 Go                                                                                                    |
|                    |                           | Serveur d'applications : 90 Go<br>$\bullet$                                                                                                    |
| /distributionMedia | 102 Go                    | Ce répertoire peut porter un autre nom. Toutefois, s'il porte un autre<br>nom, il doit être défini dans le fichier de propriétés d'installation. Ce<br>répertoire n'est obligatoire que sur le serveur d'installation                                                                         |
| /var               | 8 go                      |                                                                                                    |
| /SWAP              | 8 go                      |                                                                                                    |

*Tableau 2. Espace minimal requis pour chaque répertoire*

# <span id="page-21-0"></span>**Configuration matérielle requise pour IBM Defense Operations Platform dans Command Center Edition**

Dix serveurs conformes à la configuration minimale requise sont nécessaires pour installer IBM Defense Operations Platform Command Center Edition. Le Serveur de messagerie 1 sert également de serveur d'installation.

Le serveur doit être doté de processeurs Intel x86-64 ou AMD x86-64.

La configuration minimale requise pour les serveurs utilisés par IBM Defense Operations Platform est décrite dans le tableau 3. L'espace disque minimal recommandé n'inclut pas l'espace pour les partitions d'amorçage et de permutation.

**Important :** La configuration du serveur de données 1 et du serveur de données 2 doivent être virtuellement identiques. La configuration inclut le matériel, le niveau du système d'exploitation et les modules de correction, les périphériques réseau, et les versions de base de données. Le fait de rendre ces serveurs aussi identiques que possible favorisera le bon fonctionnement d'un procédé de reprise en ligne de la base de données en cas de besoin.

| Modèle                                                              | Serveur<br>d'applications | Serveur<br>d'applications<br>∸ | Serveur de<br>messagerie 1                                                                 | Serveur de<br>messagerie 2 | Serveur de<br>données 1 | Serveur de<br>données 2 | Serveur<br>d'application<br>des règles 1 | Serveur<br>d'application<br>des règles 2 | Serveur de<br>surveillance | Serveur de<br>processus |
|---------------------------------------------------------------------|---------------------------|--------------------------------|--------------------------------------------------------------------------------------------|----------------------------|-------------------------|-------------------------|------------------------------------------|------------------------------------------|----------------------------|-------------------------|
| Unités<br>centrales                                                 |                           |                                |                                                                                            |                            |                         |                         |                                          |                                          |                            |                         |
| Mémoire                                                             | 14 Go                     | 14 Go                          | 8 Go                                                                                       | 8 Go                       | $10$ Go                 | $10$ Go                 | 1 <sub>Go</sub>                          | $1$ Go                                   | 8 Go                       | 8 Go                    |
| Adaptateurs de<br>réseau                                            |                           |                                |                                                                                            |                            |                         |                         |                                          |                                          |                            |                         |
| Espace disque                                                       | $103$ Go                  | 93 Go                          | 115 Go                                                                                     | 115 Go                     | $115$ Go                | 115 Go                  | 63 Go                                    | 63 Go                                    | 93 Go                      | 93 Go                   |
| Espace disque<br>supplémentaire<br>requis pendant<br>l'installation | 95 Go                     | 70 Go                          | 37 Go (182 Go si<br>le support de<br>téléchargement<br>doit être stocké<br>sur le serveur) | 37 Go                      | 27 Go                   | 27 Go                   | 27 Go                                    | 27 Go                                    | 85 Go                      | 90 Go                   |

*Tableau 3. Configuration matérielle minimale requise*

La configuration minimale requise pour les répertoires sur chaque serveur, à l'exclusion de l'espace requis pour les partitions d'amorçage et de permutation, est présentée dans le tableau 4.

| Répertoire    | <b>Espace</b><br>minimal | Remarques                                                                                                    |
|---------------|--------------------------|----------------------------------------------------------------------------------------------------|
|               | 8 Go                     |                                                                                                    |
| /opt          | $32$ Go                  |                                                                                                    |
| /usr          | 8 Go                     |                                                                                                    |
| /home         | 5 <sub>Go</sub>          |                                                                                                    |
| $/\text{tmp}$ | $12$ Go                  |                                                                                                    |
| /chroot       | $1$ Go                   |                                                                                                    |
| /datahome     | 22 Go, $10$ Go $ $       | Requis uniquement sur le serveur d'applications 1 (10 Go), serveur<br>d'applications 2 (10 Go), serveur de messagerie 1 (22 Go), serveur de<br>messagerie 2 (22 Go), serveur de données 1 (22 Go), serveur de<br>données 2 (22 Go). |
| /loghome      | 8 Go                     |                                                                                                    |

*Tableau 4. Espace minimal requis pour chaque répertoire*

<span id="page-22-0"></span>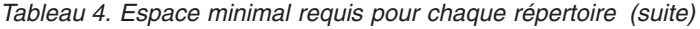

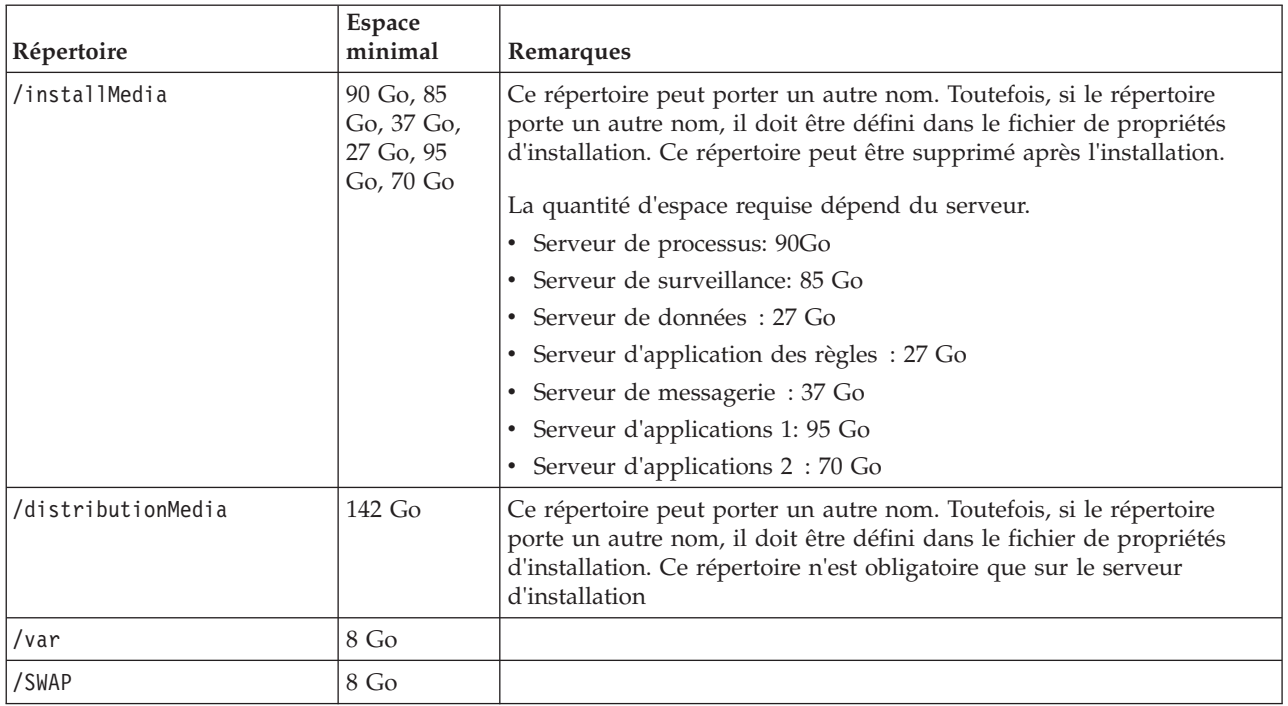

Par ailleurs, une infrastructure à équilibrage de charge est requise pour la connexion au serveur d'application des règles.

# **Configuration des logiciels prérequis**

Avant d'installer IBM Defense Operations Platform, vous devez avoir installé les logiciels appropriés sur tous les serveurs.

IBM Defense Operations Platform nécessite Red Hat Enterprise Server Linux version 6 (6.3 ou supérieure). Des packages RPM Linux spécifiques doivent être installés dans le cadre de la procédure de préparation des serveurs.

Un poste de travail avec Windows est également nécessaire pour configurer la connexion unique pour les services de collaboration.

Il est recommandé de n'installer sur les serveurs que les logiciels prérequis. Toute installation d'IBM Defense Operations Platform effectuée sur les serveurs doit être supprimée avant d'installer IBM Defense Operations Platform.

### **Tâches associées**:

[«Installation des packages Linux pour Field Edition», à la page 22](#page-33-0) Avant d'installer IBM Defense Operations Platform, les packages Linux doivent être installés sur les serveurs.

[«Installation des packages Linux pour Command Center Edition», à la page 25](#page-36-0) Avant d'installer IBM Defense Operations Platform, les packages Linux doivent être installés sur les serveurs.

[«Configuration de la connexion unique pour les services de collaboration», à la page 48](#page-59-0) Importez le jeton LTPA SSO WebSphere Portal sur le serveur d'applications pour permettre aux utilisateurs d'accéder aux services de collaboration sans avoir à saisir à nouveau leurs données d'identification.

# <span id="page-24-0"></span>**Chapitre 2. Installation et configuration**

IBM Defense Operations Platform fournit des options d'installation permettant d'installer l'environnement du produit et l'application. Après avoir installé IBM Defense Operations Platform, plusieurs étapes de configuration supplémentaires sont requises.

# **Serveur d'installation**

Le serveur utilisé lors de l'installation de l'IBM Defense Operations Platform dépend de l'environnement dans lequel IBM Defense Operations Platform est installé pourCommand Center Edition ou Field Edition.

Pour Field Edition, le serveur d'installation est serveur de messagerie.

Pour Command Center Edition, le serveur d'installation est le serveur de messagerie 1.

# **Listes de contrôle d'installation**

Des listes de contrôle sont disponibles pour les options d'installation d'IBM Defense Operations Platform. Ces listes fournissent un aperçu des étapes d'installation et permettent d'en suivre la progression.

# **Liste de contrôle - installation de IBM Defense Operations Platform Field Edition**

Utilisez cette liste de contrôle pour suivre les étapes d'installation de IBM Defense Operations Platform Field Edition.

### **Procédure**

- \_\_ 1. [Examinez la note technique sur la planification de la maintenance préventive d'IBM Defense](http://www.ibm.com/support/docview.wss?uid=swg21654153) [Operations Platform afin d'identifier les changements apportés à la documentation du produit qui](http://www.ibm.com/support/docview.wss?uid=swg21654153) [pourraient affecter l'installation et l'utilisation d'IBM Defense Operations Platform.](http://www.ibm.com/support/docview.wss?uid=swg21654153)
- 2. Vérifiez que vous disposez du matériel nécessaire.
- 3. Vérifiez que les logiciels requis sont bien installés sur le matériel.
- 4. Facultatif : Utilisez le fichier de démarrage pour préparer Red Hat Enterprise Linux sur les serveurs. La préparation du système d'exploitation peut également être faite manuellement dans le cadre des étapes de la procédure de préparation des serveurs.
	- \_\_ 5. Préparez les serveurs.
		- a. Configurez la mise en réseau TCP/IP.
		- b. Désactivez les paramètres de sécurité.
		- c. Configurez les services SSH.
		- d. Installez les packages Linux obligatoires.
		- e. Définissez d'autres exigences de préinstallation.
		- f. Préparez le serveur d'installation
- \_\_ 6. Vérifiez et personnalisez les propriétés d'installation, si nécessaire.
- \_\_ 7. Définissez la topologie de l'installation en éditant le fichier de propriétés de la topologie.
- 8. Exécutez le programme d'installation de ligne de commande.

**Important :** Vérifiez que vous enregistrez le mot de passe d'installation. Toutes les tâches relatives à l'installation nécessitent le mot de passe d'installation. Le mot de passe d'installation est également le mot de passe de topologie initial nécessaire lors de l'exécution de l'outil de gestion

des mots de passe et deoutil de contrôle de plateforme. Le mot de passe de topologie peut être modifié. Le mot de passe de topologie et d'installation par défaut est ibmdop16.

- <span id="page-25-0"></span>\_\_ 9. Vérifiez l'installation avant de configurer IBM Defense Operations Platform.
- \_\_ 10. Configurez IBM Defense Operations Platform.
	- \_\_ a. Configurez la connexion unique pour les services de collaboration.
	- \_\_ b. Configurez le nom d'hôte de l'outil d'administration Web Tivoli Directory Server
	- \_\_ c. Facultatif : Activez la journalisation Tivoli Directory Server
	- \_\_ d. Facultatif : Configurez le délai d'attente de session.
	- \_\_ e. Facultatif : Configurez le délai d'attente LTPA.
- \_\_ 11. Vérifiez que IBM Defense Operations Platform est correctement installé.
- \_\_ 12. Installez toutes les autres applications.

### **Résultats**

L'architecture d'IBM Defense Operations Platform est installée et prête à l'utilisation.

# **Liste de contrôle - installation de IBM Defense Operations Platform Command Center Edition**

Utilisez cette liste de contrôle pour suivre les étapes d'installation de IBM Defense Operations Platform Command Center Edition.

### **Procédure**

- \_\_ 1. [Examinez la note technique sur la planification de la maintenance préventive d'IBM Defense](http://www.ibm.com/support/docview.wss?uid=swg21654153) [Operations Platform afin d'identifier les changements apportés à la documentation du produit qui](http://www.ibm.com/support/docview.wss?uid=swg21654153) [pourraient affecter l'installation et l'utilisation d'IBM Defense Operations Platform.](http://www.ibm.com/support/docview.wss?uid=swg21654153)
- \_\_ 2. Vérifiez que vous disposez du matériel nécessaire.
- \_\_ 3. Vérifiez que les logiciels requis sont bien installés sur le matériel.
- \_\_ 4. Facultatif : Utilisez le fichier de démarrage pour préparer Red Hat Enterprise Linux sur les serveurs. La préparation du système d'exploitation peut également être faite manuellement dans le cadre des étapes de la procédure de préparation des serveurs.
- \_\_ 5. Préparez les serveurs.
	- a. Configurez la mise en réseau TCP/IP.
	- b. Désactivez les paramètres de sécurité.
	- c. Configurez les services SSH.
	- d. Installez les packages Linux obligatoires.
	- e. Définissez d'autres exigences de préinstallation.
	- f. Préparez les serveurs en vue de leur exécution dans un environnement à haute disponibilité.
	- g. Préparez le serveur d'installation
- \_\_ 6. Vérifiez et personnalisez les propriétés d'installation, si nécessaire.
- \_\_ 7. Définissez la topologie de l'installation en éditant le fichier de propriétés de la topologie.
- \_\_ 8. Exécutez le programme d'installation de ligne de commande.

**Important :** Vérifiez que vous enregistrez le mot de passe d'installation. Toutes les tâches relatives à l'installation nécessitent le mot de passe d'installation. Le mot de passe d'installation est également le mot de passe de topologie initial nécessaire lors de l'exécution de l'outil de gestion des mots de passe et deoutil de contrôle de plateforme. Le mot de passe de topologie peut être modifié. Le mot de passe de topologie et d'installation par défaut est ibmdop16.

- \_\_ 9. Vérifiez l'installation avant de configurer IBM Defense Operations Platform.
- \_\_ 10. Configurez IBM Defense Operations Platform.
- <span id="page-26-0"></span>\_\_ a. Configurez la connexion unique pour les services de collaboration.
- \_\_ b. Configurez les relations des gestionnaires de grappes supplémentaires.
- \_\_ c. Facultatif : Configurez le délai d'attente de session.
- \_\_ d. Facultatif : Configurez le délai d'attente LTPA.
- \_\_ e. Facultatif : Configurez un système de fichiers NFS externe facultatif.
- \_\_ 11. Vérifiez que IBM Defense Operations Platform est correctement installé.
- \_\_ 12. Installez toutes les autres applications.

### **Résultats**

L'architecture d'IBM Defense Operations Platform est installée et prête à l'utilisation.

# **Utilisation des fichiers de démarrage pour préparer Red Hat Enterprise Linux**

IBM Defense Operations Platform inclut un exemple de fichier de démarrage Red Hat Enterprise Linux V6 pour préparer le système d'exploitation pour les serveurs virtuels ou matériels.

### **Pourquoi et quand exécuter cette tâche**

La configuration requise pour le serveur IBM Defense Operations Platform suppose que l'option d'installation minimale est sélectionnée au cours de l'installation de Red Hat Enterprise Linux. L'option minimale fournit uniquement les packages @core et @server-policy qui sont essentiels pour exécuter Red Hat Enterprise Linux. Les packages @core et @server-policy fournissent les packages RPM Linux requis pour un dispositif de serveur ou de bureau à fonction unique et maximisent les performances et la sécurité pour l'installation. Les fichiers de démarrage inclus avec IBM Defense Operations Platform comprennent tous les packages requis pour IBM Defense Operations Platform et peuvent être utilisés pour préparer les serveurs en vue de l'installation.

Les fichiers de démarrage peuvent être trouvés dans le répertoire /rhel-kickstart sur le support d'installation.

Les fichiers de démarrage fournis pour Field Edition sont :

- d2 ks-dopmsg-min.cfg fichier de démarrage pour le serveur de messagerie
- v d2 ks-dopapp-min.cfg fichier de démarrage pour le serveur d'applications
- v d2\_ks-dopdb-min.cfg fichier de démarrage pour le serveur de données

Les fichiers de démarrage fournis pourCommand Center Edition sont :

- d1 ks-dopmsg1-min.cfg fichier de démarrage pour le serveur de messagerie 1
- v d1 ks-dopmsg2-min.cfg fichier de démarrage pour le serveur de messagerie 2
- d1 ks-dopapp1-min.cfg fichier de démarrage pour le serveur d'applications 1
- d1 ks-dopapp2-min.cfg fichier de démarrage pour le serveur d'applications 2
- v d1 ks-dopdb1-min.cfg fichier de démarrage pour le serveur de données 1
- · d1 ks-dopdb2-min.cfg fichier de démarrage pour le serveur de données 2
- v d1\_ks-dopdmz1-min.cfg fichier de démarrage pour le serveur d'application des règles 1
- v d1\_ks-dopdmz2-min.cfg fichier de démarrage pour le serveur d'application des règles 2
- d1 ks-doppro-min.cfg fichier de démarrage pour le serveur de processus
- v d1\_ks-dopmon-min.cfg fichier de démarrage pour le serveur de surveillance

## <span id="page-27-0"></span>**Procédure**

Installez chaque fichier de démarrage.

- 1. Editez le fichier de démarrage.
- 2. Définissez la valeur lang sur la langue utilisée pour votre installation. La valeur par défaut est en\_US.UTF-8.
- 3. Définissez la valeur rootpw sur le mot de passe root du système. La valeur par défaut estibmdop16.
- 4. Définissez la valeur timezone sur le fuseau horaire correspondant à votre installation. La valeur par défaut est America/New\_York.
- 5. Modifiez l'information network pour le système cible. La valeur par défaut est différente pour chaque serveur.
- 6. Facultatif : Modifiez l'agencement de partition du système de fichiers. Dans la configuration par défaut, toutes les partitions du système de fichiers sont créées sur un disque.

Utilisez le fichier de démarrage pour configurer le serveur ou la machine virtuelle.

- 7. Terminez les étapes de pré-installation dans le fichier de démarrage.
- 8. Utilisez le fichier de démarrage pour installer et configurer Red Hat Enterprise Linux sur le serveur matériel ou la machine virtuelle.
- 9. Terminez les étapes de post-installation dans le fichier de démarrage.
- 10. Créez une image instantanée de la machine virtuelle ou une sauvegarde du serveur matériel.

### **Que faire ensuite**

Une fois que le système d'exploitation est configuré sur tous les serveurs matériels ou machines virtuelles à l'aide des fichiers de démarrage, continuez les autres étapes de préparation des serveurs. Les fichiers de démarrage installent les packages Linux requis ; ces étapes peuvent donc être ignorées. Une fois que les serveurs sont préparés, installez IBM Defense Operations Platform.

### **Tâches associées**:

«Préparation des serveurs»

Avant d'installer IBM Defense Operations Platform, tous les serveurs doivent être correctement préparés, sinon l'installation échouera. L'étape de pré-contrôle vérifiera que la plupart de ces exigences ont été mises en oeuvre pour l'ensemble des serveurs.

[«Installation des packages Linux pour Field Edition», à la page 22](#page-33-0)

Avant d'installer IBM Defense Operations Platform, les packages Linux doivent être installés sur les serveurs.

[«Installation des packages Linux pour Command Center Edition», à la page 25](#page-36-0) Avant d'installer IBM Defense Operations Platform, les packages Linux doivent être installés sur les serveurs.

# **Préparation des serveurs**

Avant d'installer IBM Defense Operations Platform, tous les serveurs doivent être correctement préparés, sinon l'installation échouera. L'étape de pré-contrôle vérifiera que la plupart de ces exigences ont été mises en oeuvre pour l'ensemble des serveurs.

### **Pourquoi et quand exécuter cette tâche**

Dans un environnement virtuel, l'utilisation d'un modèle pour ces étapes peut vous aider à réduire le temps de configuration. Suivez les étapes de chaque section pour chaque serveur ou créez un modèle RHEL en suivant ces étapes.

# **Configuration du réseau TCP/IP**

Avant d'installer IBM Defense Operations Platform, le réseau TCP/IP doit être configuré sur les serveurs.

## **Pourquoi et quand exécuter cette tâche**

Si vous installez IBM Defense Operations Platform Command Center Edition, vous devez utiliser IPV4. Le groupement de serveurs à haute disponibilité ne prend pas en chargeIPV6.

Les réseaux IPv6 sont pris en charge par IBM Defense Operations Platform Field Edition, mais les réseaux IPv4 doivent également être installés et configurés. Il est inutile d'affecter des adresses IPv4 aux serveurs, mais l'adresse de bouclage IPv4 (127.0.0.1) doit être activée et le nom d'hôte localhost doit résoudre l'adresse 127.0.0.1.

Les changements de configuration sont présentés dans le [tableau 5, à la page 18.](#page-29-0) Configurez la gestion réseau TCP/IPsur le IBM Defense Operations Platform serveur d'installation et sur les serveurs cible en éditant les fichiers de configuration réseau Linux. Les notes de configuration présentées dans le [tableau 5,](#page-29-0) [à la page 18](#page-29-0) sont données à titre informatif uniquement. Toute configuration réseau conforme à la configuration requise décrite précédemment devrait fonctionner.

<span id="page-29-0"></span>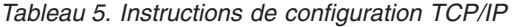

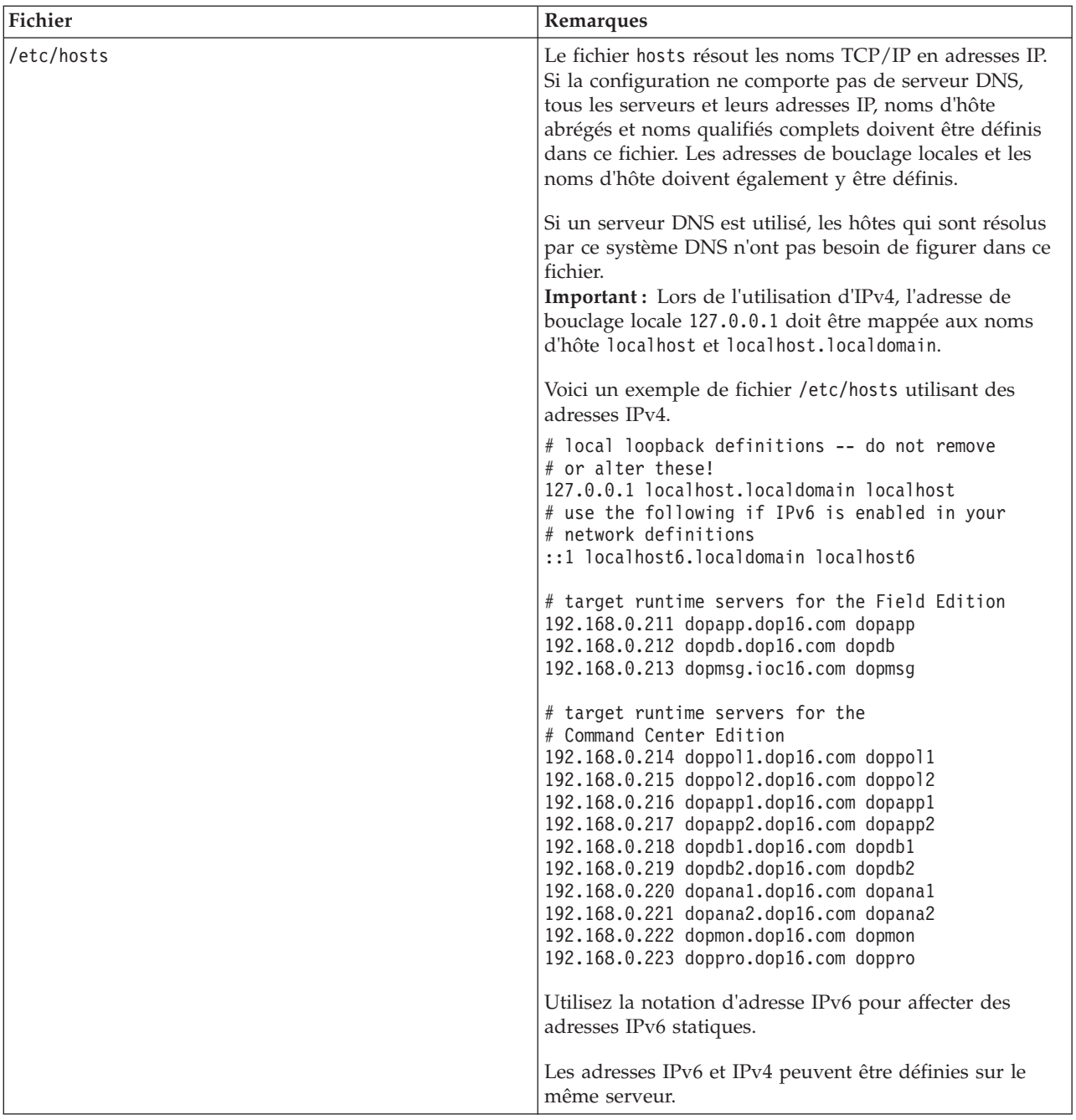

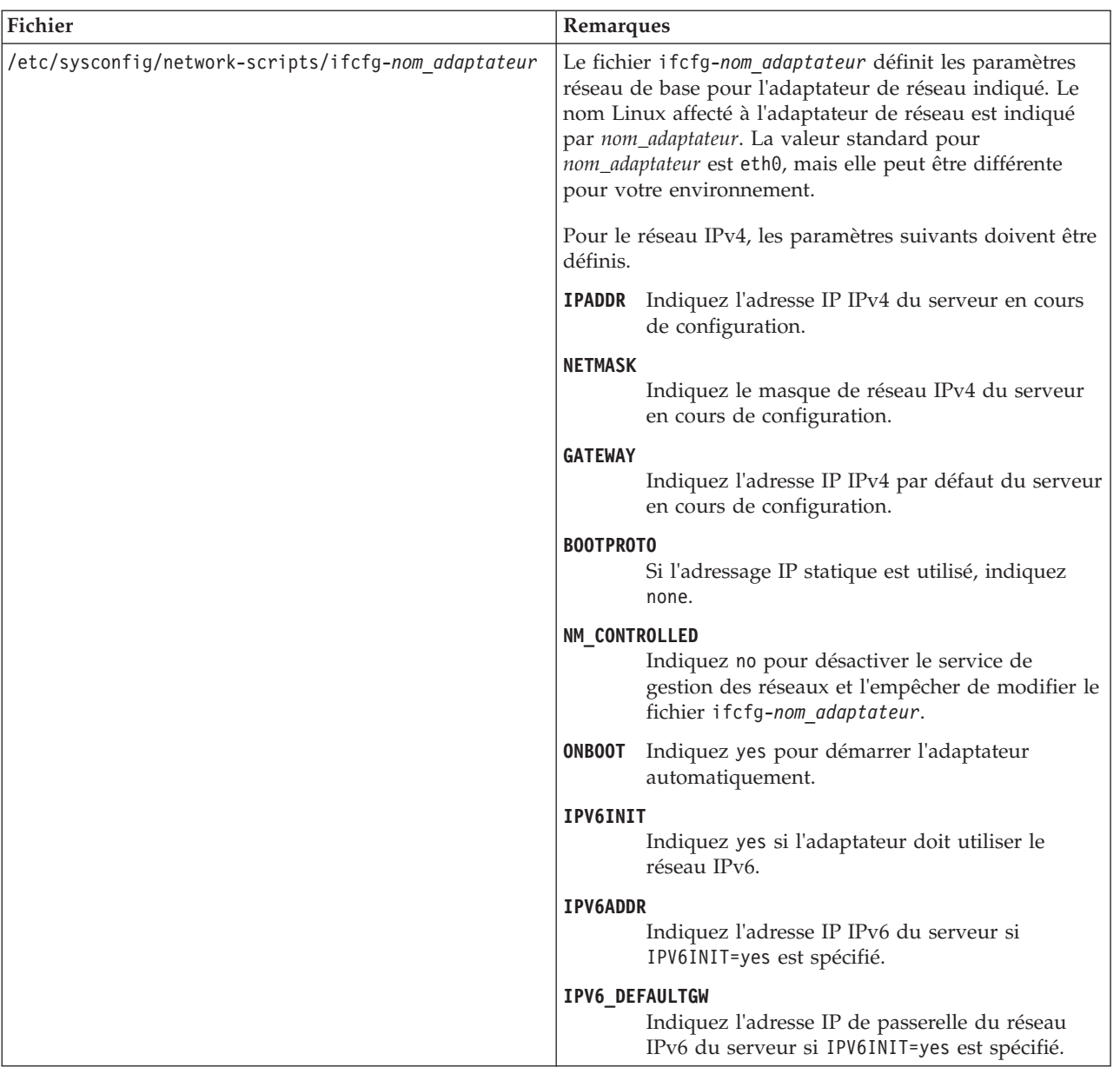

### *Tableau 5. Instructions de configuration TCP/IP (suite)*

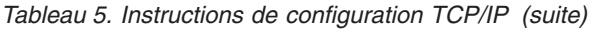

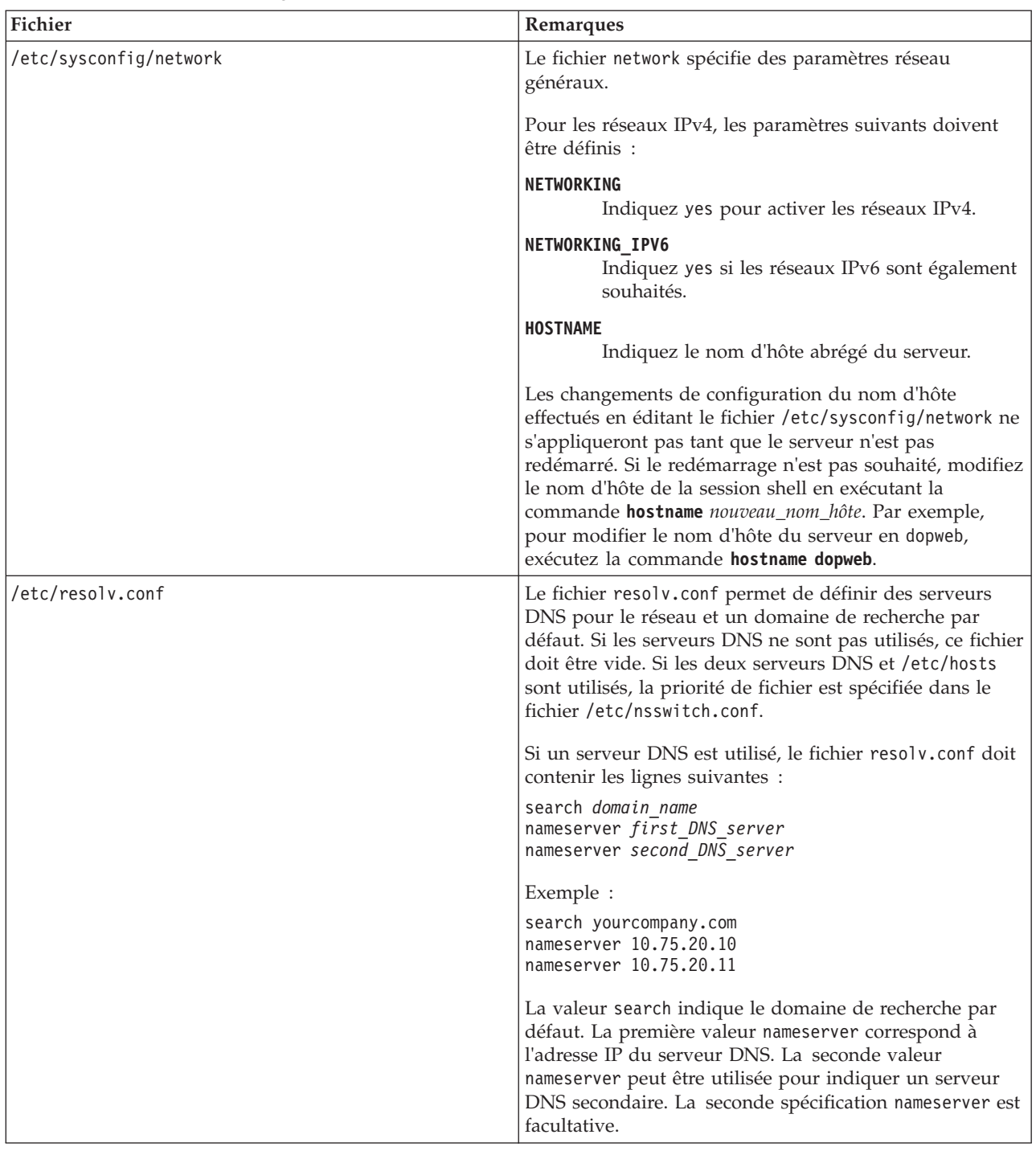

### **Procédure**

1. Définissez un nom qualifié complet et un nom d'hôte abrégé en utilisant un serveur DNS ou le fichier /etc/hosts. Les noms d'hôte doivent résoudre l'adresse IP correcte sur chaque serveur.

Le nom d'hôte qualifié complet de chaque serveur doit comporter au moins trois composantes. Par exemple : myhost.mydomain.com, où le domaine de niveau supérieur est un domaine de haut niveau Internet standard.

<span id="page-32-0"></span>**Important :** Les noms d'hôte abrégés et les noms d'hôte qualifiés complets doivent être indiqués dans la casse correcte. Par exemple, MyCompany.MyDomain.com n'est pas équivalent à mycompany.mydomain.com.

- 2. (Pour Command Center Edition uniquement) Assurez-vous que le HOSTNAME défini dans /etc/sysconfig/network est défini sur le nom d'hôte abrégé et non pas sur le nom d'hôte qualifié complet. Par exemple, définissez HOSTNAME=xyz au lieu de HOSTNAME=xyz.yourco.com.
- 3. Vérifiez que le nom d'hôte, le nom d'hôte qualifié complet et les noms de domaine sont configurés sur tous les serveurs. Les serveurs sont correctement configurés si les tests suivants réussissent.
	- a. La commande **hostname -s** renvoie le nom d'hôte abrégé défini pour le serveur.
	- b. La commande **hostname -f** renvoie le domaine et le nom d'hôte complets pour le serveur.
	- c. La commande **hostname -d** renvoie le nom de domaine du serveur.
	- d. Les résultats d'une commande **ping** ou d'une commande **ping6** pour les environnements IPV6, avec le nom d'hôte abrégé pour chaque serveur indiquent que le serveur est accessible.
	- e. Les résultats d'une commande **ping** ou d'une commande **ping6** pour les environnements IPV6, avec le nom complet pour chaque serveur indiquent que le serveur est accessible.
- 4. Activez l'adressage de bouclage local pour chaque serveur dans le fichier /etc/hosts.
- 5. Vérifiez l'adressage de bouclage local. Les serveurs sont correctement configurés si les tests suivants réussissent.
	- a. La commande **ping -n hôtelocal** renvoie l'adresse 127.0.0.1.
	- b. La commande **ping -n hôtelocal.domainelocal** renvoie l'adresse 127.0.0.1.
	- c. La commande **ping6 -n hôtelocal6** dans un environnement IPV6 renvoie l'adresse ::1.
	- d. La commande **ping6 -n hôtelocal6.domainelocal6** dans un environnement IPV6 renvoie l'adresse ::1.
- 6. Ajoutez ou mettez à jour le paramètre **net.ipv4.tcp\_fin\_timeout=15** dans le fichier/etc/sysctl.conf pour les serveurs suivants.

Pour le Command Center Edition

- Serveur d'applications
- Serveur de messagerie
- v Serveur de données
- Serveur d'application des règles
- Serveur de processus
- Serveur de surveillance

Pour le Field Edition

- Serveur d'applications
- Serveur de messagerie
- v Serveur de données

Redémarrez le serveur après avoir modifié le fichier /etc/sysctl.conf.

Si cette étape n'est pas effectuée lorsque les serveurs sont préparés, le programme d'installation d'IBM Defense Operations Platform corrigera le paramètre pour l'ensemble des serveurs.

# **Désactivation des paramètres de sécurité**

Avant d'installer IBM Defense Operations Platform, certains paramètres de sécurité doivent être désactivés. Ils peuvent être réactivés après l'installation de IBM Defense Operations Platform.

### **Pourquoi et quand exécuter cette tâche**

Si les étapes suivantes ne sont pas effectuées avant l'installation d'IBM Defense Operations Platform, le programme d'installation désactivera tous les pare-feux. SELinux sera également désactivé, à moins qu'il <span id="page-33-0"></span>ne soit défini sur le mode "permissif". S'il est défini sur "permissif", le paramètre sera conservé. Dans tous les cas, l'installation se poursuivra normalement.

### **Procédure**

- 1. Désactivez SELinux (Security Application Linux) en éditant le fichier /etc/selinux/config et en remplaçant SELINUX par désactivé. Après avoir modifié la configuration, redémarrez le serveur.
- 2. Désactivez tous les pare-feux Linux.

# **Configuration des services SSH**

Avant d'installer IBM Defense Operations Platform, les services SSH doivent être configurés sur les serveurs. Le service doit être activé pour la connexion root associée à l'authentification par mot de passe.

### **Pourquoi et quand exécuter cette tâche**

Le port TCP/IP 22 doit être configuré dans le système d'exploitation comme un port d'accès SSH disponible pour l'utilisation lors du processus d'installation. Le numéro de port TCP/IP d'accès SSH à l'outil de contrôle de plateforme est spécifié dans le fichier de propriétés de la topologie. Seul l'outil de contrôle de plateforme utilise le port configuré.

### **Procédure**

- 1. Editez le fichier /etc/ssh/sshd\_config.
- 2. Vérifiez que les lignes suivantes sont spécifiées comme suit. Aucun signe # ne doit se trouver au début de ces lignes.

PermitRootLogin yes PasswordAuthentication yes

- 3. Enregistrez le fichier modifié.
- 4. Démarrez ou redémarrez le service sshd sur chaque serveur en exécutant la commande **service sshd restart**.

# **Installation des packages Linux pour Field Edition**

Avant d'installer IBM Defense Operations Platform, les packages Linux doivent être installés sur les serveurs.

### **Pourquoi et quand exécuter cette tâche**

La configuration requise pour le package Linux suppose que l'option Minimale a été sélectionnée au cours de l'installation de Red Hat. L'option Minimale fournit uniquement les package @core et @server-policy qui sont essentiels pour exécuter Red Hat Enterprise Linux. Une installation minimale fournit la base pour un dispositif de serveur ou de bureau à fonction unique et maximise les performances et la sécurité pour l'installation.

Les packages Linux répertoriés dans le tableau ci-dessous doivent être installés sur les serveurs IBM Defense Operations Platform. Ces packages sont disponibles à partir de Red Hat.

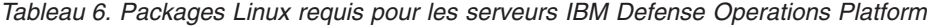

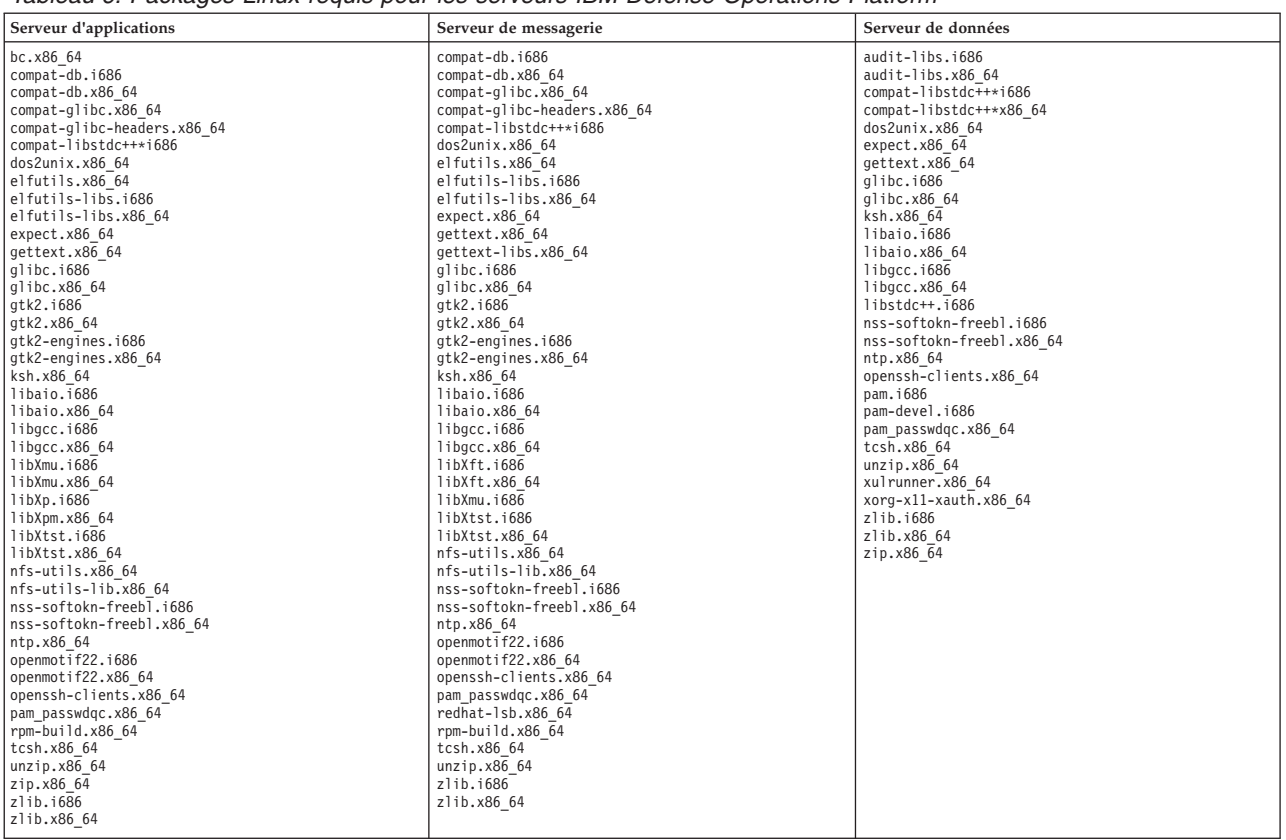

### **Procédure**

- 1. Tous les packages Linux requis peuvent être installés sur tous les serveurs, ou seuls les packages requis pour chaque serveur peuvent être installés.
	- v Pour installer tous les packages sur tous les serveurs, exécutez les commandes suivantes sur chaque serveur. Chaque commande **yum** doit être spécifiée sur une seule ligne.

```
yum install -y audit-libs.i686 audit-libs.x86 64 bc.x86 64
compat-db.i686 compat-db.x86 64 compat-glibc.x86 64
compat-glibc-headers.x86_64 compat-libstdc++*i686
compat-libstdc++*x86_64 dos2unix.x86_64 elfutils.x86_64
elfutils-libs.i686 elfutils-libs.x86_64 expect.x86_64
gettext.x86_64
gettext-libs.x86_64 glibc.i686 glibc.x86_64 gtk2.i686 gtk2.x86_64
gtk2-engines.i686 gtk2-engines.x86_64 ksh.x86_64
libaio.i686
libaio.x86_64 libgcc.i686 libgcc.x86_64 libstdc++.i686 libXft.i686
libXft.x86_64 libXmu.i686 libXmu.x86_64 libXp.i686 libXpm.i686
libXpm.x86_64 libXpm-devel.i686 libXpm-devel.x86_64 libXtst.i686
libXtst.x86 64 nfs-utils.x86 64 nfs-utils-lib.x86 64
nss-softokn-freebl.i686 nss-softokn-freebl.x86_64 ntp.x86_64
openmotif22.i686 openmotif22.x86_64 openssh-clients.x86_64
pam.i686 pam-devel.i686 redhat-lsb.x86_64 rpm-build.x86_64
unzip.x86_64 xorg-x11-xauth.x86_64 zip.x86_64 zlib.i686 zlib.x86_64
pam_passwdqc.x86_64 tcsh.x86_64 xulrunner.x86_64
zip.x86_64
```
yum -y update

v Pour installer uniquement les packages requis par chaque serveur, exécutez les commandes suivantes. Chaque commande **yum** doit être spécifiée sur une seule ligne.

Sur le serveur d'applications :

```
yum install -y bc.x86 64 compat-db.i686 compat-db.x86 64
compat-glibc.x86_64 compat-glibc-headers.x86_64
compat-libstdc++*i686 dos2unix.x86_64 elfutils.x86_64
elfutils-libs.i686 elfutils-libs.x86_64 expect.x86_64 gettext.x86_64
glibc.i686 glibc.x86 64 gtk2.i686 gtk2.x86 64 gtk2-engines.i686
gtk2-engines.x86_64 libaio.i686
ksh.x86_64libaio.x86_64 libgcc.i686
libgcc.x86_64 libXmu.i686 libXmu.x86_64 libXp.i686 libXpm.x86_64
libXtst.i686 libXtst.x86_64 nfs-utils.x86_64 nfs-utils-lib.x86_64
nss-softokn-freebl.i686 nss-softokn-freebl.x86_64 ntp.x86_64
openmotif22.i686 openmotif22.x86_64 openssh-clients.x86_64
rpm-build.x86_64 unzip.x86_64 zip.x86_64 zlib.i686 zlib.x86_64
pam_passwdqc.x86_64 tcsh.x86 64
yum -y update
Sur le serveur de messagerie :
yum install -y compat-db.i686 compat-db.x86 64 compat-glibc.x86 64
compat-glibc-headers.x86_64 compat-libstdc++*i686 dos2unix.x86_64
elfutils.x86_64 elfutils-libs.i686 elfutils-libs.x86_64
gettext.x86_64 gettext-libs.x86_64 glibc.i686 glibc.x86_64
gtk2.i686 gtk2.x86_64 gtk2-engines.i686 gtk2-engines.x86_64
ksh.x86_64 expect.x86_64
libaio.i686 libaio.x86 64 libgcc.i686 libgcc.x86 64 libXft.i686
libXft.x86_64 libXmu.i686 libXtst.i686 libXtst.x86_64
nfs-utils.x86_64 nfs-utils-lib.x86_64 nss-softokn-freebl.i686
nss-softokn-freebl.x86_64 ntp.x86_64 openmotif22.i686
openmotif22.x86_64 openssh-clients.x86_64 redhat-lsb.x86_64
rpm-build.x86_64 unzip.x86_64 zlib.i686 zlib.x86_64
pam_passwdqc.x86_64 tcsh.x86_64
yum -y update
Sur le serveur de données :
yum install -y audit-libs.i686 audit-libs.x86 64
compat-libstdc++*i686 compat-libstdc++*x86_64 dos2unix.x86_64
gettext.x86 64 glibc.i686 glibc.x86 64 ksh.x86 64 libaio.i686
libaio.x86 \overline{6}4 libgcc.i686 libgcc.x86 64 libstdc++.i686
nss-softokn-freebl.i686 nss-softokn-freebl.x86_64 ntp.x86_64
openssh-clients.x86_64 pam.i686 pam-devel.i686 unzip.x86_64
```
yum -y update

- 2. Facultatif : Installez les packages Linux pour le système X-Window sur le serveur d'applications. Ces packages sont requis si l'outil de gestion des mots de passe sera utilisé.
	- a. Installez les packages pour le bureau GNOME ou KDE.

Pour installer le bureau GNOME, exécutez :

xorg-x11-xauth.x86\_64 zlib.i686 zlib.x86\_64

zip.86\_64 xulrunner.x86\_64 expect.x86\_64

pam\_passwdqc.x86\_64 tcsh.x86\_64

yum -y groupinstall "X Window System" Desktop

Pour installer le bureau KDE, exécutez :

yum -y groupinstall "X Window System" "KDE Desktop"

- b. Exécutez yum -y update
- c. Démarrez le bureau en exécutant init 5. Pour que le bureau graphique soit défini comme le bureau par défaut, procédez comme suit.
	- 1) Éditez le fichier /etc/inittab.
	- 2) Modifiez la valeur de la propriété initdefault de 3 à5. La ligne mise à jour doit être la suivante :

id:5:initdefault:

- 3) Sauvegardez les modifications.
- 4) Redémarrez le serveur.
3. Facultatif : Si le IBM Defense Operations Platform doit être utilisé en chinois, japonais ou coréen, exécutez la commande appropriée.

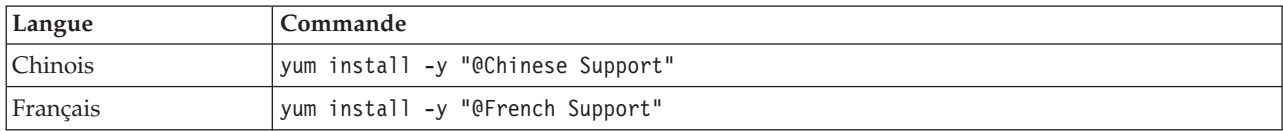

#### **Information associée**:

<http://www.redhat.com/>

## **Installation des packages Linux pour Command Center Edition**

Avant d'installer IBM Defense Operations Platform, les packages Linux doivent être installés sur les serveurs.

#### **Pourquoi et quand exécuter cette tâche**

La configuration requise pour le package Linux suppose que l'option Minimale a été sélectionnée au cours de l'installation de Red Hat. L'option Minimale fournit uniquement les package @core et @server-policy qui sont essentiels pour exécuter Red Hat Enterprise Linux. Une installation minimale fournit la base pour un dispositif de serveur ou de bureau à fonction unique et maximise les performances et la sécurité pour l'installation.

Les packages Linux répertoriés dans le tableau ci-dessous doivent être installés sur les serveurs IBM Defense Operations Platform. Ces packages sont disponibles à partir de Red Hat.

| Serveur d'applications 1                                                                                                    | Serveur de messagerie 1                                                                                                    | Serveur de données 1                                                                                                    | Serveur d'application des règles 1                                                                                                    |
|----------------------------------------------------------------------------------------------------|----------------------------------------------------------------------------------------------------|----------------------------------------------------------------------------------------------------|----------------------------------------------------------------------------------------------------|
| bc.x86 64<br>compat-db.i686<br>compat-db.x86 64<br>compat-glibc.x86 64<br>compat-glibc-headers.x86 64<br>compat-libstdc++*i686<br>dos2unix.x86 64<br>elfutils.x86 64<br>elfutils-libs.i686<br>elfutils-libs.x86 64<br>expect.x86 64<br>gettext.x86 64<br>glibc.i686<br>glibc.x86 64<br>gtk2.i686<br>gtk2.x86 64<br>gtk2-engines.i686<br>gtk2-engines.x86 64<br>ksh.x86 64<br>libaio.i686<br>libaio.x86 64<br>libgcc.i686<br>libgcc.x86 64<br>libXmu.i686<br>libXmu.x86 64<br>libXp.i686<br>libXpm.x86 64<br>libXtst.i686<br>libXtst.x86 64<br>nfs-utils.x86 64<br>nfs-utils-lib.x86 64<br>nss-softokn-freebl.i686<br>nss-softokn-freebl.x86 64<br>ntp.x86 64<br>openmotif22.i686<br>openmotif22.x86 64<br>openssh-clients.x86 64<br>pam passwdgc.x86 64<br>rpm-build.x86 64<br>tcsh.x86 64<br>unzip. $x8\overline{6}$ 64<br>zip.x86 64<br>zlib.i686<br>zlib.x86 64<br>compat-libstdc++*x86 64<br>ksh.x86 64<br>libstdc++*i686<br>libstdc++*x86 64 | compat-db.i686<br>compat-db.x86 64<br>compat-glibc.x86 64<br>compat-glibc-headers.x86_64<br>compat-libstdc++*i686<br>dos2unix.x86 64<br>elfutils.x86 64<br>elfutils-libs.i686<br>elfutils-libs.x86 64<br>expect.x86 64<br>gettext.x86 64<br>gettext-libs.x86 64<br>glibc.i686<br>glibc.x86 64<br>gtk2.i686<br>gtk2.x86 64<br>gtk2-engines.i686<br>gtk2-engines.x86 64<br>ksh.x86 64<br>libaio.i686<br>libaio.x86 64<br>libgcc.i686<br>libgcc.x86 64<br>libXft.i686<br>libXft.x86 64<br>libXmu.i686<br>libXtst.i686<br>libXtst.x86 64<br>nfs-utils.x86 64<br>nfs-utils-lib.x86 64<br>nss-softokn-freebl.i686<br>nss-softokn-freebl.x86 64<br>ntp.x86 64<br>openmotif22.i686<br>openmotif22.x86 64<br>openssh-clients.x86 64<br>pam passwdqc.x86 64<br>redhat-1sb.x86 64<br>rpm-build.x86 64<br>tcsh.x86 64<br>unzip.x86_64<br>zlib.i686<br>zlib.x86_64<br>compat-libstdc++*x86 64<br>ksh.x86 64<br>libstdc++*i686<br>libstdc++*x86 64 | audit-libs.i686<br>audit-libs.x86 64<br>compat-libstdc++*i686<br>compat-libstdc++*x86 64<br>dos2unix.x86 64<br>expect.x86 64<br>gettext.x86_64<br>glibc.i686<br>glibc.x86 64<br>ksh.x86 64<br>libaio.i686<br>libaio.x86 64<br>libgcc.i686<br>libgcc.x86 64<br>libstdc++.i686<br>nss-softokn-freebl.i686<br>nss-softokn-freebl.x86 64<br>ntp.x86 64<br>openssh-clients.x86 64<br>pam.i686<br>pam-devel.i686<br>pam passwdqc.x86 64<br>tcsh.x86 64<br>unzip.x86 64<br>xulrunner.x86 64<br>xorg-x11-xauth.x86 64<br>zlib.i686<br>zlib.x86 64<br>zip.x86_64<br>libstdc++*x86 64<br>xulrunner.x86 64 | compat-db.i686<br>compat-db.x86 64<br>compat-libstdc++*i686<br>compat-libstdc++*x86 64<br>dos2unix.x86 64<br>elfutils.x86_64<br>elfutils-libs.i686<br>elfutils-libs.x86 64<br>gettext.x86 64<br>glibc.i686<br>glibc.x86 64<br>gtk2.i686<br>gtk2.x86 64<br>gtk2-engines.i686<br>gtk2-engines.x86 64<br>ksh.x86 64<br>libgcc.i686<br>libgcc.x86 64<br>libstdc++*i686<br>libstdc++*x86 64<br>libXp.i686<br>libXpm.i686<br>libXpm.x86 64<br>libXpm-devel.i686<br>libXpm-devel.x86 64<br>nss-softokn-freebl.i686<br>nss-softokn-freebl.x86 64<br>ntp.x86 64<br>openssh-clients.x86 64<br>pam passwdgc.x86 64<br>rpm-build.x86 64<br>tcsh.x86 64<br>unzip.x86 64<br>zlib.i686<br>zlib.x86 64 |

*Tableau 7. Packages Linux requis pour les serveurs IBM Defense Operations Platform principaux*

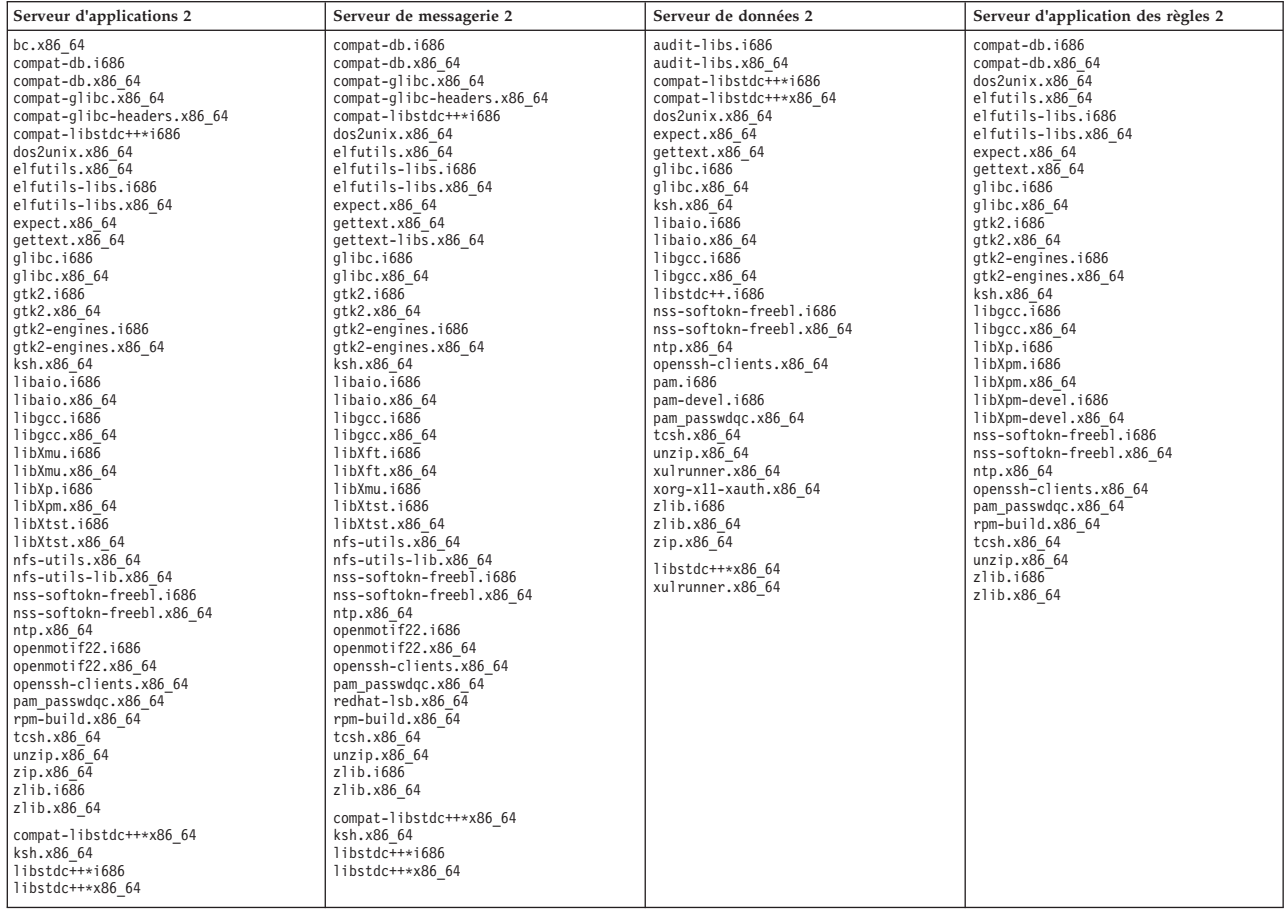

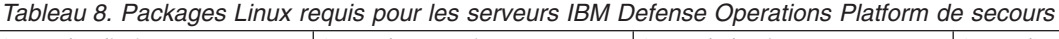

*Tableau 9. Packages Linux requis pour les serveurs de surveillance et de processusIBM Defense Operations Platform*

- 1. Tous les packages Linux requis peuvent être installés sur tous les serveurs, ou seuls les packages requis pour chaque serveur peuvent être installés.
	- v Pour installer tous les packages sur tous les serveurs, exécutez les commandes suivantes sur chaque serveur. Chaque commande **yum** doit être spécifiée sur une seule ligne.

```
yum install -y audit-libs.i686 audit-libs.x86 64 bc.x86 64 compat-db.i686
compat-db.x86_64 compat-glibc.x86_64 compat-glibc-headers.x86_64 compat-libstdc++*i686
compat-libstdc++*x86_64 compat-libstdc++*x86_64 dos2unix.x86_64 elfutils.x86_64
elfutils-libs.i686 elfutils-libs.x86 64 expect.x86 64 gettext.x86 64 gettext-libs.x86 64 glibc.i686
glibc.x86_64 gtk2.i686 gtk2.x86_64 gtk2-engines.i686 gtk2-engines.x86 64 ksh.i86 64
ksh.x86 64 libaio.i686 libaio.x86 64 libgcc.i686 libgcc.x86 64 libstdc++.i686 libstdc++*x86 64
libXft.i686 libXft.x86_64 libXmu.i686 libXmu.x86_64 libXp.i686 libXpm.i686 libXpm.x86_64
libXpm-devel.i686 libXpm-devel.x86_64 libXtst.i686 libXtst.x86_64 nfs-utils.x86_64
nfs-utils-lib.x86_64 nss-softokn-freebl.i686 nss-softokn-freebl.x86_64 ntp.x86_64
openmotif22.i686 openmotif22.x86_64 openssh-clients.x86_64 pam.i686 pam-devel.i686
pam_passwdqc.x86_64 redhat-lsb.x86_64 rpm-build.x86_64 tcsh.x86_64 unzip.x86_64
xorg-x11-xauth.x86_64 xulrunner.x86_64 zip.x86_64 zlib.i686 zlib.x86_64
```
v Pour installer uniquement les packages requis par chaque serveur, exécutez les commandes suivantes. Chaque commande **yum** doit être spécifiée sur une seule ligne.

```
Sous serveur d'applications 1 et serveur d'applications 2 :
yum install -y compat-libstdc++*x86_64 ksh.i86_64 libstdc++*i686 libstdc++*x86_64 expect.x86_64
yum install -y bc.x86 64 compat-db.i686 compat-db.x86 64
compat-glibc.x86_64 compat-glibc-headers.x86_64
compat-libstdc++*i686 dos2unix.x86_64 elfutils.x86_64
elfutils-libs.i686 elfutils-libs.x86_64 expect.x86_64 gettext.x86_64
glibc.i686 glibc.x86_64 gtk2.i686 gtk2.x86_64 gtk2-engines.i686
gtk2-engines.x86_64 libaio.i686
ksh.x86_64libaio.x86_64 libgcc.i686
libgcc.x86 64 libXmu.i686 libXmu.x86 64 libXp.i686 libXpm.x86 64
libXtst.i686 libXtst.x86 64 nfs-utils.x86 64 nfs-utils-lib.x86 64
nss-softokn-freebl.i686 nss-softokn-freebl.x86_64 ntp.x86_64
openmotif22.i686 openmotif22.x86_64 openssh-clients.x86_64
rpm-build.x86_64 unzip.x86_64 zip.x86_64 zlib.i686 zlib.x86_64
pam_passwdqc.x86_64 tcsh.x86_64
yum -y update
Sous serveur de messagerie 1 et serveur de messagerie 2 :
yum install -y compat-libstdc++*x86_64 expect.x86_64
ksh.x86_64 libstdc++*i686 libstdc++*x86_64 expect.x86_64
yum install -y compat-db.i686 compat-db.x86 64 compat-glibc.x86 64
```

```
compat-glibc-headers.x86_64 compat-libstdc++*i686 dos2unix.x86_64
elfutils.x86_64 elfutils-libs.i686 elfutils-libs.x86_64
gettext.x86_64 gettext-libs.x86_64 glibc.i686 glibc.x86_64
gtk2.i686 gtk2.x86_64 gtk2-engines.i686 gtk2-engines.x86_64
ksh.x86_64 expect.x86_64
libaio.i686 libaio.x86 64 libgcc.i686 libgcc.x86 64 libXft.i686
libXft.x86_64 libXmu.i686 libXtst.i686 libXtst.x86_64
nfs-utils.x86_64 nfs-utils-lib.x86_64 nss-softokn-freebl.i686
nss-softokn-freebl.x86_64 ntp.x86_64 openmotif22.i686
openmotif22.x86_64 openssh-clients.x86_64 redhat-lsb.x86_64
rpm-build.x86_64 unzip.x86_64 zlib.i686 zlib.x86_64
pam_passwdqc.x86_64 tcsh.x86_64
```
yum -y update

Sous serveur de données 1 et serveur de données 2 :

yum install -y libstdc++\*x86 64 xulrunner.x86 64 expect.x86 64

```
yum install -y audit-libs.i686 audit-libs.x86_64
compat-libstdc++*i686 compat-libstdc++*x86_64 dos2unix.x86_64
gettext.x86_64 glibc.i686 glibc.x86_64 ksh.x86_64 libaio.i686
libaio.x86_64 libgcc.i686 libgcc.x86_64 libstdc++.i686
nss-softokn-freebl.i686 nss-softokn-freebl.x86_64 ntp.x86_64
openssh-clients.x86_64 pam.i686 pam-devel.i686 unzip.x86_64
xorg-x11-xauth.x86_64 zlib.i686 zlib.x86_64
pam_passwdqc.x86_64 tcsh.x86_64
zip.86_64 xulrunner.x86_64 expect.x86_64
```
yum -y update

Sous serveur d'application des règles 1 etserveur d'application des règles 2

```
yum install -y compat-db.i686 compat-db.x86 64 dos2unix.x86 64
elfutils.x86_64 elfutils-libs.i686 elfutils-libs.x86_64 expect.x86_64
gettext.x86_64 glibc.i686 glibc.x86_64 gtk2.i686 gtk2.x86_64
gtk2-engines.i686 gtk2-engines.x86_64 ksh.x86_64 libgcc.i686
libgcc.x86 64 libXp.i686 libXpm.i686 libXpm.x86 64
libXpm-devel.i686 libXpm-devel.x86_64 nss-softokn-freebl.i686
nss-softokn-freebl.x86_64 ntp.x86_64 openssh-clients.x86_64
rpm-build.x86_64 unzip.x86_64 zlib.i686
zlib.x86_64 pam_passwdqc.x86_64 tcsh.x86_64
```
yum -y update

Sur le serveur de surveillance :

```
yum install audit-libs.i686 audit-libs.x86 64 bc.x86 64
compat-db.i686 compat-db.x86_64
compat-glibc.x86_64 compat-glibc-headers.x86_64 compat-libstdc++*i686
compat-libstdc++*x86_64
dos2unix.x86_64 elfutils.x86_64 elfutils-libs.i686
elfutils-libs.x86_64 expect.x86_64 gettext.x86_64
gettext-libs.x86_64 glibc.i686 glibc.x86_64 gtk2.i686 gtk2.x86_64
gtk2-engines.i686 gtk2-engines.x86_64
ksh.x86_64 libaio.i686 libaio.x86_64 libgcc.i686 libgcc.x86_64
libstdc++*i686 libstdc++*x86_64
libstdc++.i686 libXft.i686 libXft.x86_64 libXmu.i686 libXmu.x86_64
libXp.i686 libXpm.i686 libXpm.x86_64
libXpm-devel.i686 li Xpm-devel.x86 64 libXtst.i686 libXtst.x86 64
nfs-utils.x86_64 nfs-utils-lib.x86_64
nss-softokn-freebl.i686 nss-softokn-freebl.x86_64 ntp.x86_64
openmotif22.i686 openmotif22.x86_64
openssh-clients. 86_64 pam.i686 pam_passwdqc.x86_64 pam-devel.i686
redhat-lsb.x86_64 rpm-build.x86_64
tcsh.x86_64 unzip.x86_64 xorg-x11-xauth.x86_64 zip.x86_64zlib.i686
zlib.x86_64
yum -y update
Sur le serveur de processus :
yum install bc.x86_64 compat-db.i686 compat-db.x86_64
compat-glibc.x86_64 compat-glibc-headers.x86_64
compat-libstdc++*i686 compat-libstdc++*x86_64 dos2unix.x86_64
elfutils.x86_64 elfutils-libs.i686
elfutils-libs.x86 64 expect.x86 64 gettext.x86 64 glibc.i686 glibc.x86 64
gtk2.i686 gtk2.x86_64 gtk2-engines.i686
gtk2-engines.x86_64 ksh.x86_64 libaio.i686 libaio.x86_64 libgcc.i686
libgcc.x86_64 libstdc++*i686
libstdc++*x86_64 libXmu.i686 libXmu.x86_64 libXp.i686 libXpm.x86_64
\overline{1}ibXtst.i686 \overline{1}ibXtst.x86 64
nfs-utils.x86_64 nfs-utils-lib.x86_64 nss-softokn-freebl.i686
nss-softokn-freebl.x86_64 ntp.x86_64
openmotif22.i686 openmotif22.x86_64 openssh-clients.x86_64
pam_passwdqc.x86_64 rpm-build.x86_64
tcsh.x86_64 unzip.x86_64 zip.x86_64 zlib.i686 zlib.x86_64
```
yum -y update

- 2. Facultatif : Installez les packages Linux pour le système X-Window sur le serveur d'applications. Ces packages sont requis si l'outil de gestion des mots de passe sera utilisé.
	- a. Installez les packages pour le bureau GNOME ou KDE.

Pour installer le bureau GNOME, exécutez : yum -y groupinstall "X Window System" Desktop Pour installer le bureau KDE, exécutez : yum -y groupinstall "X Window System" "KDE Desktop"

- b. Exécutez yum -y update
- c. Démarrez le bureau en exécutant init 5. Pour que le bureau graphique soit défini comme le bureau par défaut, procédez comme suit.
	- 1) Éditez le fichier /etc/inittab.
	- 2) Modifiez la valeur de la propriété initdefault de 3 à5. La ligne mise à jour doit être la suivante :

id:5:initdefault:

- 3) Sauvegardez les modifications.
- 4) Redémarrez le serveur.

3. Facultatif : Si le IBM Defense Operations Platform doit être utilisé en chinois, japonais ou coréen, exécutez la commande appropriée.

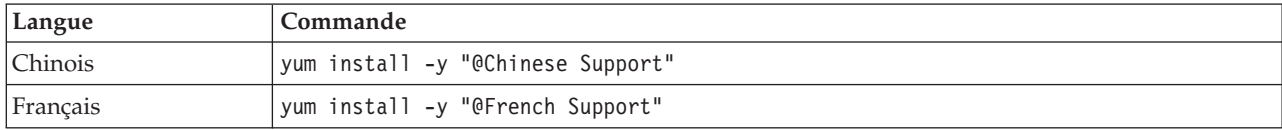

#### **Information associée**:

<http://www.redhat.com/>

## **Définition d'exigences de pré-installation supplémentaires**

Avant d'installer IBM Defense Operations Platform, une étape de configuration du serveur supplémentaire est requise.

#### **Procédure**

- 1. Vérifiez que l'horodatage de tous les serveurs (date et heure) est le même que celui défini sur le système d'exploitation Linux. Il est possible d'utiliser un service de synchronisation date/heure à cet effet.
- 2. Assurez-vous qu'aucune version d'IBM Java n'est installée sur les serveurs.
- 3. Définissez **UMASK** sur 022.

### **Préparation des serveurs pour Command Center Edition**

Avant d'installerIBM Defense Operations Platform Command Center Edition, une étape de configuration du serveur supplémentaire est requise.

- 1. Vérifiez que votre réseau exécute IPV4. Le groupement du serveur à haute disponibilité ne prend pas en charge IPV6.
- 2. Assurez-vous que les éléments suivants sont configurés correctement pour que la technologie de groupement de Tivoli System Automation puisse être installée avec succès.
	- a. Assurez-vous que les noms d'hôte sont indiqués correctement.
	- b. Assurez-vous que les valeurs contenues dans les propriétés de configuration TSA.\* dans le fichier de propriétés de topologie sont configurés correctement. Par exemple, assurez-vous que le contrôleur NIC indiqué dans la propriété TSA.PRIMARY.USERNIC existe et qu'il est en activité pendant l'installation.
	- c. Assurez-vous que les ports HADR de reprise à haut niveau de disponibilité après incident de DB2 sont disponibles. Ces ports sont utilisés pour répliquer les informations des bases de données principales vers les bases de données de secours. Par défaut, ces ports se situent dans la plage 55000.
- 3. Sur le serveur de messagerie 1 et le serveur de messagerie 2, assurez-vous que les services rpcidmapd, nfs et rpcbind sont définis pour démarrer automatiquement et qu'ils sont démarrés. La commande permettant de modifier les informations de démarrage pour un service spécifié est **chkconfig** *nom\_service* **on**, où *nom\_service* est le nom du service. La commande permettant de démarrer un service spécifié est**/etc/init.d/***nom\_service***start**, où *nom\_service* est le nom du service.
- 4. Une adresse IP virtuelle doit être définie pour équilibrer les requêtes Web entre plusieurs serveurs proxy inverses. L'équilibreur de charge répartit la charge de travail entre différents serveurs proxy inverses sur serveur d'application des règles 1 et serveur d'application des règles 2. L'adresse IP virtuelle doit être mappée à un nom d'hôte virtuel qualifié complet. Le nom d'hôte virtuel est une combinaison des propriétésPORTAL.VIRTUAL.URL et WAS.LTPA.DOMAIN, définies dans le fichier de propriétés de topologie. Le nom d'hôte par défaut estvirtualportal.platform.ibm.com.

Si un seul serveur proxy inverse est utilisé (serveur d'application des règles 1 ou serveur d'application des règles 2), le nom d'hôte virtuel défini par la combinaison des propriétés PORTAL.VIRTUAL.URL et WAS.LTPA.DOMAIN doit être mappé (à l'aide d'un alias DNS ou d'un fichier hosts) à l'un des serveurs proxy inverses.

#### **Tâches associées**:

[«Configuration du réseau TCP/IP», à la page 16](#page-27-0) Avant d'installer IBM Defense Operations Platform, le réseau TCP/IP doit être configuré sur les serveurs.

## **Préparation du serveur d'installation**

Le serveur d'installation doit être préparé avant qu'il soit possible d'installer IBM Defense Operations Platform.

#### **Pourquoi et quand exécuter cette tâche**

Dans Field Edition, leserveur de messagerie est utilisé commeserveur d'installation. DansCommand Center Edition,serveur de messagerie 1 est utilisé comme serveur d'installation

- 1. Obtenez le module d'installation IBM Defense Operations Platform en commandant le package de DVD ou en obtenant les images à partir de Passport Advantage.
- 2. Sur le serveur d'installation, créez un répertoire nommé /distributionMedia, si ce répertoire n'existe pas déjà. Si vous voulez utiliser un répertoire autre que /distributionMedia, notez le nom du répertoire. Vous devrez indiquer le nom du répertoire différent pendant l'installation. Dans les étapes suivantes, /distributionMedia est utilisé dans les exemples.
- 3. Si vous utilisez les DVD physiques, copiez les images d'installation sur le serveur d'installation.
	- a. Montez un DVD.
	- b. Copiez le contenu du DVD dans le répertoire /distributionMedia, ou dans le répertoire que vous avez créé.
	- c. Démontez le DVD.
	- d. Répétez cette opération jusqu'à ce que le contenu de tous les DVD soit copié dans le répertoire sur le serveur d'installation.
- 4. Si vous utilisez les images ISO à partir de Passport Advantage, copiez les images d'installation sur le serveur d'installation.
	- a. Créez un répertoire /distributionMedia/iso ou un sous-répertoire /iso sous le répertoire que vous avez créé à l'étape 2. Les instructions suivantes utiliseront /distributionMedia/iso dans les exemples.
	- b. Téléchargez ou copiez chaque image ISO à partir de Passport Advantage dans le sous-répertoire /iso.
	- c. Créez un répertoire pour installer l'image ISO. Pour cela, vous pouvez exécuter la commande suivante : **mkdir /mnt/dop16**. Les instructions suivantes utiliseront/mnt/dop16 dans les exemples.
	- d. Installez l'image ISO en exécutant la commande suivante : **mount -o loop /distributionMedia/ iso/***nomfichier\_iso* **/mnt/dop16** où *nomfichier\_iso* est le nom de l'un des fichiers image ISO.
	- e. Copiez le contenu ISO dans /distributionMedia en exécutant la commande suivante :**cp -r /mnt/dop16/\* /distributionMedia**.
	- f. Répétez l'installation et la copie des contenus ISO jusqu'à ce que tous les fichiers image ISO aient été traités.
	- g. Supprimez le répertoire /distributionMedia/iso à moins que vous ne vouliez archiver les images ISO initiales.
- 5. Décompressez le module d'installation.
	- a. Accédez au répertoire /installHome, ou au répertoire que vous avez créé.

b. Exécutez la commande **tar -zxvf dop.tar.gz**.

## **Fichiers de propriétés de la topologie**

Les fichiers de propriétés de la topologie définissent les propriétés personnalisables par l'utilisateur pour le déploiement d'IBM Defense Operations Platform. Ces fichiers doivent être édités en fonction des besoins de l'environnement du client. Toutes les propriétés du fichier de propriétés de la topologie fourni qui ne sont pas documentées ne doivent pas être modifiées.

Après avoir modifié le fichier de propriétés de la topologie, enregistrez une copie et conservez-la dans un emplacement sécurisé. Ce fichier contient des informations sensibles en termes de sécurité, telles que des noms et des mots de passe pour le système, en texte clair. Si une personne non autorisée a accès à ce fichier, elle disposera d'un accès intégral au système.

Le fichier de propriétés de la topologie peut être utilisé après l'installation de l'une des manières suivantes :

- v En tant que référentiel des informations de mot de passe, si un mot de passe est oublié.
- v En tant que référentiel des mots de passe, si un mot de passe est modifié dans le système. Le fichier de propriétés de la topologie modifié peut servir à mettre à jour les mots de passe utilisés par l'outil de contrôle de plateforme.
- v En tant que sauvegarde des informations d'installation, si le système doit être réinstallé. Le fichier de propriétés de la topologie peut être utilisé sans qu'il soit nécessaire de redéfinir tous les paramètres d'installation.

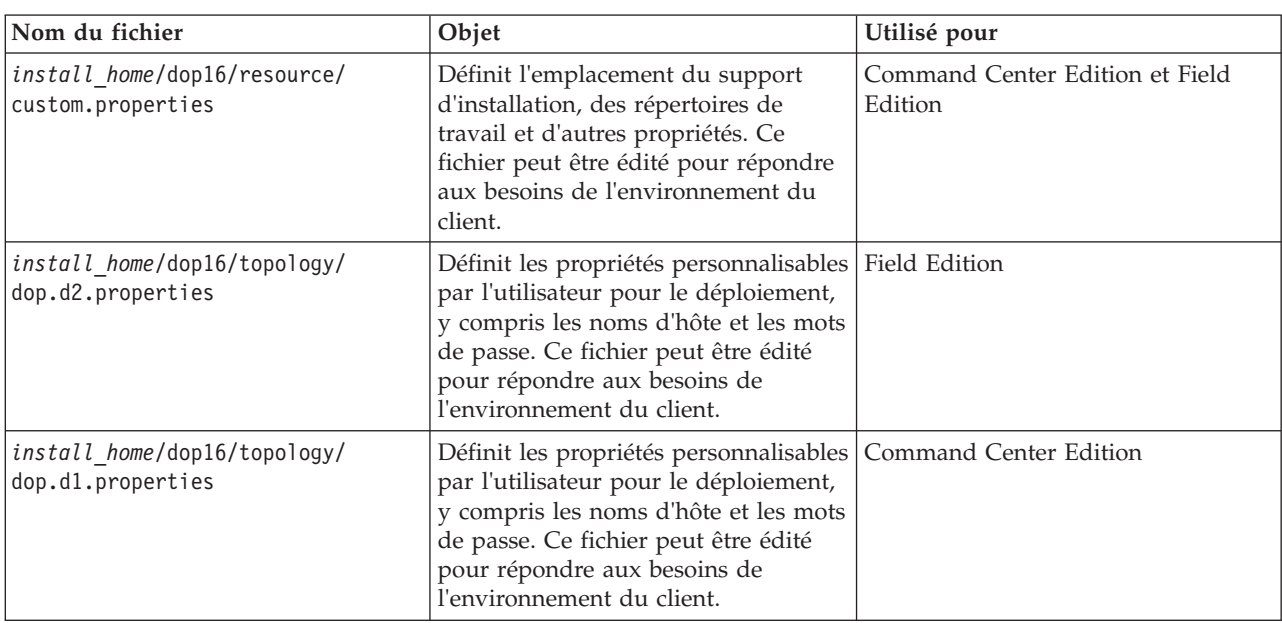

IBM Defense Operations Platform fournit les fichiers de topologie suivants :

## **Personnalisation des propriétés d'installation**

Le fichier de propriétés d'installation fournit des définitions requises par les scripts d'installation. Ces propriétés peuvent être modifiées lors de l'utilisation des options d'installation de ligne de commande.

### **Pourquoi et quand exécuter cette tâche**

Sur le serveur d'installation, accédez au répertoire dans lequel le module d'installation d'IBM Defense Operations Platform a été copié. Dans ces étapes, ce répertoire est appelé *racine\_install*. Le serveur

d'installation est le serveur de messagerie. DansCommand Center Edition, leserveur de messagerie 1 est leserveur d'installation.

### **Procédure**

Facultatif : Editez le fichier *rép\_principal\_install*/dop16/resource/custom.properties et modifiez les valeurs de propriétés suivantes si vous le souhaitez. Toutes les valeurs de propriétés qui ne sont pas exposées dans le tableau 10 ne doivent pas être modifiées. Il est recommandé aux utilisateurs installant IBM Defense Operations Platform pour la première fois d'utiliser les valeurs par défaut.

| Propriété                  | Description                                                                                                    | Valeur par défaut        |
|----------------------------|----------------------------------------------------------------------------------------------------|--------------------------|
| image.basedir.local        | Nom du répertoire sur le serveur<br>d'installation contenant les fichiers<br>d'installation d'IBM Defense Operations<br>Platform. Il s'agit du répertoire dans<br>lequel les fichiers de support<br>d'installation ont été copiés avant<br>d'exécuter l'outil d'installation. Le<br>répertoire est appelé support_installation<br>dans d'autres instructions d'installation. | /distributionMedia       |
| image.tempdir.local        | Répertoire sur le serveur d'installation<br>utilisé pour stocker des fichiers<br>temporaires lors de l'installation.                                                                                                    | /tmp/dop/images          |
| backup.local               | Ce répertoire est destiné à usage interne<br>uniquement.                                                                                                    | /tmp/dop/backup          |
| Unix.image.basedir.remote  | Répertoire sur les serveurs cible dans<br>lequel les modules à installer sur ce<br>serveur seront copiés.                                                                                                    | /installMedia/dop/image  |
| Unix.script.basedir.remote | Répertoire sur les serveurs cible dans<br>lequel les scripts à exécuter sur ce serveur<br>seront copiés.                                                                                                    | /installMedia/dop/script |
| connection.timeout         | Temps d'attente (en millisecondes) d'une<br>connexion aux serveurs cible avant<br>l'échec.                                                                                                    | 15000                    |
| waiting.time               | Temps d'attente (en millisecondes) avant<br>de relancer une connexion ayant échoué.                                                                                                    | 20000                    |
| retry.count                | Nombre de tentatives de relance d'une<br>connexion ayant échoué avant l'échec de<br>l'installation.                                                                                                    | 12                       |

*Tableau 10. Propriétés d'installation d'IBM Defense Operations Platform*

Si ces valeurs ne sont pas modifiées, les valeurs par défaut sont utilisées.

## **Informations sur le serveur cible pour Field Edition**

La section SERVERS du fichier de propriétés de la topologie définit les propriétés des serveurs cible.

Le tableau 11 décrit les valeurs de propriété de serveur qui doivent être spécifiées dans le fichier de propriétés de la topologie pour votre environnement.

*Tableau 11. Propriétés de serveur cible*

| Propriété | Description                                                   |
|-----------|---------------------------------------------------------------|
| DB.1.HOST | Nom de système hôte qualifié complet du serveur de<br>données |

*Tableau 11. Propriétés de serveur cible (suite)*

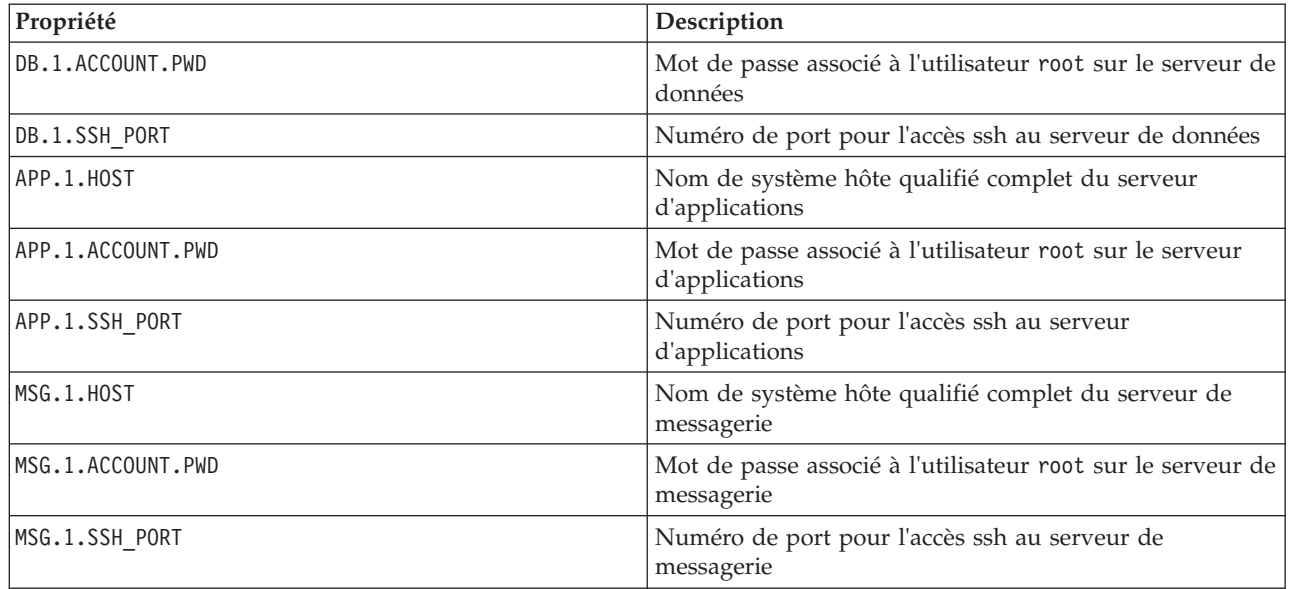

**Important :** Les valeurs du nom d'hôte doivent être des noms de système hôte qualifiés complets entrés dans la casse définie. Par exemple, DOP16App.DOP16.com est différent dedop16app.dop16.com.

Un numéro de port ssh peut être défini pour chaque serveur. Toutefois, les numéros de port configurés ne seront utilisés que par l'outil de contrôle de plateforme. Le port 22 doit être activé pour l'accès ssh sur chaque serveur. Ce port est requis pour l'accès ssh à IBM Defense Operations Platform au cours de l'installation.

## **Informations sur le serveur cible pour Command Center Edition**

La section SERVERS du fichier de propriétés de la topologie définit les propriétés des serveurs cible.

Le tableau 12 décrit les valeurs de propriété de serveur qui doivent être spécifiées dans le fichier de propriétés de la topologie pour votre environnement.

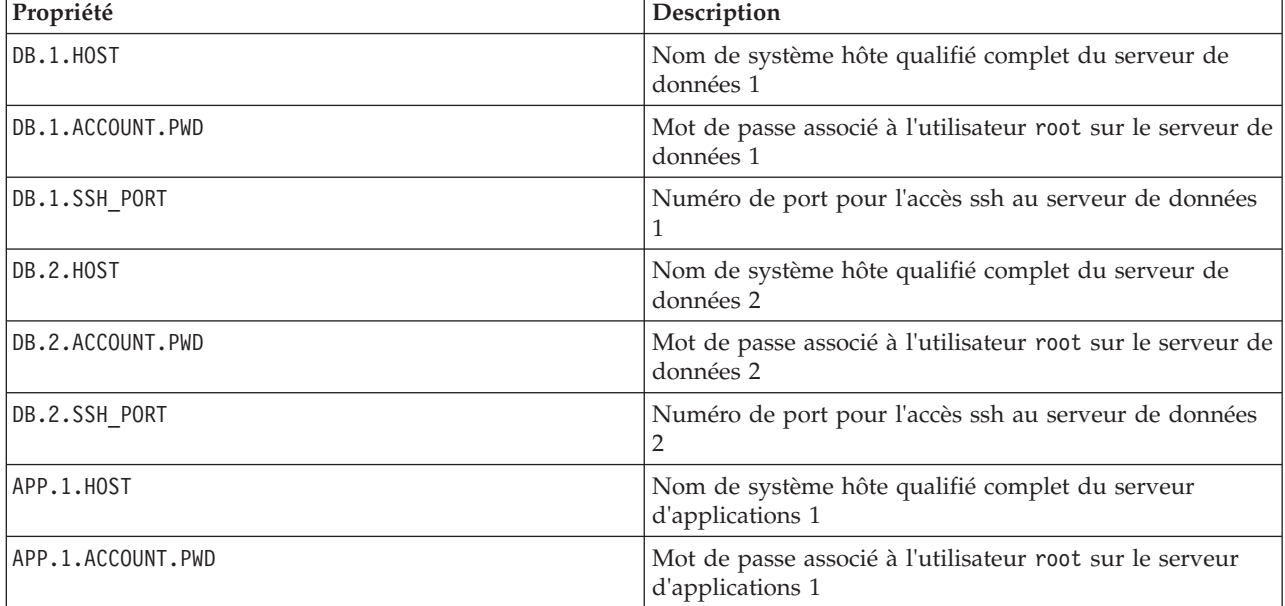

*Tableau 12. Propriétés de serveur cible*

*Tableau 12. Propriétés de serveur cible (suite)*

| Propriété         | Description                                                                            |
|-------------------|----------------------------------------------------------------------------------------|
| APP.1.SSH PORT    | Numéro de port pour l'accès ssh au serveur<br>d'applications 1                         |
| APP.2.HOST        | Nom de système hôte qualifié complet du serveur<br>d'applications 2                    |
| APP.2.ACCOUNT.PWD | Mot de passe associé à l'utilisateur root sur le serveur<br>d'applications 2           |
| APP.2.SSH PORT    | Numéro de port pour l'accès ssh au serveur<br>d'applications 2                         |
| MSG.1.HOST        | Nom de système hôte qualifié complet du serveur de<br>messagerie 1                     |
| MSG.1.ACCOUNT.PWD | Mot de passe associé à l'utilisateur root sur le serveur de<br>messagerie 1            |
| MSG.1.SSH_PORT    | Numéro de port pour l'accès ssh au serveur de<br>messagerie 1                          |
| MSG.2.HOST        | Nom de système hôte qualifié complet du serveur de<br>messagerie 2                     |
| MSG.2.ACCOUNT.PWD | Mot de passe associé à l'utilisateur root sur le serveur de<br>messagerie 2            |
| MSG.2.SSH PORT    | Numéro de port pour l'accès ssh au serveur de<br>messagerie 2                          |
| WEB.1.HOST        | Nom de système hôte qualifié complet du serveur<br>d'application des règles 1          |
| WEB.1.ACCOUNT.PWD | Mot de passe associé à l'utilisateur root sur le serveur<br>d'application des règles 1 |
| WEB.1.SSH_PORT    | Numéro de port pour l'accès ssh au serveur d'application<br>des règles 1               |
| WEB.2.HOST        | Nom de système hôte qualifié complet du serveur<br>d'application des règles 2          |
| WEB.2.ACCOUNT.PWD | Mot de passe associé à l'utilisateur root sur le serveur<br>d'application des règles 2 |
| WEB.2.SSH_PORT    | Numéro de port pour l'accès ssh au serveur d'application<br>des règles 2               |
| MON.1.HOST        | Nom de système hôte qualifié complet du serveur de<br>surveillance                     |
| MON.1.ACCOUNT.PWD | Mot de passe associé à l'utilisateur root sur le serveur de<br>surveillance            |
| MON.1.SSH_PORT    | Numéro de port pour l'accès ssh au serveur de<br>surveillance                          |
| PRO.1.HOST        | Nom de système hôte qualifié complet du serveur de<br>processus                        |
| PRO.1.ACCOUNT.PWD | Mot de passe associé à l'utilisateur root sur le serveur de<br>processus               |
| PRO.1.SSH PORT    | Numéro de port pour l'accès ssh au serveur de processus                                |

**Important :** Les valeurs du nom d'hôte doivent être des noms de système hôte qualifiés complets entrés dans la casse définie. Par exemple, DOP16App.DOP16.com est différent dedop16app.dop16.com.

Un numéro de port ssh peut être défini pour chaque serveur. Toutefois, les numéros de port configurés ne seront utilisés que par l'outil de contrôle de plateforme. Le port 22 doit être activé pour l'accès ssh sur chaque serveur. Ce port est requis pour l'accès ssh à IBM Defense Operations Platform au cours de l'installation.

## **Informations sur les services d'annuaire**

Le fichier de propriétés de la topologie définit les valeurs utilisées pour chiffrer les mots de passe utilisateur et d'autres données sensibles dans le répertoire.

Le chiffrement s'appuie sur deux valeurs : LDAP.SEED et LDAP.SALT.

Les valeurs doivent être des caractères ASCII imprimables qui comportent des valeurs de point de code comprises entre 33 et 126. Les espaces ne sont pas autorisés.

*Tableau 13. Propriétés des services d'annuaire*

| Propriété | Description                                                                                                    |
|-----------|----------------------------------------------------------------------------------------------------|
| LDAP.SEED | Chaîne de 12 à 1016 caractères comprenant des caractères<br>ASCII imprimables entre les points de code 33 et 126.                                                                                           |
|           | Une chaîne chiffrée renforcée doit être utilisée. Par<br>exemple, une chaîne longue comportant des lettres à<br>casse mixte, des nombres et des caractères spéciaux sans<br>mots ni expressions courants.   |
| LDAP.SALT | Chaîne de 12 caractères comprenant des caractères ASCII<br>imprimables entre les points de code 33 et 126.<br>Important: LDAP.SALT doit comporter exactement 12<br>caractères, sinon l'installation échoue. |

Notez les valeurs des propriétés LDAP.SEED et LDAP.SALT. Elles vous seront utiles pour exporter ou répliquer des entrées d'annuaire.

## **Suffixe LDAP**

Les informations de suffixe LDAP utilisées dans IBM Defense Operations Platform sont définies dans le fichier de propriétés de topologie.

Seuls les paramètres LDAP ou, o et c peuvent être modifiés. Ces paramètres doivent répondre aux exigences affichées dans le tableau 14.

*Tableau 14. Règles de syntaxe des paramètres LDAP*

| Paramètre | Règles                                                                                 |
|-----------|----------------------------------------------------------------------------------------|
| C         | Doit contenir exactement deux caractères composés uniquement des caractères suivants : |
|           | Minuscules (a-z)                                                                       |
|           | Majuscules (A-Z)                                                                       |
| 0         | Doit contenir entre 1 et 30 caractères composés uniquement des caractères suivants :   |
|           | Minuscules (a-z)                                                                       |
|           | Majuscules (A-Z)                                                                       |
|           | Nombres (0-9)                                                                          |
|           | Tiret (-)                                                                              |
|           | Trait de soulignement $(\_)$                                                           |

*Tableau 14. Règles de syntaxe des paramètres LDAP (suite)*

| Paramètre | Règles                                                                               |
|-----------|--------------------------------------------------------------------------------------|
| l ou      | Doit contenir entre 1 et 30 caractères composés uniquement des caractères suivants : |
|           | • Minuscules (a-z)                                                                   |
|           | • Majuscules (A-Z)                                                                   |
|           | • Nombres $(0-9)$                                                                    |
|           | • Tiret $(-)$                                                                        |
|           | Trait de soulignement (_)                                                            |

Les valeurs de ou, o et c doivent correspondre lorsqu'elles sont indiquées dans les propriétés suivantes :

- LDAP.SUFFIX
- LDAP.BASE.ENTRY
- LDAP.USER.ENTRY
- LDAP.GROUP.ENTRY
- LDAP.PROXY.DN

Exemple :

```
LDAP.SUFFIX ou=SWG,o=IBM,c=US
LDAP.BASE.ENTRY ou=SWG,o=IBM,c=US
LDAP.USER.ENTRY ou=USERS,ou=SWG,o=IBM,c=US
LDAP.GROUP.ENTRY ou=GROUPS,ou=SWG,o=IBM,c=US
LDAP.PROXY.DN ou=SWG,o=IBM,c=US
```
## **Domaine LTPA (Lightweight Third-Party Authentication)**

IBM Defense Operations Platform utilise un jeton LTPA (Lightweight Third-Party Authentication) pour activer la connexion unique sur plusieurs services. Le nom de domaine LTPA doit être spécifié dans le fichier de propriétés de la topologie.

Spécifiez le nom de domaine LTPA pour votre environnement dans la propriété WAS.LTPA.DOMAIN. La valeur appropriée peut être obtenue en exécutant la commande **hostname -d**sur serveur d'applications dansField Edition ou on serveur d'applications 1 dansCommand Center Edition.

DansField Edition, cette valeur doit être la même sur les serveurs suivants :

- serveur d'applications
- serveur de messagerie

Dans Command Center Edition, cette valeur doit être la même sur les serveurs suivants :

- serveur d'applications 1
- serveur d'applications 2
- serveur de messagerie 1
- serveur de messagerie 2

Le nom de domaine LTPA est la partie parente du nom d'hôte qualifié complet des serveurs. Par exemple, si le nom d'hôte qualifié complet est server.yourco.com, alors le domaine LTPA est yourco.com.

## **Propriétés de groupement**

Les propriétés permettant de configurer les composants de la topologie de groupement doivent être définies avant d'installerIBM Defense Operations Platform dansCommand Center Edition.

*Tableau 15. Propriétés de groupement*

| Propriété          | Description                                                                                                    |
|--------------------|----------------------------------------------------------------------------------------------------|
| TSA.NETWORK.SUBNET | Masque de sous-réseau du réseau hébergeant les<br>serveurs de base de données. Il s'agit du masque de<br>sous-réseau des cartes d'interface réseau figurant sur les<br>deux serveurs de base de données.                                                                                                    |
| TSA.PRIMARY.USENIC | Nom de la carte d'interface réseau sur le serveur de<br>données 1. Le nom de la carte d'interface réseau peut<br>être recherché en exécutant la commande <i>ifconfig</i> sur<br>serveur de données 1.                                                                                                    |
| TSA.STANDBY.USENIC | Nom de la carte d'interface réseau sur le serveur de<br>données 2. Le nom de la carte d'interface réseau peut<br>être recherché en exécutant la commande <i>ifconfig</i> sur<br>serveur de données 2.                                                                                                    |
| TSA.QUORUM.IP      | Adresse IP d'un système hautement disponible qui ne<br>fait pas partie de l'environnement IBM Defense<br>Operations Platform. Cette adresse IP doit pouvoir être<br>atteinte à partir du serveur de données 1 et du serveur<br>de données 2 IBM Defense Operations Platform.<br>Aucun logiciel ne sera installé dans cet emplacement. La<br>seule exigence est que le système soit disponible pendant<br>l'installation et pendant la phase d'exécution. |

### **Informations sur les mots de passe pour Field Edition**

Les mots de passe des différents ID utilisateur utilisés dans la solution IBM Defense Operations Platform sont définis dans le fichier de propriétés de la topologie. Pour des raisons de sécurité, les mots de passe par défaut fournis avec IBM Defense Operations Platform doivent être modifiés.

Seuls les caractères suivants sont autorisés pour le mot de passe :

- Minuscules (a-z)
- Majuscules (A-Z)
- Nombres  $(0-9)$
- Tiret  $(-)$
- Point  $(.)$
- Trait de soulignement  $(\_)$
- Tilde  $(\sim)$

Les tirets et les points ne peuvent pas être les premiers caractères d'un mot de passe.

Sauf mention contraire, ils ne doivent pas comporter plus de 30 caractères.

| Propriété         | Nom d'utilisateur associé | Description                                         |
|-------------------|---------------------------|-----------------------------------------------------|
| DB.1.ACCOUNT.PWD  | superutilisateur          | Mot de passe root pour le serveur de<br>données     |
| APP.1.ACCOUNT.PWD | superutilisateur          | Mot de passe root pour le serveur<br>d'applications |
| MSG.1.ACCOUNT.PWD | superutilisateur          | Mot de passe root pour le serveur de<br>messagerie  |
| LDAP.DB.PWD       | dsrdbm01                  | Base de données d'annuaire LDAP                     |

*Tableau 16. Propriétés des mots de passe*

*Tableau 16. Propriétés des mots de passe (suite)*

| Propriété                | Nom d'utilisateur associé | Description                                                                                                    |
|--------------------------|---------------------------|----------------------------------------------------------------------------------------------------|
| LDAP.ADMIN.DN.PWD        | $cn = root$               | Liaison d'administrateur LDAP                                                                                                    |
| LDAP.BIND.DN.PWD         | cn=bind                   | Liaison LDAP                                                                                                    |
| LDAP.REPLICA.BIND.DN.PWD | cn=master                 | Liaison de serveur secondaire LDAP                                                                                                    |
| ISIM.KEYSTORE.PWD        | aucune                    | Mot de passe de fichier de clés                                                                                                    |
| ISIM.POSIX.LINUX.PWD     | posixagent                | Utilisateur de POSIX Linux                                                                                                    |
| IHS.KEYSTORE.PWD         | aucune                    | Fichier de clés du serveur HTTP                                                                                                    |
| WAS.ADMIN.ACCOUNT.PWD    | waswebadmin               | Administrateur des services<br>d'application. Ce mot de passe doit<br>être identique à<br>PORTAL.ADMIN.ACCOUNT.PWD.                                                  |
| WAS.LTPA.PWD             | aucune                    | Jeton LTPA                                                                                                    |
| PORTAL.ADMIN.ACCOUNT.PWD | waswebadmin               | Administrateur de la console<br>WebSphere Application Server pour<br>le serveur WebSphere Portal. Ce mot<br>de passe doit être identique à<br>WAS.ADMIN.ACCOUNT.PWD. |
| PORTAL.ADMIN.UID.PWD     | wpsadmin                  | Administrateur pour le serveur<br>WebSphere Portal. Ce mot de passe<br>doit être identique à<br>DOMINO.ST.ADMIN.PWD.                                                 |
| PORTAL.DB.USER.PWD       | db2port1                  | WebSphere Portal Base de données                                                                                                    |
| DOMINO.USER.PWD          | remarques                 | Utilisateur de collaboration                                                                                                    |
| DOMINO.ORG.PWD           | <b>IBM</b>                | Organisation de collaboration                                                                                                    |
| DOMINO.ADMIN.PWD         | notes admin               | Administrateur de collaboration                                                                                                    |
| DOMINO.ST.ADMIN.PWD      | wpsadmin                  | Administrateur de portail de<br>collaboration. Ce mot de passe doit<br>être identique à<br>PORTAL.ADMIN.UID.PWD.                                                     |
| DOMINO.ST.BIND.PWD       | wpsbind                   | Liaison LDAP de collaboration                                                                                                    |
| DEFAULT.PWD.DAS          | dausr1                    | Serveur d'administration des services<br>de bases de données                                                                                                    |
| DEFAULT.PWD.DB2          | db2inst1, db2inst2        | Serveur de données des services de<br>bases de données                                                                                                    |
| DEFAULT.PWD.IHS          | ihsadmin                  | Serveur HTTP                                                                                                    |
| DEFAULT.PWD.MQM          | mqm                       | Utilisateur des services de messagerie                                                                                                    |
| MQM.CONN.USER.PWD        | mqmconn                   | Connexion des services de<br>messagerie                                                                                                    |

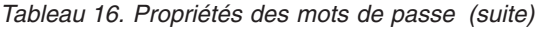

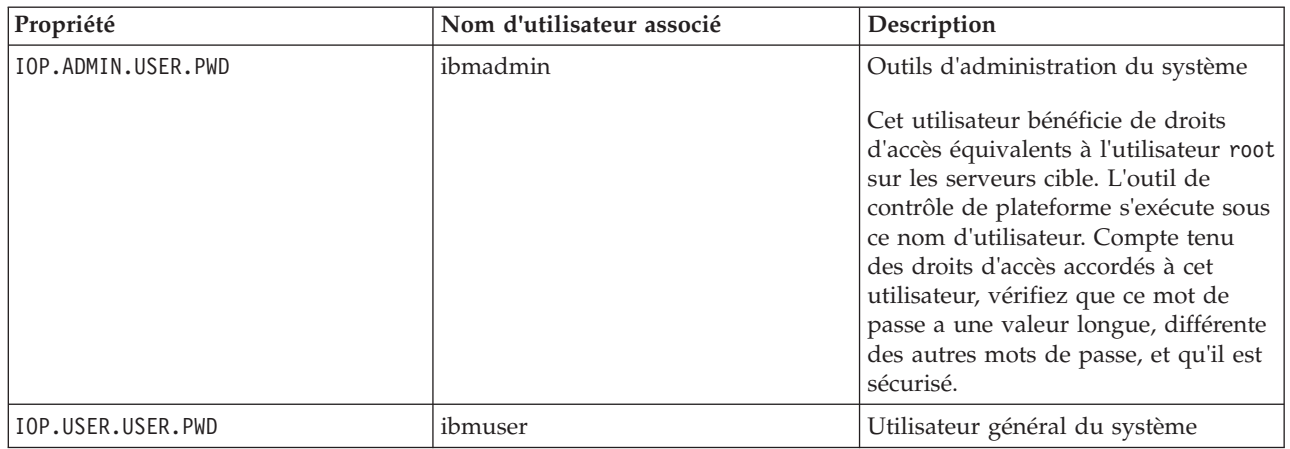

## **Informations sur les mots de passe pour Command Center Edition**

Les mots de passe des différents ID utilisateur utilisés dans la solution IBM Defense Operations Platform sont définis dans le fichier de propriétés de la topologie. Pour des raisons de sécurité, les mots de passe par défaut fournis avec IBM Defense Operations Platform doivent être modifiés.

Seuls les caractères suivants sont autorisés pour le mot de passe :

- Minuscules (a-z)
- Majuscules (A-Z)
- Nombres  $(0-9)$
- Tiret  $(-)$
- Point  $(.)$
- Trait de soulignement (\_)
- Tilde  $(\sim)$

Les tirets et les points ne peuvent pas être les premiers caractères d'un mot de passe.

Sauf mention contraire, ils ne doivent pas comporter plus de 30 caractères.

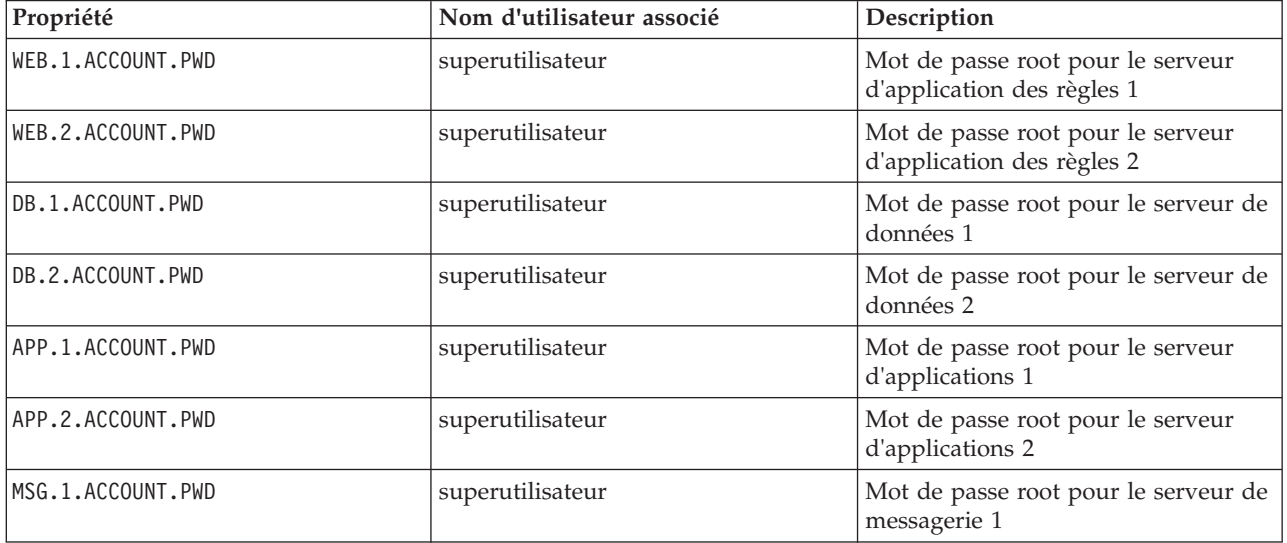

*Tableau 17. Propriétés des mots de passe*

*Tableau 17. Propriétés des mots de passe (suite)*

| Propriété                | Nom d'utilisateur associé | Description                                                                                      |
|--------------------------|---------------------------|--------------------------------------------------------------------------------------------------|
| MSG.2.ACCOUNT.PWD        | superutilisateur          | Mot de passe root pour le serveur de<br>messagerie 2                                             |
| MON.1.ACCOUNT.PWD        | superutilisateur          | Mot de passe root pour le serveur de<br>surveillance                                             |
| PRO.1.ACCOUNT.PWD        | superutilisateur          | Mot de passe root pour le serveur de<br>processus                                                |
| LDAP.DB.PWD              | dsrdbm01                  | Base de données d'annuaire LDAP                                                                  |
| LDAP.ADMIN.DN.PWD        | $cn = root$               | Liaison d'administrateur LDAP                                                                    |
| LDAP.BIND.DN.PWD         | $cn = bind$               | Liaison LDAP                                                                                     |
| LDAP.PROXY.INSTANCE.PWD  | tdsproxy                  | Instance de proxy LDAP                                                                           |
| LDAP.PROXY.ADMIN.DN.PWD  | $cn = root$               | Liaison d'administrateur proxy LDAP                                                              |
| LDAP.PROXY.BIND.DN.PWD   | cn=bind                   | Liaison de proxy LDAP                                                                            |
| LDAP.REPLICA.BIND.DN.PWD | cn=master                 | Liaison de serveur secondaire LDAP                                                               |
| ISIM.KEYSTORE.PWD        | aucune                    | Mot de passe de fichier de clés                                                                  |
| ISIM.POSIX.LINUX.PWD     | posixagent                | Utilisateur de POSIX Linux                                                                       |
| IHS.KEYSTORE.PWD         | aucune                    | Fichier de clés du serveur HTTP                                                                  |
| WAS.ADMIN.ACCOUNT.PWD    | waswebadmin               | Administrateur des services<br>d'applications                                                    |
|                          |                           | La valeurWAS.ADMIN.ACCOUNT.PWD doit<br>être identique à<br>PORTAL.ADMIN.ACCOUNT.PWD.             |
| WAS.LTPA.PWD             | aucune                    | Jeton LTPA                                                                                       |
| PORTAL.ADMIN.ACCOUNT.PWD | waswebadmin               | Administrateur de la console<br>WebSphere Application Server pour<br>le serveur WebSphere Portal |
|                          |                           | La valeur PORTAL.ADMIN.ACCOUNT.PWD<br>doit être identique à<br>WAS.ADMIN.ACCOUNT.PWD.            |
| PORTAL.ADMIN.UID.PWD     | wpsadmin                  | Administrateur du serveur<br>WebSphere Portal                                                    |
|                          |                           | La valeur PORTAL.ADMIN.UID.PWD doit<br>être identique à DOMINO.ST.ADMIN.PWD.                     |
| PORTAL.DB.USER.PWD       | db2port1                  | WebSphere Portal Base de données                                                                 |
| DOMINO.USER.PWD          | remarques                 | Utilisateur de collaboration                                                                     |
| DOMINO.ORG.PWD           | IBM                       | Organisation de collaboration                                                                    |
| DOMINO.ADMIN.PWD         | notes admin               | Administrateur de collaboration                                                                  |
| DOMINO.ST.ADMIN.PWD      | wpsadmin                  | Administrateur du portail de<br>collaboration                                                    |
|                          |                           | La valeur DOMINO.ST.ADMIN.PWD doit<br>ête identique à<br>PORTAL.ADMIN.UID.PWD.                   |
| DOMINO.ST.BIND.PWD       | wpsbind                   | Liaison LDAP de collaboration                                                                    |
| DEFAULT.PWD.DAS          | dausr1                    | Serveur d'administration des services<br>de bases de données                                     |

*Tableau 17. Propriétés des mots de passe (suite)*

| Propriété                 | Nom d'utilisateur associé | Description                                                                                                    |  |
|---------------------------|---------------------------|----------------------------------------------------------------------------------------------------|--|
| DEFAULT.PWD.DB2           | db2inst1, db2inst2        | Serveur de données des services de<br>bases de données                                                                                                    |  |
| DEFAULT.PWD.IHS           | ihsadmin                  | Serveur HTTP                                                                                                    |  |
| DEFAULT.PWD.MQM           | mqm                       | Utilisateur des services de messagerie                                                                                                    |  |
| MQM.CONN.USER.PWD         | mqmconn                   | Connexion des services de<br>messagerie                                                                                                    |  |
| IOP.ADMIN.USER.PWD        | ibmadmin                  | Outils d'administration du système                                                                                                    |  |
|                           |                           | Cet utilisateur bénéficie de droits<br>d'accès équivalents à l'utilisateur root<br>sur les serveurs cible. L'outil de<br>contrôle de plateforme s'exécute sous<br>ce nom d'utilisateur. Compte tenu<br>des droits d'accès accordés à cet<br>utilisateur, vérifiez que ce mot de<br>passe a une valeur longue, différente<br>des autres mots de passe, et qu'il est<br>sécurisé. |  |
| IOP.USER.USER.PWD         | ibmuser                   | Utilisateur général du système                                                                                                    |  |
| TAM.SECMASTER.PWD         | sec_master                | Administrateur IBM Security Access<br>Manager                                                                                                    |  |
| DEFAULT.PWD.TAI           | taiuser                   | Utilisateur d'association de confiance                                                                                                    |  |
| ODM.DB.USER.PWD           | db2wodm                   | IBM Operational Decision Manager -<br>base de données                                                                                                    |  |
| ODM.ADMIN.UID.PWD         | resAdmin1                 | IBM Operational Decision Manager -<br>administrateur                                                                                                    |  |
| ODM.DEPLOYER.UID.PWD      | resDeployer1              | IBM Operational Decision Manager -<br>déployeur                                                                                                    |  |
| ODM.MONITOR.UID.PWD       | resMonitor1               | IBM Operational Decision Manager -<br>moniteur                                                                                                    |  |
| ODM.DB.DC.USER.PWD        | wodmdc                    | IBM Operational Decision Manager -<br>base de données                                                                                                    |  |
| ODM.rtsAdmin.UID.PWD      | rtsAdmin                  | IBM Operational Decision Manager -<br>admninistrateur                                                                                                    |  |
| ODM.rtsConfig.UID.PWD     | rtsConfig                 | IBM Operational Decision Manager -<br>administrateur de configuration                                                                                                    |  |
| ODM.rtsUser.UID.PWD       | rtsUser                   | IBM Operational Decision Manager -<br>utilisateur                                                                                                    |  |
| OMNIBUS.OWNER.ACCOUNT.PWD | netcool                   | Tivoli Netcool/OMNIbus -<br>propriétaire                                                                                                    |  |
| OMNIBUS.ADMIN.ACCOUNT.PWD | tipadmin                  | Tivoli Netcool/OMNIbus -<br>administrateur                                                                                                    |  |
| BPM.DB.USER.PWD           | db2bpm                    | IBM Business Process Manager - base<br>de données                                                                                                    |  |
| WSRR.DB.USER.PWD          | db2wsrr                   | WebSphere Service Registry and<br>Repository - base de données                                                                                                    |  |
| TEPS.DB.USER.PWD          | itmuser                   | Tivoli Monitoring - base de données                                                                                                    |  |

<span id="page-54-0"></span>*Tableau 17. Propriétés des mots de passe (suite)*

| Propriété      | Nom d'utilisateur associé | Description                                                                                      |  |
|----------------|---------------------------|--------------------------------------------------------------------------------------------------|--|
| IITM.ADMIN.PWD | sysadmin                  | Tivoli Monitoring - administrateur<br>Le mot de passe doit comporter entre<br>5 et 15 caractères |  |

# **Propriétés Cyber Hygiene**

Le fichier de propriétés de la topologie définit les propriétés de traitement Cyber Hygiene.

Le tableau 18 décrit les valeurs qui doivent être spécifiées dans le fichier de propriétés de la topologie pour votre environnement en cas d'utilisation de Cyber Hygiene.

*Tableau 18. Propriétés Cyber Hygiene*

| Propriété               | Description                                                                                                    |  |
|-------------------------|----------------------------------------------------------------------------------------------------|--|
| IOP.CH.DISABLEROOTLOGIN | Si Cyber Hygiene est exécuté, cette propriété détermine<br>si l'utilisateurroot est autorisé à se connecter aux<br>serveurs cible.          |  |
|                         | Υ<br>indique que la connexion de l'utilisateur root est<br>désactivée                                                                       |  |
|                         | indique que la connexion de l'utilisateur root est<br>N<br>activée                                                                          |  |
| IOP.CH.GRUB.PWD         | Cette propriété permet de spécifier le mot de passe<br>GRUB (GRand Unified Bootloader) que Cyber Hygiene<br>appliquera à tous les serveurs. |  |

## **Exécution du programme d'installation de ligne de commande Field Edition**

IBM Defense Operations Platform est installé à l'aide d'un script qui prépare et contrôle les serveurs et installe IBM Defense Operations Platform Field Edition.

### **Procédure**

1. Connectez-vous au serveur d'installation en tant qu'utilisateur root.

Pour Field Edition, le serveur d'installation est serveur de messagerie.

- 2. Accédez au répertoire /*rép\_principal\_install*/dop16/bin.
- 3. Exécutez la commande **. ./dop-env.sh**.
- 4. Exécutez la commande **./dop.d2.install.sh -p** *mot\_de\_passe\_installation*. Le *mot\_de\_passe\_installation* est utilisé pour assurer la sécurité de la topologie définie pour IBM Defense Operations Platform. Ce mot de passe est requis pour apporter des modifications à l'installation d'IBM Defense Operations Platform et constitue le mot de passe initial pourles outils d'IBM Defense Operations Platform.

Seuls les caractères suivants sont autorisés pour le mot de passe :

- Minuscules (a-z)
- Majuscules (A-Z)
- Nombres  $(0-9)$
- Tiret  $(-)$
- Point  $(.)$
- Trait de soulignement (\_)
- Tilde  $(\sim)$

Les tirets et les points ne peuvent pas être les premiers caractères d'un mot de passe.

Si aucun n'est indiqué au cours de l'étape de création du magasin de clés de topologie, le *mot\_de\_passe\_installation* prendra la valeur ibmdop16. Un menu contenant des étapes d'installation s'affiche.

- 5. Un contrat de licence est présenté. L'acceptation de la licence est nécessaire pour que l'installation puisse se poursuivre.
- 6. Sélectionnez une option dans le menu.

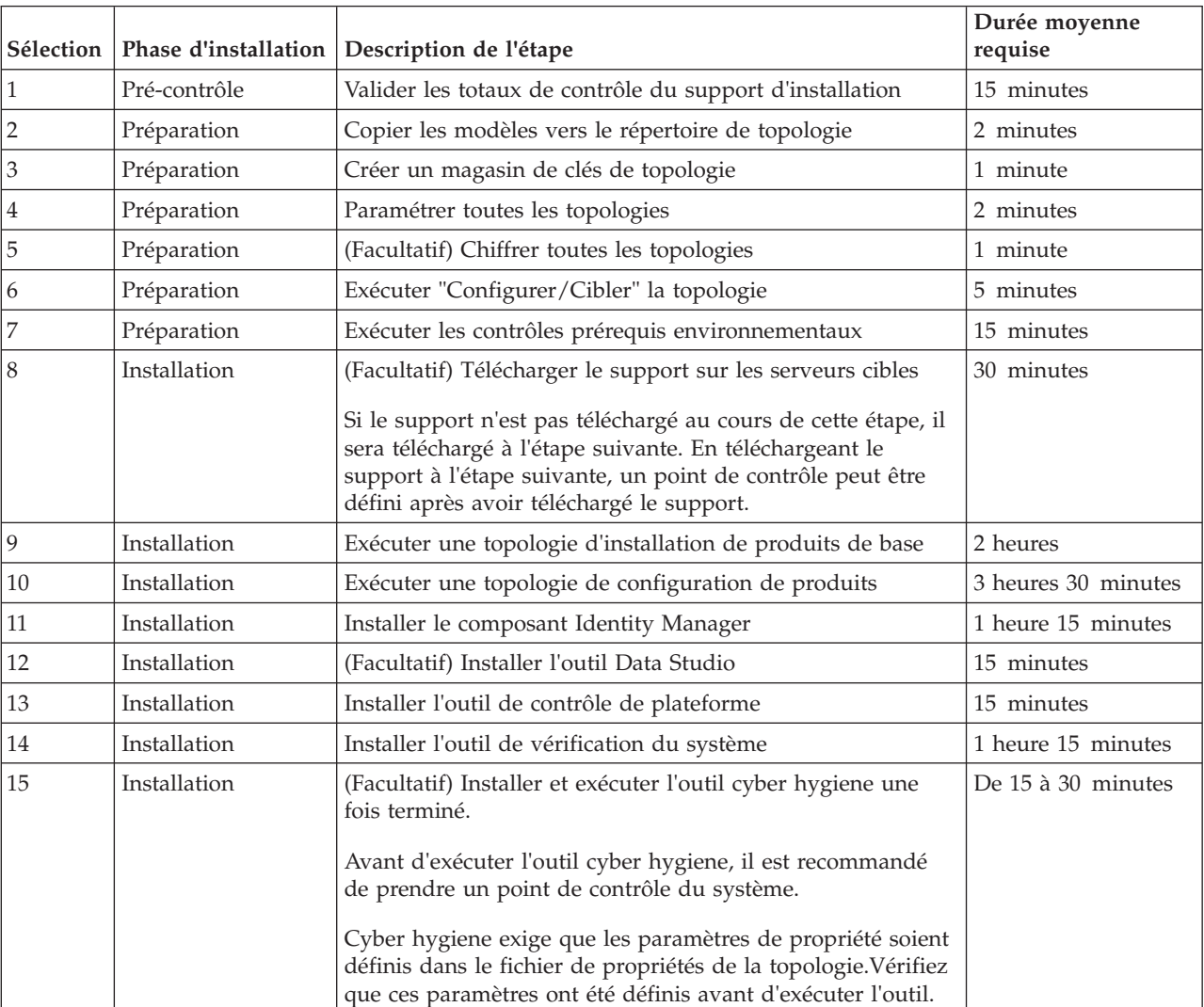

*Tableau 19. Options d'installation*

7. Reprenez à partir de l'étape [4, à la page 43](#page-54-0) en sélectionnant les étapes d'installation dans l'ordre. Ne sélectionnez pas l'étape suivante tant que l'étape d'installation précédente n'est pas terminée. Ne redémarrez pas de serveurs jusqu'à ce que toutes les étapes se soient terminées avec succès. L'étape d'installation peut également être spécifiée dans la commande. Par exemple : **./dop.d2.install.sh 1 -p** *mot\_de\_passe\_installation*.

### **Résultats**

La progression de l'installation s'affiche. Elle est également enregistrée dans les journaux situés dans le répertoire/*rép\_principal\_install*/dop16/log du serveur d'installation.

<span id="page-56-0"></span>La progression de l'outil Cyber hygiene sur le serveur d'installation s'affiche sur la console et est consignée dans le fichier /tmp/dop.16.cyber-hygiene.log. Une fois l'exécution terminée sur le serveur d'installation, cyber hygiene peut continuer à fonctionner sur les autres serveursIBM Defense Operations Platform. Pour déterminer la progression de l'outil cyber hygiene, exécutez la commande **ps -ef | grep hygiene**. Une fois l'exécution terminée, les fichiers journaux cyber hygiene sont stockés sur les autres serveursIBM Defense Operations Platform, dans le répertoire/var/cyber-hygiene/results/. Chaque répertoire contiendra trois fichiers .log. Pour plus d'informations sur l'interprétation des fichiers journaux, consultez le fichier/opt/IBM/iop/tools/ch/scripts-to-remotely-run-ch\_DOP-1.6.doc que vous trouverez sur leserveur d'installation, qui sera disponible une fois cyber hygiene exécuté.

### **Que faire ensuite**

Si vous devez renouveler l'étape cyber hygiene (option 15), procédez au préalable comme suit :

- 1. Sur le serveur d'installation, modifiez le fichier /install\_home/dop16/topology/ dop.d2.cyberhygiene.xml.
- 2. Modifiez l'état de l'instance (Prêt ou Incertain, à mi-hauteur dans le fichier, sur la ligne contenant type="runTool" et id="run\_ch\_i1") en spécifiant Nouveau.
- 3. Exécutez **./dop.d2.install.sh 15 -p** *mot\_de\_passe\_installation* où *mot\_de\_passe\_installation* représente le mot de passe de topologie.

Si le fichier xml n'est pas modifié avant la réexécution de l'étape cyber hygiene, on assistera à un report d'environ 10 secondes, mais aucune action ne sera effectuée.

## **Exécution du programme d'installation de ligne de commande Command Center Edition**

IBM Defense Operations Platform est installé à l'aide d'un script qui prépare et contrôle les serveurs et installe IBM Defense Operations Platform Command Center Edition.

### **Procédure**

1. Connectez-vous au serveur d'installation en tant qu'utilisateur root.

Pour Command Center Edition, le serveur d'installation est le serveur de messagerie 1.

- 2. Accédez au répertoire/*rép\_principal\_install*/dop16/bin.
- 3. Exécutez la commande **. ./dop-env.sh**.
- 4. Le *mot\_de\_passe\_installation* est utilisé pour assurer la sécurité de la topologie définie pour IBM Defense Operations Platform. Ce mot de passe est requis pour apporter des modifications à l'installation d'IBM Defense Operations Platform et constitue le mot de passe initial pourles outils d'IBM Defense Operations Platform.

Seuls les caractères suivants sont autorisés pour le mot de passe :

- Minuscules (a-z)
- Majuscules (A-Z)
- Nombres  $(0-9)$
- Tiret  $(-)$
- Point  $(.)$
- Trait de soulignement  $(\_)$
- Tilde  $(\sim)$

Les tirets et les points ne peuvent pas être les premiers caractères d'un mot de passe.

Si aucun n'est indiqué au cours de l'étape de création du magasin de clés de topologie, le *mot\_de\_passe\_installation* prendra la valeur ibmdop16. Un menu contenant des étapes d'installation s'affiche.

- 5. Un contrat de licence est présenté. L'acceptation de la licence est nécessaire pour que l'installation puisse se poursuivre.
- 6. Sélectionnez une option dans le menu.

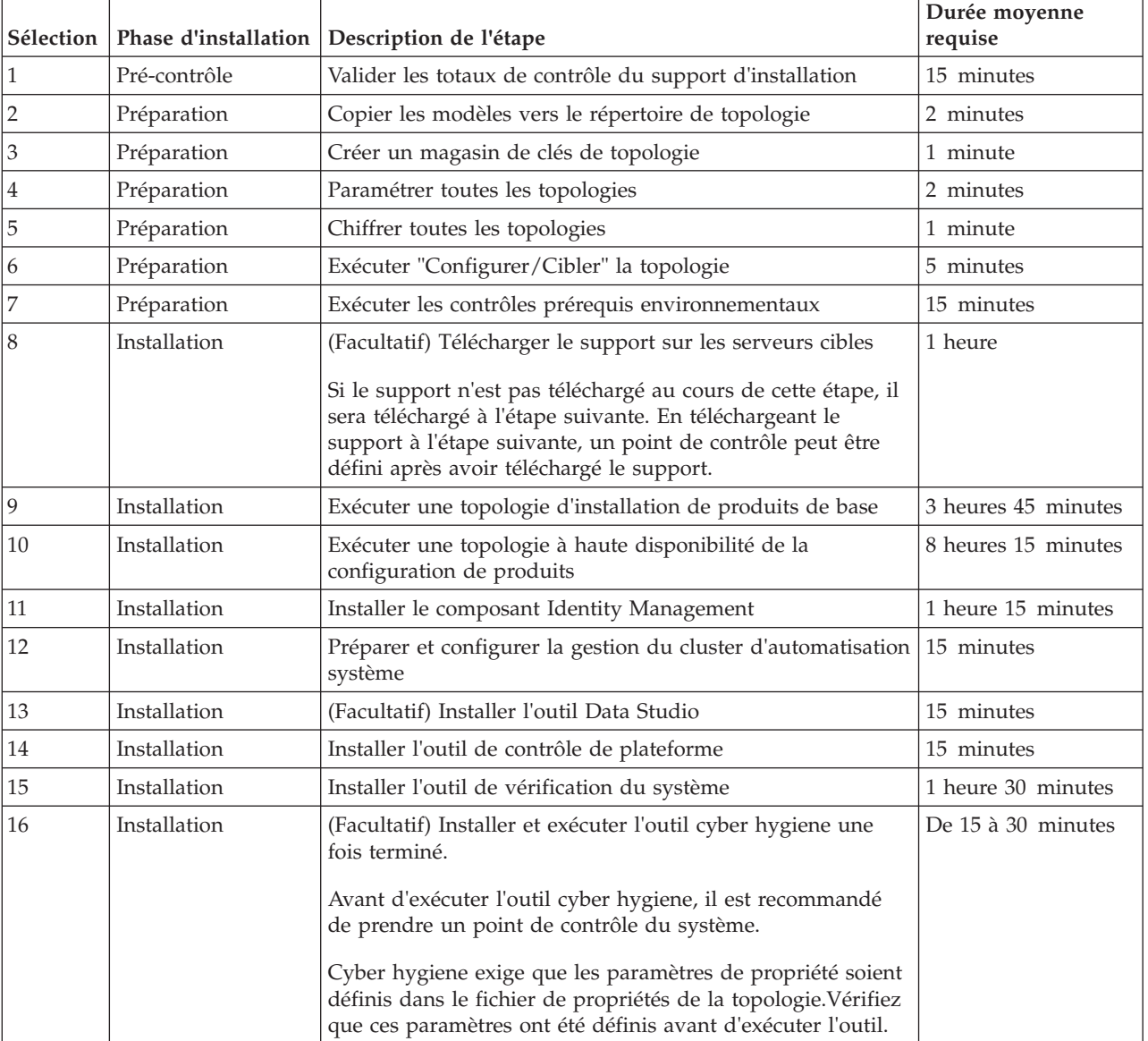

*Tableau 20. Options d'installation*

7. Reprenez à partir de l'étape [4, à la page 45](#page-56-0) en sélectionnant les étapes d'installation dans l'ordre. Ne sélectionnez pas l'étape suivante tant que l'étape d'installation précédente n'est pas terminée. Ne redémarrez pas de serveurs jusqu'à ce que toutes les étapes se soient terminées avec succès. L'étape d'installation peut également être spécifiée dans la commande. Par exemple : **./dop.d1.install.sh 1 -p** *mot\_de\_passe\_installation*.

### **Résultats**

La progression de l'installation s'affiche. Elle est également enregistrée dans les journaux situés dans le répertoire/*rép\_principal\_install*/dop16/log du serveur d'installation.

La progression de l'outil Cyber hygiene sur le serveur d'installation s'affiche sur la console et est consignée dans le fichier /tmp/dop.16.cyber-hygiene.log. Une fois l'exécution terminée sur le serveur d'installation, cyber hygiene peut continuer à fonctionner sur les autres serveursIBM Defense Operations Platform. Pour déterminer la progression de l'outil cyber hygiene, exécutez la commande **ps -ef | grep hygiene**. Une fois l'exécution terminée, les fichiers journaux cyber hygiene sont stockés sur les autres serveursIBM Defense Operations Platform, dans le répertoire/var/cyber-hygiene/results/. Chaque répertoire contiendra trois fichiers .log. Pour plus d'informations sur l'interprétation des fichiers journaux, consultez le fichier/opt/IBM/iop/tools/ch/scripts-to-remotely-run-ch\_DOP-1.6.doc que vous trouverez sur leserveur d'installation, qui sera disponible une fois cyber hygiene exécuté.

### **Que faire ensuite**

Si vous devez renouveler l'étape cyber hygiene (option 16), procédez au préalable comme suit :

- 1. Sur le serveur d'installation, modifiez le fichier/install\_home/dop16/topology/ dop.d1.cyberhygiene.xml.
- 2. Modifiez l'état de l'instance (Prêt ou Incertain, à mi-hauteur dans le fichier, sur la ligne contenant type="runTool" et id="run ch i1") en spécifiant Nouveau.
- 3. Exécutez **./dop.d1.install.sh 15 -p** *mot\_de\_passe\_installation* où *mot\_de\_passe\_installation* représente le mot de passe de topologie.

Si le fichier xml n'est pas modifié avant la réexécution de l'étape cyber hygiene, on assistera à un report d'environ 10 secondes, mais aucune action ne sera effectuée.

## **Vérification de l'installation avant la configuration de post installation**

Après l'exécution du programme d'installation, vérifiez qu'IBM Defense Operations Platform a été correctement installé avant de commencer les étapes de configuration de post-installation.

### **Procédure**

- 1. Utilisez l'outil de contrôle de plateforme pour arrêter tous les composants.
- 2. Vérifiez que tous les composants se sont arrêtés correctement en consultant les messages affichés.
- 3. Arrêtez le système d'exploitation Linux sur tous les serveurs.
- 4. Mettez hors tension puis sous tension tous les serveurs d'exécution, ou réamorcez tous les serveurs.
- 5. Utilisez l'outil de contrôle de plateforme pour démarrer tous les composants.
- 6. Utilisez l'outil de contrôle de plateforme pour interroger le statut de tous les composants.
- 7. Exécutez tous les tests de l'outil de vérification du système.
- 8. Assurez-vous que tous les tests ont été exécutés correctement.

#### **Que faire ensuite**

Si des erreurs sont signalées, corrigez-les et exécutez cette procédure à nouveau.

#### **Tâches associées**:

[«Utilisation de l'outil de vérification du système», à la page 69](#page-80-0)

L'outil de vérification du système permet de déterminer l'état opérationnel des services comprenant le système IBM Defense Operations Platform.

[«Interrogation du statut des composants dans Field Edition», à la page 60](#page-71-0)

L'outil de contrôle de plateforme peut être utilisé pour déterminer le statut des composants exécutés dans IBM Defense Operations Platform Field Edition.

[«Interrogation du statut des composants dans un environnement Command Center Edition», à la page 65](#page-76-0) L'outil de contrôle de plateforme peut être utilisé pour déterminer le statut des composants exécutés sur IBM Defense Operations Platform Command Center Edition.

[«Démarrage des composants dans Field Edition», à la page 58](#page-69-0) outil de contrôle de plateforme peut être utilisé pour démarrer des composants exécutés sur IBM Defense Operations Platform Field Edition.

[«Démarrage des composants dans Command Center Edition», à la page 63](#page-74-0)

outil de contrôle de plateforme peut être utilisé pour démarrer des composants exécutés sur IBM Defense Operations Platform Command Center Edition.

[«Arrêt des composants dans Field Edition», à la page 59](#page-70-0) outil de contrôle de plateforme peut être utilisé pour arrêter des composants exécutés sur IBM Defense Operations Platform Field Edition.

[«Arrêt des composants dans Command Center Edition», à la page 64](#page-75-0) L'L' outil de contrôle de plateforme peut être utilisé pour arrêter des composants exécutés sur IBM Defense Operations Platform Command Center Edition.

## **Configuration de post-installation d'IBM Defense Operations Platform**

Après avoir installé IBM Defense Operations Platform, vous devez effectuer plusieurs étapes de configuration de post-installation pour terminer l'installation.

## **Configuration des services de collaboration pour IPv6**

Si votre installation utilise le réseau IPv6, des étapes de configuration sont requises pour les services de collaboration.

### **Pourquoi et quand exécuter cette tâche**

L'architecture d'IBM Defense Operations Platform doit être installée avant toute configuration du réseau IPv6 pour les services de collaboration.

### **Procédure**

- 1. Suivez la procédure décrite dans la documentation Lotus Domino afin de configurer Lotus Domino pour l'adressage IPv6.
- 2. Suivez la procédure décrite dans la documentation Lotus Sametime Standard afin de configurer Lotus Sametime Standard pour l'adressage IPv6.
- 3. Suivez la procédure décrite dans la documentation WebSphere Portal pour configurer la sécurisation du portlet Sametime Contact List si vous n'utilisez pas un réseau IPv4 avec une adresse IPv4 affectée au serveur d'applications.

#### **Information associée**:

- [Configuration de Lotus Domino pour l'adressage IPv6](http://www.lotus.com/ldd/stwiki.nsf/dx/Configuring_Lotus_Domino_for_IPv6_addressing_on_AIX_Linux_or_Solaris_st852ifr1)
- [Configuration de Sametime Community Server pour la prise en charge d'IPv6](http://www.lotus.com/ldd/stwiki.nsf/dx/Configuring_the_Sametime_Community_Server_to_support_IPv6_addressing_st852ifr1)
- [Configuration de la sécurisation du portlet Liste de contacts Sametime](http://www.lotus.com/ldd/portalwiki.nsf/page.xsp?documentId=AF6782E187A1C65E8525779000432186&action=openDocument&mode=original)

## **Configuration de la connexion unique pour les services de collaboration**

Importez le jeton LTPA SSO WebSphere Portal sur le serveur d'applications pour permettre aux utilisateurs d'accéder aux services de collaboration sans avoir à saisir à nouveau leurs données d'identification.

#### **Avant de commencer**

Un client Lotus Notes 8.5.x est requis pour réaliser cette tâche. Un client Notes peut être utilisé ou installé sur un client Windows à l'aide du fichier notes\_designer\_admin853\_w32en.exe situé dans le dossier /distributionMedia sur le serveur d'installation. Le poste de travail doit être en mesure de se connecter au serveur d'applications via le protocole TCP/IP à l'aide du nom d'hôte complet.

### **Pourquoi et quand exécuter cette tâche**

Vous devez installer l'architecture d'IBM Defense Operations Platform préalablement à l'importation du jeton LTPA (Lightweight Third-Party Authentication).

Ce jeton a été créé lors de l'installation de l'architecture d'IBM Defense Operations Platform.

- 1. Installez un client Lotus Notes 8.5.x sur un poste de travail. Il est possible d'utiliser une installation existante. Le poste de travail doit être en mesure de se connecter au serveur d'applications via le protocole TCP/IP à l'aide du nom d'hôte complet.
- 2. Copiez le fichier /opt/IBM/ISP/stproxy.ltpa du serveur d'applications sur le poste de travail exécutant Lotus Notes. Il s'agit du jeton LTPA qui sera importé dans le répertoire de service de collaboration.
- 3. Copiez le fichier /local/notesdata/admin.id du serveur d'applications sur le poste de travail exécutant Lotus Notes. Il s'agit du fichier d'ID de l'administrateur du service de collaboration. Cet ID vous servira à vous connecter au répertoire des services de collaboration.
- 4. Sur le poste de travail, démarrez le client Lotus Notes et connectez-vous à l'aide du fichier admin.id.
	- a. Dans le panneau de connexion de Lotus Notes, cliquez sur **Nom de l'utilisateur**.
	- b. Accédez au répertoire dans lequel vous avez copié le fichier admin.id et sélectionnez-le.
	- c. Entrez le mot de passe défini dans le fichier de propriétés de la topologie pour la propriété DOMINO.ADMIN.PWD.
	- d. Cliquez sur **Oui** si un avertissement de sécurité s'affiche.
- 5. Ouvrez le fichier names.nsf.
	- a. Cliquez sur **Fichier** > **Ouvrir** > **Application Lotus Notes**.
	- b. Entrez le nom d'hôte complet du serveur d'applications dans **Rechercher**.
	- c. Entrez names.nsf dans **Nom de fichier**.
	- d. Cliquez sur **Ouvrir**.
- 6. Naviguez jusqu'à **Web** > **Web Configurations**.
- 7. Sélectionnez Web SSO Configuration for LTPA Token et cliquez sur **Edit Document**.
- 8. Cliquez sur **Clés** > **Import WebSphere LTPA Keys**. Cliquez sur **OK** si un avertissement s'affiche pour indiquer l'écrasement des clés existantes.
- 9. Entrez le chemin dans lequel le fichier stproxy.ltpa a été copié. Cliquez sur **OK**.
- 10. Entrez le mot de passe du jeton LTPA. Le mot de passe est défini pour la propriété WAS.LTPA.PWD dans le fichier de propriétés de la topologie.
- 11. Dans **Token Format** sélectionnez LtpaToken2.
- 12. Cliquez sur **OK** > **Sauvegarder et fermer**.
- 13. DansField Edition, redémarrez le service de collaboration à l'aide del'outil de contrôle de plateforme.
	- a. Connectez-vous au serveur de gestion, puis ouvrez une fenêtre de terminal.
	- b. Exécutez **su -ibmadmin**.
	- c. Exécutez **DOPControl -a stop -c collab -p** *mot\_de\_passe*, où *mot\_de\_passed* correspond au mot de passe de outil de contrôle de plateforme, défini lors de l'installation de outil de contrôle de plateforme.
	- d. Exécutez **DOPControl -a start -c collab -p** *mot\_de\_passe*, où *mot\_de\_passe* correspond au mot de passe deoutil de contrôle de plateforme, défini lors de l'installation de outil de contrôle de plateforme.
- 14. DansCommand Center Edition, redémarrez le service de collaboration à l'aide deoutil de contrôle de plateforme.
	- a. Connectez-vous au serveur de gestion, puis ouvrez une fenêtre de terminal.
- b. Exécutez **su -ibmadmin**.
- c. Exécutez **DOPControl -a stop -c collabpri -p** *mot\_de\_passe*, où *mot\_de\_passe* correspond au mot de passe deoutil de contrôle de plateforme, défini lors de l'installation de outil de contrôle de plateforme.
- d. Exécutez **DOPControl -a start -c collabpri -p** *mot\_de\_passe*, où *mot\_de\_passe* correspond au mot de passe de outil de contrôle de plateforme, défini lors de l'installation de outil de contrôle de plateforme.

### **Définition du délai d'expiration de session**

Le délai d'expiration de session détermine la durée pendant laquelle un utilisateur peut rester inactif avant que la session ne soit fermée et que l'utilisateur n'ait à se reconnecter. Ce délai d'attente s'applique également aux administrateurs qui sont connectés via le service de portail.

#### **Pourquoi et quand exécuter cette tâche**

Au moment de l'installation d'IBM Defense Operations Platform, aucun délai d'expiration de session n'est défini. Les utilisateurs restent connectés jusqu'à ce qu'ils décident de se déconnecter, même si la session est inactive.

Si votre organisation a mis en place des règles de sécurité imposant des délais d'expiration de session après une période d'inactivité, utilisez la procédure suivante afin de définir des délais d'expiration de session personnalisés pour votre système IBM Defense Operations Platform.

#### **Procédure**

Configurez les délais d'attente des serveurs.

- 1. Sur le Field Edition, ouvrez un navigateur Web et accédez à http://*serveur\_applications*:9062/ ibm/console, où*serveur\_applications* représente le nom d'hôte duserveur d'applications.
- 2. Sur le Command Center Edition, ouvrez un navigateur Web et accédez à http:// *serveur\_applications*:9062/ibm/console, où*serveur\_applications* représente le nom d'hôte duserveur d'applications 1.
- 3. Connectez-vous en tant qu'utilisateur admin avec le mot de passe défini pour PORTAL.ADMIN.ACCOUNT.PWD dans le fichier de propriétés de la topologie.
- 4. Cliquez sur **Serveurs** > **Type de serveur** > **WebSphere Application Servers** > **WebSphere Portal**.
- 5. Cliquez sur **Paramètres du conteneur** > **Gestion de session** > **Définir le délai d'expiration**.
- 6. Entrez la valeur de délai d'attente en minutes.
- 7. Cliquez sur **OK**.
- 8. Cliquez sur **Sauvegarder**.
- 9. Cliquez sur **Serveurs** > **Type de serveur** > **Serveurs d'applications WebSphere** > **STProxyServer1**.
- 10. Cliquez sur **Paramètres du conteneur** > **Gestion de session** > **Définir le délai d'expiration**.
- 11. Entrez la valeur de délai d'attente en minutes.
- 12. Cliquez sur **OK**.
- 13. Cliquez sur **Sauvegarder**.

DansCommand Center Edition, configurez les serveurs supplémentaires suivants.

- 14. Cliquez sur **Serveurs** > **Type de serveur** > **WebSphere Application Servers** > **WebSphere\_Portal\_PortalNode2**.
- 15. Cliquez sur **Paramètres du conteneur** > **Gestion de session** > **Définir le délai d'expiration**.
- 16. Entrez la valeur de délai d'attente en minutes.
- 17. Cliquez sur **OK**.

#### 18. Cliquez sur **Sauvegarder**.

Redémarrez le serveur.

19. Arrêtez et redémarrez le serveur d'applications dansField Edition ouserveur d'applications 1 dansCommand Center Edition à l'aide de l' outil de contrôle de plateforme.

## **Configuration d'un serveur LDAP de services de collaboration secondaire dans Command Center Edition**

Un serveur LDAP secondaire est requis pour les services de collaboration lors d'une exécution dans Command Center Edition.

- 1. Installez un client Lotus Notes 8.5.x sur un poste de travail. Il est possible d'utiliser une installation existante. Le poste de travail doit être en mesure de se connecter au serveur d'applications 1 via le protocole TCP/IP à l'aide du nom d'hôte complet.
- 2. Copiez le fichier /local/notesdata/admin.id du serveur d'applications 1 sur le poste de travail exécutant Lotus Notes. Il s'agit du fichier d'ID de l'administrateur du service de collaboration. Cet ID vous servira à vous connecter au répertoire des services de collaboration.
- 3. Sur le poste de travail, démarrez le client Lotus Notes et connectez-vous à l'aide du fichier admin.id.
	- a. Dans le panneau de connexion de Lotus Notes, cliquez sur **Nom de l'utilisateur**.
	- b. Accédez au répertoire dans lequel vous avez copié le fichier admin.id et sélectionnez-le.
	- c. Entrez le mot de passe défini dans le fichier de propriétés de la topologie pour la propriété DOMINO.ADMIN.PWD.
	- d. Cliquez sur **Oui** si un avertissement de sécurité s'affiche.
- 4. Ouvrez le fichier names.nsf.
	- a. Cliquez sur **Fichier** > **Ouvrir** > **Application Lotus Notes**.
	- b. Entrez le nom d'hôte complet du serveur d'applications 1 dans **Rechercher**.
	- c. Entrez names.nsf dans **Nom de fichier**.
	- d. Cliquez sur **Ouvrir**.
- 5. Ouvrez le fichier da.nsf.
	- a. Cliquez sur **Fichier** > **Ouvrir** > **Application Lotus Notes**.
	- b. Entrez le nom de système hôte qualifié complet du serveur d'applications 1 dans **Chercher dans**.
	- c. Entrez da.nsf dans **Nom de fichier**.
	- d. Cliquez sur **Ouvrir**.
- 6. Dupliquez l'entrée d'assistance d'annuaire existante.
- 7. Mettez à jour l'entrée d'assistance d'annuaire dupliquée.
	- a. Dans l'onglet **Concepts de base**, définissez **Autorisation de groupe** sur Non.
	- b. Pour **Ordre de recherche**, indiquez 2.
	- c. Dans l'onglet **LDAP**, modifiez **Hôte LDAP** en remplaçant votre nom d'hôte LDAP principal par votre nom d'hôte LDAP secondaire.
- 8. Ouvrez le fichier stconfig.nsf.
	- a. Cliquez sur **Fichier** > **Ouvrir** > **Application Lotus Notes**.
	- b. Entrez le nom de système hôte qualifié complet du serveur d'applications 1 dans **Chercher dans**.
	- c. Entrez stconfig.nsf dans **Nom de fichier**.
	- d. Cliquez sur **Ouvrir**.
- 9. Cliquez sur **Par formulaire**.
- 10. Dupliquez le formulaire LDAPServer.
- 11. Mettez à jour le formulaire dupliqué.
- a. Pour **Connexion LDAP**, indiquez le nom d'hôte qualifié complet de votre LDAP secondaire.
- b. Pour **Ordre de recherche**, indiquez 2.
- 12. Redémarrez les services de collaboration.
	- a. Connectez-vous au serveur de messagerie 1 ou au serveur de messagerie 2 en tant qu'utilisateur ibmadmin. Si vous êtes connecté en tant qu'utilisateur différent, basculez vers l'utilisateur ibmadmin en exécutant la commande **su - ibmadmin**.
	- a. Exécutez les commandes suivantes :

DOPControl -a stop -c colsby -p *mot\_de\_passe* DOPControl -a stop -c colpri -p *mot\_de\_passe* DOPControl -a start -c colpri -p *mot\_de\_passe* DOPControl -a start -c colsby -p *mot\_de\_passe*

où *mot\_de\_passe* est le mot de passe de topologie défini lorsqu'IBM Defense Operations Platform a été installé.

## **Configuration d'autres relations de gestionnaires de grappes dans Command Center Edition**

Une foisIBM Defense Operations Platform Command Center Edition installé, les relations des gestionnaires de grappes doivent être configurées.

### **Pourquoi et quand exécuter cette tâche**

Si cette configuration n'est pas effectuée, un arrêt anormal non contrôlé du serveur de données principal se produit ou son interface réseau ne commute pas la base de données sur le serveur de données de secours. Lorsque la reprise en ligne échoue, IBM Defense Operations Platform devient inutilisable.

#### **Procédure**

- 1. Connectez-vous au serveur de messagerie 1.
- 2. Ouvrez une fenêtre de terminal.
- 3. Si vous n'êtes pas connecté en tant qu'utilisateur root, exécutez la commande **su root** pour basculer vers le superutilisateur.
- 4. Exécutez **cd** *rép\_principal\_install***/dop16/bin** où *rép\_principal\_install* est le répertoire dans lequel les fichiers d'installation ont été copiés lors de l'installation deIBM Defense Operations Platform.
- 5. Exécutez **. ./dop-env.sh**
- 6. Exécutez **./ba.sh installTopology -t dop.ha.tsapatch -p** *mot\_de\_passe\_installation* où *mot\_de\_passe\_installation* correspond au mot de passe d'installation défini lors de l'installation deIBM Defense Operations Platform.

## **Configuration du système NFS externe facultatif dans Command Center Edition**

Le système de fichiers NFS (Network File System) externe facultatif est configuré à l'aide d'un script.

### **Pourquoi et quand exécuter cette tâche**

Le système de fichier réseau externe permet de fournir une solution plus robuste de reprise en ligne pour les services de messagerie.

- 1. Connectez-vous au serveur d'installation en tant qu'utilisateurroot.
- 2. Accédez au répertoire/*rép\_principal\_install*/dop16/bin.
- 3. Exécutez la commande **./dop-env.sh**.
- 4. Exécutez la commande **./dop.ha.wmqextnfs.sh -p** *mot\_de\_passe\_installation*. Le *mot\_de\_passe\_installation* est celui qui a été indiqué lorsque IBM Defense Operations Platform a été installé ou a été modifié ultérieurement. S'il n'est pas indiqué,*mot\_de\_passe\_installation* prend par défaut la valeuribmdop16. Un menu contenant des étapes d'installation s'affiche.
- 5. Sélectionnez une option dans le menu.

| Sélection | <b>Phase</b> | Description de l'étape                           | Durée moyenne<br>requise |
|-----------|--------------|--------------------------------------------------|--------------------------|
|           | Préparation  | Copier le modèle vers le répertoire de topologie | minute                   |
|           | Préparation  | Paramétrer la topologie                          | minute                   |
|           | Préparation  | Chiffrer la topologie                            | minute                   |
|           | Installation | Installer le système NFS externe                 | minutes                  |

*Tableau 21. Options de configuration du système NFS externe*

6. Reprenez à partir de l'étape 4 en sélectionnant les étapes d'installation dans l'ordre. Ne sélectionnez pas l'étape suivante tant que l'étape d'installation précédente n'est pas terminée. L'étape d'installation peut également être spécifiée dans la commande. Par exemple : **./dop.d1.wmqextnfs.sh 1 -p** *mot\_de\_passe\_installation*.

### **Résultats**

La progression de l'installation s'affiche. Elle est également enregistrée dans les journaux situés dans le répertoire/*install\_home*/dop16/log du serveur d'installation.

## **Configuration du nom d'hôte de l'outil d'administration Web Tivoli Directory Server**

Le nom d'hôte de la serveur de données doit être configuré dans l'outil d'administration Web de Tivoli Directory Server afin de pouvoir utiliser cet outil.

### **Procédure**

- 1. Accédez à Tivoli Directory Server Web Administration Tool à l'adresse suivante : http://*HOTE\_SERVEUR\_APPLICATIONS*:9081/IDSWebApp, *HOTE\_SERVEUR\_APPLICATIONS* correspondant au nom d'hôte du serveur d'applications.
- 2. Connectez-vous en tant qu'utilisateur superadmin et cliquez sur **Administration de la console** > **Gérer le serveur de console**. Entrez le nom de DNS complet de la serveur de données dans **Nom\_hôte** et cliquez sur **OK**.

## **Activation de la journalisation Tivoli Directory Server**

Activez la journalisation Tivoli Directory Server pour faciliter le débogage des erreurs Tivoli Directory Server.

- 1. Accédez à Tivoli Directory Server Web Administration Tool à l'adresse suivante : http://*HOTE\_SERVEUR\_APPLICATIONS*:9081/IDSWebApp, *HOTE\_SERVEUR\_APPLICATIONS* correspondant au nom d'hôte du serveur d'applications.
- 2. Cliquez sur **Administration du serveur** > **Journaux** > **Modifier les paramètres du journal** > **Sélectionner le journal d'audit du serveur**.
- 3. Cliquez sur **Modifier les paramètres**.
- 4. Modifiez les paramètres suivants :
	- v Dans **Journal d'audit du serveur**, sélectionnez **Activer la journalisation d'audit du serveur**.
	- v Dans **Niveau du journal d'audit**, sélectionnez **Toutes les tentatives**.
- v Dans **Performances d'audit**, sélectionnez **Activer l'audit pour les données de performance**.
- v Dans **Opérations à consigner**, sélectionnez tous les éléments.
- 5. Cliquez sur **Terminé**.

## **Suppression des fichiers d'installation du système de production**

Pendant l'installation d'IBM Defense Operations Platform, la configuration du service d'installation, le support d'installation, et les fichiers journaux sont enregistrés sur les serveurs. Une fois l'installation terminée et vérifiée, les fichiers dédiés uniquement à l'installation peuvent être supprimés des serveurs du système de production.

Les éléments suivants peuvent être archivés et supprimés de tous les serveurs :

- v Le répertoire défini par la propriété Unix.image.basedir.remote dans le fichier de propriétés de la topologie. L'emplacement par défaut est/installMedia/dop/image.
- v Le répertoire défini par la propriété Unix.script.basedir.remote dans le fichier de propriétés de la topologie. L'emplacement par défaut est/installMedia/dop/script.

Les éléments suivants peuvent être archivés et supprimés du serveur d'installation, lequel correspond au serveur de messagerie dansField Edition et auserveur de messagerie 1 dansCommand Center Edition.

- v Le répertoire défini par la propriété image.basedir.local du fichiercustom.properties. L'emplacement par défaut est /distributionMedia.
- v Le répertoire défini par la propriété image.tempdir.local du fichiercustom.properties. L'emplacement par défaut est /tmp/dop/images.
- v Le répertoire défini par la propriété backup.basedir.local du fichier custom.properties. L'emplacement par défaut est /tmp/dop/backup.

Etant donné que le fichier de propriétés de la topologie sur le serveur d'installation contient des mots de passe en texte clair, il doit être conservé dans un emplacement sécurisé.

Les fichiers de propriétés de la topologie sont les suivants :

- v Field Edition: *rép\_base\_install*/dop16/topology/dop.d2.properties
- v Command Center Edition : *rép\_base\_install*/dop16/topology/dop.d1.properties

### **Vérification de l'installation**

Après avoir installé IBM Defense Operations Platform Command Center Edition ouField Edition, vérifiez que le produit a été correctement installé. La vérification assure que tous les composants sont démarrés et fonctionnent comme prévu.

#### **Pourquoi et quand exécuter cette tâche**

Deux procédures de vérification sont fournies. La procédure de vérification rapide peut être utilisée juste après l'installation d'IBM Defense Operations Platform et chaque fois qu'une vérification rapide du système global est désirée. La procédure de vérification complète prend beaucoup plus de temps, mais doit être effectuée avant qu'IBM Defense Operations Platform ne soit considéré comme pleinement opérationnel.

#### **Procédure**

Vérification rapide

- 1. Exécutez tous les tests de l'outil de vérification du système.
- 2. Assurez-vous que tous les tests ont été exécutés correctement.

3. Utilisez l'outil de contrôle de plateforme pour démarrer tous les composants qui doivent être démarrés.

Vérification complète

- 4. Utilisez l'outil de contrôle de plateforme pour arrêter tous les composants.
- 5. Vérifiez que tous les composants se sont arrêtés correctement en consultant les messages affichés.
- 6. Arrêtez le système d'exploitation Linux sur tous les serveurs.
- 7. Mettez hors tension puis sous tension tous les serveurs d'exécution, ou réamorcez tous les serveurs.
- 8. Utilisez l'outil de contrôle de plateforme pour démarrer tous les composants.
- 9. Utilisez l'outil de contrôle de plateforme pour interroger le statut de tous les composants.
- 10. Exécutez tous les tests de l'outil de vérification du système.
- 11. Assurez-vous que tous les tests ont été exécutés correctement.

### **Que faire ensuite**

Si des erreurs sont signalées, corrigez-les et exécutez cette procédure à nouveau.

#### **Tâches associées**:

[«Utilisation de l'outil de vérification du système», à la page 69](#page-80-0)

L'outil de vérification du système permet de déterminer l'état opérationnel des services comprenant le système IBM Defense Operations Platform.

[«Interrogation du statut des composants dans Field Edition», à la page 60](#page-71-0)

L'outil de contrôle de plateforme peut être utilisé pour déterminer le statut des composants exécutés dans IBM Defense Operations Platform Field Edition.

[«Interrogation du statut des composants dans un environnement Command Center Edition», à la page 65](#page-76-0) L'outil de contrôle de plateforme peut être utilisé pour déterminer le statut des composants exécutés sur IBM Defense Operations Platform Command Center Edition.

[«Démarrage des composants dans Field Edition», à la page 58](#page-69-0) outil de contrôle de plateforme peut être utilisé pour démarrer des composants exécutés sur IBM Defense Operations Platform Field Edition.

[«Démarrage des composants dans Command Center Edition», à la page 63](#page-74-0)

outil de contrôle de plateforme peut être utilisé pour démarrer des composants exécutés sur IBM Defense Operations Platform Command Center Edition.

[«Arrêt des composants dans Field Edition», à la page 59](#page-70-0)

outil de contrôle de plateforme peut être utilisé pour arrêter des composants exécutés sur IBM Defense Operations Platform Field Edition.

[«Arrêt des composants dans Command Center Edition», à la page 64](#page-75-0)

L'L' outil de contrôle de plateforme peut être utilisé pour arrêter des composants exécutés sur IBM Defense Operations Platform Command Center Edition.

## **Installation d'IBM Defense Operations Platform Workbench Edition**

IBM Defense Operations Platform Workbench Edition contient des produits qui offrent des fonctionnalités supplémentaires à IBM Defense Operations Platform.

IBM Defense Operations Platform Workbench Edition inclut les produits suivants :

- Rational Build Forge Enterprise Edition 7.1.3
- Lotus Expeditor 6.2.3
- Rational Requirements Composer 4.0
- Rational License Key Server 8.1.3
- IBM Java SDK/JRE 7.0.5
- IBM Forms Experience Builder 8.5
- IBM Integration Designer 8.5
- InfoSphere Data Architect 9.1
- Rational RequisitePro 7.1.4
- IBM Forms Server 8.0.1
- Rational Asset Manager Enterprise Edition 7.5.2
- Rational Quality Manager 4.0.4
- Rational Team Concert 4.0.4
- Rational Software Architect for WebSphere Software 8.5.5
- Rational Functional Tester 8.5
- Rational Service Tester for SOA Quality 8.5
- Rational Performance Tester 8.5 Security AppScan Standard 8.7

Ces produits sont installés à l'aide des programmes et des instructions d'installation fournis. IBM Defense Operations Platform ne contient pas d'instructions ou de méthodes d'installation spécifiques dans le cadre de l'installation de ces produits au sein de l'environnement IBM Defense Operations Platform.

Ces produits, inclus dans Workbench Edition sont exclusivement destinés à une utilisation avec IBM Defense Operations Platform.

# **Chapitre 3. Gestion de la solution**

Vous pouvez exécuter les types de tâche administrative suivants pour IBM Defense Operations Platform.

## **Accès aux consoles d'administration IBM Defense Operations Platform**

IBM Defense Operations Platform est constitué d'un certain nombre de produits. Chacun de ces produits possède une ou plusieurs consoles d'administration. Pour faciliter la recherche des consoles d'administration installées, IBM Defense Operations Platform fournit des pages à partir desquelles il est possible d'accéder aux consoles.

### **Procédure**

- v Pour accéder aux consoles d'administration installées avec Field Edition, allez à https:// *serveur\_applications*/dop/DOP16\_D2\_Admin\_URLs.htm où *serveur\_applications* est le nom d'hôte du serveur d'applications. Vous trouverez le nom d'hôte du serveur d'applications dans le fichier *base\_installation*/dop16/topology/dop.d2.properties dans la propriété APP.1.HOST.
- v Pour accéder aux consoles d'administration installées avec Command Center Edition, allez à https://*serveur\_processus*/dop/DOP16\_D1\_Admin\_URLs.htm où *serveur\_processus* est le nom d'hôte du serveur de processus. Vous trouverez le nom d'hôte du serveur de processus dans le fichier *base\_installation*/dop16/topology/dop.d1.properties dans la propriété PRO.1.HOST.

## **Démarrage, arrêt et interrogation du statut dans Field Edition**

outil de contrôle de plateforme permet à un utilisateur d'arrêter, de démarrer et d'interroger les composants IBM Defense Operations Platform qui s'exécutent dans Field Edition. Un outil outil de contrôle de plateforme est également disponible pourIBM Defense Operations Platform s'exécutant dans Command Center Edition.

La [figure 1, à la page 58](#page-69-0) répertorie les produits et composants deIBM Defense Operations PlatformField Edition et de leurs composantsoutil de contrôle de plateforme.

<span id="page-69-0"></span>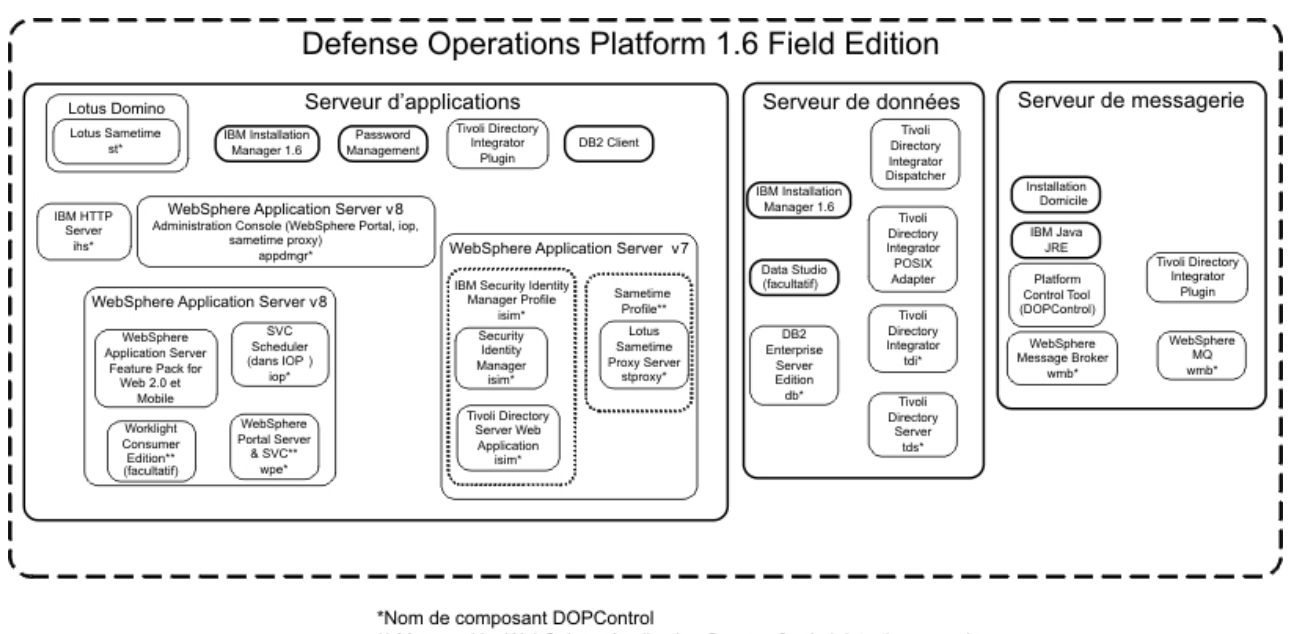

\*\* Managed by WebSphere Application Server v8 administration console

*Figure 1. Composants Field Edition*

#### **Concepts associés**:

[«Démarrage, arrêt, gestion et interrogation du statut dans Command Center Edition», à la page 62](#page-73-0) outil de contrôle de plateforme permet à un utilisateur d'arrêter, de démarrer et d'interroger les services IBM Defense Operations Platform qui s'exécutent dans Command Center Edition. Un outil outil de contrôle de plateforme est également disponible pourIBM Defense Operations Platform s'exécutant dans Field Edition.

## **Démarrage des composants dans Field Edition**

outil de contrôle de plateforme peut être utilisé pour démarrer des composants exécutés sur IBM Defense Operations Platform Field Edition.

### **Pourquoi et quand exécuter cette tâche**

La commande DOPControl doit être exécutée avec l'utilisateur ibmadmin. Si vous n'êtes pas connecté en tant qu'utilisateur ibmadmin, exécutez la commande su - ibmadmin pour basculer vers l'utilisateur ibmadmin.

**Avertissement :** Seuls les administrateurs d'IBM Defense Operations Platform expérimentés sont habilités à démarrer des composants individuels. Des résultats imprévisibles peuvent se produire si les composants ne sont pas démarrés dans un ordre précis.

### **Procédure**

Sur le serveur de messagerie, exécutez la commande ci-après pour démarrer tous les composants IBM Defense Operations Platform.

DOPControl -a start -c all -p *mot\_de\_passe*

où *mot\_de\_passe* est le mot de passe de topologie défini lorsqu'IBM Defense Operations Platform a été installé. Si la valeur du *mot\_de\_passe* contient des caractères spéciaux, elle doit être placée entre guillemets simples. Par exemple : 'pass\$phrase'

<span id="page-70-0"></span>Les composants sont démarrés dans l'ordre requis. Les composants prérequis sont démarrés avant les composants dépendants. Par exemple, les composants de base de données et de répertoire sont démarrés en premier.

**Avertissement :** L'arrêt de tous les composants peut prendre 45 minutes, voire davantage. Pour démarrer un seul composant, exécutez la commande suivante.

DOPControl -a start -c *composant* -p *mot\_de\_passe*

où *composant* est un ID répertorié dans la section**Options de cible** dans l'aide deDOPControl et où*mot\_de\_passe* est le mot de passe de topologie défini lors de l'installation d'IBM Defense Operations Platform. Si la valeur du *mot\_de\_passe* contient des caractères spéciaux, elle doit être placée entre guillemets simples. Par exemple : 'pass\$phrase'

L'option nostatus peut éventuellement être ajoutée à la commande. Toute sortie renvoyée par la commande sera supprimée.

### **Résultats**

Les composants IBM Defense Operations Platform demandés sont démarrés.

### **Que faire ensuite**

Après l'exécution de la commande DOPControl, consultez les journaux contenus dans le répertoire /opt/IBM/ISP/mgmt/logs. Les journaux contiennent les résultats de la commande DOPControl la plus récente.

#### **Tâches associées**:

«Arrêt des composants dans Field Edition»

outil de contrôle de plateforme peut être utilisé pour arrêter des composants exécutés sur IBM Defense Operations Platform Field Edition.

[«Interrogation du statut des composants dans Field Edition», à la page 60](#page-71-0) L'outil de contrôle de plateforme peut être utilisé pour déterminer le statut des composants exécutés dans IBM Defense Operations Platform Field Edition.

[«Obtention de l'aide pour l'outil de contrôle de plateforme dans Field Edition», à la page 61](#page-72-0) Des informations sont disponibles sur les options permettant l'exécution de l'outil de contrôle de plateforme dans Field Edition.

## **Arrêt des composants dans Field Edition**

outil de contrôle de plateforme peut être utilisé pour arrêter des composants exécutés sur IBM Defense Operations Platform Field Edition.

### **Pourquoi et quand exécuter cette tâche**

La commande DOPControl doit être exécutée avec l'utilisateur ibmadmin. Si vous n'êtes pas connecté en tant qu'utilisateur ibmadmin, exécutez la commande su - ibmadmin pour basculer vers l'utilisateur ibmadmin.

**Avertissement :** Seuls des administrateurs d'IBM Defense Operations Platform expérimentés sont habilités à arrêter des composants individuels. Des résultats imprévisibles peuvent se produire si des composants ne sont pas arrêtés dans l'ordre requis.

### **Procédure**

Sur le serveur de messagerie, exécutez la commande ci-après pour arrêter tous les composants IBM Defense Operations Platform.

DOPControl -a stop -c all -p *mot\_de\_passe*

<span id="page-71-0"></span>où *mot\_de\_passe* est le mot de passe de topologie défini lorsqu'IBM Defense Operations Platform a été installé. Si la valeur du *mot\_de\_passe* contient des caractères spéciaux, elle doit être placée entre guillemets simples. Par exemple : 'pass\$phrase'

**Avertissement :** L'arrêt de tous les composants peut prendre 45 minutes, voire davantage. Pour arrêter un composant unique, exécutez la commande suivante.

DOPControl -a stop -c *composant* -p *mot\_de\_passe*

où *composant* est un ID répertorié dans la section**Options de cible** dans l'aide deDOPControl et où*mot\_de\_passe* est le mot de passe de topologie défini lors de l'installation d'IBM Defense Operations Platform. Si la valeur du *mot\_de\_passe* contient des caractères spéciaux, elle doit être placée entre guillemets simples. Par exemple : 'pass\$phrase'

L'option nostatus peut éventuellement être ajoutée à la commande. Toute sortie renvoyée par la commande sera supprimée.

### **Résultats**

Les composants IBM Defense Operations Platform demandés sont arrêtés.

### **Que faire ensuite**

Après l'exécution de la commande DOPControl, consultez les journaux contenus dans le répertoire /opt/IBM/ISP/mgmt/logs. Les journaux contiennent les résultats de la commande DOPControl la plus récente.

#### **Tâches associées**:

[«Démarrage des composants dans Field Edition», à la page 58](#page-69-0)

outil de contrôle de plateforme peut être utilisé pour démarrer des composants exécutés sur IBM Defense Operations Platform Field Edition.

«Interrogation du statut des composants dans Field Edition»

L'outil de contrôle de plateforme peut être utilisé pour déterminer le statut des composants exécutés dans IBM Defense Operations Platform Field Edition.

[«Obtention de l'aide pour l'outil de contrôle de plateforme dans Field Edition», à la page 61](#page-72-0) Des informations sont disponibles sur les options permettant l'exécution de l'outil de contrôle de plateforme dans Field Edition.

## **Interrogation du statut des composants dans Field Edition**

L'outil de contrôle de plateforme peut être utilisé pour déterminer le statut des composants exécutés dans IBM Defense Operations Platform Field Edition.

#### **Pourquoi et quand exécuter cette tâche**

La commande DOPControl doit être exécutée avec l'utilisateur ibmadmin. Si vous n'êtes pas connecté en tant qu'utilisateur ibmadmin, exécutez la commande su - ibmadmin pour basculer vers l'utilisateur ibmadmin.

### **Procédure**

Sur le serveur de messagerie, exécutez la commande ci-après pour interroger l'état de tous les composants IBM Defense Operations Platform.

DOPControl -a status -c all -p *mot\_de\_passe*

où *mot\_de\_passe* est le mot de passe de topologie défini lorsqu'IBM Defense Operations Platform a été installé. Si la valeur du *mot\_de\_passe* contient des caractères spéciaux, elle doit être placée entre guillemets
simples. Par exemple : 'pass\$phrase' Pour vérifier un seul composant, exécutez la commande suivante. DOPControl -a status -c *composant* -p *mot\_de\_passe*

où *composant* est un ID répertorié dans la section**Options de cible** dans l'aide deDOPControl et où*mot\_de\_passe* est le mot de passe de topologie défini lors de l'installation d'IBM Defense Operations Platform. Si la valeur du *mot\_de\_passe* contient des caractères spéciaux, elle doit être placée entre guillemets simples. Par exemple : 'pass\$phrase'

## **Résultats**

Les composants qui sont démarrés sont identifiés par **[on]**. Les composants non démarrés sont identifiés par **[off]**.

### **Que faire ensuite**

Après l'exécution de la commande DOPControl, consultez les journaux contenus dans le répertoire /opt/IBM/ISP/mgmt/logs. Les journaux contiennent les résultats de la commande DOPControl la plus récente.

#### **Tâches associées**:

[«Démarrage des composants dans Field Edition», à la page 58](#page-69-0)

outil de contrôle de plateforme peut être utilisé pour démarrer des composants exécutés sur IBM Defense Operations Platform Field Edition.

[«Arrêt des composants dans Field Edition», à la page 59](#page-70-0)

outil de contrôle de plateforme peut être utilisé pour arrêter des composants exécutés sur IBM Defense Operations Platform Field Edition.

«Obtention de l'aide pour l'outil de contrôle de plateforme dans Field Edition»

Des informations sont disponibles sur les options permettant l'exécution de l'outil de contrôle de plateforme dans Field Edition.

# **Obtention de l'aide pour l'outil de contrôle de plateforme dans Field Edition**

Des informations sont disponibles sur les options permettant l'exécution de l'outil de contrôle de plateforme dans Field Edition.

## **Pourquoi et quand exécuter cette tâche**

La commande DOPControl doit être exécutée avec l'utilisateur ibmadmin. Si vous n'êtes pas connecté en tant qu'utilisateur ibmadmin, exécutez la commande su - ibmadmin pour basculer vers l'utilisateur ibmadmin.

## **Procédure**

Sur le serveur de messagerie, exécutez l'une des commandes suivantes pour afficher les options de la commande DOPControl.

DOPControl -a help ou DOPControl -h

La commande peut également être exécutée sans chemin d'accès. Par exemple, DOPControl -h.

## **Résultats**

Les options de la commande DOPControl sont affichées.

**Tâches associées**:

[«Démarrage des composants dans Field Edition», à la page 58](#page-69-0)

outil de contrôle de plateforme peut être utilisé pour démarrer des composants exécutés sur IBM Defense Operations Platform Field Edition.

[«Arrêt des composants dans Field Edition», à la page 59](#page-70-0)

outil de contrôle de plateforme peut être utilisé pour arrêter des composants exécutés sur IBM Defense Operations Platform Field Edition.

[«Interrogation du statut des composants dans Field Edition», à la page 60](#page-71-0)

L'outil de contrôle de plateforme peut être utilisé pour déterminer le statut des composants exécutés dans IBM Defense Operations Platform Field Edition.

# **Démarrage, arrêt, gestion et interrogation du statut dans Command Center Edition**

outil de contrôle de plateforme permet à un utilisateur d'arrêter, de démarrer et d'interroger les services IBM Defense Operations Platform qui s'exécutent dans Command Center Edition. Un outil outil de contrôle de plateforme est également disponible pourIBM Defense Operations Platform s'exécutant dans Field Edition.

La figure 2 répertorie les produits et composants deIBM Defense Operations PlatformCommand Center Edition et de leurs composantsoutil de contrôle de plateforme.

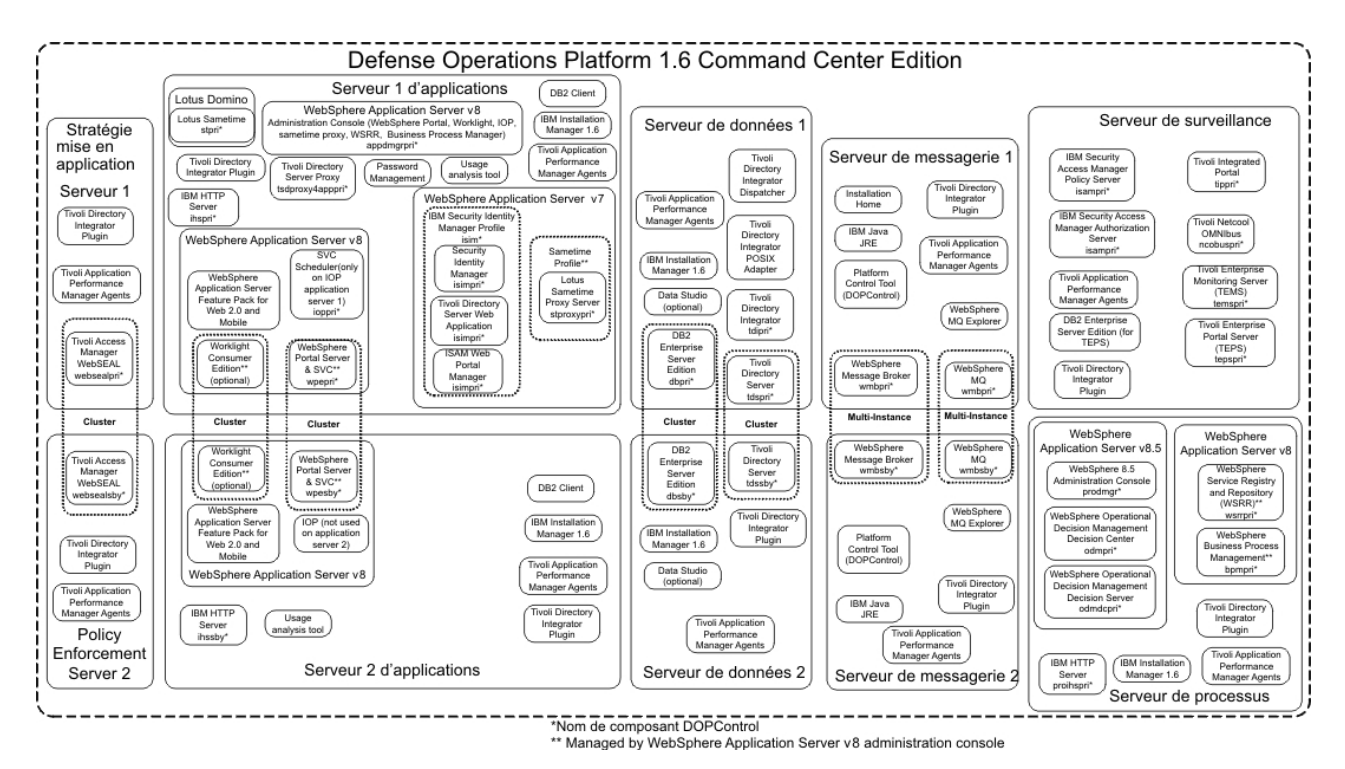

*Figure 2. Composants Command Center Edition*

#### **Concepts associés**:

[«Démarrage, arrêt et interrogation du statut dans Field Edition», à la page 57](#page-68-0) outil de contrôle de plateforme permet à un utilisateur d'arrêter, de démarrer et d'interroger les composants IBM Defense Operations Platform qui s'exécutent dans Field Edition. Un outil outil de contrôle de plateforme est également disponible pourIBM Defense Operations Platform s'exécutant dans Command Center Edition.

# <span id="page-74-0"></span>**Démarrage des composants dans Command Center Edition**

outil de contrôle de plateforme peut être utilisé pour démarrer des composants exécutés sur IBM Defense Operations Platform Command Center Edition.

### **Pourquoi et quand exécuter cette tâche**

La commande DOPControl doit être exécutée avec l'utilisateur ibmadmin. Si vous n'êtes pas connecté en tant qu'utilisateur ibmadmin, exécutez la commande su - ibmadmin pour basculer vers l'utilisateur ibmadmin.

**Avertissement :** Seuls les administrateurs d'IBM Defense Operations Platform expérimentés sont habilités à démarrer des composants individuels. Des résultats imprévisibles peuvent se produire si les composants ne sont pas démarrés dans un ordre précis.

### **Procédure**

- 1. Connectez-vous au serveur de messagerie 1 ou au serveur de messagerie 2 en tant qu'utilisateur ibmadmin. Si vous êtes connecté en tant qu'utilisateur différent, basculez vers l'utilisateur ibmadmin en exécutant la commande su - ibmadmin. Dans des conditions normales d'exploitation, utilisez l'outil de contrôle de plateforme sur le serveur de messagerie 1. Si le serveur de messagerie 1 n'est pas disponible, vous pouvez exécuter l'outil de contrôle de plateforme sur le serveur de messagerie 2. N'utilisez pas l'outil de contrôle de plateforme à la fois sur le serveur de messagerie 1 et sur le serveur de messagerie 2, des résultats imprévisibles risqueraient de se produire.
- 2. Exécutez la commande suivante pour démarrer tous les composants d'IBM Defense Operations Platform.

DOPControl -a start -c all -p *mot\_de\_passe*

où *mot\_de\_passe* est le mot de passe de topologie défini lorsqu'IBM Defense Operations Platform a été installé. Si la valeur du *mot\_de\_passe* contient des caractères spéciaux, elle doit être placée entre guillemets simples. Par exemple : 'pass\$phrase'

Les composants sont démarrés dans l'ordre requis. Les composants prérequis sont démarrés avant les composants dépendants. Par exemple, les composants de base de données et de répertoire sont démarrés en premier.

**Avertissement :** L'arrêt de tous les composants peut prendre 45 minutes, voire davantage.

Pour démarrer un seul composant, exécutez la commande suivante.

DOPControl -a start *composant* -p *mot\_de\_passe*

où *composant* est un ID répertorié dans l'aide de DOPControl et où *mot\_de\_passe* est le mot de passe de topologie défini lorsqu'IBM Defense Operations Platform a été installé. Si la valeur du *mot\_de\_passe* contient des caractères spéciaux, elle doit être placée entre guillemets simples. Par exemple : 'pass\$phrase'

L'option nostatus peut éventuellement être ajoutée à la commande. Toute sortie renvoyée par la commande sera supprimée.

### **Résultats**

Les composants IBM Defense Operations Platform demandés sont démarrés.

#### **Tâches associées**:

[«Arrêt des composants dans Command Center Edition», à la page 64](#page-75-0)

L'L' outil de contrôle de plateforme peut être utilisé pour arrêter des composants exécutés sur IBM Defense Operations Platform Command Center Edition.

[«Gestion des composants HADR dans Command Center Edition», à la page 66](#page-77-0) outil de contrôle de plateforme offre des composants d'administration systèmeIBM Defense Operations Platform Command Center Edition. Ces composantsCommand Center Edition permettent à

<span id="page-75-0"></span>l'administrateur de gérer des conditions uniques. Ces commandes doivent être utilisées avec prudence.

[«Interrogation du statut des composants dans un environnement Command Center Edition», à la page 65](#page-76-0) L'outil de contrôle de plateforme peut être utilisé pour déterminer le statut des composants exécutés sur IBM Defense Operations Platform Command Center Edition.

[«Obtention de l'aide pour l'outil de contrôle de plateforme dans Command Center Edition», à la page 68](#page-79-0) Des informations sont disponibles sur les options permettant l'exécution de l'outil de contrôle de plateforme dans l'environnement Command Center Edition.

# **Arrêt des composants dans Command Center Edition**

L'L' outil de contrôle de plateforme peut être utilisé pour arrêter des composants exécutés sur IBM Defense Operations Platform Command Center Edition.

### **Pourquoi et quand exécuter cette tâche**

La commande DOPControl doit être exécutée avec l'utilisateur ibmadmin. Si vous n'êtes pas connecté en tant qu'utilisateur ibmadmin, exécutez la commande su - ibmadmin pour basculer vers l'utilisateur ibmadmin.

**Avertissement :** Seuls des administrateurs d'IBM Defense Operations Platform expérimentés sont habilités à arrêter des composants individuels. Des résultats imprévisibles peuvent se produire si des composants ne sont pas arrêtés dans l'ordre requis.

#### **Procédure**

- 1. Connectez-vous au serveur de messagerie 1 ou au serveur de messagerie 2 en tant qu'utilisateur ibmadmin. Si vous êtes connecté en tant qu'utilisateur différent, basculez vers l'utilisateur ibmadmin en exécutant la commande su - ibmadmin. Dans des conditions normales d'exploitation, utilisez l'outil de contrôle de plateforme sur le serveur de messagerie 1. Si le serveur de messagerie 1 n'est pas disponible, vous pouvez exécuter l'outil de contrôle de plateforme sur le serveur de messagerie 2. N'utilisez pas l'outil de contrôle de plateforme à la fois sur le serveur de messagerie 1 et sur le serveur de messagerie 2, des résultats imprévisibles risqueraient de se produire.
- 2. Exécutez la commande suivante pour arrêter tous les composants d'IBM Defense Operations Platform.

DOPControl -a stop -c all -p *mot\_de\_passe*

où *mot\_de\_passe* est le mot de passe de topologie défini lorsqu'IBM Defense Operations Platform a été installé. Si la valeur du *mot\_de\_passe* contient des caractères spéciaux, elle doit être placée entre guillemets simples. Par exemple : 'pass\$phrase'

**Avertissement :** L'arrêt de tous les composants peut prendre 45 minutes, voire davantage.

Pour arrêter un composant unique, exécutez la commande suivante. DOPControl -a stop -c *composant* -p *mot\_de\_passe*

où *composant* est un ID répertorié dans l'aide de DOPControl et où *mot\_de\_passe* est le mot de passe de topologie défini lorsqu'IBM Defense Operations Platform a été installé. Si la valeur du *mot\_de\_passe* contient des caractères spéciaux, elle doit être placée entre guillemets simples. Par exemple : 'pass\$phrase'

L'option nostatus peut éventuellement être ajoutée à la commande. Toute sortie renvoyée par la commande sera supprimée.

### **Résultats**

Les composants IBM Defense Operations Platform demandés sont arrêtés. **Tâches associées**:

<span id="page-76-0"></span>[«Démarrage des composants dans Command Center Edition», à la page 63](#page-74-0)

outil de contrôle de plateforme peut être utilisé pour démarrer des composants exécutés sur IBM Defense Operations Platform Command Center Edition.

[«Gestion des composants HADR dans Command Center Edition», à la page 66](#page-77-0) outil de contrôle de plateforme offre des composants d'administration systèmeIBM Defense Operations Platform Command Center Edition. Ces composantsCommand Center Edition permettent à l'administrateur de gérer des conditions uniques. Ces commandes doivent être utilisées avec prudence.

«Interrogation du statut des composants dans un environnement Command Center Edition» L'outil de contrôle de plateforme peut être utilisé pour déterminer le statut des composants exécutés sur IBM Defense Operations Platform Command Center Edition.

[«Obtention de l'aide pour l'outil de contrôle de plateforme dans Command Center Edition», à la page 68](#page-79-0) Des informations sont disponibles sur les options permettant l'exécution de l'outil de contrôle de plateforme dans l'environnement Command Center Edition.

# **Interrogation du statut des composants dans un environnement Command Center Edition**

L'outil de contrôle de plateforme peut être utilisé pour déterminer le statut des composants exécutés sur IBM Defense Operations Platform Command Center Edition.

### **Pourquoi et quand exécuter cette tâche**

La commande DOPControl doit être exécutée avec l'utilisateur ibmadmin. Si vous n'êtes pas connecté en tant qu'utilisateur ibmadmin, exécutez la commande su - ibmadmin pour basculer vers l'utilisateur ibmadmin.

## **Procédure**

- 1. Connectez-vous au serveur de messagerie 1 ou au serveur de messagerie 2 en tant qu'utilisateur ibmadmin. Si vous êtes connecté en tant qu'utilisateur différent, basculez vers l'utilisateur ibmadmin en exécutant la commande su - ibmadmin. Dans des conditions normales d'exploitation, utilisez l'outil de contrôle de plateforme sur le serveur de messagerie 1. Si le serveur de messagerie 1 n'est pas disponible, vous pouvez exécuter l'outil de contrôle de plateforme sur le serveur de messagerie 2. N'utilisez pas l'outil de contrôle de plateforme à la fois sur le serveur de messagerie 1 et sur le serveur de messagerie 2, des résultats imprévisibles risqueraient de se produire.
- 2. Exécutez la commande suivante pour interroger le statut de tous les composants d'IBM Defense Operations Platform.

DOPControl -a status -c all -p *mot\_de\_passe*

où *mot\_de\_passe* est le mot de passe de topologie défini lorsqu'IBM Defense Operations Platform a été installé. Si la valeur du *mot\_de\_passe* contient des caractères spéciaux, elle doit être placée entre guillemets simples. Par exemple : 'pass\$phrase'

Pour vérifier un seul composant, exécutez la commande suivante.

DOPControl -a status -c *composant* -p *mot\_de\_passe*

où *composant* est un ID répertorié dans l'aide de DOPControl et où *mot\_de\_passe* est le mot de passe de topologie défini lorsqu'IBM Defense Operations Platform a été installé. Si la valeur du *mot\_de\_passe* contient des caractères spéciaux, elle doit être placée entre guillemets simples. Par exemple : 'pass\$phrase'

## **Résultats**

Les composants qui sont démarrés sont identifiés par **[on]**. Les composants non démarrés sont identifiés par **[off]**.

**Tâches associées**:

<span id="page-77-0"></span>[«Démarrage des composants dans Command Center Edition», à la page 63](#page-74-0)

outil de contrôle de plateforme peut être utilisé pour démarrer des composants exécutés sur IBM Defense Operations Platform Command Center Edition.

[«Arrêt des composants dans Command Center Edition», à la page 64](#page-75-0)

L'L' outil de contrôle de plateforme peut être utilisé pour arrêter des composants exécutés sur IBM Defense Operations Platform Command Center Edition.

«Gestion des composants HADR dans Command Center Edition»

outil de contrôle de plateforme offre des composants d'administration systèmeIBM Defense Operations Platform Command Center Edition. Ces composantsCommand Center Edition permettent à l'administrateur de gérer des conditions uniques. Ces commandes doivent être utilisées avec prudence.

[«Obtention de l'aide pour l'outil de contrôle de plateforme dans Command Center Edition», à la page 68](#page-79-0) Des informations sont disponibles sur les options permettant l'exécution de l'outil de contrôle de plateforme dans l'environnement Command Center Edition.

# **Gestion des composants HADR dans Command Center Edition**

outil de contrôle de plateforme offre des composants d'administration systèmeIBM Defense Operations Platform Command Center Edition. Ces composantsCommand Center Edition permettent à l'administrateur de gérer des conditions uniques. Ces commandes doivent être utilisées avec prudence.

### **Pourquoi et quand exécuter cette tâche**

La commande DOPControl doit être exécutée avec l'utilisateur ibmadmin. Si vous n'êtes pas connecté en tant qu'utilisateur ibmadmin, exécutez la commande su - ibmadmin pour basculer vers l'utilisateur ibmadmin.

**Avertissement :** La gestion des composants de reprise à haut niveau de disponibilité après incident (HADR) ne doit être effectuée que par des administrateurs expérimentés d'IBM Defense Operations Platform.

### **Procédure**

- 1. Connectez-vous au serveur de messagerie 1 ou au serveur de messagerie 2 en tant qu'utilisateur ibmadmin. Si vous êtes connecté en tant qu'utilisateur différent, basculez vers l'utilisateur ibmadmin en exécutant la commande su - ibmadmin. Dans des conditions normales d'exploitation, utilisez l'outil de contrôle de plateforme sur le serveur de messagerie 1. Si le serveur de messagerie 1 n'est pas disponible, vous pouvez exécuter l'outil de contrôle de plateforme sur le serveur de messagerie 2. N'utilisez pas l'outil de contrôle de plateforme à la fois sur le serveur de messagerie 1 et sur le serveur de messagerie 2, des résultats imprévisibles risqueraient de se produire.
- 2. Exécutez la commande suivante avec l'option de commande d'administration système souhaitée. DOPControl -a *action* -c *composant* -p *mot\_de\_passe*

où *action* peut être l'une des valeurs suivantes :

#### **activate**

Activation des composants DB2 HADR.

#### **deactivate**

Désactivation des composants DB2 HADR.

**resume** Reprise des composants DB2 HADR.

#### **suspend**

Interruption des composants DB2 HADR.

La valeur *composant* dépend de l'action spécifiée. Vous obtiendrez les valeurs de *composant* valides en exécutant la commande DOPControl -h.

*mot\_de\_passe* correspond au mot de passe de topologie défini lorsqu'IBM Defense Operations Platform a été installé. Si la valeur du *mot\_de\_passe* contient des caractères spéciaux, elle doit être placée entre guillemets simples. Par exemple : 'pass\$phrase'

L'option nostatus peut éventuellement être ajoutée à la commande. Toute sortie renvoyée par la commande sera supprimée.

## **Résultats**

L'action demandée est effectuée.

#### **Tâches associées**:

[«Démarrage des composants dans Command Center Edition», à la page 63](#page-74-0) outil de contrôle de plateforme peut être utilisé pour démarrer des composants exécutés sur IBM Defense Operations Platform Command Center Edition.

[«Arrêt des composants dans Command Center Edition», à la page 64](#page-75-0)

L'L' outil de contrôle de plateforme peut être utilisé pour arrêter des composants exécutés sur IBM Defense Operations Platform Command Center Edition.

[«Interrogation du statut des composants dans un environnement Command Center Edition», à la page 65](#page-76-0) L'outil de contrôle de plateforme peut être utilisé pour déterminer le statut des composants exécutés sur IBM Defense Operations Platform Command Center Edition.

[«Obtention de l'aide pour l'outil de contrôle de plateforme dans Command Center Edition», à la page 68](#page-79-0) Des informations sont disponibles sur les options permettant l'exécution de l'outil de contrôle de plateforme dans l'environnement Command Center Edition.

# **Montage et démontage manuels du répertoire WebSphere Message Broker**

Le répertoire /opt/ibm/ioc/shared/wmq est partagé entre les instances WebSphere Message Broker primaire et de secours. Ce répertoire doit être monté automatiquement par le système d'exploitation à des fins de partage réseau. Toutefois, dans certains cas, un montage et un démontage manuels peuvent être nécessaires.

## **Procédure**

- 1. Connectez-vous au serveur de messagerie 1 ou au serveur de messagerie 2 en tant qu'utilisateur ibmadmin. Si vous êtes connecté en tant qu'utilisateur différent, basculez vers l'utilisateur ibmadmin en exécutant la commande su - ibmadmin. Dans des conditions normales d'exploitation, utilisez l'outil de contrôle de plateforme sur le serveur de messagerie 1. Si le serveur de messagerie 1 n'est pas disponible, vous pouvez exécuter l'outil de contrôle de plateforme sur le serveur de messagerie 2. N'utilisez pas l'outil de contrôle de plateforme à la fois sur le serveur de messagerie 1 et sur le serveur de messagerie 2, des résultats imprévisibles risqueraient de se produire.
- 2. Exécutez la commande suivante avec l'option de commande d'administration système souhaitée. DOPControl -a *action* -c *composant* -p *mot\_de\_passe*

où *action* est l'une des valeurs suivantes :

**mount** Montage du répertoire /opt/ibm/ioc/shared/wmq. Cette action doit être exécuté en cas d'échec du montage automatique, ou lorsqu'une action de démontage a été exécutée auparavant.

**unmount**

Démontage du répertoire de messages partagés. Utilisez cette option pour arrêter le partage réseau du répertoire /opt/ibm/ioc/shared/wmq

et et le *composant* correspond à l'une des valeurs suivantes :

#### <span id="page-79-0"></span>**shmsgpri**

Indique que le répertoire /opt/ibm/ioc/shared/wmq doit être monté ou démonté surserveur de messagerie 1.

#### **shmsgsby**

Indique que le répertoire /opt/ibm/ioc/shared/wmq doit être monté ou démonté surserveur de messagerie 2.

*mot\_de\_passe* correspond au mot de passe de topologie défini lorsqu'IBM Defense Operations Platform a été installé. Si la valeur du *mot\_de\_passe* contient des caractères spéciaux, elle doit être placée entre guillemets simples. Par exemple : 'pass\$phrase'

L'option nostatus peut éventuellement être ajoutée à la commande. Toute sortie renvoyée par la commande sera supprimée.

#### **Résultats**

L'action demandée est effectuée.

#### **Tâches associées**:

[«Démarrage des composants dans Command Center Edition», à la page 63](#page-74-0) outil de contrôle de plateforme peut être utilisé pour démarrer des composants exécutés sur IBM Defense Operations Platform Command Center Edition.

[«Arrêt des composants dans Command Center Edition», à la page 64](#page-75-0)

L'L' outil de contrôle de plateforme peut être utilisé pour arrêter des composants exécutés sur IBM Defense Operations Platform Command Center Edition.

[«Interrogation du statut des composants dans un environnement Command Center Edition», à la page 65](#page-76-0) L'outil de contrôle de plateforme peut être utilisé pour déterminer le statut des composants exécutés sur IBM Defense Operations Platform Command Center Edition.

«Obtention de l'aide pour l'outil de contrôle de plateforme dans Command Center Edition» Des informations sont disponibles sur les options permettant l'exécution de l'outil de contrôle de plateforme dans l'environnement Command Center Edition.

# **Obtention de l'aide pour l'outil de contrôle de plateforme dans Command Center Edition**

Des informations sont disponibles sur les options permettant l'exécution de l'outil de contrôle de plateforme dans l'environnement Command Center Edition.

#### **Pourquoi et quand exécuter cette tâche**

La commande DOPControl doit être exécutée avec l'utilisateur ibmadmin. Si vous n'êtes pas connecté en tant qu'utilisateur ibmadmin, exécutez la commande su - ibmadmin pour basculer vers l'utilisateur ibmadmin.

#### **Procédure**

Sur le serveur de messagerie 1 ouserveur de messagerie 2, exécutez l'une des commandes suivantes pour afficher les options de la commande DOPControl.

DOPControl -a help

ou

DOPControl -h

# **Résultats**

Les options de la commande **IOCControl** sont affichées.

#### **Tâches associées**:

[«Démarrage des composants dans Command Center Edition», à la page 63](#page-74-0) outil de contrôle de plateforme peut être utilisé pour démarrer des composants exécutés sur IBM Defense Operations Platform Command Center Edition.

[«Arrêt des composants dans Command Center Edition», à la page 64](#page-75-0) L'L' outil de contrôle de plateforme peut être utilisé pour arrêter des composants exécutés sur IBM Defense Operations Platform Command Center Edition.

[«Gestion des composants HADR dans Command Center Edition», à la page 66](#page-77-0) outil de contrôle de plateforme offre des composants d'administration systèmeIBM Defense Operations Platform Command Center Edition. Ces composantsCommand Center Edition permettent à l'administrateur de gérer des conditions uniques. Ces commandes doivent être utilisées avec prudence.

[«Interrogation du statut des composants dans un environnement Command Center Edition», à la page 65](#page-76-0) L'outil de contrôle de plateforme peut être utilisé pour déterminer le statut des composants exécutés sur IBM Defense Operations Platform Command Center Edition.

# **Détermination du statut des services et composants IBM Defense Operations Platform**

IBM Defense Operations Platform fournit plusieurs tests outil de vérification du système qui peuvent être utilisés pour déterminer l'état opérationnel de différents services et composants IBM Defense Operations Platform.

Les tests sont logiquement regroupés par fonction. Par exemple, la collaboration et la surveillance.

Chaque test fournit une documentation d'aide contenant des étapes de traitement des problèmes pour résoudre les problèmes liés au composant, au serveur ou au service.

# **Utilisation de l'outil de vérification du système**

L'outil de vérification du système permet de déterminer l'état opérationnel des services comprenant le système IBM Defense Operations Platform.

# **Pourquoi et quand exécuter cette tâche**

L'outil de outil de vérification du système vérifie les fonctions du système.

Pour plus de détails sur les tests individuels et la résolution des incidents si le test échoue, cliquez sur **Aide** pour le test.

**Propriétés** fournit des informations supplémentaires sur le test pour une utilisation lors de l'appel du service de support logiciel IBM.

## **Procédure**

- 1. Connectez-vous à la console d'administration IBM Defense Operations Platform.
- 2. Cliquez sur n'importe quel lien WebSphere Portal au début de la page.
- 3. Connectez-vous en tant qu'administrateur WebSphere Portal. L'administrateur est défini dans la propriété PORTAL.ADMIN.UID dans le fichier de propriétés de la topologie. L'administrateur par défaut est wpsadmin.
- 4. Cliquez sur **Administration** dans la bannière supérieure.
- 5. Cliquez sur l'onglet **Vérification du système**.
- 6. Sélectionnez le ou les tests à exécuter en effectuant l'une des opérations suivantes :
	- v Cliquez sur un test spécifique à exécuter.
	- v Cliquez sur **Exécuter tous les tests** pour tester les fonctions des tests sélectionnés.

### **Résultats**

L'icône en forme de s'affiche lorsqu'un test aboutit. L'icône en forme de s'affiche lorsqu'un test échoue. Si un test échoue, suivez les instructions d'identification des problèmes du test afin de résoudre

les erreurs. Ces instructions sont également accessibles en cliquant sur l'icône en forme de ou sur **Aide**.

Si un test spécifique a été exécuté, les résultats d'exécution du test s'affichent dans la partie inférieure du portlet avec le temps d'exécution de test. Si **Exécuter tous les tests** a été sélectionné, ces informations ne sont pas affichées.

### **Que faire ensuite**

L'outil peut être réinitialisé et tous les résultats effacés en cliquant sur **Réinitialiser**.

#### **Tâches associées**:

[«Accès aux consoles d'administration IBM Defense Operations Platform», à la page 57](#page-68-0) IBM Defense Operations Platform est constitué d'un certain nombre de produits. Chacun de ces produits possède une ou plusieurs consoles d'administration. Pour faciliter la recherche des consoles d'administration installées, IBM Defense Operations Platform fournit des pages à partir desquelles il est possible d'accéder aux consoles.

# **Test Serveur d'applications (REST BPM\_DE.AppTarget.BPMNode1.0)**

Le test Serveur d'applications (REST BPM\_DE.AppTarget.BPMNode1.0) vérifie l'accès au service REST de WebSphere Application Server sur le serveur cible.

#### **Ressources**

Le test Serveur d'applications (REST BPM\_DE.AppTarget.BPMNode1.0) utilise la ressource suivante :

v WebSphere Application Server sur serveur de processus.

## **Identification des problèmes**

Si le test Serveur d'applications (REST BPM\_DE.AppTarget.BPMNode1.0) échoue, procédez comme suit pour rechercher et résoudre le problème d'accès.

#### **Procédure**

- 1. Utilisez l'outil de contrôle de plateforme pour vérifier le statut des composants et les démarrer et les arrêter si nécessaire. Exécutez la commande suivante avec les options de votre choix.
	- v Pour vérifier le statut du serveur IBM Business Process Manager, indiquez status pour *action* et bpm pour *composant*.
	- v Pour démarrer le serveur IBM Business Process Manager, indiquez start pour *action* et bpm pour *composant*.
	- v Pour arrêter le serveur IBM Business Process Manager, indiquez stop pour *action* et bpm pour *composant*.

Indiquez le mot de passe de votre topologie dans *motdepasse\_topologie*.

su - ibmadmin

- 2. Recherchez les exceptions d'exécution dans les fichiers journaux.
	- a. Sur le serveur d'applications, consultez les journaux suivants de WebSphere Portal :
		- v /opt/IBM/WebSphere/wp\_profile/logs/WebSphere\_Portal/SystemOut.log
		- /opt/IBM/WebSphere/wp\_profile/logs/WebSphere\_Portal/SystemErr.log
	- b. Dans Command Center Edition, sur le serveur d'applications 2, examinez les journaux WebSphere Portal suivants :
		- /opt/IBM/WebSphere/wp\_profile/logs/WebSphere\_Portal\_PortalNode2/SystemOut.log
		- /opt/IBM/WebSphere/wp\_profile/logs/WebSphere\_Portal\_PortalNode2/SystemErr.log
	- c. Sur le serveur de processus, consultez les journaux de WebSphere Application Server suivants :
		- v /opt/IBM/WebSphere/AppServer/profiles/bpmProfile1/logs/BPM\_DE.AppTarget.BPMNode1.0/ SystemOut.log
		- v /opt/IBM/WebSphere/AppServer/profiles/bpmProfile1/logs/BPM\_DE.AppTarget.BPMNode1.0/ SystemErr.log
- 3. Vérifiez que le système de fichiers sur le serveur de processus n'a pas atteint sa capacité maximale. Pour ce faire, exécutez la commande **df -h**. Le système de fichiers peut être considéré complet même si son taux d'utilisation est inférieur à 100%. Pour cette raison, si la commande **df -h** renvoie que le système de fichiers est complet à 90% ou plus, vous devez considérer que le système de fichiers a atteint sa capacité.
- 4. Vérifiez que le serveur BPM\_DE.AppTarget.BPMNode1.0 est démarré. La vérification peut être effectuée à l'aide de la console d'administration WebSphere Application Server ou en suivant des étapes manuelles. Voici les étapes manuelles :
	- a. Sur le système du serveur de processus, connectez-vous en tant que ibmadmin.
	- b. Dans une fenêtre de commande, exécutez : /opt/IBM/WebSphere/AppServer/profiles/ bpmProfile1/bin/serverStatus.sh -all -username *WAS\_ADMIN\_USER* -password *WAS\_ADMIN\_PWD* où *WAS\_ADMIN\_USER* est l'ID administrateur WebSphere (normalement admin) et *WAS\_ADMIN\_PWD* est le mot de passe de l'administrateur WebSphere Application Server.
	- c. Si le message ADMU0509I: Impossible d'atteindre le serveur d'applications "nodeagent". Ce dernier est arrêté. s'affiche, démarrez le nodeagent à l'aide de la commande suivante : /opt/IBM/WebSphere/AppServer/profiles/bpmProfile1/bin/startNode.sh. Ignorez cette étape si le message ADMU0508I: Le serveur d'applications "nodeagent" est DEMARRE. s'affiche. Si vous avez dû démarrer le serveur nodeagent, un message similaire au suivant s'affiche : ADMU3000I: Serveur nodeagent prêt pour e-business ; l'ID de processus est 26654.
	- a. Si le message ADMU0509I : Impossible d'atteindre le serveur d'applications "BPM\_DE.AppTarget.BPMNode1.0". Ce dernier est arrêté. s'affiche, lancez le serveur à l'aide de la commande suivante : /opt/IBM/WebSphere/AppServer/profiles/bpmProfile1/bin/startServer.sh BPM\_DE.AppTarget.BPMNode1.0. Ignorez cette étape si le message ADMU0508I : Le serveur d'applications "BPM\_DE.AppTarget.BPMNode1.0" est DEMARRE. s'affiche. Si vous avez dû démarrer the\_DE\_AppTarget.WBMNode1.0, un message similaire au suivant s'affiche : ADMU3000I : Serveur BPM\_DE.AppTarget.BPMNode1.0 prêt pour e-business; l'ID de processus est 26654.

**Important :** Les serveurs doivent être démarrés et arrêtés dans un ordre spécifique.

Démarrez les serveurs dans cet ordre :

- a. nodeagent
- b. BPM\_DE.AppTarget.BPMNode1.0

Arrêtez les serveurs dans cet ordre :

- a. BPM\_DE.AppTarget.BPMNode1.0
- b. nodeagent

Le serveur BPM\_DE.AppTarget.BPMNode1.0 est arrêté en exécutant la commande suivante dans une fenêtre de commande, sur leserveur de processus : /opt/IBM/WebSphere/AppServer/profiles/

bpmProfile1/bin/stopServer.sh -all -username *ADMIN\_WAS* -password *WAS\_ADMIN\_PWD* où*ADMIN\_WAS* est l'ID administrateur WebSphere (normalement admin) et *MDP\_ADMIN\_WAS* est le mot de passe de l'administrateurWebSphere Application Server.

Le serveur nodeagent est arrêté en exécutant la commande suivante dans une fenêtre de commande sur le serveur de processus : /opt/IBM/WebSphere/AppServer/profiles/bpmProfile1/bin/stopNode.sh -username *WAS\_ADMIN\_USER* -password *WAS\_ADMIN\_PWD* où*ADMIN\_WAS* est l'ID administrateur WebSphere (normalement admin) et *MDP\_ADMIN\_WAS* est le mot de passe de l'administrateurWebSphere.

- 5. Vérifiez que le serveur BPM\_DE.AppTarget.BPMNode1.0 est démarré. La vérification peut être effectuée à l'aide de la console d'administration WebSphere Application Server ou en suivant des étapes manuelles. Les étapes suivantes utilisent la console d'administration de WebSphere Application Server :
	- a. Connectez-vous à la console d'administration de WebSphere Application Server à l'adresse http://*APPLICATION\_SERVER\_HOST*:9062/ibm/console avec l'ID et le mot de passe de l'administrateur de WebSphere Application Server. *APPLICATION\_SERVER\_HOST* est le nom d'hôte du serveur d'applications.
	- b. Affichez le statut du serveurBPM\_DE.AppTarget.BPMNode1.0 en cliquant sur **Serveurs** > **Types de serveurs** > **Serveurs d'applications WebSphere**.

L'icône en forme de  $\rightarrow$  indique que le serveur est démarré. Si nécessaire, sélectionnez le serveur et cliquez sur **Redémarrer** pour redémarrer le serveur.

L'icône en forme de  $\bullet$  indique que le serveur est arrêté. Sélectionnez le serveur et cliquez sur **Démarrer** pour démarrer le serveur.

L'icône en forme de  $\circled{1}$  indique que le statut du serveur est indisponible. Il se peut que l'agent de noeud ne soit pas en cours d'exécution. Pour démarrer l'agent de noeud, exécutez la commande /opt/IBM/WebSphere/AppServer/profiles/bpmProfile1/bin/startNode.sh dans une fenêtre de commande.

**Important :** Les serveurs doivent être démarrés et arrêtés dans un ordre spécifique.

Démarrez les serveurs dans cet ordre :

- a. nodeagent
- b. BPM\_DE.AppTarget.BPMNode1.0

Arrêtez les serveurs dans cet ordre :

- a. BPM\_DE.AppTarget.BPMNode1.0
- b. nodeagent

Pour arrêter le serveurBPM\_DE.AppTarget.BPMNode1.0, sélectionnez le serveur et cliquez sur **Arrêter**.

Le serveur nodeagent est arrêté en exécutant la commande suivante dans une fenêtre de commande sur le serveur de processus : /opt/IBM/WebSphere/AppServer/profiles/bpmProfile1/bin/stopNode.sh -username *WAS\_ADMIN\_USER* -password *WAS\_ADMIN\_PWD* où*ADMIN\_WAS* est l'ID administrateur WebSphere (normalement admin) et *MDP\_ADMIN\_WAS* est le mot de passe de l'administrateurWebSphere.

## **Que faire ensuite**

Résolvez les anomalies ou les erreurs trouvées et relancez le test.

# **Test Serveur d'applications (REST IopServer1)**

Le test Serveur d'applications (REST IopServer1) vérifie l'accès au service REST de WebSphere Application Server sur le serveur cible.

## **Ressources**

Le test Serveur d'applications (REST IopServer1) utilise la ressource suivante :

v WebSphere Application Server surserveur d'applications.

# **Identification des problèmes**

Si le test Serveur d'applications (REST IopServer1) échoue, procédez comme suit pour rechercher et résoudre le problème d'accès.

### **Procédure**

- 1. Si vous travaillez dans Field Edition, utilisez l'outil de contrôle de la plateforme pour vérifier le statut des composants, les démarrer et les arrêter tel que nécessaire. Exécutez la commande suivante en appliquant les options souhaitées. Pour *composant*, utilisez iop et indiquez votre mot de passe de topologie pour *mot\_de\_passe\_de\_topologie*.
	- a. Pour contrôler le statut du composant, exécutez les commandes suivantes :

```
su - ibmadmin
```
DOPControl -a status -c *composant* -p *mot\_de\_passe\_de\_topologie*

b. Pour démarrer le composant, exécutez les commandes suivantes :

```
su - ibmadmin
```
DOPControl -a start -c *composant* -p *mot\_de\_passe\_de\_topologie*

c. Pour arrêter le composant, exécutez les commandes suivantes :

```
su - ibmadmin
```
DOPControl -a stop -c *composant* -p *mot\_de\_passe\_de\_topologie*

- 2. Si vous travaillez dans Command Center Edition, utilisez l'outil de contrôle de la plateforme pour vérifier le statut des composants, les démarrer et les arrêter tel que nécessaire. Exécutez la commande suivante en appliquant les options souhaitées.
	- v Pour contrôler le statut du serveur principal, indiquez status pour *action* et ioppri pour *composant*.
	- v Pour contrôler le statut du serveur de secours, indiquez status pour *action* et iopsby pour *composant*.
	- v Pour démarrer le serveur principal, indiquez start pour *action* et ioppri pour *composant*.
	- v Pour démarrer le serveur de secours, indiquez start pour *action* et iopsby pour *composant*.
	- v Pour arrêter le serveur principal, indiquez stop pour *action* et ioppri pour *composant*.
	- v Pour arrêter le serveur de secours, indiquez stop pour *action* et iopsby pour *composant*.

Indiquez votre mot de passe de topologie pour *mot\_de\_passe\_de\_topologie*.

```
su - ibmadmin
```
- 3. Recherchez les exceptions d'exécution dans les fichiers journaux.
	- a. Sur le serveur d'applications, consultez les journaux suivants de WebSphere Portal :
		- v /opt/IBM/WebSphere/wp\_profile/logs/WebSphere\_Portal/SystemOut.log
		- /opt/IBM/WebSphere/wp\_profile/logs/WebSphere\_Portal/SystemErr.log
	- b. Dans Command Center Edition, sur le serveur d'applications 2, examinez les journaux WebSphere Portal suivants :
		- /opt/IBM/WebSphere/wp\_profile/logs/WebSphere\_Portal\_PortalNode2/SystemOut.log
		- /opt/IBM/WebSphere/wp\_profile/logs/WebSphere\_Portal\_PortalNode2/SystemErr.log
	- c. Sur le serveur d'applications, examinez les journaux WebSphere Application Server suivants :
		- v /opt/IBM/WebSphere/AppServer/profiles/IopProfile1/logs/IopServer1/SystemOut.log
- v /opt/IBM/WebSphere/AppServer/profiles/IopProfile1/logs/IopServer1/SystemErr.log
- 4. Vérifiez que le système de fichiers sur le serveur d'applications n'a pas atteint sa capacité maximale. Pour ce faire, exécutez la commande **df -h**. Le système de fichiers est considéré comme étant saturé même si moins de 100 % de sa capacité est utilisée. Ainsi, si la commande **df -h** renvoie un message indiquant que le système de fichiers est saturé à 90 % ou plus, vous devriez considérer que le système de fichiers a atteint sa capacité totale.
- 5. Vérifiez que le serveur IopServer1 est démarré. La vérification peut être effectuée à l'aide de la console d'administration WebSphere Application Server ou en suivant des étapes manuelles. Voici les étapes manuelles :
	- a. Sur le système du serveur d'applications, connectez-vous en tant que ibmadmin.
	- b. Dans une fenêtre de commande, exécutez : /opt/IBM/WebSphere/AppServer/profiles/ IopProfile1/bin/serverStatus.sh -all -username *ADMIN\_WAS* -password *MDP\_ADMIN\_WAS* où *ADMIN\_WAS* est l'ID administrateur WebSphere (normalement admin) et *MDP\_ADMIN\_WAS* est le mot de passe de l'administrateur WebSphere Application Server.
	- c. Si le message ADMU0509I : Impossible d'atteindre le serveur d'applications "nodeagent". Ce dernier est arrêté. s'affiche, démarrez le nodeagent à l'aide de la commande suivante : /opt/IBM/WebSphere/AppServer/profiles/IopProfile1/bin/startNode.sh. Ignorez cette étape si le message ADMU0508I : Le serveur d'applications "nodeagent" est DEMARRE. s'affiche. Si vous avez dû démarrer le nodeagent, un message similaire au suivant s'affiche : ADMU3000I : nodeagent du serveur prêt pour e-business ; l'ID de processus est 26654.
	- a. Si le message ADMU0509I: Impossible d'atteindre le serveur d'application "IopServer1". Ce dernier est arrêté. s'affiche, démarrez le serveur IopServer1 à l'aide de la commande suivante : /opt/IBM/WebSphere/AppServer/profiles/IopProfile1/bin/startServer.sh IopServer1. Ignorez cette étape si le message ADMU0508I : Le serveur d'applications "IopServer1" est DEMARRE. s'affiche. Si vous avez dû démarrer IopServer1, un message similaire au suivant s'affiche : ADMU3000I : Serveur IopServer1 prêt pour e-business ; l'ID de processus est 26654.

**Important :** Les serveurs doivent être démarrés et arrêtés dans un ordre spécifique.

Démarrez les serveurs dans cet ordre :

- a. nodeagent
- b. IopServer1

Arrêtez les serveurs dans cet ordre :

- a. IopServer1
- b. nodeagent

Le serveur IopServer1 est arrêté par exécution de la commande suivante dans une fenêtre de commande sur le serveur d'applications : /opt/IBM/WebSphere/AppServer/profiles/IopProfile1/bin/ stopServer.sh -all -username *ADMIN\_WAS* -password *MDP\_ADMIN\_WAS* où *ADMIN\_WAS* est l'ID administrateur WebSphere (admin en règle générale) et *MDP\_ADMIN\_WAS* est le mot de passe de l'administrateur WebSphere Application Server.

Le serveur nodeagent est arrêté par exécution de la commande suivante dans une fenêtre de commande sur le serveur d'applications : /opt/IBM/WebSphere/AppServer/profiles/IopProfile1/bin/ stopNode.sh -username *ADMIN\_WAS* -password *MDP\_ADMIN\_WAS* où *ADMIN\_WAS* est l'ID administrateur WebSphere (admin en règle générale) et *MDP\_ADMIN\_WAS* est le mot de passe de l'administrateur WebSphere.

6. Vérifiez que le serveur IopServer1 est démarré. La vérification peut être effectuée à l'aide de la console d'administration WebSphere Application Server ou en suivant des étapes manuelles. Les étapes suivantes utilisent la console d'administration de WebSphere Application Server :

- a. Connectez-vous à la console d'administration de WebSphere Application Server à l'adresse http://*APPLICATION\_SERVER\_HOST*:9062/ibm/console avec l'ID et le mot de passe de l'administrateur de WebSphere Application Server. *APPLICATION\_SERVER\_HOST* est le nom d'hôte du serveur d'applications.
- b. Affichez le statut du serveur IopServer1 en cliquant sur **Serveurs** > **Types de serveur** > **Serveurs d'applications WebSphere**.

L'icône en forme de  $\rightarrow$  indique que le serveur est démarré. Si nécessaire, sélectionnez le serveur et cliquez sur **Redémarrer** pour redémarrer le serveur.

L'icône en forme de **indique que le serveur est arrêté. Sélectionnez le serveur et cliquez sur Démarrer** pour démarrer le serveur.

L'icône en forme de  $\odot$  indique que le statut du serveur est indisponible. Il se peut que l'agent de noeud ne soit pas en cours d'exécution. Pour démarrer le nodeagent, exécutez la commande /opt/IBM/WebSphere/AppServer/profiles/IopProfile1/bin/startNode.sh dans une fenêtre de commande.

**Important :** Les serveurs doivent être démarrés et arrêtés dans un ordre spécifique.

Démarrez les serveurs dans cet ordre :

- a. nodeagent
- b. IopServer1

Arrêtez les serveurs dans cet ordre :

- a. IopServer1
- b. nodeagent

Pour arrêter le serveur IopServer1, sélectionnez le serveur et cliquez sur **Arrêter**.

Le serveur nodeagent est arrêté par exécution de la commande suivante dans une fenêtre de commande sur le serveur d'applications : /opt/IBM/WebSphere/AppServer/profiles/IopProfile1/bin/ stopNode.sh -username *ADMIN\_WAS* -password *MDP\_ADMIN\_WAS* où *ADMIN\_WAS* est l'ID administrateur WebSphere (admin en règle générale) et *MDP\_ADMIN\_WAS* est le mot de passe de l'administrateur WebSphere.

#### **Que faire ensuite**

Résolvez les anomalies ou les erreurs trouvées et relancez le test.

# **Test Serveur d'applications (REST IopServer2)**

Le test Serveur d'applications (REST IopServer2) vérifie l'accès au service REST de WebSphere Application Server sur le serveur cible.

#### **Ressources**

Le test Serveur d'applications (REST IopServer2) utilise la ressource suivante :

v WebSphere Application Server surserveur d'applications 2.

# **Identification des problèmes**

Si le test Serveur d'applications (REST IopServer2) échoue, procédez comme suit pour rechercher et résoudre le problème d'accès.

#### **Procédure**

1. Utilisez l'outil de contrôle de plateforme pour vérifier le statut des serveurs et les démarrer et les arrêter si nécessaire. Exécutez les commandes suivantes en appliquant les options souhaitées.

- v Pour contrôler le statut du serveur principal, indiquez status pour *action* et ioppri pour *composant*.
- v Pour contrôler le statut du serveur de secours, indiquez status pour *action* et iopsby pour *composant*.
- v Pour démarrer le serveur principal, indiquez start pour *action* et ioppri pour *composant*.
- v Pour démarrer le serveur de secours, indiquez start pour *action* et iopsby pour *composant*.
- v Pour arrêter le serveur principal, indiquez stop pour *action* et ioppri pour *composant*.
- v Pour arrêter le serveur de secours, indiquez stop pour *action* et iopsby pour *composant*.

Indiquez votre mot de passe de topologie pour *mot\_de\_passe\_de\_topologie*.

su - ibmadmin

DOPControl -a *action* -c *composant* -p *mot\_de\_passe\_de\_topologie*

- 2. Recherchez les exceptions d'exécution dans les fichiers journaux.
	- a. Sur le serveur d'applications, consultez les journaux suivants de WebSphere Portal :
		- /opt/IBM/WebSphere/wp\_profile/logs/WebSphere\_Portal/SystemOut.log
		- /opt/IBM/WebSphere/wp\_profile/logs/WebSphere\_Portal/SystemErr.log
	- b. Dans Command Center Edition, sur le serveur d'applications 2, examinez les journaux WebSphere Portal suivants :
		- /opt/IBM/WebSphere/wp\_profile/logs/WebSphere\_Portal\_PortalNode2/SystemOut.log
		- /opt/IBM/WebSphere/wp\_profile/logs/WebSphere\_Portal\_PortalNode2/SystemErr.log
	- c. Sur le serveur d'applications 2, consultez les journaux WebSphere Application Server suivants :
		- v /opt/IBM/WebSphere/AppServer/profiles/IopProfile2/logs/IopServer2/SystemOut.log
		- v /opt/IBM/WebSphere/AppServer/profiles/IopProfile2/logs/IopServer2/SystemErr.log
- 3. Vérifiez que le système de fichiers sur le serveur d'applications n'a pas atteint sa capacité maximale. Pour ce faire, exécutez la commande **df -h**. Le système de fichiers est considéré comme étant saturé même si moins de 100 % de sa capacité est utilisée. Ainsi, si la commande **df -h** renvoie un message indiquant que le système de fichiers est saturé à 90 % ou plus, vous devriez considérer que le système de fichiers a atteint sa capacité totale.
- 4. Vérifiez que le serveur IopServer2 est démarré. La vérification peut être effectuée à l'aide de la console d'administration WebSphere Application Server ou en suivant des étapes manuelles. Voici les étapes manuelles :
	- a. Sur le système du serveur d'applications, connectez-vous en tant que ibmadmin.
	- b. Dans une fenêtre de commande, exécutez : /opt/IBM/WebSphere/AppServer/profiles/ IopProfile2/bin/serverStatus.sh -all -username *ADMIN\_WAS* -password *MDP\_ADMIN\_WAS* où *ADMIN\_WAS* est l'ID administrateur WebSphere (normalement admin) et *MDP\_ADMIN\_WAS* est le mot de passe de l'administrateur WebSphere Application Server.
	- c. Si le message ADMU0509I : Impossible d'atteindre le serveur d'applications "nodeagent". Ce dernier est arrêté. s'affiche, démarrez le nodeagent à l'aide de la commande suivante : /opt/IBM/WebSphere/AppServer/profiles/IopProfile2/bin/startNode.sh . Ignorez cette étape si le message ADMU0508I : Le serveur d'applications "nodeagent" est DEMARRE. s'affiche. Si vous avez dû démarrer le nodeagent, un message similaire au suivant s'affiche : ADMU3000I : nodeagent du serveur prêt pour e-business ; l'ID de processus est 26654.
	- a. Si le message ADMU0509I: Impossible d'atteindre le serveur d'applications "IopServer2". Ce dernier est arrêté. s'affiche, démarrez le serveur IopServer2 à l'aide de la commande suivante : /opt/IBM/WebSphere/AppServer/profiles/IopProfile2/bin/startServer.sh IopServer2. Ignorez cette étape si le message ADMU0508I : Le serveur d'applications "IopServer2" est DEMARRE. s'affiche. Si vous avez dû démarrer IopServer2, un message similaire au suivant s'affiche : ADMU3000I: Serveur IopServer2 prêt pour e-business ; l'ID de processus est 26654.

**Important :** Les serveurs doivent être démarrés et arrêtés dans un ordre spécifique.

Démarrez les serveurs dans cet ordre :

- a. nodeagent
- b. IopServer2

Arrêtez les serveurs dans cet ordre :

- a. IopServer2
- b. nodeagent

Le serveur IopServer2 est arrêté par exécution de la commande suivante dans une fenêtre de commande sur le serveur d'applications : /opt/IBM/WebSphere/AppServer/profiles/IopProfile2/bin/ stopServer.sh -all -username *ADMIN\_WAS* -password *MDP\_ADMIN\_WAS* où *ADMIN\_WAS* est l'ID administrateur WebSphere (admin en règle générale) et *MDP\_ADMIN\_WAS* est le mot de passe de l'administrateur WebSphere Application Server.

Le serveur nodeagent est arrêté par exécution de la commande suivante dans une fenêtre de commande sur le serveur d'applications : /opt/IBM/WebSphere/AppServer/profiles/IopProfile2/bin/ stopNode.sh -username *ADMIN\_WAS* -password *MDP\_ADMIN\_WAS* où *ADMIN\_WAS* est l'ID administrateur WebSphere (admin en règle générale) et *MDP\_ADMIN\_WAS* est le mot de passe de l'administrateur WebSphere.

- 5. Vérifiez que le serveur IopServer2 est démarré. La vérification peut être effectuée à l'aide de la console d'administration WebSphere Application Server ou en suivant des étapes manuelles. Les étapes suivantes utilisent la console d'administration de WebSphere Application Server :
	- a. Connectez-vous à la console d'administration de WebSphere Application Server à l'adresse http://*APPLICATION\_SERVER\_HOST*:9062/ibm/console avec l'ID et le mot de passe de l'administrateur de WebSphere Application Server. *APPLICATION\_SERVER\_HOST* est le nom d'hôte du serveur d'applications.
	- b. Affichez le statut du serveur IopServer2 en cliquant sur **Serveurs** > **Types de serveur** > **Serveurs d'applications WebSphere**.

L'icône en forme de  $\rightarrow$  indique que le serveur est démarré. Si nécessaire, sélectionnez le serveur et cliquez sur **Redémarrer** pour redémarrer le serveur.

L'icône en forme de  $\bullet$  indique que le serveur est arrêté. Sélectionnez le serveur et cliquez sur **Démarrer** pour démarrer le serveur.

L'icône en forme de <sup>1</sup> indique que le statut du serveur est indisponible. Il se peut que l'agent de noeud ne soit pas en cours d'exécution. Pour démarrer le nodeagent, exécutez la commande /opt/IBM/WebSphere/AppServer/profiles/IopProfile2/bin/startNode.sh dans une fenêtre de commande.

**Important :** Les serveurs doivent être démarrés et arrêtés dans un ordre spécifique.

Démarrez les serveurs dans cet ordre :

- a. nodeagent
- b. IopServer2

Arrêtez les serveurs dans cet ordre :

- a. IopServer2
- b. nodeagent

Pour arrêter le serveur IopServer2, sélectionnez le serveur et cliquez sur **Arrêter**.

Le serveur nodeagent est arrêté par exécution de la commande suivante dans une fenêtre de commande sur le serveur d'applications : /opt/IBM/WebSphere/AppServer/profiles/IopProfile2/bin/ stopNode.sh -username *ADMIN\_WAS* -password *MDP\_ADMIN\_WAS* où *ADMIN\_WAS* est l'ID administrateur WebSphere (admin en règle générale) et *MDP\_ADMIN\_WAS* est le mot de passe de l'administrateur WebSphere.

## **Que faire ensuite**

Résolvez les anomalies ou les erreurs trouvées et relancez le test.

# **Test Serveur d'applications (REST isim1)**

Le test Serveur d'applications (REST isim1) vérifie l'accès au service REST de WebSphere Application Server sur le serveur cible.

### **Ressources**

Le test Serveur d'applications (REST isim1) utilise la ressource suivante :

v WebSphere Application Server surserveur d'applications.

# **Identification des problèmes**

Si le test Serveur d'applications (REST isim1) échoue, procédez comme suit pour rechercher et résoudre le problème d'accès.

## **Procédure**

- 1. Si vous travaillez dans Field Edition, utilisez l'outil de contrôle de la plateforme pour vérifier le statut des composants, les démarrer et les arrêter tel que nécessaire. Exécutez la commande suivante en appliquant les options souhaitées. Pour *composant*, utilisez isim et indiquez votre mot de passe de topologie pour *mot\_de\_passe\_de\_topologie*.
	- a. Pour contrôler le statut du composant, exécutez les commandes suivantes :
		- su ibmadmin

DOPControl -a status -c *composant* -p *mot\_de\_passe\_de\_topologie*

b. Pour démarrer le composant, exécutez les commandes suivantes :

```
su - ibmadmin
```
DOPControl -a start -c *composant* -p *mot\_de\_passe\_de\_topologie*

- c. Pour arrêter le composant, exécutez les commandes suivantes :
	- su ibmadmin

DOPControl -a stop -c *composant* -p *mot\_de\_passe\_de\_topologie*

- 2. Si vous travaillez dans Command Center Edition, utilisez l'outil de contrôle de la plateforme pour vérifier le statut des composants, les démarrer et les arrêter tel que nécessaire. Exécutez la commande suivante en appliquant les options souhaitées.
	- v Pour vérifier le statut d'IBM Security Identity Manager, indiquez status pour *action* et isim pour *composant*.
	- v Pour arrêter IBM Security Identity Manager, indiquez stop pour *action* et isim pour *composant*.
	- v Pour démarrer IBM Security Identity Manager, indiquez start pour *action* et isim pour *composant*.

Indiquez votre mot de passe de topologie pour *mot\_de\_passe\_de\_topologie*.

su - ibmadmin

- 3. Recherchez les exceptions d'exécution dans les fichiers journaux.
	- a. Sur le serveur d'applications, consultez les journaux suivants de WebSphere Portal :
		- /opt/IBM/WebSphere/wp\_profile/logs/WebSphere\_Portal/SystemOut.log
		- /opt/IBM/WebSphere/wp\_profile/logs/WebSphere\_Portal/SystemErr.log
	- b. Dans Command Center Edition, sur le serveur d'applications 2, examinez les journaux WebSphere Portal suivants :
- /opt/IBM/WebSphere/wp\_profile/logs/WebSphere\_Portal\_PortalNode2/SystemOut.log
- /opt/IBM/WebSphere/wp\_profile/logs/WebSphere\_Portal\_PortalNode2/SystemErr.log
- c. Sur le serveur d'applications, examinez les journaux WebSphere Application Server suivants :
	- v /opt/IBM/WebSphere/AppServerv7/profiles/isim1/logs/isim1/SystemOut.log
	- v /opt/IBM/WebSphere/AppServerv7/profiles/isim1/logs/isim1/SystemErr.log
- 4. Vérifiez que le système de fichiers sur le serveur d'applications n'a pas atteint sa capacité maximale. Pour ce faire, exécutez la commande **df -h**. Le système de fichiers est considéré comme étant saturé même si moins de 100 % de sa capacité est utilisée. Ainsi, si la commande **df -h** renvoie un message indiquant que le système de fichiers est saturé à 90 % ou plus, vous devriez considérer que le système de fichiers a atteint sa capacité totale.
- 5. Vérifiez que le serveur isim1 est démarré. La vérification peut être effectuée à l'aide de la console d'administration WebSphere Application Server ou en suivant des étapes manuelles. Voici les étapes manuelles :
	- a. Sur le système du serveur d'applications, connectez-vous en tant que ibmadmin.
	- b. Dans une fenêtre de commande, exécutez : /opt/IBM/WebSphere/AppServerv7/profiles/isim1/ bin/serverStatus.sh -all -username *ADMIN\_WAS* -password *MDP\_ADMIN\_WAS* où *ADMIN\_WAS* est l'ID administrateur WebSphere (normalement admin) et *MDP\_ADMIN\_WAS* est le mot de passe de l'administrateur WebSphere Application Server.
	- c. Si le message ADMU0509I : Impossible d'atteindre le serveur d'applications "nodeagent". Ce dernier est arrêté. s'affiche, démarrez le nodeagent à l'aide de la commande suivante : /opt/IBM/WebSphere/AppServerv7/profiles/isim1/bin/startNode.sh. Ignorez cette étape si le message ADMU0508I : Le serveur d'applications "nodeagent" est DEMARRE. s'affiche. Si vous avez dû démarrer le nodeagent, un message similaire au suivant s'affiche : ADMU3000I : nodeagent du serveur prêt pour e-business ; l'ID de processus est 26654.
	- a. Si le message ADMU0509I : Impossible d'atteindre le serveur d'application "isim1". Ce dernier est arrêté. s'affiche, démarrez le serveur isim1 à l'aide de la commande suivante : /opt/IBM/WebSphere/AppServerv7/profiles/isim1/bin/startServer.sh isim1. Ignorez cette étape si le message ADMU0508I : Le serveur d'applications "isim1" est DEMARRE. s'affiche. Si vous avez dû démarrer isim1, un message similaire au suivant s'affiche : ADMU3000I : serveur isim1 prêt pour e-business ; l'ID de processus est 26654.

**Important :** Les serveurs doivent être démarrés et arrêtés dans un ordre spécifique.

Démarrez les serveurs dans cet ordre :

- a. nodeagent
- b. isim1

Arrêtez les serveurs dans cet ordre :

- a. isim1
- b. nodeagent

Le serveur isim1 est arrêté par exécution de la commande suivante dans une fenêtre de commande sur le serveur d'applications : /opt/IBM/WebSphere/AppServerv7/profiles/isim1/bin/stopServer.sh -all -username *ADMIN\_WAS* -password *MDP\_ADMIN\_WAS* où *ADMIN\_WAS* est l'ID administrateur WebSphere (admin en règle générale) et *MDP\_ADMIN\_WAS* est le mot de passe de l'administrateur WebSphere Application Server.

Le serveur nodeagent est arrêté par exécution de la commande suivante dans une fenêtre de commande sur le serveur d'applications : /opt/IBM/WebSphere/AppServerv7/profiles/isim1/bin/ stopNode.sh -username *ADMIN\_WAS* -password *MDP\_ADMIN\_WAS* où *ADMIN\_WAS* est l'ID administrateur WebSphere (admin en règle générale) et *MDP\_ADMIN\_WAS* est le mot de passe de l'administrateur WebSphere.

- 6. Vérifiez que le serveur isim1 est démarré. La vérification peut être effectuée à l'aide de la console d'administration WebSphere Application Server ou en suivant des étapes manuelles. Les étapes suivantes utilisent la console d'administration de WebSphere Application Server :
	- a. Connectez-vous à la console d'administration de WebSphere Application Server à l'adresse http://*APPLICATION\_SERVER\_HOST*:9061/ibm/console en utilisant l'ID et le mot de passe de l'administrateur de WebSphere Application Server. *APPLICATION\_SERVER\_HOST* est le nom d'hôte du serveur d'applications.
	- b. Afficher le statut du serveur isim1 en cliquant sur **Serveurs** > **Types de serveur** > **Serveurs d'applications WebSphere**.

L'icône en forme de  $\rightarrow$  indique que le serveur est démarré. Si nécessaire, sélectionnez le serveur et cliquez sur **Redémarrer** pour redémarrer le serveur.

L'icône en forme de  $\bullet$  indique que le serveur est arrêté. Sélectionnez le serveur et cliquez sur **Démarrer** pour démarrer le serveur.

L'icône en forme de  $\odot$  indique que le statut du serveur est indisponible. Il se peut que l'agent de noeud ne soit pas en cours d'exécution. Pour démarrer le nodeagent, exécutez la commande /opt/IBM/WebSphere/AppServerv7/profiles/isim1/bin/startNode.sh dans une fenêtre de commande.

**Important :** Les serveurs doivent être démarrés et arrêtés dans un ordre spécifique.

Démarrez les serveurs dans cet ordre :

- a. nodeagent
- b. isim1

Arrêtez les serveurs dans cet ordre :

- a. isim1
- b. nodeagent

Pour arrêter le serveur isim1, sélectionnez le serveur et cliquez sur **Arrêter**.

Le serveur nodeagent est arrêté par exécution de la commande suivante dans une fenêtre de commande sur le serveur d'applications : /opt/IBM/WebSphere/AppServerv7/profiles/isim1/bin/ stopNode.sh -username *ADMIN\_WAS* -password *MDP\_ADMIN\_WAS* où *ADMIN\_WAS* est l'ID administrateur WebSphere (admin en règle générale) et *MDP\_ADMIN\_WAS* est le mot de passe de l'administrateur WebSphere.

### **Que faire ensuite**

Résolvez les anomalies ou les erreurs trouvées et relancez le test.

# **Test Serveur d'applications (REST odmServer1)**

Le test Serveur d'applications (REST odmServer1) vérifie l'accès au service REST de WebSphere Application Server sur le serveur cible.

### **Ressources**

Le test Serveur d'applications (REST odmServer1) utilise la ressource suivante :

v WebSphere Application Server sur serveur de processus.

# **Identification des problèmes**

Si le test Serveur d'applications (REST odmServer1) échoue, procédez comme suit pour rechercher et résoudre le problème d'accès.

# **Procédure**

- 1. Utilisez l'outil de contrôle de plateforme pour vérifier le statut des composants et les démarrer et les arrêter si nécessaire. Exécutez la commande suivante en appliquant les options souhaitées.
	- v Pour vérifier le statut d'IBM Operational Decision Manager, indiquez status pour *action* et odm pour *composant*.
	- v Pour vérifier le statut d'IBM Operational Decision Manager Decision Center, indiquez status pour *action* et odmdc pour *composant*.
	- v Pour démarrer IBM Operational Decision Manager, indiquez start pour *action* et odm pour *composant*.
	- v Pour démarrer IBM Operational Decision Manager Decision Center, indiquez start pour *action* et odmdc pour *composant*.
	- v Pour arrêter IBM Operational Decision Manager, indiquez stop pour *action* et odm pour *composant*.
	- v Pour arrêter IBM Operational Decision Manager Decision Center, indiquez stop pour *action* et odmdc pour *composant*.

Indiquez votre mot de passe de topologie pour *mot\_de\_passe\_de\_topologie*. su - ibmadmin

- 2. Recherchez les exceptions d'exécution dans les fichiers journaux.
	- a. Sur le serveur d'applications, consultez les journaux suivants de WebSphere Portal :
		- /opt/IBM/WebSphere/wp\_profile/logs/WebSphere\_Portal/SystemOut.log
		- /opt/IBM/WebSphere/wp\_profile/logs/WebSphere\_Portal/SystemErr.log
	- b. Dans Command Center Edition, sur le serveur d'applications 2, examinez les journaux WebSphere Portal suivants :
		- /opt/IBM/WebSphere/wp\_profile/logs/WebSphere\_Portal\_PortalNode2/SystemOut.log
		- /opt/IBM/WebSphere/wp\_profile/logs/WebSphere\_Portal PortalNode2/SystemErr.log
	- c. Sur le serveur de processus, consultez les journaux de WebSphere Application Server suivants :
		- v /opt/IBM/WebSphere/AppServer85/profiles/odmProfile1/logs/odmServer1/SystemOut.log
		- v /opt/IBM/WebSphere/AppServer85/profiles/odmProfile1/logs/odmServer1/SystemErr.log
- 3. Vérifiez que le système de fichiers sur le serveur de processus n'a pas atteint sa capacité maximale. Pour ce faire, exécutez la commande **df -h**. Le système de fichiers peut être considéré complet même si son taux d'utilisation est inférieur à 100%. Pour cette raison, si la commande **df -h** renvoie que le système de fichiers est complet à 90% ou plus, vous devez considérer que le système de fichiers a atteint sa capacité.
- 4. Vérifiez que le serveur odmServer1 est démarré. La vérification peut être effectuée à l'aide de la console d'administration WebSphere Application Server ou en suivant des étapes manuelles. Voici les étapes manuelles :
	- a. Sur le système du serveur de processus, connectez-vous en tant que ibmadmin.
	- b. Dans une fenêtre de commande, exécutez : /opt/IBM/WebSphere/AppServer85/profiles/ odmProfile1/bin/serverStatus.sh -all -username *WAS\_ADMIN\_USER* -password *WAS\_ADMIN\_PWD* où*WAS\_ADMIN\_USER* est l'ID administrateur WebSphere (normalement admin) et *WAS\_ADMIN\_PWD* est le mot de passe de l'administrateurWebSphere Application Server.
	- c. Si le message ADMU0509I: Impossible d'atteindre le serveur d'applications "nodeagent". Ce dernier est arrêté. s'affiche, démarrez le nodeagent à l'aide de la commande suivante : /opt/IBM/WebSphere/AppServer85/profiles/odmProfile1/bin/startNode.sh. Ignorez cette étape si le message ADMU0508I : Le serveur d'applications "nodeagent" est DEMARRE. s'affiche. Si vous avez dû démarrer le serveur nodeagent, un message similaire au suivant s'affiche : ADMU3000I: Serveur nodeagent prêt pour e-business ; l'ID de processus est 26654.
	- a. Si le message ADMU0509I : Impossible d'atteindre le serveur d'applications "odmServer1". Ce dernier est arrêté. s'affiche, démarrez le serveur à l'aide de la commande suivante :

/opt/IBM/WebSphere/AppServer85/profiles/odmProfile1/bin/startServer.sh odmServer1. Ignorez cette étape si le message ADMU0508I : Le serveur d'applications "odmServer1" est DEMARRE. s'affiche. Si vous avez dû démarrer le server, un message similaire au suivant s'affiche : ADMU3000I : Serveur odmServer1 prêt pour e-business ; l'ID de processus est 26654.

**Important :** Les serveurs doivent être démarrés et arrêtés dans un ordre spécifique.

Démarrez les serveurs dans cet ordre :

- a. nodeagent
- b. odmServer1

Arrêtez les serveurs dans cet ordre :

- a. odmServer1
- b. nodeagent

Le serveur odmServer1 est arrêté par exécution de la commande suivante dans une fenêtre de commande sur le serveur de processus : /opt/IBM/WebSphere/AppServer85/profiles/odmProfile1/ bin/stopServer.sh -all -username *ADMIN\_WAS* -password *MDP\_ADMIN\_WAS* où *ADMIN\_WAS* est l'ID administrateur WebSphere (admin en règle générale) et *MDP\_ADMIN\_WAS* est le mot de passe de l'administrateur WebSphere Application Server.

Le serveur nodeagent est arrêté par exécution de la commande suivante dans une fenêtre de commande sur le serveur de processus : /opt/IBM/WebSphere/AppServer85/profiles/odmProfile1/ bin/stopNode.sh -username *ADMIN\_WAS* -password *MDP\_ADMIN\_WAS* où *ADMIN\_WAS* est l'ID administrateur WebSphere (admin en règle générale) et *MDP\_ADMIN\_WAS* est le mot de passe de l'administrateur WebSphere.

- 5. Vérifiez que le serveur odmServer1 est démarré. La vérification peut être effectuée à l'aide de la console d'administration WebSphere Application Server ou en suivant des étapes manuelles. Les étapes suivantes utilisent la console d'administration de WebSphere Application Server :
	- a. Connectez-vous à la console d'administration de WebSphere Application Server à l'adresse http://*PROCESS\_SERVER\_HOST*:9060/ibm/console avec l'ID et le mot de passe de l'administrateur de WebSphere Application Server. *PROCESS\_SERVER\_HOST* est le nom d'hôte du serveur de processus.
	- b. Affichez le statut du serveur odmServer1 en cliquant sur **Serveurs** > **Types de serveur** > **Serveurs d'applications WebSphere**.

L'icône en forme de  $\rightarrow$  indique que le serveur est démarré. Si nécessaire, sélectionnez le serveur et cliquez sur **Redémarrer** pour redémarrer le serveur.

L'icône en forme de  $\bullet$  indique que le serveur est arrêté. Sélectionnez le serveur et cliquez sur **Démarrer** pour démarrer le serveur.

L'icône en forme de  $\odot$  indique que le statut du serveur est indisponible. Il se peut que l'agent de noeud ne soit pas en cours d'exécution. Pour démarrer le nodeagent, exécutez la commande /opt/IBM/WebSphere/AppServer85/profiles/odmProfile1/bin/startNode.sh dans une fenêtre de commande.

**Important :** Les serveurs doivent être démarrés et arrêtés dans un ordre spécifique.

Démarrez les serveurs dans cet ordre :

- a. nodeagent
- b. odmServer1

Arrêtez les serveurs dans cet ordre :

- a. odmServer1
- b. nodeagent

Pour arrêter le serveur odmServer1, sélectionnez le serveur et cliquez sur **Arrêter**.

Le serveur nodeagent est arrêté par exécution de la commande suivante dans une fenêtre de commande sur le serveur de processus : /opt/IBM/WebSphere/AppServer85/profiles/odmProfile1/ bin/stopNode.sh -username *ADMIN\_WAS* -password *MDP\_ADMIN\_WAS* où *ADMIN\_WAS* est l'ID administrateur WebSphere (admin en règle générale) et *MDP\_ADMIN\_WAS* est le mot de passe de l'administrateur WebSphere.

### **Que faire ensuite**

Résolvez les anomalies ou les erreurs trouvées et relancez le test.

# **Test Serveur d'applications (REST odmdc1)**

Le test Serveur d'applications (REST odmdc1) vérifie l'accès au service REST de WebSphere Application Server sur le serveur cible.

### **Ressources**

Le test Serveur d'applications (REST odmdc1) utilise la ressource suivante :

• WebSphere Application Server sur serveur de processus.

# **Identification des problèmes**

Si le test Serveur d'applications (REST odmdc1) échoue, procédez comme suit pour rechercher et résoudre le problème d'accès.

## **Procédure**

- 1. Utilisez l'outil de contrôle de plateforme pour vérifier le statut des composants et les démarrer et les arrêter si nécessaire. Exécutez la commande suivante en appliquant les options souhaitées.
	- v Pour vérifier le statut d'IBM Operational Decision Manager, indiquez status pour *action* et odm pour *composant*.
	- v Pour vérifier le statut d'IBM Operational Decision Manager Decision Center, indiquez status pour *action* et odmdc pour *composant*.
	- v Pour démarrer IBM Operational Decision Manager, indiquez start pour *action* et odm pour *composant*.
	- v Pour démarrer IBM Operational Decision Manager Decision Center, indiquez start pour *action* et odmdc pour *composant*.
	- v Pour arrêter IBM Operational Decision Manager, indiquez stop pour *action* et odm pour *composant*.
	- v Pour arrêter IBM Operational Decision Manager Decision Center, indiquez stop pour *action* et odmdc pour *composant*.

Indiquez votre mot de passe de topologie pour *mot\_de\_passe\_de\_topologie*.

```
su - ibmadmin
```
- 2. Recherchez les exceptions d'exécution dans les fichiers journaux.
	- a. Sur le serveur d'applications, consultez les journaux suivants de WebSphere Portal :
		- /opt/IBM/WebSphere/wp\_profile/logs/WebSphere\_Portal/SystemOut.log
		- /opt/IBM/WebSphere/wp\_profile/logs/WebSphere\_Portal/SystemErr.log
	- b. Dans Command Center Edition, sur le serveur d'applications 2, examinez les journaux WebSphere Portal suivants :
		- /opt/IBM/WebSphere/wp\_profile/logs/WebSphere\_Portal\_PortalNode2/SystemOut.log
		- /opt/IBM/WebSphere/wp\_profile/logs/WebSphere\_Portal\_PortalNode2/SystemErr.log
- c. Sur le serveur de processus, consultez les journaux de WebSphere Application Server suivants :
	- v /opt/IBM/WebSphere/AppServer85/profiles/odmdcProfile1/logs/odmdc1/SystemOut.log
	- v /opt/IBM/WebSphere/AppServer85/profiles/odmdcProfile1/logs/odmdc1/SystemErr.log
- 3. Vérifiez que le système de fichiers sur le serveur de processus n'a pas atteint sa capacité maximale. Pour ce faire, exécutez la commande **df -h**. Le système de fichiers peut être considéré complet même si son taux d'utilisation est inférieur à 100%. Pour cette raison, si la commande **df -h** renvoie que le système de fichiers est complet à 90% ou plus, vous devez considérer que le système de fichiers a atteint sa capacité.
- 4. Vérifiez que le serveur odmdc1 est démarré. La vérification peut être effectuée à l'aide de la console d'administration WebSphere Application Server ou en suivant des étapes manuelles. Voici les étapes manuelles :
	- a. Sur le système du serveur de processus, connectez-vous en tant que ibmadmin.
	- b. Dans une fenêtre de commande, exécutez : /opt/IBM/WebSphere/AppServer85/profiles/ odmdcProfile1/bin/serverStatus.sh -all -username *ADMIN\_WAS* -password *MDP\_ADMIN\_WAS* où *ADMIN\_WAS* est l'ID administrateur WebSphere (normalement admin) et *MDP\_ADMIN\_WAS* est le mot de passe de l'administrateur WebSphere Application Server.
	- c. Si le message ADMU0509I: Impossible d'atteindre le serveur d'applications "nodeagent". Ce dernier est arrêté. s'affiche, démarrez le nodeagent à l'aide de la commande suivante : /opt/IBM/WebSphere/AppServer85/profiles/odmdcProfile1/bin/startNode.sh. Ignorez cette étape si le message ADMU0508I : Le serveur d'applications "nodeagent" est DEMARRE. s'affiche. Si vous avez dû démarrer le serveur nodeagent, un message similaire au suivant s'affiche : ADMU3000I: Serveur nodeagent prêt pour e-business ; l'ID de processus est 26654.
	- a. Si le message ADMU0509I : Impossible d'atteindre le serveur d'applications "odmdc1". Ce dernier est arrêté. s'affiche, démarrez le serveur à l'aide de la commande suivante : /opt/IBM/WebSphere/AppServer85/profiles/odmdcProfile1/bin/startServer.sh odmdc1. Ignorez cette étape si le message ADMU0508I : Le serveur d'applications "odmdc1" est DEMARRE. s'affiche. Si vous avez dû démarrer le serveUr, un message similaire au suivant s'affiche : ADMU3000I : Serveur odmdc1 prêt pour e-business ; l'ID de processus est 26654.

**Important :** Les serveurs doivent être démarrés et arrêtés dans un ordre spécifique.

Démarrez les serveurs dans cet ordre :

- a. nodeagent
- b. odmdc1

Arrêtez les serveurs dans cet ordre :

- a. odmdc1
- b. nodeagent

Le serveur odmdc1 est arrêté par exécution de la commande suivante dans une fenêtre de commande sur le serveur de processus : /opt/IBM/WebSphere/AppServer85/profiles/odmdcProfile1/bin/ stopServer.sh -all -username *ADMIN\_WAS* -password *MDP\_ADMIN\_WAS* où *ADMIN\_WAS* est l'ID administrateur WebSphere (admin en règle générale) et *MDP\_ADMIN\_WAS* est le mot de passe de l'administrateur WebSphere Application Server.

Le serveur nodeagent est arrêté par exécution de la commande suivante dans une fenêtre de commande sur le serveur de processus : /opt/IBM/WebSphere/AppServer85/profiles/odmdcProfile1/ bin/stopNode.sh -username *ADMIN\_WAS* -password *MDP\_ADMIN\_WAS* où *ADMIN\_WAS* est l'ID administrateur WebSphere (admin en règle générale) et *MDP\_ADMIN\_WAS* est le mot de passe de l'administrateur WebSphere.

5. Vérifiez que le serveur odmdc1 est démarré. La vérification peut être effectuée à l'aide de la console d'administration WebSphere Application Server ou en suivant des étapes manuelles. Les étapes suivantes utilisent la console d'administration de WebSphere Application Server :

- a. Connectez-vous à la console d'administration de WebSphere Application Server à l'adresse http://*PROCESS\_SERVER\_HOST*:9060/ibm/console avec l'ID et le mot de passe de l'administrateur de WebSphere Application Server. *PROCESS\_SERVER\_HOST* est le nom d'hôte du serveur de processus.
- b. Affichez le statut du serveur odmdc1 en cliquant sur **Serveurs** > **Types de serveur** > **Serveurs d'applications WebSphere**.

L'icône en forme de  $\rightarrow$  indique que le serveur est démarré. Si nécessaire, sélectionnez le serveur et cliquez sur **Redémarrer** pour redémarrer le serveur.

L'icône en forme de **indique que le serveur est arrêté. Sélectionnez le serveur et cliquez sur Démarrer** pour démarrer le serveur.

L'icône en forme de  $\odot$  indique que le statut du serveur est indisponible. Il se peut que l'agent de noeud ne soit pas en cours d'exécution. Pour démarrer l'agent de noeud, exécutez la commande /opt/IBM/WebSphere/AppServer85/profiles/odmdcProfile1/bin/startNode.sh dans une fenêtre de commande.

**Important :** Les serveurs doivent être démarrés et arrêtés dans un ordre spécifique.

Démarrez les serveurs dans cet ordre :

- a. nodeagent
- b. odmdc1

Arrêtez les serveurs dans cet ordre :

- a. odmdc1
- b. nodeagent

Pour arrêter le serveur odmdc1, sélectionnez le serveur et cliquez sur **Arrêter**.

Le serveur nodeagent est arrêté par exécution de la commande suivante dans une fenêtre de commande sur le serveur de processus : /opt/IBM/WebSphere/AppServer85/profiles/odmdcProfile1/ bin/stopNode.sh -username *ADMIN\_WAS* -password *MDP\_ADMIN\_WAS* où *ADMIN\_WAS* est l'ID administrateur WebSphere (admin en règle générale) et *MDP\_ADMIN\_WAS* est le mot de passe de l'administrateur WebSphere.

#### **Que faire ensuite**

Résolvez les anomalies ou les erreurs trouvées et relancez le test.

# **Test Serveur d'applications (REST STProxyServer1)**

Le test Serveur d'applications (REST STProxyServer1) vérifie l'accès au service REST de WebSphere Application Server sur le serveur cible.

#### **Ressources**

Le test Serveur d'applications (REST STProxyServer1) utilise la ressource suivante :

v WebSphere Application Server surserveur d'applications.

# **Identification des problèmes**

Si le test Serveur d'applications (REST STProxyServer1) échoue, procédez comme suit pour rechercher et résoudre le problème d'accès.

## **Procédure**

- 1. Si vous travaillez dans Field Edition, utilisez l'outil de contrôle de la plateforme pour vérifier le statut des composants, les démarrer et les arrêter tel que nécessaire. Exécutez la commande suivante en appliquant les options souhaitées. Pour *composant*, utilisez stproxy et indiquez votre mot de passe de topologie pour *mot\_de\_passe\_de\_topologie*.
	- a. Pour contrôler le statut du composant, exécutez les commandes suivantes :

```
su - ibmadmin
```
DOPControl -a status -c *composant* -p *mot\_de\_passe\_de\_topologie*

b. Pour démarrer le composant, exécutez les commandes suivantes :

```
su - ibmadmin
```
DOPControl -a start -c *composant* -p *mot\_de\_passe\_de\_topologie*

c. Pour arrêter le composant, exécutez les commandes suivantes :

```
su - ibmadmin
```
DOPControl -a stop -c *composant* -p *mot\_de\_passe\_de\_topologie*

- 2. Si vous travaillez dans Command Center Edition, utilisez l'outil de contrôle de la plateforme pour vérifier le statut des composants, les démarrer et les arrêter tel que nécessaire. Exécutez la commande suivante en appliquant les options souhaitées.
	- v Pour contrôler le statut du serveur Sametime, indiquez status pour *action* et stproxy pour *composant*.
	- v Pour démarrer le serveur Sametime, indiquez start pour *action* et stproxy pour *composant*.
	- v Pour arrêter le serveur Sametime, indiquez stop pour *action* et stproxy pour *composant*.

Indiquez votre mot de passe de topologie pour *mot\_de\_passe\_de\_topologie*. su - ibmadmin

- 3. Recherchez les exceptions d'exécution dans les fichiers journaux.
	- a. Sur le serveur d'applications, consultez les journaux suivants de WebSphere Portal :
		- /opt/IBM/WebSphere/wp\_profile/logs/WebSphere\_Portal/SystemOut.log
		- /opt/IBM/WebSphere/wp\_profile/logs/WebSphere\_Portal/SystemErr.log
	- b. Dans Command Center Edition, sur le serveur d'applications 2, examinez les journaux WebSphere Portal suivants :
		- /opt/IBM/WebSphere/wp\_profile/logs/WebSphere\_Portal\_PortalNode2/SystemOut.log
		- /opt/IBM/WebSphere/wp\_profile/logs/WebSphere\_Portal PortalNode2/SystemErr.log
	- c. Sur le serveur d'applications, examinez les journaux WebSphere Application Server suivants :
		- v /opt/IBM/WebSphere/AppServerv7/profiles/STPAppProfile1/logs/STProxyServer1/ SystemOut.log
		- v /opt/IBM/WebSphere/AppServerv7/profiles/STPAppProfile1/logs/STProxyServer1/ SystemErr.log
- 4. Vérifiez que le système de fichiers sur le serveur d'applications n'a pas atteint sa capacité maximale. Pour ce faire, exécutez la commande **df -h**. Le système de fichiers est considéré comme étant saturé même si moins de 100 % de sa capacité est utilisée. Ainsi, si la commande **df -h** renvoie un message indiquant que le système de fichiers est saturé à 90 % ou plus, vous devriez considérer que le système de fichiers a atteint sa capacité totale.
- 5. Vérifiez que le serveur STProxyServer1 est démarré. La vérification peut être effectuée à l'aide de la console d'administration WebSphere Application Server ou en suivant des étapes manuelles. Voici les étapes manuelles :
	- a. Sur le système du serveur d'applications, connectez-vous en tant que ibmadmin.
- b. Dans une fenêtre de commande, exécutez : /opt/IBM/WebSphere/AppServerv7/profiles/ STPAppProfile1/bin/serverStatus.sh -all -username *ADMIN\_WAS* -password *MDP\_ADMIN\_WAS* où *ADMIN\_WAS* est l'ID administrateur WebSphere (normalement admin) et *MDP\_ADMIN\_WAS* est le mot de passe de l'administrateur WebSphere Application Server.
- c. Si le message ADMU0509I : Impossible d'atteindre le serveur d'applications "nodeagent". Ce dernier est arrêté. s'affiche, démarrez le nodeagent à l'aide de la commande suivante : /opt/IBM/WebSphere/AppServerv7/profiles/STPAppProfile1/bin/startNode.sh . Ignorez cette étape si le message ADMU0508I : Le serveur d'applications "nodeagent" est DEMARRE. s'affiche. Si vous avez dû démarrer le nodeagent, un message similaire au suivant s'affiche : ADMU3000I : nodeagent du serveur prêt pour e-business ; l'ID de processus est 26654.
- a. Si le message ADMU0509I: Impossible d'atteindre le serveur d'applications "STProxyServer1". Ce dernier est arrêté. s'affiche, démarrez le serveur STProxyServer1 à l'aide de la commande suivante : /opt/IBM/WebSphere/AppServerv7/profiles/STPAppProfile1/bin/startServer.sh STProxyServer1. Ignorez cette étape si le message ADMU0508I : Le serveur d'applications "STProxyServer1" est DEMARRE. s'affiche. Si vous avez dû démarrer STProxyServer1, un message similaire au suivant s'affiche : ADMU3000I: Serveur STProxyServer1 prêt pour e-business ; l'ID de processus est 26654.

**Important :** Les serveurs doivent être démarrés et arrêtés dans un ordre spécifique.

Démarrez les serveurs dans cet ordre :

- a. nodeagent
- b. STProxyServer1

Arrêtez les serveurs dans cet ordre :

- a. STProxyServer1
- b. nodeagent

Le serveur STProxyServer1 est arrêté par exécution de la commande suivante dans une fenêtre de commande sur le serveur d'applications : /opt/IBM/WebSphere/AppServerv7/profiles/ STPAppProfile1/bin/stopServer.sh -all -username *ADMIN\_WAS* -password *MDP\_ADMIN\_WAS* où *ADMIN\_WAS* est l'ID administrateur WebSphere (admin en règle générale) et *MDP\_ADMIN\_WAS* est le mot de passe de l'administrateur WebSphere Application Server.

Le serveur nodeagent est arrêté par exécution de la commande suivante dans une fenêtre de commande sur le serveur d'applications : /opt/IBM/WebSphere/AppServerv7/profiles/ STPAppProfile1/bin/stopNode.sh -username *ADMIN\_WAS* -password *MDP\_ADMIN\_WAS* où *ADMIN\_WAS* est l'ID administrateur WebSphere (admin en règle générale) et *MDP\_ADMIN\_WAS* est le mot de passe de l'administrateur WebSphere.

- 6. Vérifiez que le serveur STProxyServer1 est démarré. La vérification peut être effectuée à l'aide de la console d'administration WebSphere Application Server ou en suivant des étapes manuelles. Les étapes suivantes utilisent la console d'administration de WebSphere Application Server :
	- a. Connectez-vous à la console d'administration de WebSphere Application Server à l'adresse http://*APPLICATION\_SERVER\_HOST*:9062/ibm/console avec l'ID et le mot de passe de l'administrateur de WebSphere Application Server. *APPLICATION\_SERVER\_HOST* est le nom d'hôte du serveur d'applications.
	- b. Affichez le statut du serveur STProxyServer1 en cliquant sur **Serveurs** > **Types de serveur** > **Serveurs d'applications WebSphere**.

L'icône en forme de  $\rightarrow$  indique que le serveur est démarré. Si nécessaire, sélectionnez le serveur et cliquez sur **Redémarrer** pour redémarrer le serveur.

L'icône en forme de  $\bullet$  indique que le serveur est arrêté. Sélectionnez le serveur et cliquez sur **Démarrer** pour démarrer le serveur.

L'icône en forme de  $\circled{?}$  indique que le statut du serveur est indisponible. Il se peut que l'agent de noeud ne soit pas en cours d'exécution. Pour démarrer le nodeagent, exécutez la commande /opt/IBM/WebSphere/AppServerv7/profiles/STPAppProfile1/bin/startNode.sh dans une fenêtre de commande.

**Important :** Les serveurs doivent être démarrés et arrêtés dans un ordre spécifique.

Démarrez les serveurs dans cet ordre :

- a. nodeagent
- b. STProxyServer1

Arrêtez les serveurs dans cet ordre :

- a. STProxyServer1
- b. nodeagent

Pour arrêter le serveur STProxyServer1, sélectionnez le serveur et cliquez sur **Arrêter**.

Le serveur nodeagent est arrêté par exécution de la commande suivante dans une fenêtre de commande sur le serveur d'applications : /opt/IBM/WebSphere/AppServerv7/profiles/ STPAppProfile1/bin/stopNode.sh -username *ADMIN\_WAS* -password *MDP\_ADMIN\_WAS* où *ADMIN\_WAS* est l'ID administrateur WebSphere (admin en règle générale) et *MDP\_ADMIN\_WAS* est le mot de passe de l'administrateur WebSphere.

#### **Que faire ensuite**

Résolvez les anomalies ou les erreurs trouvées et relancez le test.

# **Test Serveur d'applications (REST WebSphere\_Portal)**

Le test Serveur d'applications (REST WebSphere\_Portal) vérifie l'accès au service REST de WebSphere Application Server sur le serveur cible.

#### **Ressources**

Le test Serveur d'applications (REST WebSphere\_Portal) utilise la ressource suivante :

v WebSphere Application Server surserveur d'applications.

## **Identification des problèmes**

Si le test Serveur d'applications (REST WebSphere\_Portal) échoue, procédez comme suit pour rechercher et résoudre le problème d'accès.

#### **Procédure**

- 1. Si vous travaillez dans Field Edition, utilisez l'outil de contrôle de la plateforme pour vérifier le statut des composants, les démarrer et les arrêter tel que nécessaire. Exécutez la commande suivante en appliquant les options souhaitées. Pour *composant*, utilisez wpe et indiquez votre mot de passe de topologie pour *mot\_de\_passe\_de\_topologie*.
	- a. Pour contrôler le statut du composant, exécutez les commandes suivantes :

su - ibmadmin

DOPControl -a status -c *composant* -p *mot\_de\_passe\_de\_topologie*

b. Pour démarrer le composant, exécutez les commandes suivantes :

su - ibmadmin

DOPControl -a start -c *composant* -p *mot\_de\_passe\_de\_topologie*

c. Pour arrêter le composant, exécutez les commandes suivantes :

su - ibmadmin

DOPControl -a stop -c *composant* -p *mot\_de\_passe\_de\_topologie*

- 2. Si vous travaillez dans Command Center Edition, utilisez l'outil de contrôle de la plateforme pour vérifier le statut des composants, les démarrer et les arrêter tel que nécessaire. Exécutez la commande suivante en appliquant les options souhaitées.
	- v Pour vérifier le statut du serveur WebSphere Portal principal, indiquez status pour *action* et wpepri pour *composant*.
	- v Pour vérifier le statut du serveur WebSphere Portal de secours, indiquez status pour *action* et wpesby pour *composant*.
	- v Pour démarrer le serveur WebSphere Portal principal, indiquez start pour *action* et wpepri pour *composant*.
	- v Pour démarrer le serveur WebSphere Portal de secours, indiquez start pour *action* et wpesby pour *composant*.
	- v Pour arrêter le serveur WebSphere Portal principal, indiquez stop pour *action* et wpepri pour *composant*.
	- v Pour arrêter le serveur WebSphere Portal de secours, indiquez stop pour *action* et wpesby pour *composant*.

Indiquez votre mot de passe de topologie pour *mot\_de\_passe\_de\_topologie*.

```
su - ibmadmin
```
- 3. Recherchez les exceptions d'exécution dans les fichiers journaux.
	- a. Sur le serveur d'applications, consultez les journaux suivants de WebSphere Portal :
		- /opt/IBM/WebSphere/wp\_profile/logs/WebSphere\_Portal/SystemOut.log
		- /opt/IBM/WebSphere/wp\_profile/logs/WebSphere\_Portal/SystemErr.log
	- b. Dans Command Center Edition, sur le serveur d'applications 2, examinez les journaux WebSphere Portal suivants :
		- /opt/IBM/WebSphere/wp\_profile/logs/WebSphere\_Portal\_PortalNode2/SystemOut.log
		- /opt/IBM/WebSphere/wp\_profile/logs/WebSphere\_Portal\_PortalNode2/SystemErr.log
	- c. Sur le serveur d'applications, examinez les journaux WebSphere Application Server suivants :
		- /opt/IBM/WebSphere/wp\_profile/logs/WebSphere\_Portal/SystemOut.log
		- /opt/IBM/WebSphere/wp\_profile/logs/WebSphere\_Portal/SystemErr.log
- 4. Vérifiez que le système de fichiers sur le serveur d'applications n'a pas atteint sa capacité maximale. Pour ce faire, exécutez la commande **df -h**. Le système de fichiers est considéré comme étant saturé même si moins de 100 % de sa capacité est utilisée. Ainsi, si la commande **df -h** renvoie un message indiquant que le système de fichiers est saturé à 90 % ou plus, vous devriez considérer que le système de fichiers a atteint sa capacité totale.
- 5. Vérifiez que le serveur WebSphere\_Portal est démarré. La vérification peut être effectuée à l'aide de la console d'administration WebSphere Application Server ou en suivant des étapes manuelles. Voici les étapes manuelles :
	- a. Sur le système du serveur d'applications, connectez-vous en tant que ibmadmin.
	- b. Dans une fenêtre de commande, exécutez : /opt/IBM/WebSphere/wp\_profile/bin/serverStatus.sh -all -username *ADMIN\_WAS* -password *MDP\_ADMIN\_WAS* où *ADMIN\_WAS* est l'ID administrateur WebSphere (admin en règle générale) et *MDP\_ADMIN\_WAS* est le mot de passe de l'administrateur WebSphere Application Server.
	- c. Si le message ADMU0509I : Impossible d'atteindre le serveur d'applications "nodeagent". Ce dernier est arrêté. s'affiche, démarrez le nodeagent à l'aide de la commande suivante : /opt/IBM/WebSphere/wp\_profile/bin/startNode.sh. Ignorez cette étape si le message ADMU0508I : Le serveur d'applications "nodeagent" est DEMARRE. s'affiche. Si vous avez dû démarrer le

nodeagent, un message similaire au suivant s'affiche : ADMU3000I : nodeagent du serveur prêt pour e-business ; l'ID de processus est 26654.

a. Si le message ADMU0509I : Impossible d'atteindre le serveur d'application "WebSphere\_Portal". Ce dernier est arrêté. s'affiche, démarrez WebSphere\_Portal à l'aide de la commande suivante : /opt/IBM/WebSphere/wp\_profile/bin/startServer.sh WebSphere\_Portal. Ignorez cette étape si le message ADMU0508I : le serveur d'applications "WebSphere\_Portal" est DEMARRE. s'affiche. Si vous avez dû démarrer WebSphere\_Portal, un message similaire au suivant s'affiche : ADMU3000I: Serveur WebSphere\_Portal prêt pour e-business ; l'ID de processus est 26654.

**Important :** Les serveurs doivent être démarrés et arrêtés dans un ordre spécifique.

Démarrez les serveurs dans cet ordre :

- a. nodeagent
- b. WebSphere\_Portal

Arrêtez les serveurs dans cet ordre :

- a. WebSphere\_Portal
- b. nodeagent

Le serveur WebSphere\_Portal est arrêté en exécutant la commande suivante dans une fenêtre de commande sur le serveur d'applications : /opt/IBM/WebSphere/wp\_profile/bin/stopServer.sh -all -username *ADMIN\_WAS* -password *MDP\_ADMIN\_WAS* où *ADMIN\_WAS* est l'ID administrateur WebSphere (admin en règle générale) et *MDP\_ADMIN\_WAS* est le mot de passe de l'administrateur WebSphere Application Server.

Le serveur nodeagent est arrêté par exécution de la commande suivante dans une fenêtre de commande sur le serveur d'applications : /opt/IBM/WebSphere/wp\_profile/bin/stopNode.sh -username *ADMIN\_WAS* -password *MDP\_ADMIN\_WAS* où *ADMIN\_WAS* est l'ID administrateur WebSphere (admin en règle générale) et *MDP\_ADMIN\_WAS* est le mot de passe de l'administrateur WebSphere.

- 6. Vérifiez que le serveur WebSphere\_Portal est démarré. La vérification peut être effectuée à l'aide de la console d'administration WebSphere Application Server ou en suivant des étapes manuelles. Les étapes suivantes utilisent la console d'administration de WebSphere Application Server :
	- a. Connectez-vous à la console d'administration de WebSphere Application Server à l'adresse http://*APPLICATION\_SERVER\_HOST*:9062/ibm/console avec l'ID et le mot de passe de l'administrateur de WebSphere Application Server. *APPLICATION\_SERVER\_HOST* est le nom d'hôte du serveur d'applications.
	- b. Affichez le statut du serveur WebSphere\_Portal en cliquant sur **Serveurs** > **Types de serveur** > **Serveurs d'applications WebSphere**.

L'icône en forme de  $\rightarrow$  indique que le serveur est démarré. Si nécessaire, sélectionnez le serveur et cliquez sur **Redémarrer** pour redémarrer le serveur.

L'icône en forme de  $\bullet$  indique que le serveur est arrêté. Sélectionnez le serveur et cliquez sur **Démarrer** pour démarrer le serveur.

L'icône en forme de  $\odot$  indique que le statut du serveur est indisponible. Il se peut que l'agent de noeud ne soit pas en cours d'exécution. Pour démarrer le nodeagent, exécutez la commande /opt/IBM/WebSphere/wp\_profile/bin/startNode.sh dans une fenêtre de commande.

**Important :** Les serveurs doivent être démarrés et arrêtés dans un ordre spécifique.

Démarrez les serveurs dans cet ordre :

- a. nodeagent
- b. WebSphere\_Portal

Arrêtez les serveurs dans cet ordre :

- a. WebSphere\_Portal
- b. nodeagent

Pour arrêter le serveur WebSphere\_Portal, sélectionnez le serveur et cliquez sur **Arrêter**.

Le serveur nodeagent est arrêté par exécution de la commande suivante dans une fenêtre de commande sur le serveur d'applications : /opt/IBM/WebSphere/wp\_profile/bin/stopNode.sh -username *ADMIN\_WAS* -password *MDP\_ADMIN\_WAS* où *ADMIN\_WAS* est l'ID administrateur WebSphere (admin en règle générale) et *MDP\_ADMIN\_WAS* est le mot de passe de l'administrateur WebSphere.

### **Que faire ensuite**

Résolvez les anomalies ou les erreurs trouvées et relancez le test.

# **Test Serveur d'applications (REST WebSphere\_Portal\_PortalNode2)**

Le test Serveur d'applications (REST WebSphere\_Portal\_PortalNode2) vérifie l'accès au service REST de WebSphere Application Server sur le serveur cible.

### **Ressources**

Le test Serveur d'applications (REST WebSphere\_Portal\_PortalNode2) utilise la ressource suivante :

v WebSphere Application Server surserveur d'applications 2.

# **Identification des problèmes**

Si le test Serveur d'applications (REST WebSphere\_Portal\_PortalNode2) échoue, procédez comme suit pour rechercher et résoudre le problème d'accès.

### **Procédure**

- 1. Utilisez l'outil de contrôle de plateforme pour vérifier le statut des serveurs et les démarrer et les arrêter si nécessaire. Exécutez les commandes suivantes en appliquant les options souhaitées.
	- v Pour vérifier le statut du serveur WebSphere Portal principal, indiquez status pour *action* et wpepri pour *composant*.
	- v Pour vérifier le statut du serveur WebSphere Portal de secours, indiquez status pour *action* et wpesby pour *composant*.
	- v Pour démarrer le serveur WebSphere Portal principal, indiquez start pour *action* et wpepri pour *composant*.
	- v Pour démarrer le serveur WebSphere Portal de secours, indiquez start pour *action* et wpesby pour *composant*.
	- v Pour arrêter le serveur WebSphere Portal principal, indiquez stop pour *action* et wpepri pour *composant*.
	- v Pour arrêter le serveur WebSphere Portal de secours, indiquez stop pour *action* et wpesby pour *composant*.

Indiquez votre mot de passe de topologie pour *mot\_de\_passe\_de\_topologie*.

su - ibmadmin

- 2. Recherchez les exceptions d'exécution dans les fichiers journaux.
	- a. Sur le serveur d'applications, consultez les journaux suivants de WebSphere Portal :
		- /opt/IBM/WebSphere/wp\_profile/logs/WebSphere\_Portal/SystemOut.log
		- /opt/IBM/WebSphere/wp\_profile/logs/WebSphere\_Portal/SystemErr.log
	- b. Dans Command Center Edition, sur le serveur d'applications 2, examinez les journaux WebSphere Portal suivants :
- /opt/IBM/WebSphere/wp\_profile/logs/WebSphere\_Portal\_PortalNode2/SystemOut.log
- /opt/IBM/WebSphere/wp\_profile/logs/WebSphere\_Portal\_PortalNode2/SystemErr.log
- c. Sur le serveur d'applications 2, consultez les journaux WebSphere Application Server suivants :
	- /opt/IBM/WebSphere/wp\_profile/logs/WebSphere\_Portal\_PortalNode2/SystemOut.log
	- /opt/IBM/WebSphere/wp\_profile/logs/WebSphere\_Portal\_PortalNode2/SystemErr.log
- 3. Vérifiez que le système de fichiers sur le serveur d'applications n'a pas atteint sa capacité maximale. Pour ce faire, exécutez la commande **df -h**. Le système de fichiers est considéré comme étant saturé même si moins de 100 % de sa capacité est utilisée. Ainsi, si la commande **df -h** renvoie un message indiquant que le système de fichiers est saturé à 90 % ou plus, vous devriez considérer que le système de fichiers a atteint sa capacité totale.
- 4. Vérifiez que le serveur WebSphere\_Portal\_PortalNode2 est démarré. La vérification peut être effectuée à l'aide de la console d'administration WebSphere Application Server ou en suivant des étapes manuelles. Voici les étapes manuelles :
	- a. Sur le système du serveur d'applications, connectez-vous en tant que ibmadmin.
	- b. Dans une fenêtre de commande, exécutez : /opt/IBM/WebSphere/wp\_profile/bin/serverStatus.sh -all -username *ADMIN\_WAS* -password *MDP\_ADMIN\_WAS* où *ADMIN\_WAS* est l'ID administrateur WebSphere (admin en règle générale) et *MDP\_ADMIN\_WAS* est le mot de passe de l'administrateur WebSphere Application Server.
	- c. Si le message ADMU0509I : Impossible d'atteindre le serveur d'applications "nodeagent". Ce dernier est arrêté. s'affiche, démarrez le nodeagent à l'aide de la commande suivante : /opt/IBM/WebSphere/wp\_profile/bin/startNode.sh. Ignorez cette étape si le message ADMU0508I : Le serveur d'applications "nodeagent" est DEMARRE. s'affiche. Si vous avez dû démarrer le nodeagent, un message similaire au suivant s'affiche : ADMU3000I : nodeagent du serveur prêt pour e-business ; l'ID de processus est 26654.
	- a. Si le message ADMU0509I : Impossible d'atteindre le serveur d'applications "WebSphere\_Portal\_PortalNode2". Ce dernier est arrêté. s'affiche, démarrez le serveur WebSphere\_Portal\_PortalNode2 à l'aide de la commande suivante : /opt/IBM/WebSphere/ wp\_profile/bin/startServer.sh WebSphere\_Portal\_PortalNode2. Ignorez cette étape si le message ADMU0508I : le serveur d'applications "WebSphere\_Portal\_PortalNode2" est DEMARRE. s'affiche. Si vous avez dû démarrer WebSphere\_Portal\_PortalNode2, un message similaire au suivant s'affiche : ADMU3000I : Serveur WebSphere\_Portal\_PortalNode2 prêt pour e-business; l'ID de processus est 26654.

**Important :** Les serveurs doivent être démarrés et arrêtés dans un ordre spécifique.

Démarrez les serveurs dans cet ordre :

- a. nodeagent
- b. WebSphere\_Portal\_PortalNode2

Arrêtez les serveurs dans cet ordre :

- a. WebSphere\_Portal\_PortalNode2
- b. nodeagent

Le serveur WebSphere Portal PortalNode2 est arrêté en exécutant la commande suivante dans une fenêtre de commande sur le serveur d'applications : /opt/IBM/WebSphere/wp\_profile/bin/ stopServer.sh -all -username *ADMIN\_WAS* -password *MDP\_ADMIN\_WAS* où *ADMIN\_WAS* est l'ID administrateur WebSphere (admin en règle générale) et *MDP\_ADMIN\_WAS* est le mot de passe de l'administrateur WebSphere Application Server.

Le serveur nodeagent est arrêté par exécution de la commande suivante dans une fenêtre de commande sur le serveur d'applications : /opt/IBM/WebSphere/wp\_profile/bin/stopNode.sh -username *ADMIN\_WAS* -password *MDP\_ADMIN\_WAS* où *ADMIN\_WAS* est l'ID administrateur WebSphere (admin en règle générale) et *MDP\_ADMIN\_WAS* est le mot de passe de l'administrateur WebSphere.

- 5. Vérifiez que le serveur WebSphere\_Portal\_PortalNode2 est démarré. La vérification peut être effectuée à l'aide de la console d'administration WebSphere Application Server ou en suivant des étapes manuelles. Les étapes suivantes utilisent la console d'administration de WebSphere Application Server :
	- a. Connectez-vous à la console d'administration de WebSphere Application Server à l'adresse http://*APPLICATION\_SERVER\_HOST*:9062/ibm/console avec l'ID et le mot de passe de l'administrateur de WebSphere Application Server. *APPLICATION\_SERVER\_HOST* est le nom d'hôte du serveur d'applications.
	- b. Affichez le statut du serveur WebSphere\_Portal\_PortalNode2 en cliquant sur **Serveurs** > **Types de serveur** > **Serveurs d'applications WebSphere**.

L'icône en forme de  $\rightarrow$  indique que le serveur est démarré. Si nécessaire, sélectionnez le serveur et cliquez sur **Redémarrer** pour redémarrer le serveur.

L'icône en forme de  $\bullet\bullet\bullet$  indique que le serveur est arrêté. Sélectionnez le serveur et cliquez sur **Démarrer** pour démarrer le serveur.

L'icône en forme de  $\odot$  indique que le statut du serveur est indisponible. Il se peut que l'agent de noeud ne soit pas en cours d'exécution. Pour démarrer le nodeagent, exécutez la commande /opt/IBM/WebSphere/wp\_profile/bin/startNode.sh dans une fenêtre de commande.

**Important :** Les serveurs doivent être démarrés et arrêtés dans un ordre spécifique.

Démarrez les serveurs dans cet ordre :

- a. nodeagent
- b. WebSphere\_Portal\_PortalNode2

Arrêtez les serveurs dans cet ordre :

- a. WebSphere\_Portal\_PortalNode2
- b. nodeagent

Pour arrêter le serveur WebSphere\_Portal\_PortalNode2, sélectionnez le serveur et cliquez sur **Arrêter**.

Le serveur nodeagent est arrêté par exécution de la commande suivante dans une fenêtre de commande sur le serveur d'applications : /opt/IBM/WebSphere/wp\_profile/bin/stopNode.sh -username *ADMIN\_WAS* -password *MDP\_ADMIN\_WAS* où *ADMIN\_WAS* est l'ID administrateur WebSphere (admin en règle générale) et *MDP\_ADMIN\_WAS* est le mot de passe de l'administrateur WebSphere.

## **Que faire ensuite**

Résolvez les anomalies ou les erreurs trouvées et relancez le test.

# **Test Serveur d'applications (REST WSRRServer1)**

Le test Serveur d'applications (REST WSRRServer1) vérifie l'accès au service REST de WebSphere Application Server sur le serveur cible.

### **Ressources**

Le test Serveur d'applications (REST WSRRServer1) utilise la ressource suivante :

v WebSphere Application Server sur serveur de processus.

# **Identification des problèmes**

Si le test Serveur d'applications (REST WSRRServer1) échoue, procédez comme suit pour rechercher et résoudre le problème d'accès.

## **Procédure**

- 1. Utilisez l'outil de contrôle de plateforme pour vérifier le statut des composants et les démarrer et les arrêter si nécessaire. Exécutez la commande suivante en appliquant les options souhaitées.
	- v Pour vérifier le statut du serveur WebSphere Service Registry and Repository, indiquez status pour *action* et wsrr pour *composant*.
	- v Pour démarrer le serveur WebSphere Service Registry and Repository, indiquez start pour *action* et wsrr pour *composant*.
	- v Pour arrêter le serveur WebSphere Service Registry and Repository, indiquez stop pour *action* et wsrr pour *composant*.

Indiquez votre mot de passe de topologie pour *mot\_de\_passe\_de\_topologie*.

```
su - ibmadmin
```
DOPControl -a *action* -c *composant* -p *mot\_de\_passe\_de\_topologie*

- 2. Recherchez les exceptions d'exécution dans les fichiers journaux.
	- a. Sur le serveur d'applications, consultez les journaux suivants de WebSphere Portal :
		- /opt/IBM/WebSphere/wp\_profile/logs/WebSphere\_Portal/SystemOut.log
		- /opt/IBM/WebSphere/wp\_profile/logs/WebSphere\_Portal/SystemErr.log
	- b. Dans Command Center Edition, sur le serveur d'applications 2, examinez les journaux WebSphere Portal suivants :
		- /opt/IBM/WebSphere/wp\_profile/logs/WebSphere\_Portal\_PortalNode2/SystemOut.log
		- /opt/IBM/WebSphere/wp\_profile/logs/WebSphere\_Portal\_PortalNode2/SystemErr.log
	- c. Sur le serveur de processus, consultez les journaux de WebSphere Application Server suivants :
		- v /opt/IBM/WebSphere/AppServer/profiles/wsrrProfile1/logs/WSRRServer1/SystemOut.log
		- v /opt/IBM/WebSphere/AppServer/profiles/wsrrProfile1/logs/WSRRServer1/SystemErr.log
- 3. Vérifiez que le système de fichiers sur le serveur de processus n'a pas atteint sa capacité maximale. Pour ce faire, exécutez la commande **df -h**. Le système de fichiers peut être considéré complet même si son taux d'utilisation est inférieur à 100%. Pour cette raison, si la commande **df -h** renvoie que le système de fichiers est complet à 90% ou plus, vous devez considérer que le système de fichiers a atteint sa capacité.
- 4. Vérifiez que le serveur WSRRServer1 est démarré. La vérification peut être effectuée à l'aide de la console d'administration WebSphere Application Server ou en suivant des étapes manuelles. Voici les étapes manuelles :
	- a. Sur le système du serveur de processus, connectez-vous en tant que ibmadmin.
	- b. Dans une fenêtre de commande, exécutez : /opt/IBM/WebSphere/AppServer/profiles/ wsrrProfile1/bin/serverStatus.sh -all -username *WAS\_ADMIN\_USER* -password *WAS\_ADMIN\_PWD* où*WAS\_ADMIN\_USER* est l'ID administrateur WebSphere (normalement admin) et *WAS\_ADMIN\_PWD* est le mot de passe de l'administrateurWebSphere Application Server.
	- c. Si le message ADMU0509I: Impossible d'atteindre le serveur d'applications "nodeagent". Ce dernier est arrêté. s'affiche, démarrez le nodeagent à l'aide de la commande suivante : /opt/IBM/WebSphere/AppServer/profiles/wsrrProfile1/bin/startNode.sh . Ignorez cette étape si le message ADMU0508I : Le serveur d'applications "nodeagent" est DEMARRE. s'affiche. Si vous avez dû démarrer le serveur nodeagent, un message similaire au suivant s'affiche : ADMU3000I: Serveur nodeagent prêt pour e-business ; l'ID de processus est 26654.
	- a. Si le message ADMU0509I : Impossible d'atteindre le serveur d'applications "WSRRServer1". Ce dernier est arrêté. s'affiche, démarrez le serveur à l'aide de la commande suivante : /opt/IBM/WebSphere/AppServer/profiles/wsrrProfile1/bin/startServer.sh WSRRServer1. Ignorez cette étape si le message ADMU0508I: The Application Server "WSRRServer1" is STARTED. s'affiche. Si vous avez dû démarrer le server, un message similaire au suivant s'affiche : ADMU3000I : Serveur WSRRServer1 prêt pour e-business ; l'ID de processus est 26654.

**Important :** Les serveurs doivent être démarrés et arrêtés dans un ordre spécifique.

Démarrez les serveurs dans cet ordre :

- a. nodeagent
- b. WSRRServer1

Arrêtez les serveurs dans cet ordre :

- a. WSRRServer1
- b. nodeagent

Le serveur WSRRServer1 est arrêté par exécution de la commande suivante dans une fenêtre de commande sur le serveur de processus : /opt/IBM/WebSphere/AppServer/profiles/wsrrProfile1/bin/ stopServer.sh -all -username *ADMIN\_WAS* -password *MDP\_ADMIN\_WAS* où *ADMIN\_WAS* est l'ID administrateur WebSphere (admin en règle générale) et *MDP\_ADMIN\_WAS* est le mot de passe de l'administrateur WebSphere Application Server.

Le serveur nodeagent est arrêté par exécution de la commande suivante dans une fenêtre de commande sur le serveur de processus : /opt/IBM/WebSphere/AppServer/profiles/wsrrProfile1/bin/ stopNode.sh -username *ADMIN\_WAS* -password *MDP\_ADMIN\_WAS* où *ADMIN\_WAS* est l'ID administrateur WebSphere (admin en règle générale) et *MDP\_ADMIN\_WAS* est le mot de passe de l'administrateur WebSphere.

- 5. Vérifiez que le serveur WSRRServer1 est démarré. La vérification peut être effectuée à l'aide de la console d'administration WebSphere Application Server ou en suivant des étapes manuelles. Les étapes suivantes utilisent la console d'administration de WebSphere Application Server :
	- a. Connectez-vous à la console d'administration de WebSphere Application Server à l'adresse http://*APPLICATION\_SERVER\_HOST*:9062/ibm/console avec l'ID et le mot de passe de l'administrateur de WebSphere Application Server. *APPLICATION\_SERVER\_HOST* est le nom d'hôte du serveur d'applications.
	- b. Affichez le statut du serveur WSRRServer1 en cliquant sur **Serveurs** > **Types de serveur** > **Serveurs d'applications WebSphere**.

L'icône en forme de  $\rightarrow$  indique que le serveur est démarré. Si nécessaire, sélectionnez le serveur et cliquez sur **Redémarrer** pour redémarrer le serveur.

L'icône en forme de  $\bullet$  indique que le serveur est arrêté. Sélectionnez le serveur et cliquez sur **Démarrer** pour démarrer le serveur.

L'icône en forme de <sup>1</sup> indique que le statut du serveur est indisponible. Il se peut que l'agent de noeud ne soit pas en cours d'exécution. Pour démarrer l'agent de noeud, exécutez la commande /opt/IBM/WebSphere/AppServer/profiles/wsrrProfile1/bin/startNode.sh dans une fenêtre de commande.

**Important :** Les serveurs doivent être démarrés et arrêtés dans un ordre spécifique.

Démarrez les serveurs dans cet ordre :

- a. nodeagent
- b. WSRRServer1

Arrêtez les serveurs dans cet ordre :

- a. WSRRServer1
- b. nodeagent

Pour arrêter le serveur WSRRServer1, sélectionnez le serveur et cliquez sur **Arrêter**.

Le serveur nodeagent est arrêté par exécution de la commande suivante dans une fenêtre de commande sur le serveur de processus : /opt/IBM/WebSphere/AppServer/profiles/wsrrProfile1/bin/ stopNode.sh -username *ADMIN\_WAS* -password *MDP\_ADMIN\_WAS* où *ADMIN\_WAS* est l'ID administrateur WebSphere (admin en règle générale) et *MDP\_ADMIN\_WAS* est le mot de passe de l'administrateur WebSphere.

## **Que faire ensuite**

Résolvez les anomalies ou les erreurs trouvées et relancez le test.

# **Test Serveur d'applications (REST WorklightServer1)**

Le test Serveur d'applications (REST WorklightServer1) vérifie l'accès au service REST de WebSphere Application Server sur le serveur cible.

**Remarque :** IBM Worklight est disponible uniquement pour installation via un mandat IBM Services.

### **Ressources**

Le test Serveur d'applications (REST WorklightServer1) utilise la ressource suivante :

v WebSphere Application Server surserveur d'applications.

# **Identification des problèmes**

Si le test Serveur d'applications (REST WorklightServer1) échoue, procédez comme suit pour rechercher et résoudre le problème d'accès.

### **Procédure**

- 1. Si vous travaillez dans Field Edition, utilisez l'outil de contrôle de la plateforme pour vérifier le statut des composants, les démarrer et les arrêter, en fonction des besoins. Exécutez la commande suivante en appliquant les options souhaitées. Pour *composant*, utilisez wrklt et indiquez votre mot de passe de topologie pour *mot\_de\_passe\_de\_topologie*.
	- a. Pour contrôler le statut du composant, exécutez les commandes suivantes : su - ibmadmin

DOPControl -a status -c *composant* -p *mot\_de\_passe\_de\_topologie*

b. Pour démarrer le composant, exécutez les commandes suivantes : su - ibmadmin

DOPControl -a start -c *composant* -p *mot\_de\_passe\_de\_topologie*

c. Pour arrêter le composant, exécutez les commandes suivantes :

su - ibmadmin

DOPControl -a stop -c *composant* -p *mot\_de\_passe\_de\_topologie*

- 2. Si vous travaillez dans Command Center Edition, utilisez l'outil de contrôle de la plateforme pour vérifier le statut des composants, les démarrer et les arrêter tel que nécessaire. Exécutez la commande suivante en appliquant les options souhaitées.
	- v Pour vérifier le statut d'IBM Worklight, indiquez status pour *action* et wrklt pour *composant*.
	- v Pour démarrer IBM Worklight, indiquez start pour *action* et wrklt pour *composant*.
	- v Pour arrêter IBM Worklight, indiquez stop pour *action* et wrklt pour *composant*.

Indiquez votre mot de passe de topologie pour *mot\_de\_passe\_de\_topologie*. su - ibmadmin

- 3. Recherchez les exceptions d'exécution dans les fichiers journaux.
	- a. Sur le serveur d'applications, consultez les journaux suivants de WebSphere Portal :
		- /opt/IBM/WebSphere/wp\_profile/logs/WebSphere\_Portal/SystemOut.log
		- /opt/IBM/WebSphere/wp\_profile/logs/WebSphere\_Portal/SystemErr.log
	- b. Dans Command Center Edition, sur le serveur d'applications 2, examinez les journaux WebSphere Portal suivants :
- /opt/IBM/WebSphere/wp\_profile/logs/WebSphere\_Portal\_PortalNode2/SystemOut.log
- /opt/IBM/WebSphere/wp\_profile/logs/WebSphere\_Portal\_PortalNode2/SystemErr.log
- c. Sur le serveur d'applications, examinez les journaux WebSphere Application Server suivants :
	- v /opt/IBM/WebSphere/AppServer/profiles/WorklightProfile1/logs/WorklightServer1/ SystemOut.log
	- v /opt/IBM/WebSphere/AppServer/profiles/WorklightProfile1/logs/WorklightServer1/ SystemErr.log
- 4. Vérifiez que le système de fichiers sur le serveur d'applications n'a pas atteint sa capacité maximale. Pour ce faire, exécutez la commande **df -h**. Le système de fichiers est considéré comme étant saturé même si moins de 100 % de sa capacité est utilisée. Ainsi, si la commande **df -h** renvoie un message indiquant que le système de fichiers est saturé à 90 % ou plus, vous devriez considérer que le système de fichiers a atteint sa capacité totale.
- 5. Testez que le serveur WorklightServer1 est démarré. La vérification peut être effectuée à l'aide de la console d'administration WebSphere Application Server ou en suivant des étapes manuelles. Voici la procédure manuelle à suivre :
	- a. Sur le système du serveur d'applications, connectez-vous en tant que ibmadmin.
	- b. Dans une fenêtre de commande, exécutez : /opt/IBM/WebSphere/AppServer/profiles/ WorklightProfile1/bin/serverStatus.sh -all -username *ADMIN\_WAS* -password *MDP\_ADMIN\_WAS* où *ADMIN\_WAS* est l'ID administrateur WebSphere (admin en règle générale) et *MDP\_ADMIN\_WAS* est le mot de passe de l'administrateur WebSphere Application Server.
	- c. Si le message ADMU0509I: Impossible d'atteindre le serveur d'applications "nodeagent". Ce dernier est arrêté. s'affiche, démarrez le nodeagent à l'aide de la commande suivante : /opt/IBM/WebSphere/AppServer/profiles/WorklightProfile1/bin/startNode.sh. Ignorez cette étape si le message ADMU0508I: Le serveur d'applications "nodeagent" est DEMARRE. s'affiche. Si vous avez dû démarrer le serveur nodeagent, un message similaire au suivant s'affiche : ADMU3000I: Serveur nodeagent prêt pour e-business ; l'ID de processus est 26654.
	- a. Si le message ADMU0509I : Impossible d'atteindre le serveur d'application "WorklightServer1". Ce dernier est arrêté. s'affiche, démarrez le serveur WorklightServer1 à l'aide de la commande suivante : /opt/IBM/WebSphere/AppServer/profiles/WorklightProfile1/ bin/startServer.sh WorklightServer1. Ignorez cette étape si le message ADMU0508I : Le serveur d'applications "WorklightServer1" est DEMARRE. s'affiche. Si vous avez dû démarrer WorklightServer1, un message similaire au suivant s'affiche : ADMU3000I : Serveur WorklightServer1 prêt pour e-business ; l'ID de processus est 26654.

**Important :** Les serveurs doivent être démarrés et arrêtés dans un ordre spécifique.

Démarrez les serveurs dans cet ordre :

- a. nodeagent
- b. WorklightServer1

Arrêtez les serveurs dans cet ordre :

- a. WorklightServer1
- b. nodeagent

Le serveur WorklightServer1 est arrêté en exécutant la commande suivante dans une fenêtre de commande sur le serveur d'applications : /opt/IBM/WebSphere/AppServer/profiles/ WorklightProfile1/bin/stopServer.sh -all -username *ADMIN\_WAS* -password *MDP\_ADMIN\_WAS* où *ADMIN\_WAS* est l'ID administrateur WebSphere (admin en règle générale) et *MDP\_ADMIN\_WAS* est le mot de passe de l'administrateur WebSphere Application Server.

Le serveur nodeagent est arrêté par exécution de la commande suivante dans une fenêtre de commande sur le serveur d'applications : /opt/IBM/WebSphere/AppServer/profiles/

WorklightProfile1/bin/stopNode.sh -username *ADMIN\_WAS* -password *MDP\_ADMIN\_WAS* où *ADMIN\_WAS* est l'ID administrateur WebSphere (admin en règle générale) et *MDP\_ADMIN\_WAS* est le mot de passe de l'administrateur WebSphere.

- 6. Testez que le serveur WorklightServer1 est démarré. La vérification peut être effectuée à l'aide de la console d'administration WebSphere Application Server ou en suivant des étapes manuelles. Les étapes suivantes utilisent la console d'administration de WebSphere Application Server :
	- a. Connectez-vous à la console d'administration de WebSphere Application Server à l'adresse http://*APPLICATION\_SERVER\_HOST*:9062/ibm/console avec l'ID et le mot de passe de l'administrateur de WebSphere Application Server. *APPLICATION\_SERVER\_HOST* est le nom d'hôte du serveur d'applications.
	- b. Affichez le statut du serveur WorklightServer1 en cliquant sur **Serveurs** > **Types de serveur** > **Serveurs d'applications WebSphere**.

L'icône en forme de  $\rightarrow$  indique que le serveur est démarré. Si nécessaire, sélectionnez le serveur et cliquez sur **Redémarrer** pour redémarrer le serveur.

L'icône en forme de  $\bullet$  indique que le serveur est arrêté. Sélectionnez le serveur et cliquez sur **Démarrer** pour démarrer le serveur.

L'icône en forme de  $\odot$  indique que le statut du serveur est indisponible. Il se peut que l'agent de noeud ne soit pas en cours d'exécution. Pour démarrer le nodeagent, exécutez la commande /opt/IBM/WebSphere/AppServer/profiles/WorklightProfile1/bin/startNode.sh dans une fenêtre de commande.

**Important :** Les serveurs doivent être démarrés et arrêtés dans un ordre spécifique.

Démarrez les serveurs dans cet ordre :

- a. nodeagent
- b. WorklightServer1

Arrêtez les serveurs dans cet ordre :

- a. WorklightServer1
- b. nodeagent

Pour arrêter le serveur WorklightServer1, sélectionnez le serveur et cliquez sur **Arrêter**.

Le serveur nodeagent est arrêté par exécution de la commande suivante dans une fenêtre de commande sur le serveur d'applications : /opt/IBM/WebSphere/AppServer/profiles/ WorklightProfile1/bin/stopNode.sh -username *ADMIN\_WAS* -password *MDP\_ADMIN\_WAS* où *ADMIN\_WAS* est l'ID administrateur WebSphere (admin en règle générale) et *MDP\_ADMIN\_WAS* est le mot de passe de l'administrateur WebSphere.

### **Que faire ensuite**

Résolvez les anomalies ou les erreurs trouvées et relancez le test.

# **Test Serveur d'applications (REST WorklightServer2)**

Le test Serveur d'applications (REST WorklightServer2) vérifie l'accès au service REST de WebSphere Application Server sur le serveur cible.

**Remarque :** IBM Worklight est disponible uniquement pour installation via un mandat IBM Services.

#### **Ressources**

Le test Serveur d'applications (REST WorklightServer2) utilise la ressource suivante :

v WebSphere Application Server surserveur d'applications 2.

# **Identification des problèmes**

Si le test Serveur d'applications (REST WorklightServer2) échoue, procédez comme suit pour rechercher et résoudre le problème d'accès.

## **Procédure**

- 1. Utilisez l'outil de contrôle de plateforme pour vérifier le statut des serveurs et les démarrer et les arrêter si nécessaire. Exécutez les commandes suivantes en appliquant les options souhaitées.
	- v Pour vérifier le statut d'IBM Worklight, indiquez status pour *action* et wrklt pour *composant*.
	- v Pour démarrer IBM Worklight, indiquez start pour *action* et wrklt pour *composant*.
	- v Pour arrêter IBM Worklight, indiquez stop pour *action* et wrklt pour *composant*.

Indiquez votre mot de passe de topologie pour *mot\_de\_passe\_de\_topologie*. su - ibmadmin

- 2. Recherchez les exceptions d'exécution dans les fichiers journaux.
	- a. Sur le serveur d'applications, consultez les journaux suivants de WebSphere Portal :
		- /opt/IBM/WebSphere/wp\_profile/logs/WebSphere\_Portal/SystemOut.log
		- /opt/IBM/WebSphere/wp\_profile/logs/WebSphere\_Portal/SystemErr.log
	- b. Dans Command Center Edition, sur le serveur d'applications 2, examinez les journaux WebSphere Portal suivants :
		- /opt/IBM/WebSphere/wp\_profile/logs/WebSphere\_Portal\_PortalNode2/SystemOut.log
		- /opt/IBM/WebSphere/wp\_profile/logs/WebSphere\_Portal\_PortalNode2/SystemErr.log
	- c. Sur le serveur d'applications 2, consultez les journaux WebSphere Application Server suivants :
		- v /opt/IBM/WebSphere/AppServer/profiles/WorklightProfile2/logs/WorklightServer2/ SystemOut.log
		- v /opt/IBM/WebSphere/AppServer/profiles/WorklightProfile2/logs/WorklightServer2/ SystemErr.log
- 3. Vérifiez que le système de fichiers sur le serveur d'applications n'a pas atteint sa capacité maximale. Pour ce faire, exécutez la commande **df -h**. Le système de fichiers est considéré comme étant saturé même si moins de 100 % de sa capacité est utilisée. Ainsi, si la commande **df -h** renvoie un message indiquant que le système de fichiers est saturé à 90 % ou plus, vous devriez considérer que le système de fichiers a atteint sa capacité totale.
- 4. Vérifiez que le serveur WorklightServer2 est démarré. La vérification peut être effectuée à l'aide de la console d'administration WebSphere Application Server ou en suivant des étapes manuelles. Voici les étapes manuelles :
	- a. Sur le système du serveur d'applications 2, connectez-vous en tant que ibmadmin.
	- b. Dans une fenêtre de commande, exécutez : /opt/IBM/WebSphere/AppServer/profiles/ WorklightProfile2/bin/serverStatus.sh -all -username *ADMIN\_WAS* -password *MDP\_ADMIN\_WAS* où *ADMIN\_WAS* est l'ID administrateur WebSphere (admin en règle générale) et *MDP\_ADMIN\_WAS* est le mot de passe de l'administrateur WebSphere Application Server.
	- c. Si le message ADMU0509I: Impossible d'atteindre le serveur d'applications "nodeagent". Ce dernier est arrêté. s'affiche, démarrez le nodeagent à l'aide de la commande suivante : /opt/IBM/WebSphere/AppServer/profiles/WorklightProfile2/bin/startNode.sh. Ignorez cette étape si le message ADMU0508I: Le serveur d'applications "nodeagent" est DEMARRE. s'affiche. Si vous avez dû démarrer le serveur nodeagent, un message similaire au suivant s'affiche : ADMU3000I: Serveur nodeagent prêt pour e-business ; l'ID de processus est 26654.
	- a. Si le message ADMU0509I : Impossible d'atteindre le serveur d'applications "WorklightServer2". Ce dernier est arrêté. s'affiche, démarrez le serveur WorklightServer2 à l'aide de la commande suivante : /opt/IBM/WebSphere/AppServer/profiles/WorklightProfile2/ bin/startServer.sh WorklightServer2. Ignorez cette étape si le message ADMU0508I : Le serveur

d'applications "WorklightServer2" est DEMARRE. s'affiche. Si vous avez dû démarrer WorklightServer2, un message similaire au suivant s'affiche : ADMU3000I : Serveur WorklightServer2 prêt pour e-business ; l'ID de processus est 26654.

**Important :** Les serveurs doivent être démarrés et arrêtés dans un ordre spécifique.

Démarrez les serveurs dans cet ordre :

- a. nodeagent
- b. WorklightServer2

Arrêtez les serveurs dans cet ordre :

- a. WorklightServer2
- b. nodeagent

Le serveur WorklightServer2 est arrêté en exécutant la commande suivante dans une fenêtre de commande sur le serveur d'applications : /opt/IBM/WebSphere/AppServer/profiles/ WorklightProfile2/bin/stopServer.sh -all -username *ADMIN\_WAS* -password *MDP\_ADMIN\_WAS* où *ADMIN\_WAS* est l'ID administrateur WebSphere (admin en règle générale) et *MDP\_ADMIN\_WAS* est le mot de passe de l'administrateur WebSphere Application Server.

Le serveur nodeagent est arrêté par exécution de la commande suivante dans une fenêtre de commande sur le serveur d'applications : /opt/IBM/WebSphere/AppServer/profiles/ WorklightProfile2/bin/stopNode.sh -username *ADMIN\_WAS* -password *MDP\_ADMIN\_WAS* où *ADMIN\_WAS* est l'ID administrateur WebSphere (admin en règle générale) et *MDP\_ADMIN\_WAS* est le mot de passe de l'administrateur WebSphere.

- 5. Vérifiez que le serveur WorklightServer2 est démarré. La vérification peut être effectuée à l'aide de la console d'administration WebSphere Application Server ou en suivant des étapes manuelles. Les étapes suivantes utilisent la console d'administration de WebSphere Application Server :
	- a. Connectez-vous à la console d'administration de WebSphere Application Server à l'adresse http://*APPLICATION\_SERVER\_HOST*:9062/ibm/console avec l'ID et le mot de passe de l'administrateur de WebSphere Application Server. *APPLICATION\_SERVER\_HOST* est le nom d'hôte du serveur d'applications.
	- b. Affichez le statut du serveur WorklightServer2 en cliquant sur **Serveurs** > **Types de serveur** > **Serveurs d'applications WebSphere**.

L'icône en forme de  $\rightarrow$  indique que le serveur est démarré. Si nécessaire, sélectionnez le serveur et cliquez sur **Redémarrer** pour redémarrer le serveur.

L'icône en forme de  $\bullet$  indique que le serveur est arrêté. Sélectionnez le serveur et cliquez sur **Démarrer** pour démarrer le serveur.

L'icône en forme de  $\odot$  indique que le statut du serveur est indisponible. Il se peut que l'agent de noeud ne soit pas en cours d'exécution. Pour démarrer le nodeagent, exécutez la commande /opt/IBM/WebSphere/AppServer/profiles/WorklightProfile2/bin/startNode.sh dans une fenêtre de commande.

**Important :** Les serveurs doivent être démarrés et arrêtés dans un ordre spécifique.

Démarrez les serveurs dans cet ordre :

- a. nodeagent
- b. WorklightServer2

Arrêtez les serveurs dans cet ordre :

- a. WorklightServer2
- b. nodeagent

Pour arrêter le serveur WorklightServer2, sélectionnez le serveur et cliquez sur **Arrêter**.

Le serveur nodeagent est arrêté par exécution de la commande suivante dans une fenêtre de commande sur le serveur d'applications : /opt/IBM/WebSphere/AppServer/profiles/ WorklightProfile2/bin/stopNode.sh -username *ADMIN\_WAS* -password *MDP\_ADMIN\_WAS* où *ADMIN\_WAS* est l'ID administrateur WebSphere (admin en règle générale) et *MDP\_ADMIN\_WAS* est le mot de passe de l'administrateur WebSphere.

### **Que faire ensuite**

Résolvez les anomalies ou les erreurs trouvées et relancez le test.

## **Test Serveur d'applications (Console d'administration de WebSphere Application Server version 7)**

Le test Serveur d'applications (Console d'administration de WebSphere Application Server version 7) accède à WebSphere Application Server sur le serveur d'applications.

### **Ressources**

Le test Serveur d'applications (Console d'administration de WebSphere Application Server version 7) utilise la ressource suivante :

v IBM Operational Decision Manager sur le serveur serveur d'applicationsWebSphere Application Server server1

## **Identification des problèmes**

Si le test Serveur d'applications (Console d'administration de WebSphere Application Server version 7) échoue, procédez comme suit pour rechercher et résoudre le problème d'accès.

#### **Procédure**

- 1. Si vous travaillez dans Field Edition, utilisez l'outil de contrôle de la plateforme pour vérifier le statut des composants, les démarrer et les arrêter, en fonction des besoins. Exécutez la commande suivante en appliquant les options souhaitées. Pour *composant*, utilisez isim et indiquez le mot de passe de votre topologie dans *mot\_de\_passe\_topologie*.
	- a. Pour contrôler le statut du composant, exécutez les commandes suivantes :

```
su - ibmadmin
```
DOPControl -a status -c *composant* -p *mot\_de\_passe\_de\_topologie*

b. Pour démarrer le composant, exécutez les commandes suivantes :

```
su - ibmadmin
```
DOPControl -a start -c *composant* -p *mot\_de\_passe\_de\_topologie*

c. Pour arrêter le composant, exécutez les commandes suivantes :

```
su - ibmadmin
```
DOPControl -a stop -c *composant* -p *mot\_de\_passe\_de\_topologie*

- 2. Si vous travaillez dans Command Center Edition, utilisez l'outil de contrôle de la plateforme pour vérifier le statut des composants, les démarrer et les arrêter tel que nécessaire. Exécutez la commande suivante en appliquant les options souhaitées.
	- v Pour contrôler le statut du serveur, indiquez status pour *action* et isim pour *composant*.
	- v Pour démarrer le serveur, indiquez start pour *action* et isim pour *composant*.
	- v Pour arrêter le serveur, indiquez stop pour *action* et isim pour *composant*.

Indiquez votre mot de passe de topologie pour *mot\_de\_passe\_de\_topologie*.

su - ibmadmin

- 3. Recherchez les exceptions d'exécution dans les fichiers journaux.
	- a. Sur le serveur d'applications, consultez les journaux suivants de WebSphere Portal :
		- /opt/IBM/WebSphere/wp\_profile/logs/WebSphere\_Portal/SystemOut.log
		- /opt/IBM/WebSphere/wp\_profile/logs/WebSphere\_Portal/SystemErr.log
	- b. Dans Command Center Edition, sur le serveur d'applications 2, examinez les journaux WebSphere Portal suivants :
		- /opt/IBM/WebSphere/wp\_profile/logs/WebSphere\_Portal\_PortalNode2/SystemOut.log
		- /opt/IBM/WebSphere/wp\_profile/logs/WebSphere\_Portal\_PortalNode2/SystemErr.log
	- c. Sur le serveur d'applications consultez les journaux de WebSphere Application Server suivants :
		- v Journal des erreurs : /opt/IBM/WebSphere/AppServerv7/profiles/isim1/logs/server1/ SystemErr.log
		- v Journal de sortie : /opt/IBM/WebSphere/AppServerv7/profiles/isim1/logs/server1/ SystemOut.log
		- v Journal de début : opt/IBM/WebSphere/AppServerv7/profiles/isim1/logs/se/startServer.log
- 4. Vérifiez que le système de fichiers sur le serveur d'applications n'a pas atteint sa capacité maximale. Pour ce faire, exécutez la commande **df -h**. Le système de fichiers est considéré comme étant saturé même si moins de 100 % de sa capacité est utilisée. Ainsi, si la commande **df -h** renvoie un message indiquant que le système de fichiers est saturé à 90 % ou plus, vous devriez considérer que le système de fichiers a atteint sa capacité totale.
- 5. Vérifiez que WebSphere Application Server est en cours d'exécution.
	- a. Connectez-vous à une session de terminal sur le serveur d'applications en tant qu'utilisateur ibmadmin.
	- b. Exécutez la commande **./opt/IBM/WebSphere/AppServerv7/profiles/isim1/bin/ serverStatus.shserver1**.
	- c. Si WebSphere Application Server n'est pas en cours de fonctionnement, exécutez la commande suivante en tant qu'utilisateur ibmadmin sur le serveur d'applications (Field Edition) ou serveur d'applications 1 (Command Center Edition).

/opt/IBM/WebSphere/AppServerv7/profiles/isim1/bin/startServer.sh server1

Vous pouvez également utiliser la commande DOPControl pour démarrer le composant isim.

### **Que faire ensuite**

Résolvez les anomalies ou les erreurs trouvées et relancez le test.

## **Test Serveur d'applications (Console d'administration de WebSphere Application Server version 8)**

Le test Serveur d'applications (Console d'administration de WebSphere Application Server version 8) accède à WebSphere Application Server sur le serveur d'applications.

### **Ressources**

Le test Serveur d'applications (Console d'administration de WebSphere Application Server version 8) utilise la ressource suivante :

v IBM Operational Decision Manager sur le serveurserveur d'applicationsWebSphere Application Server dmgr

# **Identification des problèmes**

Si le test Serveur d'applications (Console d'administration de WebSphere Application Server version 8) échoue, procédez comme suit pour rechercher et résoudre le problème d'accès.

## **Procédure**

- 1. Si vous travaillez dans Field Edition, utilisez l'outil de contrôle de la plateforme pour vérifier le statut des composants, les démarrer et les arrêter, en fonction des besoins. Exécutez la commande suivante en appliquant les options souhaitées. Pour *composant*, utilisez appdmgr et indiquez votre mot de passe de topologie pour *mot\_de\_passe\_de\_topologie*.
	- a. Pour contrôler le statut du composant, exécutez les commandes suivantes :

```
su - ibmadmin
```
DOPControl -a status -c *composant* -p *mot\_de\_passe\_de\_topologie*

b. Pour démarrer le composant, exécutez les commandes suivantes :

```
su - ibmadmin
```
DOPControl -a start -c *composant* -p *mot\_de\_passe\_de\_topologie*

c. Pour arrêter le composant, exécutez les commandes suivantes :

```
su - ibmadmin
```
DOPControl -a stop -c *composant* -p *mot\_de\_passe\_de\_topologie*

- 2. Si vous travaillez dans Command Center Edition, utilisez l'outil de contrôle de la plateforme pour vérifier le statut des composants, les démarrer et les arrêter tel que nécessaire. Exécutez la commande suivante en appliquant les options souhaitées.
	- v Pour contrôler le statut du serveur, indiquez status pour *action* et appdmgr pour *composant*.
	- v Pour démarrer le serveur, indiquez start pour *action* et appdmgr pour *composant*.
	- v Pour arrêter le serveur, indiquez stop pour *action* et appdmgr pour *composant*.

Indiquez votre mot de passe de topologie pour *mot\_de\_passe\_de\_topologie*.

su - ibmadmin

- 3. Recherchez les exceptions d'exécution dans les fichiers journaux.
	- a. Sur le serveur d'applications, consultez les journaux suivants de WebSphere Portal :
		- /opt/IBM/WebSphere/wp\_profile/logs/WebSphere\_Portal/SystemOut.log
		- /opt/IBM/WebSphere/wp\_profile/logs/WebSphere\_Portal/SystemErr.log
	- b. Dans Command Center Edition, sur le serveur d'applications 2, examinez les journaux WebSphere Portal suivants :
		- /opt/IBM/WebSphere/wp\_profile/logs/WebSphere\_Portal\_PortalNode2/SystemOut.log
		- /opt/IBM/WebSphere/wp\_profile/logs/WebSphere\_Portal\_PortalNode2/SystemErr.log
	- c. Sur le serveur d'applications consultez les journaux de WebSphere Application Server suivants :
		- v Journal des erreurs : /opt/IBM/WebSphere/AppServer/profiles/dmgr/logs/dmgr/SystemErr.log
		- v Journal de sortie : /opt/IBM/WebSphere/AppServer/profiles/dmgr/logs/dmgr/SystemOut.log
		- v Journal de début : opt/IBM/WebSphere/AppServer/profiles/dmgr/logs/dmgr/startServer.log
- 4. Vérifiez que le système de fichiers sur le serveur d'applications n'a pas atteint sa capacité maximale. Pour ce faire, exécutez la commande **df -h**. Le système de fichiers est considéré comme étant saturé même si moins de 100 % de sa capacité est utilisée. Ainsi, si la commande **df -h** renvoie un message indiquant que le système de fichiers est saturé à 90 % ou plus, vous devriez considérer que le système de fichiers a atteint sa capacité totale.
- 5. Vérifiez que WebSphere Application Server est en cours d'exécution.
	- a. Connectez-vous à une session de terminal sur le serveur d'applications en tant qu'utilisateur ibmadmin.
	- b. Exécutez la commande **./opt/IBM/WebSphere/AppServer/profiles/dmgr/bin/ serverStatus.shserver1**.

c. Si WebSphere Application Server n'est pas en cours de fonctionnement, exécutez la commande suivante en tant qu'utilisateur ibmadmin sur le serveur d'applications (Field Edition) ou serveur d'applications 1 (Command Center Edition).

/opt/IBM/WebSphere/AppServer/profiles/dmgr/bin/startServer.sh dmgr

Vous pouvez également utiliser la commande DOPControl pour démarrer le composant appdmgr.

#### **Que faire ensuite**

Résolvez les anomalies ou les erreurs trouvées et relancez le test.

## **Test Serveur d'applications (Console d'administration de WebSphere Application Server version 8.5)**

Le test Serveur d'applications (Console d'administration de WebSphere Application Server version 8.5) accède à WebSphere Application Server sur le serveur de processus.

#### **Ressources**

Le test Serveur d'applications (Console d'administration de WebSphere Application Server version 8.5) utilise la ressource suivante :

v IBM Operational Decision Manager sur le serveurserveur de processusWebSphere Application Server dmgr

### **Identification des problèmes**

Si le test Serveur d'applications (Console d'administration de WebSphere Application Server version 8.5) échoue, procédez comme suit pour rechercher et résoudre le problème d'accès.

#### **Procédure**

- 1. Utilisez l'outil de contrôle de plateforme pour vérifier le statut des composants et pour les démarrer ou les arrêter, en cas de besoin. Exécutez la commande suivante en appliquant les options souhaitées.
	- v Pour contrôler le statut du serveur, indiquez status pour *action* et prodmgr pour *composant*.
	- v Pour démarrer le serveur, indiquez start pour *action* et prodmgr pour *composant*.
	- v Pour arrêter le serveur, indiquez stop pour *action* et prodmgr pour *composant*.

Indiquez votre mot de passe de topologie pour *mot\_de\_passe\_de\_topologie*. su - ibmadmin

- 2. Vérifiez qu'il existe une connectivité du réseau entre le serveur d'applications et le serveur de processus. Cette opération peut être effectuée par l'envoi de commandes **ping** avec le nom d'hôte qualifié complet et le nom d'hôte abrégé du serveur de processus à partir du serveur d'applications et vice-versa. Les résultats des commandes **ping** indiqueront si le nom d'hôte est correctement résolu par le DNS (système de noms de domaine) ou par le fichier /etc/hosts.
- 3. Recherchez les exceptions d'exécution dans les fichiers journaux.
	- a. Sur le serveur d'applications, consultez les journaux suivants de WebSphere Portal :
		- /opt/IBM/WebSphere/wp\_profile/logs/WebSphere\_Portal/SystemOut.log
		- /opt/IBM/WebSphere/wp\_profile/logs/WebSphere\_Portal/SystemErr.log
	- b. Dans Command Center Edition, sur le serveur d'applications 2, examinez les journaux WebSphere Portal suivants :
		- /opt/IBM/WebSphere/wp\_profile/logs/WebSphere\_Portal\_PortalNode2/SystemOut.log
		- /opt/IBM/WebSphere/wp\_profile/logs/WebSphere\_Portal\_PortalNode2/SystemErr.log
	- c. Sur le serveur d'applications consultez les journaux de WebSphere Application Server suivants :
- v Journal des erreurs : /opt/IBM/WebSphere/AppServer85/profiles/dmgr/logs/dmgr/SystemErr.log
- v Journal de sortie : /opt/IBM/WebSphere/AppServer85/profiles/dmgr/logs/dmgr/SystemOut.log
- v Journal de début : opt/IBM/WebSphere/AppServer85/profiles/dmgr/logs/dmgr/startServer.log
- 4. Vérifiez que le système de fichiers sur le serveur de processus n'a pas atteint sa capacité maximale. Pour ce faire, exécutez la commande **df -h**. Le système de fichiers est considéré comme étant saturé même si moins de 100 % de sa capacité est utilisée. Pour cette raison, si la commande **df -h** renvoie que le système de fichiers est complet à 90% ou plus, vous devez considérer que le système de fichiers a atteint sa capacité.
- 5. Vérifiez que WebSphere Application Server est en cours d'exécution.
	- a. Connectez-vous à une session de terminal sur le serveur de processus en tant qu'utilisateur ibmadmin.
	- b. Exécutez la commande **./opt/IBM/WebSphere/AppServer85/profiles/dmgr/bin/ serverStatus.shserver1**.
	- c. Si WebSphere Application Server n'est pas en cours d'exécution, exécutez la commande suivante en tant qu'utilisateuribmadmin sur le serveur de processus.

/opt/IBM/WebSphere/AppServer85/profiles/dmgr/bin/startServer.sh dmgr

Vous pouvez également utiliser la commande DOPControl pour démarrer le composant prodmgr.

#### **Que faire ensuite**

Résolvez les anomalies ou les erreurs trouvées et relancez le test.

## **Test Collaboration (Console Lotus Domino)**

Le test Collaboration (Console Lotus Domino) détermine si l'annuaire Domino est accessible via son adresse URL.

#### **Ressources**

Le test Collaboration (Console Lotus Domino) utilise la ressource suivante :

v Le serveur Domino (sur le serveur d'applications).

### **Identification des problèmes**

Si le test Collaboration (Console Lotus Domino) échoue, procédez comme suit pour rechercher et résoudre le problème.

#### **Procédure**

- 1. Si vous travaillez dans Field Edition, utilisez l'outil de contrôle de la plateforme pour vérifier le statut des composants, les démarrer et les arrêter tel que nécessaire. Exécutez la commande suivante en appliquant les options souhaitées. Pour *composant*, utilisez st et indiquez votre mot de passe de topologie pour *mot\_de\_passe\_de\_topologie*.
	- a. Pour contrôler le statut du composant, exécutez les commandes suivantes :

```
su - ibmadmin
```
DOPControl -a status -c *composant* -p *mot\_de\_passe\_de\_topologie*

b. Pour démarrer le composant, exécutez les commandes suivantes :

su - ibmadmin

DOPControl -a start -c *composant* -p *mot\_de\_passe\_de\_topologie*

c. Pour arrêter le composant, exécutez les commandes suivantes :

```
su - ibmadmin
```

```
DOPControl -a stop -c composant -p mot_de_passe_de_topologie
```
- 2. Si vous travaillez dans Command Center Edition, utilisez l'outil de contrôle de la plateforme pour vérifier le statut des composants, les démarrer et les arrêter tel que nécessaire. Exécutez la commande suivante en appliquant les options souhaitées.
	- v Pour contrôler le statut du serveur, indiquez status pour *action* et st pour *composant*.
	- v Pour démarrer le serveur, indiquez start pour *action* et st pour *composant*.
	- v Pour arrêter le serveur, indiquez stop pour *action* et st pour *composant*.

Indiquez votre mot de passe de topologie pour *mot\_de\_passe\_de\_topologie*. su - ibmadmin

- 3. Recherchez les exceptions d'exécution dans les fichiers journaux.
	- a. Sur serveur d'applications consultez les journaux de Lotus Domino suivants :
		- /local/notesdata/console.out
		- /local/notesdata/log.nsf
		- v Tous les journaux situés dans le répertoire /local/notesdata/IBM\_TECHNICAL\_SUPPORT/.
- 4. Vérifiez que les systèmes de fichiers sur le système du serveur d'applications n'ont pas atteint leur capacité maximale. Pour ce faire, utilisez la commande **df -h**.
- 5. Vérifiez que les composants du processus Lotus Domino sont en cours d'exécution.
	- a. Connectez-vous à la console du répertoire Lotus Domino à l'adresse http://*APP\_SERVER\_HOST*:84/ names.nsf où *APP\_SERVER\_HOST* est le nom d'hôte du serveur d'applications. Connectez-vous à l'aide du nom d'utilisateur et du mot de passe de l'administrateur de Domino.
	- b. Si la console n'est pas accessible, sur le serveur d'applications, exécutez la commande ps -ef | grep note pour déterminer si les processus Lotus Domino sont en cours d'exécution. Les processus Lotus Domino sont les suivants :
		- server
		- event
		- update
		- replica
		- router
		- adminp
		- calconn
		- sched
		- http
		- rnrmgr
		- staddin
- 6. Si certains, mais pas tous les processus sont en cours d'exécution, arrêtez les processus en cours d'exécution avant de redémarrer tous les processus.
	- a. Sur le serveur d'applications, connectez-vous en tant qu'utilisateur notes.
	- b. Accédez au répertoire /local/notesdata.
	- c. Exécutez la commande "nohup /opt/IBM/lotus/bin/server -q console.out > 2>&1 &" pour arrêter tous les processus Lotus Domino en cours d'exécution.
	- d. Vérifiez que tous les processus sont arrêtés en exécutant la commande ps -ef | grep notes.
	- e. Si des processus Lotus Domino sont toujours en cours d'exécution, arrêtez-les à l'aide de la commande **kill -9** *pid*, où *pid* est l'identificateur du processus Lotus Domino.
- 7. Si les processus Lotus Domino ne sont pas en cours d'exécution, démarrez les composants du serveur Lotus Domino.
	- a. Sur le serveur d'applications, connectez-vous en tant qu'utilisateur notes.
	- b. Accédez au répertoire /local/notesdata.

c. Exécutez la commande "nohup /opt/IBM/lotus/bin/server > console.out 2>&1 &" pour démarrer tous les composants du serveur de Lotus Domino.

## **Que faire ensuite**

Résolvez les anomalies ou les erreurs trouvées et relancez le test.

# **Test Collaboration (Console Lotus Sametime)**

Le test Collaboration (Console Lotus Sametime) détermine si la console Sametime est accessible via son adresse URL.

### **Ressources**

Le test Collaboration (Console Lotus Sametime) utilise la ressource suivante :

v Serveur Sametime (sur le serveur d'applications).

## **Identification des problèmes**

Si le test Collaboration (Console Lotus Sametime) échoue, procédez comme suit pour rechercher et résoudre le problème.

### **Procédure**

- 1. Si vous travaillez dans Field Edition, utilisez l'outil de contrôle de la plateforme pour vérifier le statut des composants, les démarrer et les arrêter tel que nécessaire. Exécutez la commande suivante en appliquant les options souhaitées. Pour *composant*, utilisez st et indiquez votre mot de passe de topologie pour *mot\_de\_passe\_de\_topologie*.
	- a. Pour contrôler le statut du composant, exécutez les commandes suivantes :

```
su - ibmadmin
```
DOPControl -a status -c *composant* -p *mot\_de\_passe\_de\_topologie*

b. Pour démarrer le composant, exécutez les commandes suivantes :

```
su - ibmadmin
```
DOPControl -a start -c *composant* -p *mot\_de\_passe\_de\_topologie*

c. Pour arrêter le composant, exécutez les commandes suivantes :

su - ibmadmin

DOPControl -a stop -c *composant* -p *mot\_de\_passe\_de\_topologie*

- 2. Si vous travaillez dans Command Center Edition, utilisez l'outil de contrôle de la plateforme pour vérifier le statut des composants, les démarrer et les arrêter tel que nécessaire. Exécutez la commande suivante en appliquant les options souhaitées.
	- v Pour contrôler le statut du serveur, indiquez status pour *action* et st pour *composant*.
	- v Pour démarrer le serveur, indiquez start pour *action* et st pour *composant*.
	- v Pour arrêter le serveur, indiquez stop pour *action* et st pour *composant*.

Indiquez votre mot de passe de topologie pour *mot\_de\_passe\_de\_topologie*.

su - ibmadmin

- 3. Collecter et examiner la configuration du serveur de communauté et les fichiers journaux de Sametime.
	- a. Connectez-vous au serveur d'applications en tant qu'utilisateur *notes*.
	- b. Accédez au répertoire /local/notesdata.
- c. Exécutez la commande sh stdiagzip.sh. Cette commande permet de collecter tous les fichiers journaux pertinents et de les écrire dans le répertoire /local/notesdata/.
- d. Consultez les journaux dans le répertoire /local/notesdata/.
- 4. Vérifiez que les systèmes de fichiers sur le système du serveur d'applications n'ont pas atteint leur capacité maximale. Pour ce faire, utilisez la commande **df -h**.
- 5. Vérifiez que les composants du processus Sametime sont en cours d'exécution.
	- a. Connectez-vous sur la page d'accueil Sametime à l'adresse http://*APP\_SERVER\_HOST*:84/ stcenter.nsf où *APP\_SERVER\_HOST* est le nom d'hôte du serveur d'applications. Connectez-vous à l'aide du nom d'utilisateur et du mot de passe de l'administrateur de Domino.
	- b. Sur la page d'accueil de Sametime, cliquez sur **Administrer le serveur**.
	- c. Sur la page Présentation du serveur, vérifiez que tous les services de Sametime sont en cours d'exécution.
- 6. Si certains, mais pas tous les processus sont en cours d'exécution, arrêtez les processus en cours d'exécution avant de redémarrer tous les processus.
	- a. Sur le serveur d'applications, connectez-vous en tant qu'utilisateur notes.
	- b. Accédez au répertoire /local/notesdata.
	- c. Exécutez la commande "nohup /opt/IBM/lotus/bin/server -q console.out > 2>&1 &" pour arrêter tous les processus Sametime en cours d'exécution.
	- d. Vérifiez que tous les processus sont arrêtés en exécutant la commande ps -ef | grep notes.
	- e. Si des processus sont toujours en cours d'exécution, arrêtez-les à l'aide de la commande **kill -9** *pid*, où *pid* est l'identificateur du processus Lotus Domino.
- 7. Si les processus Sametime ne sont pas en cours d'exécution, démarrez les composants du serveur Lotus Sametime.
	- a. Sur le serveur d'applications, connectez-vous en tant qu'utilisateur notes.
	- b. Accédez au répertoire /local/notesdata.
	- c. Exécutez la commande "nohup /opt/IBM/lotus/bin/server > console.out 2>&1 &" pour démarrer tous les composants du serveur Lotus Sametime.

### **Que faire ensuite**

Résolvez les anomalies ou les erreurs trouvées et relancez le test.

# **Test Collaboration (Console de proxy Lotus Sametime)**

Le test Collaboration (Console de proxy Lotus Sametime) détermine si Lotus Sametime Proxy Web Application peut être accessible via l'URL de Lotus Sametime Proxy Web Application.

### **Ressources**

Le test Collaboration (Console de proxy Lotus Sametime) utilise la ressource suivante :

v Sametime Proxy (sur le serveur d'applications).

## **Identification des problèmes**

Si le test Collaboration (Console de proxy Lotus Sametime) échoue, procédez comme suit pour rechercher et résoudre le problème d'accès.

#### **Procédure**

1. Si vous travaillez dans Field Edition, utilisez l'outil de contrôle de la plateforme pour vérifier le statut des composants, les démarrer et les arrêter tel que nécessaire. Exécutez la commande suivante en appliquant les options souhaitées. Pour *composant*, utilisez stproxy et indiquez votre mot de passe de topologie pour *mot\_de\_passe\_de\_topologie*.

a. Pour contrôler le statut du composant, exécutez les commandes suivantes : su - ibmadmin

DOPControl -a status -c *composant* -p *mot\_de\_passe\_de\_topologie*

b. Pour démarrer le composant, exécutez les commandes suivantes :

```
su - ibmadmin
```
DOPControl -a start -c *composant* -p *mot\_de\_passe\_de\_topologie*

- c. Pour arrêter le composant, exécutez les commandes suivantes :
	- su ibmadmin

DOPControl -a stop -c *composant* -p *mot\_de\_passe\_de\_topologie*

- 2. Si vous travaillez dans Command Center Edition, utilisez l'outil de contrôle de la plateforme pour vérifier le statut des composants, les démarrer et les arrêter tel que nécessaire. Exécutez la commande suivante en appliquant les options souhaitées.
	- v Pour contrôler le statut du serveur, indiquez status pour *action* et stproxy pour *composant*.
	- v Pour démarrer le serveur, indiquez start pour *action* et stproxy pour *composant*.
	- v Pour arrêter le serveur, indiquez stop pour *action* et stproxy pour *composant*.

Indiquez votre mot de passe de topologie pour *mot\_de\_passe\_de\_topologie*.

```
su - ibmadmin
```
- 3. Recherchez les exceptions d'exécution dans les fichiers journaux.
	- a. Sur le serveur d'applications, consultez les journaux suivants de WebSphere Portal :
		- /opt/IBM/WebSphere/wp\_profile/logs/WebSphere\_Portal/SystemOut.log
		- /opt/IBM/WebSphere/wp\_profile/logs/WebSphere\_Portal/SystemErr.log
	- b. Sur le serveur d'applications, consultez les journaux de Sametime Proxy Server suivants :
		- v /opt/IBM/WebSphere/AppServer/profiles/STPAppProfile1/logs/STProxyServer1/SystemOut.log
		- v /opt/IBM/WebSphere/AppServer/profiles/STPAppProfile1/logs/STProxyServer1/SystemErr.log
- 4. Vérifiez que les systèmes de fichiers sur le système du serveur d'applications n'ont pas atteint leur capacité maximale. Pour ce faire, utilisez la commande **df -h**.
- 5. Vérifiez que le serveur Sametime Proxy est démarré. La vérification peut être effectuée à l'aide de la console d'administration WebSphere Application Server ou en suivant des étapes manuelles. Voici les étapes manuelles :
	- a. Sur le système du serveur d'applications, connectez-vous en tant que ibmadmin.
	- b. Dans une fenêtre de commande, exécutez : /opt/IBM/WebSphere/AppServer/profiles/ STPAppProfile1/bin/serverStatus.sh -all -username waswebadmin -password *WAS\_ADMIN\_PWD*, où *WAS\_ADMIN\_PWD* est le mot de passe de l'administrateur de WebSphere Application Server.
	- c. Si le message ADMU0509I : Impossible d'atteindre le serveur d'applications "nodeagent". Ce dernier est arrêté. s'affiche, démarrez le serveur nodeagent à l'aide de la commande suivante : /opt/IBM/WebSphere/AppServer/profiles/STProxyServer1/bin/startNode.sh . Ignorez cette étape si le message ADMU0508I : Le serveur d'applications "nodeagent" est DEMARRE. s'affiche. Si vous avez dû démarrer le nodeagent, un message similaire au suivant s'affiche : ADMU3000I : nodeagent du serveur prêt pour e-business ; l'ID de processus est 26654.
	- d. Si le message ADMU0509I: Impossible d'atteindre le serveur d'applications "STProxyServer1". Ce dernier est arrêté. s'affiche, démarrez STProxyServer1 à l'aide de la commande suivante : /opt/IBM/WebSphere/AppServer/profiles/STPAppProfile1/bin/startServer.sh STProxyServer1. Ignorez cette étape si le message ADMU0508I : Le serveur d'applications "STProxyServer1" est DEMARRE. s'affiche. Si vous avez dû démarrer STProxyServer1, un message similaire au suivant s'affiche : ADMU3000I: Serveur STProxyServer1 prêt pour e-business ; l'ID de processus est 26654.

**Important :** Les serveurs doivent être démarrés et arrêtés dans un ordre spécifique.

Démarrez les serveurs dans cet ordre :

- a. nodeagent
- b. STProxyServer1

Arrêtez les serveurs dans cet ordre :

- a. STProxyServer1
- b. nodeagent

Pour arrêter le serveur STProxyServer1, exécutez la commande suivante dans une fenêtre de commande sur le serveur d'applications : /opt/IBM/WebSphere/AppServer/profiles/STPAppProfile1/ bin/stopServer.sh waswebadmin -username STProxyServer1-password *WAS\_ADMIN\_PWD*, où *WAS\_ADMIN\_PWD* est le mot de passe de l'administrateur de WebSphere.

Pour arrêter le serveur nodeagent, exécutez la commande suivante dans une fenêtre de commande sur le serveur d'applications : /opt/IBM/WebSphere/AppServer/profiles/STPAppProfile1/bin/stopNode.sh -username waswebadmin -password *WAS\_ADMIN\_PWD*, où *WAS\_ADMIN\_PWD* est le mot de passe de l'administrateur de WebSphere.

- 6. Vérifiez que le serveur Sametime Proxy est démarré. La vérification peut être effectuée à l'aide de la console d'administration WebSphere Application Server ou en suivant des étapes manuelles. Les étapes suivantes utilisent la console d'administration de WebSphere Application Server :
	- a. Connectez-vous à la console d'administration de WebSphere Application Server à l'adresse http://*APPLICATION\_SERVER\_HOST*:9062/ibm/console avec l'ID et le mot de passe de l'administrateur de WebSphere Application Server. *APPLICATION\_SERVER\_HOST* est le nom d'hôte du serveur d'applications.
	- b. Affichez le statut du serveur STProxyServer1 en cliquant sur **Serveurs** > **Types de serveur** > **Serveurs d'applications WebSphere**.

L'icône en forme de  $\rightarrow$  indique que le serveur est démarré. Si nécessaire, sélectionnez le serveur et cliquez sur **Redémarrer** pour redémarrer le serveur.

L'icône en forme de  $\bullet$  indique que le serveur est arrêté. Sélectionnez le serveur et cliquez sur **Démarrer** pour démarrer le serveur.

L'icône en forme de  $\odot$  indique que le statut du serveur est indisponible. Il se peut que l'agent de noeud ne soit pas en cours d'exécution. Pour démarrer l'agent de noeud, exécutez la commande /opt/IBM/WebSphere/AppServer/profiles/STProxyServer1/bin/startNode.sh dans une fenêtre de commande.

**Important :** Les serveurs doivent être démarrés et arrêtés dans un ordre spécifique.

Démarrez les serveurs dans cet ordre :

- a. nodeagent
- b. STProxyServer1

Arrêtez les serveurs dans cet ordre :

- a. STProxyServer1
- b. nodeagent

Pour arrêter le serveur STProxyServer1, sélectionnez le serveur et cliquez sur **Arrêter**.

Pour arrêter le serveur nodeagent, exécutez la commande suivante dans une fenêtre de commande sur le serveur d'applications : /opt/IBM/WebSphere/AppServer/profiles/STPAppProfile1/bin/stopNode.sh -username waswebadmin -password *WAS\_ADMIN\_PWD*, où *WAS\_ADMIN\_PWD* est le mot de passe de l'administrateur de WebSphere.

7. Vérifiez que Sametime Proxy Console est accessible à partir du système WebSphere Portal, sur le serveur d'applications, à l'aide de l'URL suivante : http://*APPLICATION\_SERVER\_HOST*:9083/ stwebclient/popup.jsp. Où *APPLICATION\_SERVER\_HOST* est le nom d'hôte du serveur d'applications.

### **Que faire ensuite**

Résolvez les anomalies ou les erreurs trouvées et relancez le test.

# **Test Base de données (DB2 Instance - Applications)**

Le testBase de données (DB2 Instance - Applications) vérifie le statut du gestionnaire DB2 de l'instance DB<sub>2</sub> sur le the serveur de données.

#### **Ressources**

Le test Base de données (DB2 Instance - Applications) utilise la ressource suivante :

v L'instance de DB2 Applications (sur le système du serveur de données)

## **Identification des problèmes**

Si le test Base de données (DB2 Instance - Applications) échoue, procédez comme suit pour rechercher et résoudre le problème d'accès.

#### **Procédure**

- 1. Utilisez l'outil de contrôle de plateforme pour vérifier le statut du composant et le démarrer et l'arrêter si nécessaire. Pour *composant*, utilisez db24app et indiquez votre mot de passe de topologie pour *mot\_de\_passe\_de\_topologie*.
	- a. Pour contrôler le statut du composant, exécutez les commandes suivantes :

```
su - ibmadmin
```
DOPControl -a status -c *composant* -p *mot\_de\_passe\_de\_topologie*

b. Pour démarrer le composant, exécutez les commandes suivantes :

```
su - ibmadmin
```
DOPControl -a start -c *composant* -p *mot\_de\_passe\_de\_topologie*

c. Pour arrêter le composant, exécutez les commandes suivantes :

su - ibmadmin

```
DOPControl -a stop -c composant -p mot_de_passe_de_topologie
```
- 2. Vérifiez qu'il existe une connectivité du réseau entre le serveur d'applications sur lequel le test a été initié et le serveur de données sur lequel réside la base de données. Cette opération peut être effectuée par l'envoi de commandes **ping** avec le nom d'hôte qualifié complet et le nom d'hôte abrégé du serveur de données à partir du serveur d'applications. Les résultats des commandes **ping** indiqueront si le nom d'hôte est correctement résolu par le DNS (système de noms de domaine) ou par le fichier /etc/hosts.
- 3. Recherchez les exceptions d'exécution dans les fichiers journaux.

a. Sur le serveur d'applications, consultez les journaux suivants de WebSphere Portal :

- /opt/IBM/WebSphere/wp\_profile/logs/WebSphere\_Portal/SystemOut.log
- /opt/IBM/WebSphere/wp\_profile/logs/WebSphere\_Portal/SystemErr.log
- 4. Vérifiez que le système de fichiers sur le serveur de données n'a pas atteint sa capacité maximale. Pour ce faire, exécutez la commande **df -h**. Le système de fichiers est considéré comme étant saturé même si moins de 100 % de sa capacité est utilisée. Ainsi, si la commande **df -h** renvoie un message indiquant que le système de fichiers est saturé à 90 % ou plus, vous devriez considérer que le système de fichiers a atteint sa capacité totale.
- 5. Vérifiez que le gestionnaire de bases de données utilisé par le serveur de données soit lancé.
	- a. Sur le serveur de données, exécutez la commande suivante à partir d'une fenêtre de commande en tant qu'utilisateur de l'instance d'Applications :

db2 get snapshot for dbm | grep "Database manager status"

Si le gestionnaire de bases de données est démarré pour l'instance d'Applications, le message suivant s'affiche : Statut du gestionnaire de la base de données = Actif.

- 6. Si les processus DB2 ne sont pas en cours d'exécution, démarrez-les en exécutant **su db2inst2** à partir de la fenêtre de commande si vous agissez en tant que superutilisateur. Sinon, exécutez **db2start** pour lancer le gestionnaire de base de données.
- 7. Consultez les journaux DB2 pour les erreurs liées à l'instance de base de données utilisée pour ce test. Les journaux se trouvent sur le serveur de données dans le répertoire /datahome/db2inst2/sqllib/ db2dump. Consultez le fichier db2diag.log du /datahome/db2inst2/sqllib/db2dump pour voir les erreurs survenues lors du démarrage de la base de données utilisée pour ce test.

### **Que faire ensuite**

Résolvez les anomalies ou les erreurs trouvées et relancez le test.

# **Test Base de données (DB2 Instance - Applications) [1]**

Le test Base de données (DB2 Instance - Applications) [1] vérifie le statut du gestionnaire DB2 de l'instance DB2 sur le serveur de données 1.

#### **Ressources**

Le test Base de données (DB2 Instance - Applications) [1] utilise la ressource suivante :

v L'instance de DB2 Applications (sur le système du serveur de données)

## **Identification des problèmes**

Si le test Base de données (DB2 Instance - Applications) [1] échoue, procédez comme suit pour rechercher et résoudre le problème d'accès.

#### **Procédure**

- 1. Utilisez l'outil de contrôle de plateforme pour vérifier le statut des serveurs et les démarrer et les arrêter si nécessaire. Exécutez les commandes suivantes en appliquant les options souhaitées.
	- v Pour vérifier le statut du serveur principal, indiquez status pour *action* et db24apppri pour *composant*.
	- v Pour contrôler le statut du serveur de secours, indiquez status pour *action* et db24appsby pour *composant*.
	- v Pour démarrer le serveur principal, indiquez start pour *action* et db24apppri pour *composant*.
	- v Pour démarrer le serveur de secours, indiquez start pour *action* et db24appsby pour *composant*.
	- v Pour arrêter le serveur principal, indiquez stop pour *action* et db24apppri pour *composant*.
	- v Pour arrêter le serveur de secours, indiquez stop pour *action* et db24appsby pour *composant*.

Indiquez votre mot de passe de topologie pour *mot\_de\_passe\_de\_topologie*.

su - ibmadmin

DOPControl -a *action* -c *composant* -p *mot\_de\_passe\_de\_topologie*

2. Vérifiez qu'il existe une connectivité du réseau entre le serveur d'applications sur lequel le test a été initié et le serveur de données sur lequel réside la base de données. Cette opération peut être effectuée par l'envoi de commandes **ping** avec le nom d'hôte qualifié complet et le nom d'hôte abrégé du

serveur de données à partir du serveur d'applications. Les résultats des commandes **ping** indiqueront si le nom d'hôte est correctement résolu par le DNS (système de noms de domaine) ou par le fichier /etc/hosts.

- 3. Recherchez les exceptions d'exécution dans les fichiers journaux.
	- a. Sur le serveur d'applications, consultez les journaux suivants de WebSphere Portal :
		- /opt/IBM/WebSphere/wp\_profile/logs/WebSphere\_Portal/SystemOut.log
		- /opt/IBM/WebSphere/wp\_profile/logs/WebSphere\_Portal/SystemErr.log
	- b. Dans Command Center Edition, sur le serveur d'applications 2, examinez les journaux WebSphere Portal suivants :
		- /opt/IBM/WebSphere/wp\_profile/logs/WebSphere\_Portal\_PortalNode2/SystemOut.log
		- /opt/IBM/WebSphere/wp\_profile/logs/WebSphere\_Portal\_PortalNode2/SystemErr.log
- 4. Vérifiez que le système de fichiers sur le serveur de données n'a pas atteint sa capacité maximale. Pour ce faire, exécutez la commande **df -h**. Le système de fichiers est considéré comme étant saturé même si moins de 100 % de sa capacité est utilisée. Ainsi, si la commande **df -h** renvoie un message indiquant que le système de fichiers est saturé à 90 % ou plus, vous devriez considérer que le système de fichiers a atteint sa capacité totale.
- 5. Vérifiez que le gestionnaire de bases de données utilisé par le serveur de données soit lancé.
	- a. Sur le serveur de données, exécutez la commande suivante à partir d'une fenêtre de commande en tant qu'utilisateur de l'instance d'Applications :

db2 get snapshot for dbm | grep "Database manager status"

Si le gestionnaire de bases de données est démarré pour l'instance d'Applications, le message suivant s'affiche : Statut du gestionnaire de la base de données = Actif.

- 6. Si les processus DB2 ne sont pas en cours d'exécution, démarrez-les en exécutant **su db2inst2** à partir de la fenêtre de commande si vous agissez en tant que superutilisateur. Sinon, exécutez **db2start** pour lancer le gestionnaire de base de données.
- 7. Consultez les journaux DB2 pour les erreurs liées à l'instance de base de données utilisée pour ce test. Les journaux se trouvent sur le serveur de données dans le répertoire /datahome/db2inst2/sqllib/ db2dump. Consultez le fichier db2diag.log du /datahome/db2inst2/sqllib/db2dump pour voir les erreurs survenues lors du démarrage de la base de données utilisée pour ce test.

#### **Que faire ensuite**

Résolvez les anomalies ou les erreurs trouvées et relancez le test.

# **Test Base de données (DB2 Instance - Applications) [2]**

Le testBase de données (DB2 Instance - Applications) [2] vérifie le statut du gestionnaire DB2 de l'instance DB2 sur leserveur de données 2.

#### **Ressources**

Le test Base de données (DB2 Instance - Applications) [2] utilise la ressource suivante :

v L'instance de DB2 Applications (sur le système du serveur de données)

## **Identification des problèmes**

Si le test Base de données (DB2 Instance - Applications) [2] échoue, procédez comme suit pour rechercher et résoudre le problème d'accès.

#### **Procédure**

1. Utilisez l'outil de contrôle de plateforme pour vérifier le statut des serveurs et les démarrer et les arrêter si nécessaire. Exécutez les commandes suivantes en appliquant les options souhaitées.

- v Pour vérifier le statut du serveur principal, indiquez status pour *action* et db24apppri pour *composant*.
- v Pour contrôler le statut du serveur de secours, indiquez status pour *action* et db24appsby pour *composant*.
- v Pour démarrer le serveur principal, indiquez start pour *action* et db24apppri pour *composant*.
- v Pour démarrer le serveur de secours, indiquez start pour *action* et db24appsby pour *composant*.
- v Pour arrêter le serveur principal, indiquez stop pour *action* et db24apppri pour *composant*.
- v Pour arrêter le serveur de secours, indiquez stop pour *action* et db24appsby pour *composant*.

Indiquez votre mot de passe de topologie pour *mot\_de\_passe\_de\_topologie*.

su - ibmadmin

DOPControl -a *action* -c *composant* -p *mot\_de\_passe\_de\_topologie*

- 2. Vérifiez qu'il existe une connectivité du réseau entre le serveur d'applications sur lequel le test a été initié et le serveur de données sur lequel réside la base de données. Cette opération peut être effectuée par l'envoi de commandes **ping** avec le nom d'hôte qualifié complet et le nom d'hôte abrégé du serveur de données à partir du serveur d'applications. Les résultats des commandes **ping** indiqueront si le nom d'hôte est correctement résolu par le DNS (système de noms de domaine) ou par le fichier /etc/hosts.
- 3. Recherchez les exceptions d'exécution dans les fichiers journaux.
	- a. Sur le serveur d'applications, consultez les journaux suivants de WebSphere Portal :
		- /opt/IBM/WebSphere/wp\_profile/logs/WebSphere\_Portal/SystemOut.log
		- /opt/IBM/WebSphere/wp\_profile/logs/WebSphere\_Portal/SystemErr.log
	- b. Dans Command Center Edition, sur le serveur d'applications 2, examinez les journaux WebSphere Portal suivants :
		- /opt/IBM/WebSphere/wp\_profile/logs/WebSphere\_Portal\_PortalNode2/SystemOut.log
		- /opt/IBM/WebSphere/wp\_profile/logs/WebSphere\_Portal PortalNode2/SystemErr.log
- 4. Vérifiez que le système de fichiers sur le serveur de données n'a pas atteint sa capacité maximale. Pour ce faire, exécutez la commande **df -h**. Le système de fichiers est considéré comme étant saturé même si moins de 100 % de sa capacité est utilisée. Ainsi, si la commande **df -h** renvoie un message indiquant que le système de fichiers est saturé à 90 % ou plus, vous devriez considérer que le système de fichiers a atteint sa capacité totale.
- 5. Vérifiez que le gestionnaire de bases de données utilisé par le serveur de données soit lancé.
	- a. Sur le serveur de données, exécutez la commande suivante à partir d'une fenêtre de commande en tant qu'utilisateur de l'instance d'Applications :

db2 get snapshot for dbm | grep "Database manager status"

Si le gestionnaire de bases de données est démarré pour l'instance d'Applications, le message suivant s'affiche : Statut du gestionnaire de la base de données = Actif.

- 6. Si les processus DB2 ne sont pas en cours d'exécution, démarrez-les en exécutant **su db2inst2** à partir de la fenêtre de commande si vous agissez en tant que superutilisateur. Sinon, exécutez **db2start** pour lancer le gestionnaire de base de données.
- 7. Consultez les journaux DB2 pour les erreurs liées à l'instance de base de données utilisée pour ce test. Les journaux se trouvent sur le serveur de données dans le répertoire /datahome/db2inst2/sqllib/ db2dump. Consultez le fichier db2diag.log du /datahome/db2inst2/sqllib/db2dump pour voir les erreurs survenues lors du démarrage de la base de données utilisée pour ce test.

#### **Que faire ensuite**

Résolvez les anomalies ou les erreurs trouvées et relancez le test.

# **Test Base de données (DB2 Instance - Directory Server)**

Le test Base de données (DB2 Instance - Directory Server) vérifie le statut du gestionnaire DB2 de l'instance DB2 sur le serveur de données.

### **Ressources**

Le test Base de données (DB2 Instance - Directory Server) utilise la ressource suivante :

v L'instance de DB2 Directory Server (sur le serveur de données)

## **Identification des problèmes**

Si le test Base de données (DB2 Instance - Directory Server) échoue, procédez comme suit pour rechercher et résoudre le problème d'accès.

### **Procédure**

- 1. Utilisez l'outil de contrôle de plateforme pour vérifier le statut du composant et le démarrer et l'arrêter si nécessaire. Pour *composant*, utilisez db et indiquez le mot de passe de votre topologie dans *motdepasse\_topologie*.
	- a. Pour contrôler le statut du composant, exécutez les commandes suivantes :

su - ibmadmin

DOPControl -a status -c *composant* -p *mot\_de\_passe\_de\_topologie*

b. Pour démarrer le composant, exécutez les commandes suivantes :

```
su - ibmadmin
```
DOPControl -a start -c *composant* -p *mot\_de\_passe\_de\_topologie*

c. Pour arrêter le composant, exécutez les commandes suivantes : su - ibmadmin

DOPControl -a stop -c *composant* -p *mot\_de\_passe\_de\_topologie*

- 2. Vérifiez qu'il existe une connectivité du réseau entre le serveur d'applications sur lequel le test a été initié et le serveur de données sur lequel réside la base de données. Cette opération peut être effectuée par l'envoi de commandes **ping** avec le nom d'hôte qualifié complet et le nom d'hôte abrégé du serveur de données à partir du serveur d'applications. Les résultats des commandes **ping** indiqueront si le nom d'hôte est correctement résolu par le DNS (système de noms de domaine) ou par le fichier /etc/hosts.
- 3. Recherchez les exceptions d'exécution dans les fichiers journaux.
	- a. Sur le serveur d'applications, consultez les journaux suivants de WebSphere Portal :
		- /opt/IBM/WebSphere/wp\_profile/logs/WebSphere\_Portal/SystemOut.log
		- /opt/IBM/WebSphere/wp\_profile/logs/WebSphere\_Portal/SystemErr.log
- 4. Vérifiez que le système de fichiers sur le serveur de données n'a pas atteint sa capacité maximale. Pour ce faire, exécutez la commande **df -h**. Le système de fichiers est considéré comme étant saturé même si moins de 100 % de sa capacité est utilisée. Ainsi, si la commande **df -h** renvoie un message indiquant que le système de fichiers est saturé à 90 % ou plus, vous devriez considérer que le système de fichiers a atteint sa capacité totale.
- 5. Vérifiez que le gestionnaire de bases de données utilisé par le serveur de données soit lancé.
	- a. Sur le serveur de données, exécutez la commande suivante à partir d'une fenêtre de commande en tant qu'utilisateur de l'instance de Directory Server :

db2 get snapshot for dbm | grep "Database manager status"

Si le gestionnaire de bases de données est démarré pour l'instance de Directory Server, le message suivant s'affiche : Statut du gestionnaire de la base de données = Actif.

- 6. Si les processus DB2 ne sont pas en cours d'exécution, démarrez-les en exécutant **su dsrdbm01** à partir de la fenêtre de commande si vous agissez en tant que superutilisateur. Sinon, exécutez **db2start** pour lancer le gestionnaire de base de données.
- 7. Consultez les journaux DB2 pour les erreurs liées à l'instance de base de données utilisée pour ce test. Les journaux sont stockés sur le serveur de données dans le répertoire /datahome/dsrdbm01/sqllib/ db2dump.
- 8. Consultez le db2diag.log pour les erreurs survenues lors du démarrage de la base de données utilisée pour ce test.

### **Que faire ensuite**

Résolvez les anomalies ou les erreurs trouvées et relancez le test.

# **Test Base de données (DB2 Instance - Directory Server) [1]**

Le test Base de données (DB2 Instance - Directory Server) [1] vérifie le statut du gestionnaire DB2 de l'instance DB2 sur le serveur de données 1.

### **Ressources**

Le test Base de données (DB2 Instance - Directory Server) [1] utilise la ressource suivante :

v L'instance de DB2 Directory Server (sur le serveur de données)

## **Identification des problèmes**

Si le test Base de données (DB2 Instance - Directory Server) [1] échoue, procédez comme suit pour rechercher et résoudre le problème d'accès.

#### **Procédure**

- 1. Utilisez l'outil de contrôle de plateforme pour vérifier le statut des serveurs et les démarrer et les arrêter si nécessaire. Exécutez les commandes suivantes en appliquant les options souhaitées.
	- v Pour vérifier le statut du serveur principal, indiquez status pour *action* et tdspri pour *composant*.
	- v Pour vérifier le statut du serveur de secours, indiquez status pour *action* et tdssby pour *composant*.
	- v Pour démarrer le serveur principal, indiquez start pour *action* et tdspri pour *composant*.
	- v Pour démarrer le serveur de secours, indiquez start pour *action* et tdssby pour *composant*.
	- v Pour arrêter le serveur principal, indiquez stop pour *action* et tdspri pour *composant*.
	- v Pour arrêter le serveur de secours, indiquez stop pour *action* et tdssby pour *composant*.

Indiquez le mot de passe de votre topologie dans *motdepasse\_topologie*.

su - ibmadmin

- 2. Vérifiez qu'il existe une connectivité du réseau entre le serveur d'applications sur lequel le test a été initié et le serveur de données sur lequel réside la base de données. Cette opération peut être effectuée par l'envoi de commandes **ping** avec le nom d'hôte qualifié complet et le nom d'hôte abrégé du serveur de données à partir du serveur d'applications. Les résultats des commandes **ping** indiqueront si le nom d'hôte est correctement résolu par le DNS (système de noms de domaine) ou par le fichier /etc/hosts.
- 3. Recherchez les exceptions d'exécution dans les fichiers journaux.
	- a. Sur le serveur d'applications, consultez les journaux suivants de WebSphere Portal :
		- /opt/IBM/WebSphere/wp\_profile/logs/WebSphere\_Portal/SystemOut.log
		- /opt/IBM/WebSphere/wp\_profile/logs/WebSphere\_Portal/SystemErr.log
	- b. Dans Command Center Edition, sur le serveur d'applications 2, examinez les journaux WebSphere Portal suivants :
- /opt/IBM/WebSphere/wp\_profile/logs/WebSphere\_Portal\_PortalNode2/SystemOut.log
- /opt/IBM/WebSphere/wp\_profile/logs/WebSphere\_Portal\_PortalNode2/SystemErr.log
- 4. Vérifiez que le système de fichiers sur le serveur de données n'a pas atteint sa capacité maximale. Pour ce faire, exécutez la commande **df -h**. Le système de fichiers est considéré comme étant saturé même si moins de 100 % de sa capacité est utilisée. Ainsi, si la commande **df -h** renvoie un message indiquant que le système de fichiers est saturé à 90 % ou plus, vous devriez considérer que le système de fichiers a atteint sa capacité totale.
- 5. Vérifiez que le gestionnaire de bases de données utilisé par le serveur de données soit lancé.
	- a. Sur le serveur de données, exécutez la commande suivante à partir d'une fenêtre de commande en tant qu'utilisateur de l'instance de Directory Server :

db2 get snapshot for dbm | grep "Database manager status"

Si le gestionnaire de bases de données est démarré pour l'instance de Directory Server, le message suivant s'affiche : Statut du gestionnaire de la base de données = Actif.

- 6. Si les processus DB2 ne sont pas en cours d'exécution, démarrez-les en exécutant **su dsrdbm01** à partir de la fenêtre de commande si vous agissez en tant que superutilisateur. Sinon, exécutez **db2start** pour lancer le gestionnaire de base de données.
- 7. Consultez les journaux DB2 pour les erreurs liées à l'instance de base de données utilisée pour ce test. Les journaux sont stockés sur le serveur de données dans le répertoire /datahome/dsrdbm01/sqllib/ db2dump.
- 8. Consultez le db2diag.log pour les erreurs survenues lors du démarrage de la base de données utilisée pour ce test.

## **Que faire ensuite**

Résolvez les anomalies ou les erreurs trouvées et relancez le test.

# **Test Base de données (DB2 Instance - Directory Server) [2]**

Le test Base de données (DB2 Instance - Directory Server) [2] vérifie le statut du gestionnaire DB2 de l'instance DB2 sur le serveur de données 2.

#### **Ressources**

Le test Base de données (DB2 Instance - Directory Server) [2] utilise la ressource suivante :

v L'instance de DB2 Directory Server (sur le serveur de données)

## **Identification des problèmes**

Si le test Base de données (DB2 Instance - Directory Server) [2] échoue, procédez comme suit pour rechercher et résoudre le problème d'accès.

### **Procédure**

- 1. Utilisez l'outil de contrôle de plateforme pour vérifier le statut des serveurs et les démarrer et les arrêter si nécessaire. Exécutez les commandes suivantes en appliquant les options souhaitées.
	- v Pour vérifier le statut du serveur principal, indiquez dbpri pour *action* et tdspri pour *composant*.
	- v Pour vérifier le statut du serveur de secours, indiquez dbsby pour *action* et tdspri pour *composant*.
	- v Pour démarrer le serveur principal, indiquez dbpri pour *action* et tdspri pour *composant*.
	- v Pour démarrer le serveur de secours, indiquez dbsby pour *action* et tdspri pour *composant*.
	- v Pour arrêter le serveur principal, indiquez dbpri pour *action* et tdspri pour *composant*.
	- v Pour arrêter le serveur de secours, indiquez dbsby pour *action* et tdspri pour *composant*.

Indiquez le mot de passe de votre topologie dans *motdepasse\_topologie*.

su - ibmadmin

DOPControl -a *action* -c *composant* -p *mot\_de\_passe\_de\_topologie*

- 2. Vérifiez qu'il existe une connectivité du réseau entre le serveur d'applications sur lequel le test a été initié et le serveur de données sur lequel réside la base de données. Cette opération peut être effectuée par l'envoi de commandes **ping** avec le nom d'hôte qualifié complet et le nom d'hôte abrégé du serveur de données à partir du serveur d'applications. Les résultats des commandes **ping** indiqueront si le nom d'hôte est correctement résolu par le DNS (système de noms de domaine) ou par le fichier /etc/hosts.
- 3. Recherchez les exceptions d'exécution dans les fichiers journaux.
	- a. Sur le serveur d'applications, consultez les journaux suivants de WebSphere Portal :
		- /opt/IBM/WebSphere/wp\_profile/logs/WebSphere\_Portal/SystemOut.log
		- /opt/IBM/WebSphere/wp\_profile/logs/WebSphere\_Portal/SystemErr.log
	- b. Dans Command Center Edition, sur le serveur d'applications 2, examinez les journaux WebSphere Portal suivants :
		- /opt/IBM/WebSphere/wp\_profile/logs/WebSphere\_Portal\_PortalNode2/SystemOut.log
		- /opt/IBM/WebSphere/wp\_profile/logs/WebSphere\_Portal\_PortalNode2/SystemErr.log
- 4. Vérifiez que le système de fichiers sur le serveur de données n'a pas atteint sa capacité maximale. Pour ce faire, exécutez la commande **df -h**. Le système de fichiers est considéré comme étant saturé même si moins de 100 % de sa capacité est utilisée. Ainsi, si la commande **df -h** renvoie un message indiquant que le système de fichiers est saturé à 90 % ou plus, vous devriez considérer que le système de fichiers a atteint sa capacité totale.
- 5. Vérifiez que le gestionnaire de bases de données utilisé par le serveur de données soit lancé.
	- a. Sur le serveur de données, exécutez la commande suivante à partir d'une fenêtre de commande en tant qu'utilisateur de l'instance de Directory Server :

db2 get snapshot for dbm | grep "Database manager status"

Si le gestionnaire de bases de données est démarré pour l'instance de Directory Server, le message suivant s'affiche : Statut du gestionnaire de la base de données = Actif.

- 6. Si les processus DB2 ne sont pas en cours d'exécution, démarrez-les en exécutant **su dsrdbm01** à partir de la fenêtre de commande si vous agissez en tant que superutilisateur. Sinon, exécutez **db2start** pour lancer le gestionnaire de base de données.
- 7. Consultez les journaux DB2 pour les erreurs liées à l'instance de base de données utilisée pour ce test. Les journaux sont stockés sur le serveur de données dans le répertoire /datahome/dsrdbm01/sqllib/ db2dump.
- 8. Consultez le db2diag.log pour les erreurs survenues lors du démarrage de la base de données utilisée pour ce test.

#### **Que faire ensuite**

Résolvez les anomalies ou les erreurs trouvées et relancez le test.

## **Test Base de données (DB2 Instance - Logiciel intermédiaire)**

Le test Base de données (DB2 Instance - Logiciel intermédiaire) vérifie le statut du gestionnaire DB2 de l'instance DB2 sur le serveur de données.

#### **Ressources**

Le test Base de données (DB2 Instance - Logiciel intermédiaire) utilise la ressource suivante :

v L'instance de DB2 Middleware (sur le serveur de données)

# **Identification des problèmes**

Si le test Base de données (DB2 Instance - Logiciel intermédiaire) échoue, procédez comme suit pour rechercher et résoudre le problème d'accès.

## **Procédure**

- 1. Utilisez l'outil de contrôle de plateforme pour vérifier le statut du composant et le démarrer et l'arrêter si nécessaire. Pour *composant*, utilisez db24mid et indiquez votre mot de passe de topologie pour *mot\_de\_passe\_de\_topologie*.
	- a. Pour contrôler le statut du composant, exécutez les commandes suivantes :

```
su - ibmadmin
```
DOPControl -a status -c *composant* -p *mot\_de\_passe\_de\_topologie*

- b. Pour démarrer le composant, exécutez les commandes suivantes :
	- su ibmadmin

DOPControl -a start -c *composant* -p *mot\_de\_passe\_de\_topologie*

- c. Pour arrêter le composant, exécutez les commandes suivantes :
	- su ibmadmin

DOPControl -a stop -c *composant* -p *mot\_de\_passe\_de\_topologie*

- 2. Vérifiez qu'il existe une connectivité du réseau entre le serveur d'applications sur lequel le test a été initié et le serveur de données sur lequel réside la base de données. Cette opération peut être effectuée par l'envoi de commandes **ping** avec le nom d'hôte qualifié complet et le nom d'hôte abrégé du serveur de données à partir du serveur d'applications. Les résultats des commandes **ping** indiqueront si le nom d'hôte est correctement résolu par le DNS (système de noms de domaine) ou par le fichier /etc/hosts.
- 3. Recherchez les exceptions d'exécution dans les fichiers journaux.
	- a. Sur le serveur d'applications, consultez les journaux suivants de WebSphere Portal :
		- v /opt/IBM/WebSphere/wp\_profile/logs/WebSphere\_Portal/SystemOut.log
		- /opt/IBM/WebSphere/wp\_profile/logs/WebSphere\_Portal/SystemErr.log
- 4. Vérifiez que le système de fichiers sur le serveur de données n'a pas atteint sa capacité maximale. Pour ce faire, exécutez la commande **df -h**. Le système de fichiers est considéré comme étant saturé même si moins de 100 % de sa capacité est utilisée. Ainsi, si la commande **df -h** renvoie un message indiquant que le système de fichiers est saturé à 90 % ou plus, vous devriez considérer que le système de fichiers a atteint sa capacité totale.
- 5. Vérifiez que le gestionnaire de bases de données utilisé par le serveur de données soit lancé.
	- a. Sur le serveur de données, exécutez la commande suivante à partir d'une fenêtre de commande en tant qu'utilisateur de l'instance de Middleware :

db2 get snapshot for dbm | grep "Database manager status"

Si le gestionnaire de bases de données est démarré pour l'instance de Middleware, le message suivant s'affiche : Statut du gestionnaire de la base de données = Actif.

- 6. Si les processus DB2 ne sont pas en cours d'exécution, démarrez-les en exécutant **su db2inst1** à partir de la fenêtre de commande si vous agissez en tant que superutilisateur. Sinon, exécutez **db2start** pour lancer le gestionnaire de base de données.
- 7. Consultez les journaux DB2 pour les erreurs liées à l'instance de base de données utilisée pour ce test. Les journaux se trouvent sur le serveur de données dans le répertoire /datahome/db2inst1/sqllib/ db2dump.
- 8. Consultez le db2diag.log pour les erreurs survenues lors du démarrage de la base de données utilisée pour ce test.

## **Que faire ensuite**

Résolvez les anomalies ou les erreurs trouvées et relancez le test.

# **Test Base de données (DB2 Instance - Logiciel intermédiaire) [1]**

Le test Base de données (DB2 Instance - Logiciel intermédiaire) [1] vérifie le statut du gestionnaire DB2 de l'instance DB2 sur le serveur de données 1.

#### **Ressources**

Le test Base de données (DB2 Instance - Logiciel intermédiaire) [1] utilise la ressource suivante :

v L'instance de DB2 Middleware (sur le serveur de données)

## **Identification des problèmes**

Si le test Base de données (DB2 Instance - Logiciel intermédiaire) [1] échoue, procédez comme suit pour rechercher et résoudre le problème d'accès.

### **Procédure**

- 1. Utilisez l'outil de contrôle de plateforme pour vérifier le statut des serveurs et les démarrer et les arrêter si nécessaire. Exécutez les commandes suivantes en appliquant les options souhaitées.
	- v Pour vérifier le statut du serveur principal, indiquez status pour *action* et db24midpri pour *composant*.
	- v Pour vérifier le statut du serveur de secours, indiquez status pour *action* et db24midsby pour *composant*.
	- v Pour démarrer le serveur principal, indiquez start pour *action* et db24midpri pour *composant*.
	- v Pour démarrer le serveur de secours, indiquez start pour *action* et db24midsby pour *composant*.
	- v Pour arrêter le serveur principal, indiquez stop pour *action* et db24midpri pour *composant*.
	- v Pour arrêter le serveur de secours, indiquez stop pour *action* et db24midsby pour *composant*.

Indiquez votre mot de passe de topologie pour *mot\_de\_passe\_de\_topologie*. su - ibmadmin

- 2. Vérifiez qu'il existe une connectivité du réseau entre le serveur d'applications sur lequel le test a été initié et le serveur de données sur lequel réside la base de données. Cette opération peut être effectuée par l'envoi de commandes **ping** avec le nom d'hôte qualifié complet et le nom d'hôte abrégé du serveur de données à partir du serveur d'applications. Les résultats des commandes **ping** indiqueront si le nom d'hôte est correctement résolu par le DNS (système de noms de domaine) ou par le fichier /etc/hosts.
- 3. Recherchez les exceptions d'exécution dans les fichiers journaux.
	- a. Sur le serveur d'applications, consultez les journaux suivants de WebSphere Portal :
		- /opt/IBM/WebSphere/wp\_profile/logs/WebSphere\_Portal/SystemOut.log
		- /opt/IBM/WebSphere/wp\_profile/logs/WebSphere\_Portal/SystemErr.log
	- b. Dans Command Center Edition, sur le serveur d'applications 2, examinez les journaux WebSphere Portal suivants :
		- /opt/IBM/WebSphere/wp\_profile/logs/WebSphere\_Portal\_PortalNode2/SystemOut.log
		- /opt/IBM/WebSphere/wp\_profile/logs/WebSphere\_Portal\_PortalNode2/SystemErr.log
- 4. Vérifiez que le système de fichiers sur le serveur de données n'a pas atteint sa capacité maximale. Pour ce faire, exécutez la commande **df -h**. Le système de fichiers est considéré comme étant saturé

même si moins de 100 % de sa capacité est utilisée. Ainsi, si la commande **df -h** renvoie un message indiquant que le système de fichiers est saturé à 90 % ou plus, vous devriez considérer que le système de fichiers a atteint sa capacité totale.

- 5. Vérifiez que le gestionnaire de bases de données utilisé par le serveur de données soit lancé.
	- a. Sur le serveur de données, exécutez la commande suivante à partir d'une fenêtre de commande en tant qu'utilisateur de l'instance de Middleware :

db2 get snapshot for dbm | grep "Database manager status"

Si le gestionnaire de bases de données est démarré pour l'instance de Middleware, le message suivant s'affiche : Statut du gestionnaire de la base de données = Actif.

- 6. Si les processus DB2 ne sont pas en cours d'exécution, démarrez-les en exécutant **su db2inst1** à partir de la fenêtre de commande si vous agissez en tant que superutilisateur. Sinon, exécutez **db2start** pour lancer le gestionnaire de base de données.
- 7. Consultez les journaux DB2 pour les erreurs liées à l'instance de base de données utilisée pour ce test. Les journaux se trouvent sur le serveur de données dans le répertoire /datahome/db2inst1/sqllib/ db2dump.
- 8. Consultez le db2diag.log pour les erreurs survenues lors du démarrage de la base de données utilisée pour ce test.

### **Que faire ensuite**

Résolvez les anomalies ou les erreurs trouvées et relancez le test.

# **Test Base de données (DB2 Instance - Logiciel intermédiaire) [2]**

Le test Base de données (DB2 Instance - Logiciel intermédiaire) [2] vérifie le statut du gestionnaire DB2 de l'instance DB2 sur le serveur de données 2.

#### **Ressources**

Le test Base de données (DB2 Instance - Logiciel intermédiaire) [2] utilise la ressource suivante :

v L'instance de DB2 Middleware (sur le serveur de données)

## **Identification des problèmes**

Si le test Base de données (DB2 Instance - Logiciel intermédiaire) [2] échoue, procédez comme suit pour rechercher et résoudre le problème d'accès.

#### **Procédure**

- 1. Utilisez l'outil de contrôle de plateforme pour vérifier le statut des serveurs et les démarrer et les arrêter si nécessaire. Exécutez les commandes suivantes en appliquant les options souhaitées.
	- v Pour vérifier le statut du serveur principal, indiquez status pour *action* et db24midpri pour *composant*.
	- v Pour vérifier le statut du serveur de secours, indiquez status pour *action* et db24midsby pour *composant*.
	- v Pour démarrer le serveur principal, indiquez start pour *action* et db24midpri pour *composant*.
	- v Pour démarrer le serveur de secours, indiquez start pour *action* et db24midsby pour *composant*.
	- v Pour arrêter le serveur principal, indiquez stop pour *action* et db24midpri pour *composant*.
	- v Pour arrêter le serveur de secours, indiquez stop pour *action* et db24midsby pour *composant*.

Indiquez votre mot de passe de topologie pour *mot\_de\_passe\_de\_topologie*.

su - ibmadmin

- 2. Vérifiez qu'il existe une connectivité du réseau entre le serveur d'applications sur lequel le test a été initié et le serveur de données sur lequel réside la base de données. Cette opération peut être effectuée par l'envoi de commandes **ping** avec le nom d'hôte qualifié complet et le nom d'hôte abrégé du serveur de données à partir du serveur d'applications. Les résultats des commandes **ping** indiqueront si le nom d'hôte est correctement résolu par le DNS (système de noms de domaine) ou par le fichier /etc/hosts.
- 3. Recherchez les exceptions d'exécution dans les fichiers journaux.
	- a. Sur le serveur d'applications, consultez les journaux suivants de WebSphere Portal :
		- /opt/IBM/WebSphere/wp\_profile/logs/WebSphere\_Portal/SystemOut.log
		- /opt/IBM/WebSphere/wp\_profile/logs/WebSphere\_Portal/SystemErr.log
	- b. Dans Command Center Edition, sur le serveur d'applications 2, examinez les journaux WebSphere Portal suivants :
		- /opt/IBM/WebSphere/wp\_profile/logs/WebSphere\_Portal\_PortalNode2/SystemOut.log
		- /opt/IBM/WebSphere/wp\_profile/logs/WebSphere\_Portal\_PortalNode2/SystemErr.log
- 4. Vérifiez que le système de fichiers sur le serveur de données n'a pas atteint sa capacité maximale. Pour ce faire, exécutez la commande **df -h**. Le système de fichiers est considéré comme étant saturé même si moins de 100 % de sa capacité est utilisée. Ainsi, si la commande **df -h** renvoie un message indiquant que le système de fichiers est saturé à 90 % ou plus, vous devriez considérer que le système de fichiers a atteint sa capacité totale.
- 5. Vérifiez que le gestionnaire de bases de données utilisé par le serveur de données soit lancé.
	- a. Sur le serveur de données, exécutez la commande suivante à partir d'une fenêtre de commande en tant qu'utilisateur de l'instance de Middleware :

db2 get snapshot for dbm | grep "Database manager status"

Si le gestionnaire de bases de données est démarré pour l'instance de Middleware, le message suivant s'affiche : Statut du gestionnaire de la base de données = Actif.

- 6. Si les processus DB2 ne sont pas en cours d'exécution, démarrez-les en exécutant **su db2inst1** à partir de la fenêtre de commande si vous agissez en tant que superutilisateur. Sinon, exécutez **db2start** pour lancer le gestionnaire de base de données.
- 7. Consultez les journaux DB2 pour les erreurs liées à l'instance de base de données utilisée pour ce test. Les journaux se trouvent sur le serveur de données dans le répertoire /datahome/db2inst1/sqllib/ db2dump.
- 8. Consultez le db2diag.log pour les erreurs survenues lors du démarrage de la base de données utilisée pour ce test.

## **Que faire ensuite**

Résolvez les anomalies ou les erreurs trouvées et relancez le test.

# **Test Base de données (System Verification Check Scheduler)**

Le test Base de données (System Verification Check Scheduler) vérifie le statut du gestionnaire DB2 de l'instance DB2 de *nom de la base de données* sur le serveur de données.

### **Ressources**

Le test Base de données (System Verification Check Scheduler) utilise la ressource suivante :

v L'instance DB2 d'Application (sur le serveur de données)

## **Identification des problèmes**

Si le test Base de données (System Verification Check Scheduler) échoue, procédez comme suit pour rechercher et résoudre le problème d'accès.

## **Procédure**

- 1. Si vous travaillez dans Field Edition, utilisez l'outil de contrôle de la plateforme pour vérifier le statut des composants, les démarrer et les arrêter tel que nécessaire. Exécutez la commande suivante en appliquant les options souhaitées. Pour *composant*, utilisez db24mid et indiquez votre mot de passe de topologie pour *mot\_de\_passe\_de\_topologie*.
	- a. Pour contrôler le statut du composant, exécutez les commandes suivantes :

```
su - ibmadmin
```
DOPControl -a status -c *composant* -p *mot\_de\_passe\_de\_topologie*

b. Pour démarrer le composant, exécutez les commandes suivantes :

```
su - ibmadmin
```
DOPControl -a start -c *composant* -p *mot\_de\_passe\_de\_topologie*

c. Pour arrêter le composant, exécutez les commandes suivantes :

```
su - ibmadmin
```
DOPControl -a stop -c *composant* -p *mot\_de\_passe\_de\_topologie*

- 2. Si vous travaillez dans Command Center Edition, utilisez l'outil de contrôle de la plateforme pour vérifier le statut des composants, les démarrer et les arrêter tel que nécessaire. Exécutez la commande suivante en appliquant les options souhaitées.
	- v Pour contrôler le statut du serveur, indiquez status pour *action* et db24apppri pour *composant*.
	- v Pour démarrer le serveur, indiquez start pour *action* et db24apppri pour *composant*.
	- v Pour arrêter le serveur, indiquez stop pour *action* et db24apppri pour *composant*.

Indiquez votre mot de passe de topologie pour *mot\_de\_passe\_de\_topologie*.

```
su - ibmadmin
```
DOPControl -a *action* -c *composant* -p *mot\_de\_passe\_de\_topologie*

- 3. Vérifiez qu'il existe une connectivité du réseau entre le serveur d'applications sur lequel le test a été initié et le serveur de données sur lequel réside la base de données. Cette opération peut être effectuée par l'envoi de commandes **ping** avec le nom d'hôte qualifié complet et le nom d'hôte abrégé du serveur de données à partir du serveur d'applications. Les résultats des commandes **ping** indiqueront si le nom d'hôte est correctement résolu par le DNS (système de noms de domaine) ou par le fichier /etc/hosts.
- 4. Recherchez les exceptions d'exécution dans les fichiers journaux.
	- a. Sur le serveur d'applications, consultez les journaux suivants de WebSphere Portal :
		- /opt/IBM/WebSphere/wp\_profile/logs/WebSphere\_Portal/SystemOut.log
		- /opt/IBM/WebSphere/wp\_profile/logs/WebSphere\_Portal/SystemErr.log
- 5. Vérifiez que le système de fichiers sur le serveur de données n'a pas atteint sa capacité maximale. Pour ce faire, exécutez la commande **df -h**. Le système de fichiers est considéré comme étant saturé même si moins de 100 % de sa capacité est utilisée. Ainsi, si la commande **df -h** renvoie un message indiquant que le système de fichiers est saturé à 90 % ou plus, vous devriez considérer que le système de fichiers a atteint sa capacité totale.
- 6. Vérifiez que le gestionnaire de bases de données utilisé par le serveur de données soit lancé.
	- a. Sur le serveur de données, exécutez la commande suivante à partir d'une fenêtre de commande en tant qu'utilisateur de l'instance d'application DB2 (db2inst2). db2 get snapshot for dbm | grep "Database manager status"

Si le gestionnaire de base de données est démarré pour l'instance *nom de base de données*, le message suivant s'affiche : Statut du gestionnaire de bases de données = Actif.

7. Si les processus DB2 ne sont pas en cours d'exécution, démarrez-les en exécutant **su - db2inst2** à partir de la fenêtre de commande si vous agissez en tant que superutilisateur. Sinon, exécutez **db2start** pour lancer le gestionnaire de base de données.

8. Consultez les journaux DB2 pour les erreurs liées à l'instance de base de données utilisée pour ce test. Les journaux se trouvent sur le serveur de données dans le répertoire /datahome/db2inst2/sqllib/ db2dump. Consultez le fichier db2diag.log du /datahome/db2inst2/sqllib/db2dump pour voir les erreurs survenues lors du démarrage de la base de données utilisée pour ce test.

## **Que faire ensuite**

Résolvez les anomalies ou les erreurs trouvées et relancez le test.

# **Test Decision Management (Console Decision Center de WebSphere Operational Decision Management)**

Le test Decision Management (Console Decision Center de WebSphere Operational Decision Management) détermine le statut du serveur WebSphere Operational Decision Management Decision Center.

### **Ressources**

Le test Decision Management (Console Decision Center de WebSphere Operational Decision Management) utilise les ressources suivantes :

- v WebSphere Operational Decision Management sur le serveur de processus.
- Serveur odmdc1WebSphere Application Server

## **Identification des problèmes**

Si le test Decision Management (Console Decision Center de WebSphere Operational Decision Management) échoue, procédez comme suit pour rechercher et résoudre le problème.

#### **Procédure**

- 1. Utilisez l'outil de contrôle de plateforme pour vérifier le statut des composants et les démarrer et les arrêter si nécessaire. Exécutez la commande suivante en appliquant les options souhaitées.
	- v Pour vérifier le statut du serveur WebSphere Operational Decision Management, indiquez status pour *action* et odm pour *composant*.
	- v Pour démarrer le serveur WebSphere Operational Decision Management, indiquez start pour *action* et odm pour *composant*.
	- v Pour arrêter le serveur WebSphere Operational Decision Management, indiquez stop pour *action* et odm pour *composant*.

Indiquez votre mot de passe de topologie pour *mot\_de\_passe\_de\_topologie*.

su - ibmadmin

- 2. Vérifiez qu'il existe une connectivité du réseau entre leserveur d'applications et leserveur de processus. Cette opération peut être effectuée par l'envoi de commandes **ping** avec le nom d'hôte qualifié complet et le nom d'hôte abrégé du serveur de processus à partir du serveur d'applications. Les résultats des commandes **ping** indiqueront si le nom d'hôte est correctement résolu par le DNS (système de noms de domaine) ou par le fichier /etc/hosts.
- 3. Recherchez les exceptions d'exécution dans les fichiers journaux.
	- a. Sur le serveur d'applications, consultez les journaux suivants de WebSphere Portal :
		- /opt/IBM/WebSphere/wp\_profile/logs/WebSphere\_Portal/SystemOut.log
		- /opt/IBM/WebSphere/wp\_profile/logs/WebSphere\_Portal/SystemErr.log
	- b. Dans Command Center Edition, sur le serveur d'applications 2, examinez les journaux WebSphere Portal suivants :
		- /opt/IBM/WebSphere/wp\_profile/logs/WebSphere\_Portal\_PortalNode2/SystemOut.log
- /opt/IBM/WebSphere/wp\_profile/logs/WebSphere\_Portal\_PortalNode2/SystemErr.log
- c. Sur le serveur de processus, consultez les journaux de WebSphere Application Server suivants :
	- v Journal des erreurs : /opt/IBM/WebSphere/AppServer85/profiles/odmdcProfile1/logs/odmdc1/ SystemErr.log
	- v Journal de sortie : /opt/IBM/WebSphere/AppServer85/profiles/odmdcProfile1/logs/odmdc1/ SystemOut.log
	- v Journal de début : /opt/IBM/WebSphere/AppServer85/profiles/odmdcProfile1/logs/odmdc1/ startServer.log
- 4. Vérifiez que le système de fichiers sur le serveur de processus n'a pas atteint sa capacité maximale. Pour ce faire, exécutez la commande **df -h**. Le système de fichiers est considéré comme étant saturé même si moins de 100 % de sa capacité est utilisée. Pour cette raison, si la commande **df -h** renvoie que le système de fichiers est complet à 90% ou plus, vous devez considérer que le système de fichiers a atteint sa capacité.
- 5. Vérifiez que le serveur odmdc1 WebSphere Application Server est en cours d'exécution.
	- a. Connectez-vous à une session de terminal sur le serveur de processus en tant qu'utilisateur ibmadmin.
	- b. Exécutez la commande **/opt/IBM/WebSphere/AppServer85/profiles/odmdcProfile1/bin/ serverStatus.sh odmdc1**.

## **Test Decision Management (console Rule Execution Server de WebSphere Operational Decision Management)**

Le test Decision Management (console Rule Execution Server de WebSphere Operational Decision Management) détermine le statut du serveur WebSphere Operational Decision Management Rule Execution.

### **Ressources**

Le test Decision Management (console Rule Execution Server de WebSphere Operational Decision Management) utilise les ressources suivantes :

- v WebSphere Operational Decision Management sur le serveur de processus.
- Serveur odmServer1 WebSphere Application Server

## **Identification des problèmes**

Si le test Decision Management (console Rule Execution Server de WebSphere Operational Decision Management) échoue, procédez comme suit pour rechercher et résoudre le problème d'accès.

#### **Procédure**

- 1. Utilisez l'outil de contrôle de plateforme pour vérifier le statut des composants et les démarrer et les arrêter si nécessaire. Exécutez la commande suivante en appliquant les options souhaitées.
	- v Pour vérifier le statut du serveur WebSphere Operational Decision Management, indiquez status pour *action* et odm pour *composant*.
	- v Pour démarrer le serveur WebSphere Operational Decision Management, indiquez start pour *action* et odm pour *composant*.
	- v Pour arrêter le serveur WebSphere Operational Decision Management, indiquez stop pour *action* et odm pour *composant*.

Indiquez votre mot de passe de topologie pour *mot\_de\_passe\_de\_topologie*.

su - ibmadmin

DOPControl -a *action* -c *composant* -p *mot\_de\_passe\_de\_topologie*

2. Vérifiez qu'il existe une connectivité du réseau entre leserveur d'applications et leserveur de processus. Cette opération peut être effectuée par l'envoi de commandes **ping** avec le nom d'hôte qualifié complet et le nom d'hôte abrégé du serveur de processus à partir du serveur d'applications. Les résultats des commandes **ping** indiqueront si le nom d'hôte est correctement résolu par le DNS (système de noms de domaine) ou par le fichier /etc/hosts.

- 3. Recherchez les exceptions d'exécution dans les fichiers journaux.
	- a. Sur le serveur d'applications, consultez les journaux suivants de WebSphere Portal :
		- /opt/IBM/WebSphere/wp\_profile/logs/WebSphere\_Portal/SystemOut.log
		- /opt/IBM/WebSphere/wp\_profile/logs/WebSphere\_Portal/SystemErr.log
	- b. Dans Command Center Edition, sur le serveur d'applications 2, examinez les journaux WebSphere Portal suivants :
		- /opt/IBM/WebSphere/wp\_profile/logs/WebSphere\_Portal\_PortalNode2/SystemOut.log
		- /opt/IBM/WebSphere/wp\_profile/logs/WebSphere\_Portal PortalNode2/SystemErr.log
	- c. Sur le serveur de processus, consultez les journaux de WebSphere Application Server suivants :
		- v Journal des erreurs : /opt/IBM/WebSphere/AppServer85/profiles/odmProfile1/logs/odmServer1/ SystemErr.log
		- Journal de sortie : /opt/IBM/WebSphere/AppServer85/profiles/odmProfile1/logs/odmServer1/ SystemOut.log
		- v Journal de début : /opt/IBM/WebSphere/AppServer85/profiles/odmProfile1/logs/odmServer1/ startServer.log
- 4. Vérifiez que le système de fichiers sur le serveur de processus n'a pas atteint sa capacité maximale. Pour ce faire, exécutez la commande **df -h**. Le système de fichiers est considéré comme étant saturé même si moins de 100 % de sa capacité est utilisée. Pour cette raison, si la commande **df -h** renvoie que le système de fichiers est complet à 90% ou plus, vous devez considérer que le système de fichiers a atteint sa capacité.
- 5. Vérifiez que le serveur odmServer1 WebSphere Application Server est en cours d'exécution.
	- a. Connectez-vous à une session de terminal sur le serveur de processus en tant qu'utilisateur ibmadmin.
	- b. Exécutez la commande **/opt/IBM/WebSphere/AppServer85/profiles/odmProfile1/bin/ serverStatus.sh odmServer1**.

# **Test Répertoire (Tivoli Directory Server)**

Le test Répertoire (Tivoli Directory Server) détermine si Tivoli Directory Server est disponible par l'envoi d'une requête HTTP au serveur.

#### **Ressources**

Le test Répertoire (Tivoli Directory Server) utilise la ressource suivante :

v Tivoli Directory Server (sur le serveur de données)

## **Identification des problèmes**

Si le test Répertoire (Tivoli Directory Server) échoue, procédez comme suit pour rechercher et résoudre le problème d'accès.

#### **Procédure**

- 1. Utilisez l'outil de contrôle de plateforme pour vérifier le statut du composant et le démarrer et l'arrêter si nécessaire. Pour *composant*, utilisez tds et indiquez votre mot de passe de topologie pour *mot\_de\_passe\_de\_topologie*.
	- a. Pour contrôler le statut du composant, exécutez les commandes suivantes :

su - ibmadmin

b. Pour démarrer le composant, exécutez les commandes suivantes : su - ibmadmin

```
DOPControl -a start -c composant -p mot_de_passe_de_topologie
```
c. Pour arrêter le composant, exécutez les commandes suivantes : su - ibmadmin

DOPControl -a stop -c *composant* -p *mot\_de\_passe\_de\_topologie*

- 2. Recherchez les exceptions d'exécution dans les fichiers journaux.
	- a. Sur le serveur d'applications, consultez les journaux suivants de WebSphere Portal :
		- /opt/IBM/WebSphere/wp\_profile/logs/WebSphere\_Portal/SystemOut.log
		- /opt/IBM/WebSphere/wp\_profile/logs/WebSphere\_Portal/SystemErr.log
- 3. Vérifiez que le système de fichiers sur le serveur de données n'a pas atteint sa capacité maximale. Pour ce faire, exécutez la commande **df -h**. Le système de fichiers est considéré comme étant saturé même si moins de 100 % de sa capacité est utilisée. Ainsi, si la commande **df -h** renvoie un message indiquant que le système de fichiers est saturé à 90 % ou plus, vous devriez considérer que le système de fichiers a atteint sa capacité totale.
- 4. Vérifiez que le serveur LDAP de Tivoli Directory Server est en cours d'exécution.
	- a. Connectez-vous à une session de terminal sur le serveur de données 1 serveur de données en tant qu'utilisateur root.
	- b. Exécutez la commande **ps -ef | grep ibmslapd**. Les résultats seront semblables à ce qui suit : dsrdbm01 13797 1 0 Apr26 pts/1 00:00:09 /opt/ibm/ldap/V6.3/sbin/64/ibmslapd -I dsrdbm01 -t -n root 32080 19149 0 23:17 pts/1 00:00:00 grep ibmslapd

Cet exemple montre que le démon de Tivoli Directory Server, ibmslapd, est en cours d'exécution.

- c. Exécutez la commande **ps -ef | grep ibmdiradm**. Les résultats seront semblables à ce qui suit : root 4394 14038 0 14:17 pts/2 00:00:00 grep ibmdiradm dsrdbm01 11055 1 0 Apr26 pts/1 00:00:00 /opt/ibm/ldap/V6.3/sbin/64/ibmdiradm -I dsrdbm01 -t Cet exemple montre que le démon de Tivoli Directory Server, ibmdiradm, est en cours d'exécution.
- 5. Si Tivoli Directory Server, ibmslapd, n'est pas en cours d'exécution, procédez comme suit.
	- a. En tant qu'utilisateur *superutilisateur* Linux, exécutez **/opt/ibm/ldap/V6.3/sbin/ibmslapd -I dsrdbm01** pour démarrer Directory Server
- 6. Si Tivoli Directory Administration Serveur, ibmdiradm, n'est pas en cours d'exécution, procédez comme suit :
	- a. Dans une session de terminal sur le serveur de données, exécutez **su-dsrdbm01**.
	- b. Exécutez **/opt/ibm/ldap/V6.3/sbin/64/ibmdiradm -I dsrdbm01 -t** pour démarrer le serveur d'applications.
- 7. Si Tivoli Directory Server, ibmslapd, est en cours d'exécution, procédez comme suit :

**Remarque :** Effectuez cette étape même si Tivoli Directory Server a été lancé à l'étape précédente.

- a. Connectez-vous à une session de terminal sur le serveur de données en tant que dsrdbm01.
- b. Exécutez **idsldapsearch -h localhost -D "cn=root" -w "***ADMIN\_PASSWORD***" -s sub uid=\*** où *ADMIN\_PASSWORD* est le mot de passe du compte administrateur du superutilisateur LDAP. Les objets utilisateur LDAP existants s'afficheront.
- 8. Vérifiez que Tivoli Directory Server Web Administration Tool est en cours d'exécution. Tivoli Directory Server Web Administration Tool est utilisé pour arrêter et démarrer l'instance LDAP, pour ajouter des utilisateurs ou des comptes et pour visualiser des fichiers journaux.
	- a. Connectez-vous à une session de terminal sur le serveur d'applications en tant que ibmadmin.
	- b. Exécutez la commande **/opt/IBM/WebSphere/AppServerv7/profiles/isim1/bin/serverStatus.sh -all -username waswebadmin -password** *WAS\_ADMIN\_PASSWORD* sur le serveur d'applications,

où *WAS\_ADMIN\_PASSWORD* est le mot de passe de l'administrateur de WebSphere Application Server. Si l'outil est en cours d'exécution, un message similaire au suivant sera renvoyé. ADMU0508I: Le serveur d'applications "tdsServer" est DEMARRE

Si le message suivant est renvoyé, le tdsServer doit être démarré.

ADMU0509I: Impossible d'atteindre le serveur d'applications "tdsServer". Ce dernier est arrêté.

c. Pour démarrer tdsServer, exécutez la commande **/opt/IBM/WebSphere/AppServerv7/profiles/ isim1/bin/startServer.sh tdsServer** . Le serveur tdsServer démarrera et un message similaire au suivant s'affichera.

ADMU3000I: Serveur tdsServer prêt pour e-business ; l'ID de processus est 26654

- 9. Accédez à Tivoli Directory Server Web Administration Tool à l'adresse suivante : http://*HOTE\_SERVEUR\_APPLICATIONS*:9081/IDSWebApp, *HOTE\_SERVEUR\_APPLICATIONS* correspondant au nom d'hôte du serveur d'applications.
- 10. Connectez-vous avec le compte administrateur du superutilisateur LDAP, cn=root, et le mot de passe approprié. Le nom du serveur LDAP doit être *DATABASE\_DIRECTORY\_SERVER\_HOST*:389, où *DATABASE\_DIRECTORY\_SERVER\_HOST* est le nom d'hôte du serveur de données.
- 11. Cliquez sur **Administration du serveur** > **Démarrer/arrêter/réinitialiser le serveur**. Le statut du serveur LDAP s'affichera. Cette page peut également être utilisée pour démarrer, arrêter ou réinitialiser le serveur LDAP.

#### **Que faire ensuite**

Résolvez les anomalies ou les erreurs trouvées et relancez le test.

## **Test Répertoire (Tivoli Directory Server) [1]**

Le test Répertoire (Tivoli Directory Server) [1] détermine si Tivoli Directory Server est disponible par l'envoi d'une requête HTTP au serveur.

#### **Ressources**

Le test Répertoire (Tivoli Directory Server) [1] utilise la ressource suivante :

v Tivoli Directory Server (sur le serveur de données)

### **Identification des problèmes**

Si le test Répertoire (Tivoli Directory Server) [1] échoue, procédez comme suit pour rechercher et résoudre le problème d'accès.

#### **Procédure**

- 1. Utilisez l'outil de contrôle de plateforme pour vérifier le statut des serveurs et les démarrer et les arrêter si nécessaire. Exécutez les commandes suivantes en appliquant les options souhaitées.
	- v Pour vérifier le statut du serveur principal, indiquez status pour *action* et tdspri pour *composant*.
	- v Pour vérifier le statut du serveur de secours, indiquez status pour *action* et tdssby pour *composant*.
	- v Pour démarrer le serveur principal, indiquez start pour *action* et tdspri pour *composant*.
	- v Pour démarrer le serveur de secours, indiquez start pour *action* et tdssby pour *composant*.
	- v Pour arrêter le serveur principal, indiquez stop pour *action* et tdspri pour *composant*.
	- v Pour arrêter le serveur de secours, indiquez stop pour *action* et tdssby pour *composant*.

Indiquez votre mot de passe de topologie pour *mot\_de\_passe\_de\_topologie*.

su - ibmadmin

DOPControl -a *action* -c *composant* -p *mot\_de\_passe\_de\_topologie*

2. Recherchez les exceptions d'exécution dans les fichiers journaux.

- a. Sur le serveur d'applications, consultez les journaux suivants de WebSphere Portal :
	- /opt/IBM/WebSphere/wp\_profile/logs/WebSphere\_Portal/SystemOut.log
	- /opt/IBM/WebSphere/wp\_profile/logs/WebSphere\_Portal/SystemErr.log
- b. Sur le serveur de données consultez le journal de Tivoli Directory Server suivant : /datahome/dsrdbm01/idsslapd-dsrdbm01/logs/audit.log
- 3. Vérifiez que le système de fichiers sur le serveur de données n'a pas atteint sa capacité maximale. Pour ce faire, exécutez la commande **df -h**. Le système de fichiers est considéré comme étant saturé même si moins de 100 % de sa capacité est utilisée. Ainsi, si la commande **df -h** renvoie un message indiquant que le système de fichiers est saturé à 90 % ou plus, vous devriez considérer que le système de fichiers a atteint sa capacité totale.
- 4. Vérifiez que le serveur LDAP de Tivoli Directory Server est en cours d'exécution.
	- a. Connectez-vous à une session de terminal sur le serveur de données 1 serveur de données en tant qu'utilisateur root.
	- b. Exécutez la commande **ps -ef | grep ibmslapd**. Les résultats seront semblables à ce qui suit : dsrdbm01 13797 1 0 Apr26 pts/1 00:00:09 /opt/ibm/ldap/V6.3/sbin/64/ibmslapd -I dsrdbm01 -t -n<br>root 32080 19149 0 23:17 pts/1 00:00:00 grep ibmslapd 13797 1 0 Apr26 pts/1 00:00:09 /opt/ibm/ldap<br>32080 19149 0 23:17 pts/1 00:00:00 grep ibmslapd

Cet exemple montre que le démon de Tivoli Directory Server, ibmslapd, est en cours d'exécution.

- c. Exécutez la commande **ps -ef | grep ibmdiradm**. Les résultats seront semblables à ce qui suit : root 4394 14038 0 14:17 pts/2 00:00:00 grep ibmdiradm dsrdbm01 11055 1 0 Apr26 pts/1 00:00:00 /opt/ibm/ldap/V6.3/sbin/64/ibmdiradm -I dsrdbm01 -t Cet exemple montre que le démon de Tivoli Directory Server, ibmdiradm, est en cours d'exécution.
- 5. Si Tivoli Directory Server, ibmslapd, n'est pas en cours d'exécution, procédez comme suit.
	- a. En tant qu'utilisateur *superutilisateur* Linux, exécutez **/opt/ibm/ldap/V6.3/sbin/ibmslapd -I dsrdbm01** pour démarrer Directory Server
- 6. Si Tivoli Directory Administration Serveur, ibmdiradm, n'est pas en cours d'exécution, procédez comme suit :
	- a. Dans une session de terminal sur le serveur de données, exécutez **su-dsrdbm01**.
	- b. Exécutez **/opt/ibm/ldap/V6.3/sbin/64/ibmdiradm -I dsrdbm01 -t** pour démarrer le serveur d'applications.
- 7. Si Tivoli Directory Server, ibmslapd, est en cours d'exécution, procédez comme suit :

**Remarque :** Effectuez cette étape même si Tivoli Directory Server a été lancé à l'étape précédente.

- a. Connectez-vous à une session de terminal sur le serveur de données en tant que dsrdbm01.
- b. Exécutez **idsldapsearch -h localhost -D "cn=root" -w "***ADMIN\_PASSWORD***" -s sub uid=\*** où *ADMIN\_PASSWORD* est le mot de passe du compte administrateur du superutilisateur LDAP. Les objets utilisateur LDAP existants s'afficheront.
- 8. Vérifiez que Tivoli Directory Server Web Administration Tool est en cours d'exécution. Tivoli Directory Server Web Administration Tool est utilisé pour arrêter et démarrer l'instance LDAP, pour ajouter des utilisateurs ou des comptes et pour visualiser des fichiers journaux.
	- a. Connectez-vous à une session de terminal sur le serveur d'applications en tant que ibmadmin.
	- b. Exécutez la commande **/opt/IBM/WebSphere/AppServerv7/profiles/isim1/bin/serverStatus.sh -all -username waswebadmin -password** *WAS\_ADMIN\_PASSWORD* sur le serveur d'applications, où *WAS\_ADMIN\_PASSWORD* est le mot de passe de l'administrateur de WebSphere Application Server. Si l'outil est en cours d'exécution, un message similaire au suivant sera renvoyé.

ADMU0508I: Le serveur d'applications "tdsServer" est DEMARRE

Si le message suivant est renvoyé, le tdsServer doit être démarré.

ADMU0509I: Impossible d'atteindre le serveur d'applications "tdsServer". Ce dernier est arrêté.

c. Pour démarrer tdsServer, exécutez la commande **/opt/IBM/WebSphere/AppServerv7/profiles/ isim1/bin/startServer.sh tdsServer** . Le serveur tdsServer démarrera et un message similaire au suivant s'affichera.

ADMU3000I: Serveur tdsServer prêt pour e-business ; l'ID de processus est 26654

- 9. Accédez à Tivoli Directory Server Web Administration Tool à l'adresse suivante : http://*HOTE\_SERVEUR\_APPLICATIONS*:9081/IDSWebApp, *HOTE\_SERVEUR\_APPLICATIONS* correspondant au nom d'hôte du serveur d'applications.
- 10. Connectez-vous avec le compte administrateur du superutilisateur LDAP, cn=root, et le mot de passe approprié. Le nom du serveur LDAP doit être *DATABASE\_DIRECTORY\_SERVER\_HOST*:389, où *DATABASE\_DIRECTORY\_SERVER\_HOST* est le nom d'hôte du serveur de données.
- 11. Cliquez sur **Administration du serveur** > **Démarrer/arrêter/réinitialiser le serveur**. Le statut du serveur LDAP s'affichera. Cette page peut également être utilisée pour démarrer, arrêter ou réinitialiser le serveur LDAP.

#### **Que faire ensuite**

Résolvez les anomalies ou les erreurs trouvées et relancez le test.

# **Test Répertoire (Tivoli Directory Server) [2]**

Le test Répertoire (Tivoli Directory Server) [2] détermine si Tivoli Directory Server est disponible par l'envoi d'une requête HTTP au serveur.

#### **Ressources**

Le test Répertoire (Tivoli Directory Server) [2] utilise la ressource suivante :

v Tivoli Directory Server (sur le serveur de données de sauvegarde)

## **Identification des problèmes**

Si le test Répertoire (Tivoli Directory Server) [2] échoue, procédez comme suit pour rechercher et résoudre le problème d'accès.

#### **Procédure**

- 1. Utilisez l'outil de contrôle de plateforme pour vérifier le statut des serveurs et les démarrer et les arrêter si nécessaire. Exécutez les commandes suivantes en appliquant les options souhaitées.
	- v Pour vérifier le statut du serveur principal, indiquez status pour *action* et tdspri pour *composant*.
	- v Pour vérifier le statut du serveur de secours, indiquez status pour *action* et tdssby pour *composant*.
	- v Pour démarrer le serveur principal, indiquez start pour *action* et tdspri pour *composant*.
	- v Pour démarrer le serveur de secours, indiquez start pour *action* et tdssby pour *composant*.
	- v Pour arrêter le serveur principal, indiquez stop pour *action* et tdspri pour *composant*.
	- v Pour arrêter le serveur de secours, indiquez stop pour *action* et tdssby pour *composant*.

Indiquez votre mot de passe de topologie pour *mot\_de\_passe\_de\_topologie*.

```
su - ibmadmin
```
- 2. Recherchez les exceptions d'exécution dans les fichiers journaux.
	- a. Sur le serveur d'applications, consultez les journaux suivants de WebSphere Portal :
		- /opt/IBM/WebSphere/wp\_profile/logs/WebSphere\_Portal/SystemOut.log
		- /opt/IBM/WebSphere/wp\_profile/logs/WebSphere\_Portal/SystemErr.log
	- b. Dans Command Center Edition, sur le serveur d'applications 2, examinez les journaux WebSphere Portal suivants :
		- /opt/IBM/WebSphere/wp\_profile/logs/WebSphere\_Portal\_PortalNode2/SystemOut.log
		- /opt/IBM/WebSphere/wp\_profile/logs/WebSphere\_Portal PortalNode2/SystemErr.log
- c. Sur le serveur de données consultez le journal de Tivoli Directory Server suivant : /datahome/dsrdbm01/idsslapd-dsrdbm01/logs/audit.log
- 3. Vérifiez que le système de fichiers sur le serveur de données n'a pas atteint sa capacité maximale. Pour ce faire, exécutez la commande **df -h**. Le système de fichiers est considéré comme étant saturé même si moins de 100 % de sa capacité est utilisée. Ainsi, si la commande **df -h** renvoie un message indiquant que le système de fichiers est saturé à 90 % ou plus, vous devriez considérer que le système de fichiers a atteint sa capacité totale.
- 4. Vérifiez que le serveur LDAP de Tivoli Directory Server est en cours d'exécution.
	- a. Ouvrez une session de terminal sur serveur de données 2, en tant qu'utilisateur racine.
	- b. Exécutez la commande **ps -ef | grep ibmslapd**. Les résultats seront semblables à ce qui suit : dsrdbm01 13797 1 0 Apr26 pts/1 00:00:09 /opt/ibm/ldap/V6.3/sbin/64/ibmslapd -I dsrdbm01 -t -n root 32080 19149 0 23:17 pts/1 00:00:00 grep ibmslapd Cet exemple montre que le démon de Tivoli Directory Server, ibmslapd, est en cours d'exécution.
	- c. Exécutez la commande **ps -ef | grep ibmdiradm**. Les résultats seront semblables à ce qui suit : root 4394 14038 0 14:17 pts/2<br>dsrdbm01 11055 1 0 Apr26 pts/1 00:00:00 grep ibmdiradm<br>00:00:00 /opt/ibm/ldap/V6.3/sbin/64/ibmdiradm -I dsrdbm01 -t Cet exemple montre que le démon de Tivoli Directory Server, ibmdiradm, est en cours d'exécution.
- 5. Si Tivoli Directory Server, ibmslapd, n'est pas en cours d'exécution, procédez comme suit.
	- a. En tant qu'utilisateur *superutilisateur* Linux, exécutez **/opt/ibm/ldap/V6.3/sbin/ibmslapd -I dsrdbm01** pour démarrer Directory Server
- 6. Si Tivoli Directory Administration Serveur, ibmdiradm, n'est pas en cours d'exécution, procédez comme suit :
	- a. Dans une session de terminal sur le serveur de données 2, exécutez **su-dsrdbm01**.
	- b. Exécutez **/opt/ibm/ldap/V6.3/sbin/64/ibmdiradm -I dsrdbm01 -t** pour démarrer le serveur d'applications.
- 7. Si Tivoli Directory Server, ibmslapd, est en cours d'exécution, procédez comme suit :

**Remarque :** Effectuez cette étape même si Tivoli Directory Server a été lancé à l'étape précédente.

- a. Connectez-vous à une session de terminal sur le serveur de données en tant que dsrdbm01.
- b. Exécutez **idsldapsearch -h localhost -D "cn=root" -w "***ADMIN\_PASSWORD***" -s sub uid=\*** où *ADMIN\_PASSWORD* est le mot de passe du compte administrateur du superutilisateur LDAP. Les objets utilisateur LDAP existants s'afficheront.
- 8. Vérifiez que Tivoli Directory Server Web Administration Tool est en cours d'exécution. Tivoli Directory Server Web Administration Tool est utilisé pour arrêter et démarrer l'instance LDAP, pour ajouter des utilisateurs ou des comptes et pour visualiser des fichiers journaux.
	- a. Connectez-vous à une session de terminal sur le serveur d'applications 2 en tant qu'utilisateur ibmadmin.
	- b. Exécutez la commande **/opt/IBM/WebSphere/AppServerv7/profiles/isim1/bin/serverStatus.sh -all -username waswebadmin -password** *WAS\_ADMIN\_PASSWORD* sur le serveur d'applications 2, où *WAS\_ADMIN\_PASSWORD* est le mot de passe de l'administrateur de WebSphere Application Server. Si l'outil est en cours d'exécution, un message similaire au suivant sera renvoyé.

ADMU0508I: Le serveur d'applications "tdsServer" est DEMARRE

Si le message suivant est renvoyé, le tdsServer doit être démarré.

ADMU0509I: Impossible d'atteindre le serveur d'applications "tdsServer". Ce dernier est arrêté.

c. Pour démarrer tdsServer, exécutez la commande **/opt/IBM/WebSphere/AppServerv7/profiles/ isim1/bin/startServer.sh tdsServer** . Le serveur tdsServer démarrera et un message similaire au suivant s'affichera.

ADMU3000I: Serveur tdsServer prêt pour e-business ; l'ID de processus est 26654

- 9. Accédez à Tivoli Directory Server Web Administration Tool à l'adresse suivante : http://*HOTE\_SERVEUR\_APPLICATIONS*:9081/IDSWebApp, *HOTE\_SERVEUR\_APPLICATIONS* correspondant au nom d'hôte du serveur d'applications.
- 10. Connectez-vous avec le compte administrateur du superutilisateur LDAP, cn=root, et le mot de passe approprié. Le nom du serveur LDAP doit être *HOTE\_SERVEUR\_ANNUAIRE\_BD*:389, où *HOTE\_SERVEUR\_ANNUAIRE\_BD* est le nom d'hôte du serveur de données de sauvegarde.
- 11. Cliquez sur **Administration du serveur** > **Démarrer/arrêter/réinitialiser le serveur**. Le statut du serveur LDAP s'affichera. Cette page peut également être utilisée pour démarrer, arrêter ou réinitialiser le serveur LDAP.

### **Que faire ensuite**

Résolvez les anomalies ou les erreurs trouvées et relancez le test.

# **Test Répertoire (Console Tivoli Directory Server)**

Le test Répertoire (Console Tivoli Directory Server) détermine si Tivoli Directory Server est disponible par l'envoi d'une requête HTTP au serveur.

#### **Ressources**

Le test Répertoire (Console Tivoli Directory Server) utilise la ressource suivante :

v Tivoli Directory Server (sur le serveur de données)

## **Identification des problèmes**

Si le test Répertoire (Console Tivoli Directory Server) échoue, procédez comme suit pour rechercher et résoudre le problème d'accès.

#### **Procédure**

- 1. Si vous travaillez dans Field Edition, utilisez l'outil de contrôle de la plateforme pour vérifier le statut des composants, les démarrer et les arrêter tel que nécessaire. Exécutez la commande suivante en appliquant les options souhaitées. Pour *composant*, utilisez tds et indiquez votre mot de passe de topologie pour *mot\_de\_passe\_de\_topologie*.
	- a. Pour contrôler le statut du composant, exécutez les commandes suivantes :

```
su - ibmadmin
```
DOPControl -a status -c *composant* -p *mot\_de\_passe\_de\_topologie*

b. Pour démarrer le composant, exécutez les commandes suivantes :

```
su - ibmadmin
```
DOPControl -a start -c *composant* -p *mot\_de\_passe\_de\_topologie*

c. Pour arrêter le composant, exécutez les commandes suivantes : su - ibmadmin

DOPControl -a stop -c *composant* -p *mot\_de\_passe\_de\_topologie*

- 2. Si vous travaillez dans un environnement à haute disponibilité, utilisez l'outil de contrôle de la plateforme pour vérifier le statut des composants, les démarrer et les arrêter tel que nécessaire. Exécutez la commande suivante en appliquant les options souhaitées.
	- v Pour contrôler le statut du serveur, indiquez status pour *action* et tds pour *composant*.
	- v Pour démarrer le serveur, indiquez start pour *action* et tds pour *composant*.
	- v Pour arrêter le serveur, indiquez stop pour *action* et tds pour *composant*.

Indiquez votre mot de passe de topologie pour *mot\_de\_passe\_de\_topologie*.
su - ibmadmin

DOPControl -a *action* -c *composant* -p *mot\_de\_passe\_de\_topologie*

- 3. Recherchez les exceptions d'exécution dans les fichiers journaux.
	- a. Sur le serveur d'applications, consultez les journaux suivants de WebSphere Portal :
		- /opt/IBM/WebSphere/wp\_profile/logs/WebSphere\_Portal/SystemOut.log
		- /opt/IBM/WebSphere/wp\_profile/logs/WebSphere\_Portal/SystemErr.log
- 4. Vérifiez que le système de fichiers sur le serveur de données n'a pas atteint sa capacité maximale. Pour ce faire, exécutez la commande **df -h**. Le système de fichiers est considéré comme étant saturé même si moins de 100 % de sa capacité est utilisée. Ainsi, si la commande **df -h** renvoie un message indiquant que le système de fichiers est saturé à 90 % ou plus, vous devriez considérer que le système de fichiers a atteint sa capacité totale.
- 5. Vérifiez que le serveur LDAP de Tivoli Directory Server est en cours d'exécution.
	- a. Connectez-vous à une session de terminal sur le serveur de données 1 serveur de données en tant qu'utilisateur root.
	- b. Exécutez la commande **ps -ef | grep ibmslapd**. Les résultats seront semblables à ce qui suit : dsrdbm01 13797 1 0 Apr26 pts/1 00:00:09 /opt/ibm/ldap/V6.3/sbin/64/ibmslapd -I dsrdbm01 -t -n root 32080 19149 0 23:17 pts/1 00:00:00 grep ibmslapd

Cet exemple montre que le démon de Tivoli Directory Server, ibmslapd, est en cours d'exécution.

- c. Exécutez la commande **ps -ef | grep ibmdiradm**. Les résultats seront semblables à ce qui suit : root 4394 14038 0 14:17 pts/2 00:00:00 grep ibmdiradm 00:00:00 /opt/ibm/ldap/V6.3/sbin/64/ibmdiradm -I dsrdbm01 -t Cet exemple montre que le démon de Tivoli Directory Server, ibmdiradm, est en cours d'exécution.
- 6. Si Tivoli Directory Server, ibmslapd, n'est pas en cours d'exécution, procédez comme suit.
	- a. En tant qu'utilisateur *superutilisateur* Linux, exécutez **/opt/ibm/ldap/V6.3/sbin/ibmslapd -I dsrdbm01** pour démarrer Directory Server
- 7. Si Tivoli Directory Administration Serveur, ibmdiradm, n'est pas en cours d'exécution, procédez comme suit :
	- a. Dans une session de terminal sur le serveur de données, exécutez **su-dsrdbm01**.
	- b. Exécutez **/opt/ibm/ldap/V6.3/sbin/64/ibmdiradm -I dsrdbm01 -t** pour démarrer le serveur d'applications.
- 8. Si Tivoli Directory Server, ibmslapd, est en cours d'exécution, procédez comme suit :

**Remarque :** Effectuez cette étape même si Tivoli Directory Server a été lancé à l'étape précédente.

- a. Connectez-vous à une session de terminal sur le serveur de données en tant que dsrdbm01.
- b. Exécutez **idsldapsearch -h localhost -D "cn=root" -w "***ADMIN\_PASSWORD***" -s sub uid=\*** où *ADMIN\_PASSWORD* est le mot de passe du compte administrateur du superutilisateur LDAP. Les objets utilisateur LDAP existants s'afficheront.
- 9. Vérifiez que Tivoli Directory Server Web Administration Tool est en cours d'exécution. Tivoli Directory Server Web Administration Tool est utilisé pour arrêter et démarrer l'instance LDAP, pour ajouter des utilisateurs ou des comptes et pour visualiser des fichiers journaux.
	- a. Connectez-vous à une session de terminal sur le serveur d'applications en tant que ibmadmin.
	- b. Exécutez la commande **/opt/IBM/WebSphere/AppServerv7/profiles/isim1/bin/serverStatus.sh -all -username waswebadmin -password** *WAS\_ADMIN\_PASSWORD* sur le serveur d'applications, où *WAS\_ADMIN\_PASSWORD* est le mot de passe de l'administrateur de WebSphere Application Server. Si l'outil est en cours d'exécution, un message similaire au suivant sera renvoyé.

ADMU0508I: Le serveur d'applications "tdsServer" est DEMARRE

Si le message suivant est renvoyé, le tdsServer doit être démarré.

ADMU0509I: Impossible d'atteindre le serveur d'applications "tdsServer". Ce dernier est arrêté.

c. Pour démarrer tdsServer, exécutez la commande **/opt/IBM/WebSphere/AppServerv7/profiles/ isim1/bin/startServer.sh tdsServer** . Le serveur tdsServer démarrera et un message similaire au suivant s'affichera.

ADMU3000I: Serveur tdsServer prêt pour e-business ; l'ID de processus est 26654

- 10. Accédez à Tivoli Directory Server Web Administration Tool à l'adresse suivante : http://*HOTE\_SERVEUR\_APPLICATIONS*:9081/IDSWebApp, *HOTE\_SERVEUR\_APPLICATIONS* correspondant au nom d'hôte du serveur d'applications.
- 11. Connectez-vous avec le compte administrateur du superutilisateur LDAP, cn=root, et le mot de passe approprié. Le nom du serveur LDAP doit être *DATABASE\_DIRECTORY\_SERVER\_HOST*:389, où *DATABASE\_DIRECTORY\_SERVER\_HOST* est le nom d'hôte du serveur de données.
- 12. Cliquez sur **Administration du serveur** > **Démarrer/arrêter/réinitialiser le serveur**. Le statut du serveur LDAP s'affichera. Cette page peut également être utilisée pour démarrer, arrêter ou réinitialiser le serveur LDAP.

#### **Que faire ensuite**

Résolvez les anomalies ou les erreurs trouvées et relancez le test.

## **Test Répertoire (Tivoli Directory Server Proxy)**

Le test Répertoire (Tivoli Directory Server Proxy) détermine si Tivoli Directory Server est disponible par l'envoi d'une requête HTTP au serveur.

#### **Ressources**

Le test Répertoire (Tivoli Directory Server Proxy) utilise la ressource suivante :

v Tivoli Directory Server (sur le serveur de messagerie)

### **Identification des problèmes**

Si le test Répertoire (Tivoli Directory Server Proxy) échoue, procédez comme suit pour rechercher et résoudre le problème d'accès.

#### **Procédure**

- 1. Utilisez l'outil de contrôle de plateforme pour vérifier le statut des composants et les démarrer et les arrêter si nécessaire. Exécutez la commande suivante en appliquant les options souhaitées.
	- v Pour contrôler le statut du serveur, indiquez status pour *action* et tdsproxy4app pour *composant*.
	- v Pour démarrer le serveur, indiquez start pour *action* et tdsproxy4app pour *composant*.
	- v Pour arrêter le serveur, indiquez stop pour *action* et tdsproxy4app pour *composant*.

Indiquez votre mot de passe de topologie pour *mot\_de\_passe\_de\_topologie*.

su - ibmadmin

- 2. Recherchez les exceptions d'exécution dans les fichiers journaux.
	- a. Sur le serveur d'applications, consultez les journaux suivants de WebSphere Portal :
		- /opt/IBM/WebSphere/wp\_profile/logs/WebSphere\_Portal/SystemOut.log
		- /opt/IBM/WebSphere/wp\_profile/logs/WebSphere\_Portal/SystemErr.log
- 3. Vérifiez que le système de fichiers sur le serveur de messagerie n'a pas atteint sa capacité maximale. Pour ce faire, exécutez la commande **df -h**. Le système de fichiers est considéré comme étant saturé même si moins de 100 % de sa capacité est utilisée. Ainsi, si la commande **df -h** renvoie un message indiquant que le système de fichiers est saturé à 90 % ou plus, vous devriez considérer que le système de fichiers a atteint sa capacité totale.
- 4. Vérifiez que le système de fichiers sur le serveur de données n'a pas atteint sa capacité maximale. Pour ce faire, exécutez la commande **df -h**. Le système de fichiers est considéré comme étant saturé même si moins de 100 % de sa capacité est utilisée. Ainsi, si la commande **df -h** renvoie un message indiquant que le système de fichiers est saturé à 90 % ou plus, vous devriez considérer que le système de fichiers a atteint sa capacité totale.
- 5. Vérifiez que le serveur proxy Tivoli Directory Server est en cours d'exécution à l'aide de l'outil de contrôle de plateforme (DOPControl) ou en exécutant les tâches suivantes. Seul serveur d'applications 1 a un serveur proxy Tivoli Directory Server en cours d'exécution.
	- a. Sur serveur d'applications 1, démarrez une session de terminal et connectez-vous en tant qu'utilisateur racine.
	- b. Exécutez la commande **ps -ef | grep tdsproxy**. Si le serveur proxy Tivoli Directory Server est en cours d'exécution, un message similaire au suivant sera renvoyé. tdsproxy 10046 1 0 Oct24 ? 00:00:18 /opt/ibm/ldap/V6.3/sbin/64/ibmdiradm -I tdsproxy tdsproxy 13920 1 0 22:55 ? 00:00:00 /opt/ibm/ldap/V6.3/sbin/64/ibmslapd -I tdsproxy -f /datahome/proxy/idsslapd-tdsproxy/etc/ibmslapd.conf
	- c. Exécutez la commande suivante pour déterminer si Tivoli Directory Server est en cours d'exécution.

/opt/ibm/ldap/V6.3/bin/64/ibmdirctl -D cn=root -w *mot de passe* status

où *mot de passe* est le mot de passe défini dans la propriété LDAP.ADMIN.DN du fichier de propriétés de topologie.

- 6. Si le serveur proxy Tivoli Directory Server ne s'exécute pas sur serveur d'applications 1, démarrez le serveur proxy Tivoli Directory Server à l'aide de l'outil de contrôle de plateforme (DOPControl) ou en exécutant les tâches suivantes.
	- a. Sur serveur d'applications 1, démarrez une session de terminal et connectez-vous en tant qu'utilisateur tdsproxy. Si vous êtes connecté en tant qu'utilisateur root, basculez vers l'utilisateur tdsproxy en exécutant la commande **su - tdsproxy**.
	- b. Exécutez la commande **/opt/ibm/ldap/V6.3/sbin/64/ibmdiradm -I tdsproxy**. Des messages semblables à ceux qui suivent devraient être renvoyés.

Serveur en cours de démarrage ... Port non SSL initialisé sur 3358. GLPADM056I Serveur d'administration en cours de démarrage. GLPCOM003I Port non SSL initialisé sur 3358.

- c. Sur serveur d'applications 1, démarrez une session de terminal et connectez-vous en tant qu'utilisateur racine.
- d. Exécutez la commande **/opt/ibm/ldap/V6.3/sbin/ibmslapd -I tdsproxy**. Des messages semblables à ceux qui suivent devraient être renvoyés.

Serveur en cours de démarrage ... Port non SSL initialisé sur 389. GLPSRV041I Serveur en cours de démarrage. GLPCOM003I Port non SSL initialisé sur 389.

- 7. Vérifiez que le serveur LDAP de Tivoli Directory Server est en cours d'exécution.
	- a. Connectez-vous à une session de terminal sur le serveur de données 1 serveur de données en tant qu'utilisateur root.
	- b. Exécutez la commande **ps -ef | grep ibmslapd**. Les résultats seront semblables à ce qui suit : dsrdbm01 13797 1 0 Apr26 pts/1 00:00:09 /opt/ibm/ldap/V6.3/sbin/64/ibmslapd -I dsrdbm01 -t -n root 32080 19149 0 23:17 pts/1 00:00:00 grep ibmslapd Cet exemple montre que le démon de Tivoli Directory Server, ibmslapd, est en cours d'exécution.
	- c. Exécutez la commande **ps -ef | grep ibmdiradm**. Les résultats seront semblables à ce qui suit : root 4394 14038 0 14:17 pts/2 00:00:00 grep ibmdiradm 00:00:00 /opt/ibm/ldap/V6.3/sbin/64/ibmdiradm -I dsrdbm01 -t Cet exemple montre que le démon de Tivoli Directory Server, ibmdiradm, est en cours d'exécution.
- 8. Si Tivoli Directory Server, ibmslapd, n'est pas en cours d'exécution, procédez comme suit.
	- a. En tant qu'utilisateur *superutilisateur* Linux, exécutez **/opt/ibm/ldap/V6.3/sbin/ibmslapd -I dsrdbm01** pour démarrer Directory Server
- 9. Si Tivoli Directory Administration Serveur, ibmdiradm, n'est pas en cours d'exécution, procédez comme suit :
	- a. Dans une session de terminal sur le serveur de messagerie, exécutez **su-dsrdbm01**.
	- b. Exécutez **/opt/ibm/ldap/V6.3/sbin/64/ibmdiradm -I dsrdbm01 -t** pour démarrer le serveur d'applications.
- 10. Si Tivoli Directory Server, ibmslapd, est en cours d'exécution, procédez comme suit :

**Remarque :** Effectuez cette étape même si Tivoli Directory Server a été lancé à l'étape précédente.

- a. Connectez-vous à une session de terminal sur le serveur de données en tant que dsrdbm01.
- b. Exécutez **idsldapsearch -h localhost -D "cn=root" -w "***ADMIN\_PASSWORD***" -s sub uid=\*** où *ADMIN\_PASSWORD* est le mot de passe du compte administrateur du superutilisateur LDAP. Les objets utilisateur LDAP existants s'afficheront.
- 11. Vérifiez que Tivoli Directory Server Web Administration Tool est en cours d'exécution. Tivoli Directory Server Web Administration Tool est utilisé pour arrêter et démarrer l'instance LDAP, pour ajouter des utilisateurs ou des comptes et pour visualiser des fichiers journaux.
	- a. Connectez-vous à une session de terminal sur le serveur d'applications en tant que ibmadmin.
	- b. Exécutez la commande **/opt/IBM/WebSphere/AppServerv7/profiles/isim1/bin/serverStatus.sh -all -username waswebadmin -password** *MDP\_ADMIN\_WAS* sur le serveur d'applications, où *MDP\_ADMIN\_WAS* est le mot de passe de l'administrateur de WebSphere Application Server (généralement admin). Si l'outil est en cours d'exécution, un message similaire au suivant sera renvoyé.

ADMU0508I : Le serveur d'applications "server1" est DEMARRE

Si le message suivant est renvoyé, le server1 doit être démarré.

ADMU0509I : Le serveur d'applications "server1" est inaccessible. Ce dernier est arrêté.

c. Pour démarrer server1, exécutez la commande **/opt/IBM/WebSphere/AppServerv7/profiles/isim1/ bin/startServer.sh server1**. Le serveur server1 démarrera et un message similaire au suivant s'affichera.

ADMU3000I: Serveur server1 prêt pour e-business ; l'ID de processus est 26654

- 12. Accédez à Tivoli Directory Server Web Administration Tool à l'adresse suivante : http://*HOTE\_SERVEUR\_APPLICATIONS*:9081/IDSWebApp, *HOTE\_SERVEUR\_APPLICATIONS* correspondant au nom d'hôte du serveur d'applications 1.
- 13. Connectez-vous avec le compte administrateur du superutilisateur LDAP, cn=root, et le mot de passe approprié. Le nom du serveur LDAP doit être *DATABASE\_DIRECTORY\_SERVER\_HOST*:389, où *DATABASE\_DIRECTORY\_SERVER\_HOST* est le nom d'hôte du serveur de messagerie.
- 14. Cliquez sur **Administration du serveur** > **Démarrer/arrêter/réinitialiser le serveur**. Le statut du serveur LDAP s'affichera. Cette page peut également être utilisée pour démarrer, arrêter ou réinitialiser le serveur LDAP.
- 15. Le serveur proxy Tivoli Directory Server peut être arrêté à l'aide de l'outil de contrôle de plateforme (DOPControl) ou en exécutant les tâches suivantes.
	- a. Sur serveur d'applications 1, démarrez une session de terminal et connectez-vous en tant qu'utilisateur tdsproxy. Si vous êtes connecté en tant qu'utilisateur root, basculez vers l'utilisateur tdsproxy en exécutant la commande **su - tdsproxy**.
	- b. Exécutez la commande **/opt/ibm/ldap/V6.3/sbin/64/ibmdiradm -I tdsproxy -k**. Des messages semblables à ceux qui suivent devraient être renvoyés. GLPADM034I Instance de serveur Admin arrêtée : 'tdsproxy'.
	-
	- c. Sur serveur d'applications 1, démarrez une session de terminal et connectez-vous en tant qu'utilisateur racine.

d. Exécutez la commande **/opt/ibm/ldap/V6.3/sbin/ibmslapd -I tdsproxy -k**. Des messages semblables à ceux qui suivent devraient être renvoyés. GLPSRV176I Instance de serveur d'annuaire arrêtée 'tdsproxy' normalement.

### **Que faire ensuite**

Résolvez les anomalies ou les erreurs trouvées et relancez le test.

# **Test Répertoire (WebSphere Service Registry and Repository)**

Le test Répertoire (WebSphere Service Registry and Repository) détermine le statut du serveur WebSphere Service Registry and Repository.

#### **Ressources**

Le test Répertoire (WebSphere Service Registry and Repository) utilise les ressources suivantes :

- WebSphere Service Registry and Repository sur le serveur de processus.
- v Serveur WebSphere Application Server WSRRServer1 (cluster WSRRCluster)

## **Identification des problèmes**

Si le test Répertoire (WebSphere Service Registry and Repository) échoue, procédez comme suit pour rechercher et résoudre le problème d'accès.

#### **Procédure**

- 1. Utilisez l'outil de contrôle de plateforme pour vérifier le statut des composants et les démarrer et les arrêter si nécessaire. Exécutez la commande suivante en appliquant les options souhaitées.
	- v Pour contrôler le statut du serveur, indiquez status pour *action* et wsrr pour *composant*.
	- v Pour démarrer le serveur, indiquez start pour *action* et wsrr pour *composant*.
	- v Pour arrêter le serveur, indiquez stop pour *action* et wsrr pour *composant*.

Indiquez votre mot de passe de topologie pour *mot\_de\_passe\_de\_topologie*.

```
su - ibmadmin
```
- 2. Vérifiez qu'il existe une connectivité du réseau entre leserveur d'applications et leserveur de processus. Cette opération peut être effectuée par l'envoi de commandes **ping** avec le nom d'hôte qualifié complet et le nom d'hôte abrégé du serveur de processus à partir du serveur d'applications. Les résultats des commandes **ping** indiqueront si le nom d'hôte est correctement résolu par le DNS (système de noms de domaine) ou par le fichier /etc/hosts.
- 3. Recherchez les exceptions d'exécution dans les fichiers journaux.
	- a. Sur le serveur d'applications, consultez les journaux suivants de WebSphere Portal :
		- /opt/IBM/WebSphere/wp\_profile/logs/WebSphere Portal/SystemOut.log
		- /opt/IBM/WebSphere/wp\_profile/logs/WebSphere\_Portal/SystemErr.log
	- b. Dans Command Center Edition, sur le serveur d'applications 2, examinez les journaux WebSphere Portal suivants :
		- /opt/IBM/WebSphere/wp\_profile/logs/WebSphere\_Portal\_PortalNode2/SystemOut.log
		- /opt/IBM/WebSphere/wp\_profile/logs/WebSphere\_Portal\_PortalNode2/SystemErr.log
	- c. Sur le serveur de processus, consultez les journaux de WebSphere Application Server suivants :
		- v Journal des erreurs : /opt/IBM/WebSphere/AppServer/profiles/wsrrProfile1/logs/WSRRServer1/ SystemErr.log
		- v Journal de sortie : /opt/IBM/WebSphere/AppServer/profiles/wsrrProfile1/logs/WSRRServer1/ SystemOut.log
- v Journal de début : /opt/IBM/WebSphere/AppServer/profiles/wsrrProfile1/logs/WSRRServer1/ startServer.log
- 4. Vérifiez que le système de fichiers sur le serveur de processus n'a pas atteint sa capacité maximale. Pour ce faire, exécutez la commande **df -h**. Le système de fichiers peut être considéré complet même si son taux d'utilisation est inférieur à 100%. Pour cette raison, si la commande **df -h** renvoie que le système de fichiers est complet à 90% ou plus, vous devez considérer que le système de fichiers a atteint sa capacité.
- 5. Vérifiez que le serveur WSRRServer1 est démarré. La vérification peut être effectuée à l'aide de la console d'administration WebSphere Application Server ou en suivant des étapes manuelles. Voici les étapes manuelles :
	- a. Sur le système du serveur de processus, connectez-vous en tant que ibmadmin.
	- b. Dans une fenêtre de commande, exécutez : /opt/IBM/WebSphere/AppServer/profiles/ wsrrProfile1/bin/serverStatus.sh -all -username *WAS\_ADMIN\_USER* -password *WAS\_ADMIN\_PWD* où*WAS\_ADMIN\_USER* est l'ID administrateur WebSphere (normalement admin) et *WAS\_ADMIN\_PWD* est le mot de passe de l'administrateurWebSphere Application Server.
	- c. Si le message ADMU0509I: Impossible d'atteindre le serveur d'applications "nodeagent". Ce dernier est arrêté. s'affiche, démarrez le nodeagent à l'aide de la commande suivante : /opt/IBM/WebSphere/AppServer/profiles/wsrrProfile1/bin/startNode.sh . Ignorez cette étape si le message ADMU0508I : Le serveur d'applications "nodeagent" est DEMARRE. s'affiche. Si vous avez dû démarrer le serveur nodeagent, un message similaire au suivant s'affiche : ADMU3000I: Serveur nodeagent prêt pour e-business ; l'ID de processus est 26654.
	- a. Si le message ADMU0509I : Impossible d'atteindre le serveur d'applications "WSRRServer1". Ce dernier est arrêté. s'affiche, démarrez le serveur à l'aide de la commande suivante : /opt/IBM/WebSphere/AppServer/profiles/wsrrProfile1/bin/startServer.sh WSRRServer1. Ignorez cette étape si le message ADMU0508I: The Application Server "WSRRServer1" is STARTED. s'affiche. Si vous avez dû démarrer le server, un message similaire au suivant s'affiche : ADMU3000I : Serveur WSRRServer1 prêt pour e-business ; l'ID de processus est 26654.

Démarrez les serveurs dans cet ordre :

- a. nodeagent
- b. WSRRServer1

Arrêtez les serveurs dans cet ordre :

- a. WSRRServer1
- b. nodeagent

Le serveur WSRRServer1 est arrêté par exécution de la commande suivante dans une fenêtre de commande sur le serveur de processus : /opt/IBM/WebSphere/AppServer/profiles/wsrrProfile1/bin/ stopServer.sh -all -username *ADMIN\_WAS* -password *MDP\_ADMIN\_WAS* où *ADMIN\_WAS* est l'ID administrateur WebSphere (admin en règle générale) et *MDP\_ADMIN\_WAS* est le mot de passe de l'administrateur WebSphere Application Server.

Le serveur nodeagent est arrêté par exécution de la commande suivante dans une fenêtre de commande sur le serveur de processus : /opt/IBM/WebSphere/AppServer/profiles/wsrrProfile1/bin/ stopNode.sh -username *ADMIN\_WAS* -password *MDP\_ADMIN\_WAS* où *ADMIN\_WAS* est l'ID administrateur WebSphere (admin en règle générale) et *MDP\_ADMIN\_WAS* est le mot de passe de l'administrateur WebSphere.

6. Vérifiez que le serveur WSRRServer1 est démarré. La vérification peut être effectuée à l'aide de la console d'administration WebSphere Application Server ou en suivant des étapes manuelles. Les étapes suivantes utilisent la console d'administration de WebSphere Application Server :

- a. Connectez-vous à la console d'administration de WebSphere Application Server V8 à l'adresse http://*APPLICATION\_SERVER\_HOST*:9062/ibm/console avec l'ID et le mot de passe de l'administrateur de WebSphere Application Server. *APPLICATION\_SERVER\_HOST* est le nom d'hôte du serveur d'applications 1.
- b. Affichez le statut du serveur WSRRServer1 en cliquant sur **Serveurs** > **Types de serveur** > **Serveurs d'applications WebSphere**.

L'icône en forme de  $\triangleq$  indique que le serveur est démarré. Si nécessaire, sélectionnez le serveur et cliquez sur **Redémarrer** pour redémarrer le serveur.

L'icône en forme de  $\bullet$  indique que le serveur est arrêté. Sélectionnez le serveur et cliquez sur **Démarrer** pour démarrer le serveur.

L'icône en forme de  $\odot$  indique que le statut du serveur est indisponible. Il se peut que l'agent de noeud ne soit pas en cours d'exécution. Pour démarrer l'agent de noeud, exécutez la commande /opt/IBM/WebSphere/AppServer/profiles/wsrrProfile1/bin/startNode.sh dans une fenêtre de commande.

**Important :** Les serveurs doivent être démarrés et arrêtés dans un ordre spécifique.

Démarrez les serveurs dans cet ordre :

- a. nodeagent
- b. WSRRServer1

Arrêtez les serveurs dans cet ordre :

- a. WSRRServer1
- b. nodeagent

Pour arrêter le serveur WSRRServer1, sélectionnez le serveur et cliquez sur **Arrêter**.

Le serveur nodeagent est arrêté par exécution de la commande suivante dans une fenêtre de commande sur le serveur de processus : /opt/IBM/WebSphere/AppServer/profiles/wsrrProfile1/bin/ stopNode.sh -username *ADMIN\_WAS* -password *MDP\_ADMIN\_WAS* où *ADMIN\_WAS* est l'ID administrateur WebSphere (admin en règle générale) et *MDP\_ADMIN\_WAS* est le mot de passe de l'administrateur WebSphere.

#### **Que faire ensuite**

Résolvez les anomalies ou les erreurs trouvées et relancez le test.

## **Test Messagerie (vérification de l'installation de Message Broker)**

Le test Messagerie (vérification de l'installation de Message Broker) détermine si le courtier de messages et le gestionnaire de files d'attente sont accessibles.

#### **Ressources**

Le test Messagerie (vérification de l'installation de Message Broker) utilise la ressource suivante :

v WebSphere Portal Server (sur le serveur d'applications).

## **Identification des problèmes**

Si le test Messagerie (vérification de l'installation de Message Broker) échoue, procédez comme suit pour rechercher et résoudre le problème.

#### **Procédure**

1. Utilisez l'outil de contrôle de plateforme pour vérifier le statut du composant et le démarrer et l'arrêter si nécessaire. Pour *composant*, utilisez msg et indiquez le mot de passe de votre topologie dans *motdepasse\_topologie*.

a. Pour contrôler le statut du composant, exécutez les commandes suivantes : su - ibmadmin

```
DOPControl -a status -c composant -p mot_de_passe_de_topologie
```
- b. Pour démarrer le composant, exécutez les commandes suivantes :
	- su ibmadmin

DOPControl -a start -c *composant* -p *mot\_de\_passe\_de\_topologie*

- c. Pour arrêter le composant, exécutez les commandes suivantes :
	- su ibmadmin

DOPControl -a stop -c *composant* -p *mot\_de\_passe\_de\_topologie*

Vous pouvez également exécuter les commandes suivantes à partir du serveur de messagerie pour vérifier le statut de WebSphere Message Broker :

su - mqm

dspmq

Si WebSphere Message Broker est en cours d'exécution, QMNAME(DFT.MB.QM) STATUT(En cours d'exécution) est renvoyé. Si WebSphere Message Broker n'est pas en cours d'exécution, QMNAME(DFT.MB.QM) STATUT(Arrêt normal) est renvoyé.

- 2. Vérifiez qu'il existe une connectivité du réseau entre le serveur d'applications et le serveur de messagerie. Cette opération peut être effectuée par l'envoi de commandes **ping** avec le nom d'hôte qualifié complet et le nom d'hôte abrégé du serveur de messagerie à partir du serveur d'applications et vice-versa. Les résultats des commandes **ping** indiqueront si le nom d'hôte est correctement résolu par le DNS (système de noms de domaine) ou par le fichier /etc/hosts.
- 3. Recherchez les exceptions d'exécution dans les fichiers journaux.
	- a. Sur le serveur d'applications, consultez les journaux suivants de WebSphere Portal :
		- /opt/IBM/WebSphere/wp\_profile/logs/WebSphere\_Portal/SystemOut.log
		- /opt/IBM/WebSphere/wp\_profile/logs/WebSphere Portal/SystemErr.log
- 4. Vérifiez que le système de fichiers sur le serveur d'applications n'a pas atteint sa capacité maximale. Pour ce faire, exécutez la commande **df -h**. Le système de fichiers est considéré comme étant saturé même si moins de 100 % de sa capacité est utilisée. Ainsi, si la commande **df -h** renvoie un message indiquant que le système de fichiers est saturé à 90 % ou plus, vous devriez considérer que le système de fichiers a atteint sa capacité totale.
- 5. Recherchez les erreurs dans les journaux. Les journaux sont stockés sur le serveur de messagerie dans le répertoire /var/log/messages. Recherche des messages avec le préfixe 'BIP'. Recherchez également des noms de file d'attente et des horodatages lorsque le test a été exécuté.
- 6. Si WebSphere Message Broker n'est pas en cours d'exécution, démarrez-le à l'aide de l'outil de contrôle de plateforme ou en exécutant les étapes suivantes.
	- a. Exécutez les commandes suivantes :

```
su - mqmconn
source /opt/IBM/mqsi/8.0.0.1/bin/mqsiprofile
```
Des messages semblables à ceux qui suivent devraient être renvoyés. MQSI 8.0.0.1 /opt/IBM/mqsi/8.0.0.1

b. Exécutez la commande suivante.

strmqm -x DFT.MB.QM

Des messages semblables à ceux qui suivent devraient être renvoyés.

Le gestionnaire de files d'attente WebSphere MQ 'DFT.MB.QM' est en cours de démarrage. Le gestionnaire de files d'attente est associé à l'installation 'Installation1'. 5 enregistrements de journal consultés sur le gestionnaire de files d'attente 'DFT.MB.QM' pendant la phase de relecture des journaux. Relecture des journaux pour le gestionnaire de files d'attente 'DFT.MB.QM' terminée. Etat du gestionnaire de transactions restauré pour le gestionnaire de files d'attente 'DFT.MB.QM'. Gestionnaire de files d'attente WebSphere MQ 'DFT.MB.QM' démarré à l'aide de V7.5.0.0.

c. Exécuter la commande suivante :

mqsistart DFT\_BROKER

Des messages semblables à ceux qui suivent devraient être renvoyés.

```
BIP8096I : Lancement de la commande réussi, consultez le journal système pour
vérifier que le composant a démarré sans problème et qu'il
continue à s'exécuter sans problème.
```
#### **Que faire ensuite**

Résolvez les anomalies ou les erreurs trouvées et relancez le test.

## **Test Messagerie (vérification de l'installation de Message Broker) [1]**

Le test Messagerie (vérification de l'installation de Message Broker) [1] détermine si le courtier de messages et le gestionnaire de files d'attente sont accessibles sur le serveur principal dans un environnement à haute disponibilité.

#### **Ressources**

Le test Messagerie (vérification de l'installation de Message Broker) [1] utilise la ressource suivante :

v WebSphere Portal Server (sur le serveur d'applications).

### **Identification des problèmes**

Si le test Messagerie (vérification de l'installation de Message Broker) [1] échoue, procédez comme suit pour rechercher et résoudre le problème d'accès.

#### **Procédure**

- 1. Utilisez l'outil de contrôle de plateforme pour vérifier le statut des serveurs et les démarrer et les arrêter si nécessaire. Exécutez les commandes suivantes en appliquant les options souhaitées.
	- v Pour vérifier le statut du serveur principal, indiquez status pour *action* et msgpri pour *composant*.
	- v Pour vérifier le statut du serveur de secours, indiquez status pour *action* et msgsby pour *composant*.
	- v Pour démarrer le serveur principal, indiquez start pour *action* et msgpri pour *composant*.
	- v Pour démarrer le serveur de secours, indiquez start pour *action* et msgsby pour *composant*.
	- v Pour arrêter le serveur principal, indiquez stop pour *action* et msgpri pour *composant*.
	- v Pour arrêter le serveur de secours, indiquez stop pour *action* et msgsby pour *composant*.

Indiquez votre mot de passe de topologie pour *mot\_de\_passe\_de\_topologie*. Le *composant* msg peut également être utilisé pour démarrer, arrêter ou obtenir le statut de serveur de messagerie 1 et serveur de messagerie 2.

```
su - ibmadmin
```
DOPControl -a *action* -c *composant* -p *mot\_de\_passe\_de\_topologie*

Vous pouvez également exécuter les commandes suivantes à partir du serveur de messagerie pour vérifier le statut de WebSphere Message Broker :

 $su - man$ 

dspmq

Si WebSphere Message Broker est en cours d'exécution sur serveur de messagerie 1, QMNAME(DFT.MB.QM) STATUT(En cours d'exécution) est renvoyé. Si WebSphere Message Broker est en cours d'exécution sur serveur de messagerie 2, QMNAME(DFT.MB.QM) STATUT(En cours d'exécution en secours) est renvoyé. Si WebSphere Message Broker n'est pas en cours d'exécution, QMNAME(DFT.MB.QM) STATUT(Arrêt normal) est renvoyé.

- 2. Vérifiez qu'il existe une connectivité du réseau entre le serveur d'applications et le serveur de messagerie. Cette opération peut être effectuée par l'envoi de commandes **ping** avec le nom d'hôte qualifié complet et le nom d'hôte abrégé du serveur de messagerie à partir du serveur d'applications et vice-versa. Les résultats des commandes **ping** indiqueront si le nom d'hôte est correctement résolu par le DNS (système de noms de domaine) ou par le fichier /etc/hosts.
- 3. Recherchez les exceptions d'exécution dans les fichiers journaux.
	- a. Sur le serveur d'applications, consultez les journaux suivants de WebSphere Portal :
		- /opt/IBM/WebSphere/wp\_profile/logs/WebSphere\_Portal/SystemOut.log
		- /opt/IBM/WebSphere/wp\_profile/logs/WebSphere\_Portal/SystemErr.log
	- b. Dans Command Center Edition, sur le serveur d'applications 2, examinez les journaux WebSphere Portal suivants :
		- /opt/IBM/WebSphere/wp\_profile/logs/WebSphere\_Portal\_PortalNode2/SystemOut.log
		- /opt/IBM/WebSphere/wp\_profile/logs/WebSphere\_Portal\_PortalNode2/SystemErr.log
- 4. Vérifiez que le système de fichiers sur le serveur d'applications n'a pas atteint sa capacité maximale. Pour ce faire, exécutez la commande **df -h**. Le système de fichiers est considéré comme étant saturé même si moins de 100 % de sa capacité est utilisée. Ainsi, si la commande **df -h** renvoie un message indiquant que le système de fichiers est saturé à 90 % ou plus, vous devriez considérer que le système de fichiers a atteint sa capacité totale.
- 5. Recherchez les erreurs dans les journaux. Les journaux sont stockés sur le serveur de messagerie dans le répertoire /var/log/messages. Recherche des messages avec le préfixe 'BIP'. Recherchez également des noms de file d'attente et des horodatages lorsque le test a été exécuté.
- 6. Si WebSphere Message Broker n'est pas en cours d'exécution, démarrez-le à l'aide de l'outil de contrôle de plateforme ou en exécutant les étapes suivantes.
	- a. Exécutez les commandes suivantes :

su - mqmconn source /opt/IBM/mqsi/8.0.0.1/bin/mqsiprofile

Des messages semblables à ceux qui suivent devraient être renvoyés. MQSI 8.0.0.1 /opt/IBM/mqsi/8.0.0.1

b. Exécutez la commande suivante.

strmqm -x DFT.MB.QM

Des messages semblables à ceux qui suivent devraient être renvoyés.

Le gestionnaire de files d'attente WebSphere MQ 'DFT.MB.QM' est en cours de démarrage. Le gestionnaire de files d'attente est associé à l'installation 'Installation1'. 5 enregistrements de journal consultés sur le gestionnaire de files d'attente 'DFT.MB.QM' pendant la phase de relecture des journaux. Relecture des journaux pour le gestionnaire de files d'attente 'DFT.MB.QM' terminée. Etat du gestionnaire de transactions restauré pour le gestionnaire de files d'attente 'DFT.MB.QM'. Gestionnaire de files d'attente WebSphere MQ 'DFT.MB.QM' démarré à l'aide de V7.5.0.0.

c. Exécuter la commande suivante :

mqsistart DFT\_BROKER

Des messages semblables à ceux qui suivent devraient être renvoyés.

BIP8096I : Lancement de la commande réussi, consultez le journal système pour vérifier que le composant a démarré sans problème et qu'il continue à s'exécuter sans problème.

#### **Que faire ensuite**

Résolvez les anomalies ou les erreurs trouvées et relancez le test.

## **Test Messagerie (vérification de l'installation de Message Broker) [2]**

Le test Messagerie (vérification de l'installation de Message Broker) [2] détermine si le courtier de messages et le gestionnaire de files d'attente sont accessibles sur le serveur de sauvegarde dans un environnement à haute disponibilité.

#### **Ressources**

Le test Messagerie (vérification de l'installation de Message Broker) [2] utilise les ressources suivantes :

v WebSphere Portal Server (sur le serveur d'applications).

## **Identification des problèmes**

Si le test Messagerie (vérification de l'installation de Message Broker) [2] échoue, procédez comme suit pour rechercher et résoudre le problème d'accès.

#### **Procédure**

- 1. Utilisez l'outil de contrôle de plateforme pour vérifier le statut des serveurs et les démarrer et les arrêter si nécessaire. Exécutez les commandes suivantes en appliquant les options souhaitées.
	- v Pour vérifier le statut du serveur principal, indiquez status pour *action* et msgpri pour *composant*.
	- v Pour vérifier le statut du serveur de secours, indiquez status pour *action* et msgsby pour *composant*.
	- v Pour démarrer le serveur principal, indiquez start pour *action* et msgpri pour *composant*.
	- v Pour démarrer le serveur de secours, indiquez start pour *action* et msgsby pour *composant*.
	- v Pour arrêter le serveur principal, indiquez stop pour *action* et msgpri pour *composant*.
	- v Pour arrêter le serveur de secours, indiquez stop pour *action* et msgsby pour *composant*.

Indiquez votre mot de passe de topologie pour *mot\_de\_passe\_de\_topologie*. Le *composant* msg peut également être utilisé pour démarrer, arrêter ou obtenir le statut de serveur de messagerie 1 et serveur de messagerie 2.

```
su - ibmadmin
```
DOPControl -a *action* -c *composant* -p *mot\_de\_passe\_de\_topologie*

Vous pouvez également exécuter les commandes suivantes à partir du serveur de messagerie pour vérifier le statut de WebSphere Message Broker :

su - mqm

dspmq

Si WebSphere Message Broker est en cours d'exécution sur serveur de messagerie 1, QMNAME(DFT.MB.QM) STATUT(En cours d'exécution) est renvoyé. Si WebSphere Message Broker est en cours d'exécution sur serveur de messagerie 2, QMNAME(DFT.MB.QM) STATUT(En cours d'exécution en secours) est renvoyé. Si WebSphere Message Broker n'est pas en cours d'exécution, QMNAME(DFT.MB.QM) STATUT(Arrêt normal) est renvoyé.

2. Vérifiez qu'il existe une connectivité du réseau entre le serveur d'applications et le serveur de messagerie. Cette opération peut être effectuée par l'envoi de commandes **ping** avec le nom d'hôte qualifié complet et le nom d'hôte abrégé du serveur de messagerie à partir du serveur d'applications et vice-versa. Les résultats des commandes **ping** indiqueront si le nom d'hôte est correctement résolu par le DNS (système de noms de domaine) ou par le fichier /etc/hosts.

- 3. Recherchez les exceptions d'exécution dans les fichiers journaux.
	- a. Sur le serveur d'applications, consultez les journaux suivants de WebSphere Portal :
		- /opt/IBM/WebSphere/wp\_profile/logs/WebSphere\_Portal/SystemOut.log
		- /opt/IBM/WebSphere/wp\_profile/logs/WebSphere\_Portal/SystemErr.log
		- b. Dans Command Center Edition, sur le serveur d'applications 2, examinez les journaux WebSphere Portal suivants :
			- /opt/IBM/WebSphere/wp\_profile/logs/WebSphere\_Portal\_PortalNode2/SystemOut.log
			- /opt/IBM/WebSphere/wp\_profile/logs/WebSphere\_Portal\_PortalNode2/SystemErr.log
- 4. Vérifiez que le système de fichiers sur le serveur d'applications n'a pas atteint sa capacité maximale. Pour ce faire, exécutez la commande **df -h**. Le système de fichiers est considéré comme étant saturé même si moins de 100 % de sa capacité est utilisée. Ainsi, si la commande **df -h** renvoie un message indiquant que le système de fichiers est saturé à 90 % ou plus, vous devriez considérer que le système de fichiers a atteint sa capacité totale.
- 5. Recherchez les erreurs dans les journaux. Les journaux sont stockés sur le serveur de messagerie dans le répertoire /var/log/messages. Recherche des messages avec le préfixe 'BIP'. Recherchez également des noms de file d'attente et des horodatages lorsque le test a été exécuté.
- 6. Si WebSphere Message Broker n'est pas en cours d'exécution, démarrez-le à l'aide de l'outil de contrôle de plateforme ou en exécutant les étapes suivantes.
	- a. Exécutez les commandes suivantes :

```
su - manconnsource /opt/IBM/mqsi/8.0.0.1/bin/mqsiprofile
```
Des messages semblables à ceux qui suivent devraient être renvoyés.

MQSI 8.0.0.1 /opt/IBM/mqsi/8.0.0.1

b. Exécutez la commande suivante.

strmqm -x DFT.MB.QM

Des messages semblables à ceux qui suivent devraient être renvoyés.

Le gestionnaire de files d'attente WebSphere MQ 'DFT.MB.QM' est en cours de démarrage. Le gestionnaire de files d'attente est associé à l'installation 'Installation1'. 5 enregistrements de journal consultés sur le gestionnaire de files d'attente 'DFT.MB.QM' pendant la phase de relecture des journaux. Relecture des journaux pour le gestionnaire de files d'attente 'DFT.MB.QM' terminée. Etat du gestionnaire de transactions restauré pour le gestionnaire de files d'attente 'DFT.MB.QM'. Gestionnaire de files d'attente WebSphere MQ 'DFT.MB.QM' démarré à l'aide de V7.5.0.0.

c. Exécuter la commande suivante :

mqsistart DFT\_BROKER

Des messages semblables à ceux qui suivent devraient être renvoyés.

BIP8096I : Lancement de la commande réussi, consultez le journal système pour vérifier que le composant a démarré sans problème et qu'il continue à s'exécuter sans problème.

#### **Que faire ensuite**

Résolvez les anomalies ou les erreurs trouvées et relancez le test.

# **Test Mobile (console IBM Worklight)**

Le test Mobile (console IBM Worklight) détermine si le serveur IBM Worklight est en cours d'exécution et si la console d'administration est disponible.

**Remarque :** IBM Worklight est disponible uniquement pour installation via un mandat IBM Services.

#### **Ressources**

Le test Mobile (console IBM Worklight) utilise la ressource suivante :

• WebSphere Application Server appelé WorklightServer1

### **Identification des problèmes**

Si le test Mobile (console IBM Worklight) échoue, procédez comme suit pour rechercher et résoudre le problème d'accès.

#### **Procédure**

- 1. Utilisez l'outil de contrôle de plateforme pour vérifier le statut du composant et le démarrer et l'arrêter si nécessaire. Pour *composant*, utilisez wrklt et indiquez le mot de passe de votre topologie dans *motdepasse\_topologie*.
	- a. Pour contrôler le statut du composant, exécutez les commandes suivantes :

```
su - ibmadmin
```
DOPControl -a status -c *composant* -p *mot\_de\_passe\_de\_topologie*

b. Pour démarrer le composant, exécutez les commandes suivantes :

```
su - ibmadmin
```
DOPControl -a start -c *composant* -p *mot\_de\_passe\_de\_topologie*

c. Pour arrêter le composant, exécutez les commandes suivantes : su - ibmadmin

- 2. Recherchez les exceptions d'exécution dans les fichiers journaux.
	- a. Sur le serveur d'applications, consultez les journaux suivants de WebSphere Portal :
		- /opt/IBM/WebSphere/wp\_profile/logs/WebSphere\_Portal/SystemOut.log
		- /opt/IBM/WebSphere/wp\_profile/logs/WebSphere\_Portal/SystemErr.log
	- b. Dans Command Center Edition, sur le serveur d'applications 2, examinez les journaux WebSphere Portal suivants :
		- v /opt/IBM/WebSphere/wp\_profile/logs/WebSphere\_Portal\_PortalNode2/SystemOut.log
		- /opt/IBM/WebSphere/wp\_profile/logs/WebSphere\_Portal\_PortalNode2/SystemErr.log
	- c. Sur le serveur d'applications, examinez les journaux WebSphere Application Server suivants :
		- v /opt/IBM/WebSphere/AppServer/profiles/WorklightProfile1/logs/WorklightServer1/ SystemOut.log
		- v /opt/IBM/WebSphere/AppServer/profiles/WorklightProfile1/logs/WorklightServer1/ SystemErr.log
- 3. Vérifiez que le système de fichiers sur le serveur d'applications n'a pas atteint sa capacité maximale. Pour ce faire, exécutez la commande **df -h**. Le système de fichiers est considéré comme étant saturé même si moins de 100 % de sa capacité est utilisée. Ainsi, si la commande **df -h** renvoie un message indiquant que le système de fichiers est saturé à 90 % ou plus, vous devriez considérer que le système de fichiers a atteint sa capacité totale.
- 4. Testez que le serveur WorklightServer1 est démarré. La vérification peut être effectuée à l'aide de la console d'administration WebSphere Application Server ou en suivant des étapes manuelles. Voici la procédure manuelle à suivre :
	- a. Sur le système du serveur d'applications, connectez-vous en tant que ibmadmin.
	- b. Dans une fenêtre de commande, exécutez : /opt/IBM/WebSphere/AppServer/profiles/ WorklightProfile1/bin/serverStatus.sh -all -username *ADMIN\_WAS* -password *MDP\_ADMIN\_WAS* où *ADMIN\_WAS* est l'ID administrateur WebSphere (admin en règle générale) et *MDP\_ADMIN\_WAS* est le mot de passe de l'administrateur WebSphere Application Server.
	- c. Si le message ADMU0509I: Impossible d'atteindre le serveur d'applications "nodeagent". Ce dernier est arrêté. s'affiche, démarrez le nodeagent à l'aide de la commande suivante : /opt/IBM/WebSphere/AppServer/profiles/WorklightProfile1/bin/startNode.sh. Ignorez cette étape si le message ADMU0508I: Le serveur d'applications "nodeagent" est DEMARRE. s'affiche. Si vous avez dû démarrer le serveur nodeagent, un message similaire au suivant s'affiche : ADMU3000I: Serveur nodeagent prêt pour e-business ; l'ID de processus est 26654.
	- a. Si le message ADMU0509I : Impossible d'atteindre le serveur d'application "WorklightServer1". Ce dernier est arrêté. s'affiche, démarrez le serveur WorklightServer1 à l'aide de la commande suivante : /opt/IBM/WebSphere/AppServer/profiles/WorklightProfile1/ bin/startServer.sh WorklightServer1. Ignorez cette étape si le message ADMU0508I : Le serveur d'applications "WorklightServer1" est DEMARRE. s'affiche. Si vous avez dû démarrer WorklightServer1, un message similaire au suivant s'affiche : ADMU3000I : Serveur WorklightServer1 prêt pour e-business ; l'ID de processus est 26654.

Démarrez les serveurs dans cet ordre :

- a. nodeagent
- b. WorklightServer1

Arrêtez les serveurs dans cet ordre :

- a. WorklightServer1
- b. nodeagent

Le serveur WorklightServer1 est arrêté en exécutant la commande suivante dans une fenêtre de commande sur le serveur d'applications : /opt/IBM/WebSphere/AppServer/profiles/ WorklightProfile1/bin/stopServer.sh -all -username *ADMIN\_WAS* -password *MDP\_ADMIN\_WAS* où *ADMIN\_WAS* est l'ID administrateur WebSphere (admin en règle générale) et *MDP\_ADMIN\_WAS* est le mot de passe de l'administrateur WebSphere Application Server.

Le serveur nodeagent est arrêté par exécution de la commande suivante dans une fenêtre de commande sur le serveur d'applications : /opt/IBM/WebSphere/AppServer/profiles/ WorklightProfile1/bin/stopNode.sh -username *ADMIN\_WAS* -password *MDP\_ADMIN\_WAS* où *ADMIN\_WAS* est l'ID administrateur WebSphere (admin en règle générale) et *MDP\_ADMIN\_WAS* est le mot de passe de l'administrateur WebSphere.

- 5. Testez que le serveur WorklightServer1 est démarré. La vérification peut être effectuée à l'aide de la console d'administration WebSphere Application Server ou en suivant des étapes manuelles. Les étapes suivantes utilisent la console d'administration de WebSphere Application Server :
	- a. Connectez-vous à la console d'administration de WebSphere Application Server à l'adresse http://*APPLICATION\_SERVER\_HOST*:9062/ibm/console avec l'ID et le mot de passe de l'administrateur de WebSphere Application Server. *APPLICATION\_SERVER\_HOST* est le nom d'hôte du serveur d'applications.
	- b. Affichez le statut du serveur WorklightServer1 en cliquant sur **Serveurs** > **Types de serveur** > **Serveurs d'applications WebSphere**.

L'icône en forme de  $\rightarrow$  indique que le serveur est démarré. Si nécessaire, sélectionnez le serveur et cliquez sur **Redémarrer** pour redémarrer le serveur.

L'icône en forme de  $\bullet$  indique que le serveur est arrêté. Sélectionnez le serveur et cliquez sur **Démarrer** pour démarrer le serveur.

L'icône en forme de  $\circled{?}$  indique que le statut du serveur est indisponible. Il se peut que l'agent de noeud ne soit pas en cours d'exécution. Pour démarrer le nodeagent, exécutez la commande /opt/IBM/WebSphere/AppServer/profiles/WorklightProfile1/bin/startNode.sh dans une fenêtre de commande.

**Important :** Les serveurs doivent être démarrés et arrêtés dans un ordre spécifique.

Démarrez les serveurs dans cet ordre :

- a. nodeagent
- b. WorklightServer1

Arrêtez les serveurs dans cet ordre :

- a. WorklightServer1
- b. nodeagent

Pour arrêter le serveur WorklightServer1, sélectionnez le serveur et cliquez sur **Arrêter**.

Le serveur nodeagent est arrêté par exécution de la commande suivante dans une fenêtre de commande sur le serveur d'applications : /opt/IBM/WebSphere/AppServer/profiles/ WorklightProfile1/bin/stopNode.sh -username *ADMIN\_WAS* -password *MDP\_ADMIN\_WAS* où *ADMIN\_WAS* est l'ID administrateur WebSphere (admin en règle générale) et *MDP\_ADMIN\_WAS* est le mot de passe de l'administrateur WebSphere.

# **Test Mobile (console IBM Worklight)[1]**

Le test Mobile (console IBM Worklight)[1] détermine si le serveur IBM Worklight principal dans un environnement à haute disponibilité est en cours d'exécution et si la console d'administration est disponible.

**Remarque :** IBM Worklight est disponible uniquement pour installation via un mandat IBM Services.

#### **Ressources**

Le test Mobile (console IBM Worklight)[1] utilise la ressource suivante :

• WebSphere Application Server appelé WorklightServer1

### **Identification des problèmes**

Si le test Mobile (console IBM Worklight)[1] échoue, procédez comme suit pour rechercher et résoudre le problème d'accès.

#### **Procédure**

- 1. Utilisez l'outil de contrôle de plateforme pour vérifier le statut des serveurs et les démarrer et les arrêter si nécessaire. Exécutez les commandes suivantes en appliquant les options souhaitées.
	- v Pour vérifier le statut d'IBM Worklight, indiquez status pour *action* et wrklt pour *composant*.
	- v Pour démarrer IBM Worklight, indiquez start pour *action* et wrklt pour *composant*.
	- v Pour arrêter IBM Worklight, indiquez stop pour *action* et wrklt pour *composant*.

Indiquez votre mot de passe de topologie pour *mot\_de\_passe\_de\_topologie*.

su - ibmadmin

- 2. Recherchez les exceptions d'exécution dans les fichiers journaux.
	- a. Sur le serveur d'applications, consultez les journaux suivants de WebSphere Portal :
- /opt/IBM/WebSphere/wp\_profile/logs/WebSphere\_Portal/SystemOut.log
- /opt/IBM/WebSphere/wp\_profile/logs/WebSphere\_Portal/SystemErr.log
- b. Dans Command Center Edition, sur le serveur d'applications 2, examinez les journaux WebSphere Portal suivants :
	- /opt/IBM/WebSphere/wp\_profile/logs/WebSphere\_Portal\_PortalNode2/SystemOut.log
	- /opt/IBM/WebSphere/wp\_profile/logs/WebSphere\_Portal\_PortalNode2/SystemErr.log
- c. Sur le serveur d'applications, examinez les journaux WebSphere Application Server suivants :
	- v /opt/IBM/WebSphere/AppServer/profiles/WorklightProfile1/logs/WorklightServer1/ SystemOut.log
	- v /opt/IBM/WebSphere/AppServer/profiles/WorklightProfile1/logs/WorklightServer1/ SystemErr.log
- 3. Vérifiez que le système de fichiers sur le serveur d'applications n'a pas atteint sa capacité maximale. Pour ce faire, exécutez la commande **df -h**. Le système de fichiers est considéré comme étant saturé même si moins de 100 % de sa capacité est utilisée. Ainsi, si la commande **df -h** renvoie un message indiquant que le système de fichiers est saturé à 90 % ou plus, vous devriez considérer que le système de fichiers a atteint sa capacité totale.
- 4. Testez que le serveur WorklightServer1 est démarré. La vérification peut être effectuée à l'aide de la console d'administration WebSphere Application Server ou en suivant des étapes manuelles. Voici la procédure manuelle à suivre :
	- a. Sur le système du serveur d'applications, connectez-vous en tant que ibmadmin.
	- b. Dans une fenêtre de commande, exécutez : /opt/IBM/WebSphere/AppServer/profiles/ WorklightProfile1/bin/serverStatus.sh -all -username *ADMIN\_WAS* -password *MDP\_ADMIN\_WAS* où *ADMIN\_WAS* est l'ID administrateur WebSphere (admin en règle générale) et *MDP\_ADMIN\_WAS* est le mot de passe de l'administrateur WebSphere Application Server.
	- c. Si le message ADMU0509I: Impossible d'atteindre le serveur d'applications "nodeagent". Ce dernier est arrêté. s'affiche, démarrez le nodeagent à l'aide de la commande suivante : /opt/IBM/WebSphere/AppServer/profiles/WorklightProfile1/bin/startNode.sh. Ignorez cette étape si le message ADMU0508I: Le serveur d'applications "nodeagent" est DEMARRE. s'affiche. Si vous avez dû démarrer le serveur nodeagent, un message similaire au suivant s'affiche : ADMU3000I: Serveur nodeagent prêt pour e-business ; l'ID de processus est 26654.
	- a. Si le message ADMU0509I : Impossible d'atteindre le serveur d'application "WorklightServer1". Ce dernier est arrêté. s'affiche, démarrez le serveur WorklightServer1 à l'aide de la commande suivante : /opt/IBM/WebSphere/AppServer/profiles/WorklightProfile1/ bin/startServer.sh WorklightServer1. Ignorez cette étape si le message ADMU0508I : Le serveur d'applications "WorklightServer1" est DEMARRE. s'affiche. Si vous avez dû démarrer WorklightServer1, un message similaire au suivant s'affiche : ADMU3000I : Serveur WorklightServer1 prêt pour e-business ; l'ID de processus est 26654.

Démarrez les serveurs dans cet ordre :

- a. nodeagent
- b. WorklightServer1

Arrêtez les serveurs dans cet ordre :

- a. WorklightServer1
- b. nodeagent

Le serveur WorklightServer1 est arrêté en exécutant la commande suivante dans une fenêtre de commande sur le serveur d'applications : /opt/IBM/WebSphere/AppServer/profiles/ WorklightProfile1/bin/stopServer.sh -all -username *ADMIN\_WAS* -password *MDP\_ADMIN\_WAS* où *ADMIN\_WAS* est l'ID administrateur WebSphere (admin en règle générale) et *MDP\_ADMIN\_WAS* est le mot de passe de l'administrateur WebSphere Application Server.

Le serveur nodeagent est arrêté par exécution de la commande suivante dans une fenêtre de commande sur le serveur d'applications : /opt/IBM/WebSphere/AppServer/profiles/ WorklightProfile1/bin/stopNode.sh -username *ADMIN\_WAS* -password *MDP\_ADMIN\_WAS* où *ADMIN\_WAS* est l'ID administrateur WebSphere (admin en règle générale) et *MDP\_ADMIN\_WAS* est le mot de passe de l'administrateur WebSphere.

- 5. Testez que le serveur WorklightServer1 est démarré. La vérification peut être effectuée à l'aide de la console d'administration WebSphere Application Server ou en suivant des étapes manuelles. Les étapes suivantes utilisent la console d'administration de WebSphere Application Server :
	- a. Connectez-vous à la console d'administration de WebSphere Application Server à l'adresse http://*APPLICATION\_SERVER\_HOST*:9062/ibm/console avec l'ID et le mot de passe de l'administrateur de WebSphere Application Server. *APPLICATION\_SERVER\_HOST* est le nom d'hôte du serveur d'applications.
	- b. Affichez le statut du serveur WorklightServer1 en cliquant sur **Serveurs** > **Types de serveur** > **Serveurs d'applications WebSphere**.

L'icône en forme de  $\rightarrow$  indique que le serveur est démarré. Si nécessaire, sélectionnez le serveur et cliquez sur **Redémarrer** pour redémarrer le serveur.

L'icône en forme de  $\bullet$  indique que le serveur est arrêté. Sélectionnez le serveur et cliquez sur **Démarrer** pour démarrer le serveur.

L'icône en forme de  $\circled{?}$  indique que le statut du serveur est indisponible. Il se peut que l'agent de noeud ne soit pas en cours d'exécution. Pour démarrer le nodeagent, exécutez la commande /opt/IBM/WebSphere/AppServer/profiles/WorklightProfile1/bin/startNode.sh dans une fenêtre de commande.

**Important :** Les serveurs doivent être démarrés et arrêtés dans un ordre spécifique.

Démarrez les serveurs dans cet ordre :

- a. nodeagent
- b. WorklightServer1

Arrêtez les serveurs dans cet ordre :

- a. WorklightServer1
- b. nodeagent

Pour arrêter le serveur WorklightServer1, sélectionnez le serveur et cliquez sur **Arrêter**.

Le serveur nodeagent est arrêté par exécution de la commande suivante dans une fenêtre de commande sur le serveur d'applications : /opt/IBM/WebSphere/AppServer/profiles/ WorklightProfile1/bin/stopNode.sh -username *ADMIN\_WAS* -password *MDP\_ADMIN\_WAS* où *ADMIN\_WAS* est l'ID administrateur WebSphere (admin en règle générale) et *MDP\_ADMIN\_WAS* est le mot de passe de l'administrateur WebSphere.

## **Test Mobile (console IBM Worklight)[2]**

Le test Mobile (console IBM Worklight)[2] détermine si le serveur IBM Worklight de sauvegarde d'un environnement à haute disponibilité est en cours d'exécution et si la console d'administration est disponible.

**Remarque :** IBM Worklight est disponible uniquement pour installation via un mandat IBM Services.

#### **Ressources**

Le test Mobile (console IBM Worklight)[2] utilise la ressource suivante :

• WebSphere Application Server appelé WorklightServer2

# **Identification des problèmes**

Si le test Mobile (console IBM Worklight)[2] échoue, procédez comme suit pour rechercher et résoudre le problème d'accès.

### **Procédure**

- 1. Utilisez l'outil de contrôle de plateforme pour vérifier le statut des serveurs et les démarrer et les arrêter si nécessaire. Exécutez les commandes suivantes en appliquant les options souhaitées.
	- v Pour vérifier le statut d'IBM Worklight, indiquez status pour *action* et wrklt pour *composant*.
	- v Pour démarrer IBM Worklight, indiquez start pour *action* et wrklt pour *composant*.
	- v Pour arrêter IBM Worklight, indiquez stop pour *action* et wrklt pour *composant*.

Indiquez votre mot de passe de topologie pour *mot\_de\_passe\_de\_topologie*. su - ibmadmin

- 2. Recherchez les exceptions d'exécution dans les fichiers journaux.
	- a. Sur le serveur d'applications, consultez les journaux suivants de WebSphere Portal :
		- /opt/IBM/WebSphere/wp\_profile/logs/WebSphere\_Portal/SystemOut.log
		- /opt/IBM/WebSphere/wp\_profile/logs/WebSphere\_Portal/SystemErr.log
	- b. Dans Command Center Edition, sur le serveur d'applications 2, examinez les journaux WebSphere Portal suivants :
		- /opt/IBM/WebSphere/wp\_profile/logs/WebSphere Portal PortalNode2/SystemOut.log
		- /opt/IBM/WebSphere/wp\_profile/logs/WebSphere\_Portal\_PortalNode2/SystemErr.log
	- c. Sur le serveur d'applications 2, consultez les journaux WebSphere Application Server suivants :
		- v /opt/IBM/WebSphere/AppServer/profiles/WorklightProfile2/logs/WorklightServer2/ SystemOut.log
		- v /opt/IBM/WebSphere/AppServer/profiles/WorklightProfile2/logs/WorklightServer2/ SystemErr.log
- 3. Vérifiez que le système de fichiers sur le serveur d'applications n'a pas atteint sa capacité maximale. Pour ce faire, exécutez la commande **df -h**. Le système de fichiers est considéré comme étant saturé même si moins de 100 % de sa capacité est utilisée. Ainsi, si la commande **df -h** renvoie un message indiquant que le système de fichiers est saturé à 90 % ou plus, vous devriez considérer que le système de fichiers a atteint sa capacité totale.
- 4. Vérifiez que le serveur WorklightServer2 est démarré. La vérification peut être effectuée à l'aide de la console d'administration WebSphere Application Server ou en suivant des étapes manuelles. Voici les étapes manuelles :
	- a. Sur le système du serveur d'applications 2, connectez-vous en tant que ibmadmin.
	- b. Dans une fenêtre de commande, exécutez : /opt/IBM/WebSphere/AppServer/profiles/ WorklightProfile2/bin/serverStatus.sh -all -username *ADMIN\_WAS* -password *MDP\_ADMIN\_WAS* où *ADMIN\_WAS* est l'ID administrateur WebSphere (admin en règle générale) et *MDP\_ADMIN\_WAS* est le mot de passe de l'administrateur WebSphere Application Server.
	- c. Si le message ADMU0509I: Impossible d'atteindre le serveur d'applications "nodeagent". Ce dernier est arrêté. s'affiche, démarrez le nodeagent à l'aide de la commande suivante : /opt/IBM/WebSphere/AppServer/profiles/WorklightProfile2/bin/startNode.sh. Ignorez cette étape si le message ADMU0508I: Le serveur d'applications "nodeagent" est DEMARRE. s'affiche. Si vous avez dû démarrer le serveur nodeagent, un message similaire au suivant s'affiche : ADMU3000I: Serveur nodeagent prêt pour e-business ; l'ID de processus est 26654.
	- a. Si le message ADMU0509I : Impossible d'atteindre le serveur d'applications "WorklightServer2". Ce dernier est arrêté. s'affiche, démarrez le serveur WorklightServer2 à l'aide de la commande suivante : /opt/IBM/WebSphere/AppServer/profiles/WorklightProfile2/ bin/startServer.sh WorklightServer2. Ignorez cette étape si le message ADMU0508I : Le serveur

d'applications "WorklightServer2" est DEMARRE. s'affiche. Si vous avez dû démarrer WorklightServer2, un message similaire au suivant s'affiche : ADMU3000I : Serveur WorklightServer2 prêt pour e-business ; l'ID de processus est 26654.

**Important :** Les serveurs doivent être démarrés et arrêtés dans un ordre spécifique.

Démarrez les serveurs dans cet ordre :

- a. nodeagent
- b. WorklightServer2

Arrêtez les serveurs dans cet ordre :

- a. WorklightServer2
- b. nodeagent

Le serveur WorklightServer2 est arrêté en exécutant la commande suivante dans une fenêtre de commande sur le serveur d'applications : /opt/IBM/WebSphere/AppServer/profiles/ WorklightProfile2/bin/stopServer.sh -all -username *ADMIN\_WAS* -password *MDP\_ADMIN\_WAS* où *ADMIN\_WAS* est l'ID administrateur WebSphere (admin en règle générale) et *MDP\_ADMIN\_WAS* est le mot de passe de l'administrateur WebSphere Application Server.

Le serveur nodeagent est arrêté par exécution de la commande suivante dans une fenêtre de commande sur le serveur d'applications : /opt/IBM/WebSphere/AppServer/profiles/ WorklightProfile2/bin/stopNode.sh -username *ADMIN\_WAS* -password *MDP\_ADMIN\_WAS* où *ADMIN\_WAS* est l'ID administrateur WebSphere (admin en règle générale) et *MDP\_ADMIN\_WAS* est le mot de passe de l'administrateur WebSphere.

- 5. Vérifiez que le serveur WorklightServer2 est démarré. La vérification peut être effectuée à l'aide de la console d'administration WebSphere Application Server ou en suivant des étapes manuelles. Les étapes suivantes utilisent la console d'administration de WebSphere Application Server :
	- a. Connectez-vous à la console d'administration de WebSphere Application Server à l'adresse http://*APPLICATION\_SERVER\_HOST*:9062/ibm/console avec l'ID et le mot de passe de l'administrateur de WebSphere Application Server. *APPLICATION\_SERVER\_HOST* est le nom d'hôte du serveur d'applications.
	- b. Affichez le statut du serveur WorklightServer2 en cliquant sur **Serveurs** > **Types de serveur** > **Serveurs d'applications WebSphere**.

L'icône en forme de  $\rightarrow$  indique que le serveur est démarré. Si nécessaire, sélectionnez le serveur et cliquez sur **Redémarrer** pour redémarrer le serveur.

L'icône en forme de  $\bullet$  indique que le serveur est arrêté. Sélectionnez le serveur et cliquez sur **Démarrer** pour démarrer le serveur.

L'icône en forme de  $\odot$  indique que le statut du serveur est indisponible. Il se peut que l'agent de noeud ne soit pas en cours d'exécution. Pour démarrer le nodeagent, exécutez la commande /opt/IBM/WebSphere/AppServer/profiles/WorklightProfile2/bin/startNode.sh dans une fenêtre de commande.

**Important :** Les serveurs doivent être démarrés et arrêtés dans un ordre spécifique.

Démarrez les serveurs dans cet ordre :

- a. nodeagent
- b. WorklightServer2

Arrêtez les serveurs dans cet ordre :

- a. WorklightServer2
- b. nodeagent

Pour arrêter le serveur WorklightServer2, sélectionnez le serveur et cliquez sur **Arrêter**.

Le serveur nodeagent est arrêté par exécution de la commande suivante dans une fenêtre de commande sur le serveur d'applications : /opt/IBM/WebSphere/AppServer/profiles/ WorklightProfile2/bin/stopNode.sh -username *ADMIN\_WAS* -password *MDP\_ADMIN\_WAS* où *ADMIN\_WAS* est l'ID administrateur WebSphere (admin en règle générale) et *MDP\_ADMIN\_WAS* est le mot de passe de l'administrateur WebSphere.

### **Que faire ensuite**

Résolvez les anomalies ou les erreurs trouvées et relancez le test.

# **Test Surveillance (Netcool Omnibus)**

Le test Surveillance (Netcool Omnibus) détermine si le serveur Tivoli Netcool/OMNIbus est accessible.

#### **Ressources**

Le test Surveillance (Netcool Omnibus) utilise la ressource suivante :

v serveur Tivoli Netcool/OMNIbus sur le serveur de surveillance.

### **Identification des problèmes**

Si le test Surveillance (Netcool Omnibus) échoue, procédez comme suit pour rechercher et résoudre le problème d'accès.

#### **Procédure**

- 1. Utilisez l'outil de contrôle de plateforme pour vérifier le statut des composants et les démarrer et les arrêter si nécessaire. Exécutez la commande suivante en appliquant les options souhaitées.
	- v Pour contrôler le statut du serveur, indiquez status pour *action* et ncobus pour *composant*.
	- v Pour démarrer le serveur, indiquez start pour *action* et ncobus pour *composant*.
	- v Pour arrêter le serveur, indiquez stop pour *action* et ncobus pour *composant*.

Indiquez votre mot de passe de topologie pour *mot\_de\_passe\_de\_topologie*.

su - ibmadmin

- 2. Vérifiez que les services serveur de contrôle de processus et de l'agent sont en cours d'exécution.
	- a. Sur le serveur de surveillance, exécutez la commande **/opt/IBM/netcool/omnibus/bin/ nco\_pa\_status -server NCO\_PA -user netcool -password** *mot\_de\_passe\_netcool* où *mot\_de\_passe\_netcool* est le mot de passe défini dans la propriété OMNIBUS.OWNER.ACCOUNT.PWD du fichier de propriétés de topologie. Une sortie semblable à ce qui suit devrait être renvoyée. La colonne Status doit contenir la valeurRUNNING.

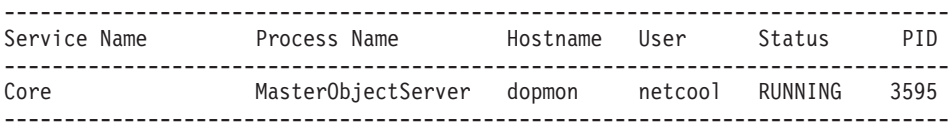

- b. Si les services ne sont pas lancés ni en cours d'exécution, démarrez le serveur en exécutant la commande **/etc/init.d/nco start** sur le serveur de surveillance en tant qu'utilisateurnetcool.
- 3. Recherchez les exceptions d'exécution dans les fichiers journaux.
	- a. Sur le serveur d'applications, consultez les journaux suivants de WebSphere Portal :
		- /opt/IBM/WebSphere/wp\_profile/logs/WebSphere\_Portal/SystemOut.log
		- /opt/IBM/WebSphere/wp\_profile/logs/WebSphere\_Portal/SystemErr.log
	- b. Dans Command Center Edition, sur le serveur d'applications 2, examinez les journaux WebSphere Portal suivants :
		- /opt/IBM/WebSphere/wp\_profile/logs/WebSphere\_Portal PortalNode2/SystemOut.log
- /opt/IBM/WebSphere/wp\_profile/logs/WebSphere\_Portal\_PortalNode2/SystemErr.log
- c. Sur le serveur de surveillance, consultez tous les journaux commençant par NCO dans les répertoires suivants.
	- /opt/IBM/netcool/log
	- /opt/IBM/netcool/omnibus/log
- 4. Vérifiez que le système de fichiers sur le serveur de surveillance n'a pas atteint sa capacité maximale. Pour ce faire, exécutez la commande **df -h**. Le système de fichiers peut être considéré complet même si son taux d'utilisation est inférieur à 100%. Pour cette raison, si la commande **df -h** renvoie que le système de fichiers est complet à 90% ou plus, vous devez considérer que le système de fichiers a atteint sa capacité.
- 5. Vérifiez que le portlet Tivoli Netcool/OMNIbus est accessible à partir du serveur d'applications à l'adressehttp://*hôte\_serveur\_surveillance*:16310/ibm/console où*hôte\_serveur\_surveillance* est le nom d'hôte duserveur d'applications.

#### **Que faire ensuite**

Résolvez les anomalies ou les erreurs trouvées et relancez le test.

# **Test Surveillance (Tivoli Enterprise Monitoring Server)**

Le test Surveillance (Tivoli Enterprise Monitoring Server) détermine le statut du serveur Tivoli Enterprise Monitoring.

#### **Ressources**

Le test Surveillance (Tivoli Enterprise Monitoring Server) utilise les ressources suivantes :

- v services Web Tivoli Enterprise Monitoring serveur SOAP sur le serveur de surveillance.
- v serveur Tivoli Enterprise Portal sur le serveur de surveillance.
- v base de données Tivoli Enterprise Portal DB2 sur le serveur de surveillance.

### **Identification des problèmes**

Si le test Surveillance (Tivoli Enterprise Monitoring Server) échoue, procédez comme suit pour rechercher et résoudre le problème d'accès.

#### **Procédure**

- 1. Utilisez l'outil de contrôle de plateforme pour vérifier le statut des composants et les démarrer et les arrêter si nécessaire. Exécutez la commande suivante en appliquant les options souhaitées.
	- v Pour contrôler le statut du serveur, indiquez status pour *action* et tems pour *composant*.
	- v Pour démarrer le serveur, indiquez start pour *action* et tems pour *composant*.
	- v Pour arrêter le serveur, indiquez stop pour *action* et tems pour *composant*.

Indiquez votre mot de passe de topologie pour *mot\_de\_passe\_de\_topologie*.

su - ibmadmin

- 2. Vérifiez qu'il existe une connectivité du réseau entre leserveur d'applications et leserveur de surveillance. Cette opération peut être effectuée par l'envoi de commandes **ping** avec le nom d'hôte qualifié complet et le nom d'hôte abrégé du serveur de surveillance à partir du serveur d'applications. Les résultats des commandes **ping** indiqueront si le nom d'hôte est correctement résolu par le DNS (système de noms de domaine) ou par le fichier /etc/hosts.
- 3. Recherchez les exceptions d'exécution dans les fichiers journaux.
	- a. Sur le serveur de surveillance, consultez les journaux de surveillance suivants :
- Serveur Tivoli Enterprise Monitoring : /opt/IBM/ITM/logs/ *hôte\_serveur\_surveillance*\_ms\_*\**.log
- v Serveur Tivoli Enterprise Portal : /opt/IBM/ITM/logs/*hôte\_serveur\_surveillance*\_cq\_*\**.log
- WebSphere Application Server intégré :
	- Journal des erreurs : /opt/IBM/ITM/lx8266/iw/profiles/ITMProfile/logs/ITMServer/ SystemErr.log
	- Journal de sortie : /opt/IBM/ITM/lx8266/iw/profiles/ITMProfile/logs/ITMServer/ SystemOut.log
	- Journal de début : /opt/IBM/ITM/lx8266/iw/profiles/ITMProfile/logs/ITMServer/ startServer.log

Où *hôte\_serveur\_surveillance* est le nom d'hôte du serveur de surveillance.

- 4. Vérifiez que le système de fichiers sur le serveur de surveillance n'a pas atteint sa capacité maximale. Pour ce faire, exécutez la commande **df -h**. Le système de fichiers peut être considéré complet même si son taux d'utilisation est inférieur à 100%. Pour cette raison, si la commande **df -h** renvoie que le système de fichiers est complet à 90% ou plus, vous devez considérer que le système de fichiers a atteint sa capacité.
- 5. Vérifiez que les composants Tivoli Enterprise Monitoring sont en cours d'exécution sur le serveur serveur de surveillance.
	- a. Connectez-vous à une session de terminal sur le serveur de surveillance en tant que superutilisateur.
	- b. Exécutez la commande **/opt/IBM/ITM/bin/cinfo -r**.
- 6. Vérifiez que les bases de données de Tivoli Components sont opérationnelles.
	- a. Connectez-vous à une session de terminal sur le serveur de surveillance en tant qu'utilisateur db2inst1.
	- b. Exécutez la commande **ps -ef | grep db2inst1**.
	- c. Vérifiez que les processus DB2 suivants sont en cours d'exécution : db2sync, db2vend et db2acd.
	- d. Si les processus DB2 ne sont pas en cours d'exécution, exécutez la commande **db2start**.
	- e. Consultez les journaux DB2 sur leserveur de données pour afficher toutes les erreurs de base de données associées au démarrage des bases de données utilisées par Tivoli Components. Ces fichiers journaux se trouvent dans le répertoire/datahome/db2inst1/sqllib/db2dump de serveur de données.
- 7. Vérifiez que le serveur Tivoli Enterprise Monitoring est en cours d'exécution en recherchant une entrée pour ms. Si cette entrée n'est pas répertoriée, le serveur Tivoli Enterprise Monitoring n'est pas en cours d'exécution.
- 8. Si le serveur Tivoli Enterprise Monitoring n'est pas en cours d'exécution, démarrez-le.
	- a. Connectez-vous à une session de terminal sur le serveur de surveillance en tant que superutilisateur.
	- b. Exécutez la commande **/opt/IBM/ITM/bin/itmcmd server start HUB\_MWOS**.
- 9. Vérifiez que le serveur Tivoli Enterprise Portal est en cours d'exécution en recherchant une entrée pour cq dans les résultats de la commande **/opt/IBM/ITM/bin/cinfo -r** . Si l'entrée n'est pas répertoriée, le serveur Tivoli Enterprise Portal n'est pas en cours d'exécution.
- 10. Si le serveur Tivoli Enterprise Portal n'est pas en cours d'exécution, démarrez-le.
	- a. Connectez-vous à une session de terminal sur le serveur de surveillance en tant que superutilisateur.
	- b. Exécutez la commande **/opt/IBM/ITM/bin/itmcmd agent start cq**.
- 11. Vérifiez que les autres sous-composants suivants sont exécutés dans les résultats de la commande **/opt/IBM/ITM/bin/cinfo -r** .
	- **kf** serveur d'aide Eclipse
- **lz** Agent de surveillance pour Linux OS
- 12. Si les sous-composants ne sont pas en cours d'exécution, démarrez les agents IBM Defense Operations Platform en exécutant la commande **DOPControl -a start -c agents -p** *mot\_de\_passe\_topologie* où *mot\_de\_passe\_topologie* est le mot de passe de topologie.

#### **Que faire ensuite**

Résolvez les anomalies ou les erreurs trouvées et relancez le test.

## **Test Surveillance (Tivoli Enterprise Portal Server)**

Le test Surveillance (Tivoli Enterprise Portal Server) détermine le statut du serveur Tivoli Enterprise Portal.

#### **Ressources**

Le test Surveillance (Tivoli Enterprise Portal Server) utilise les ressources suivantes :

- v services Web Tivoli Enterprise Monitoring serveur SOAP sur le serveur de surveillance.
- v serveur Tivoli Enterprise Portal sur le serveur de surveillance.
- v base de données Tivoli Enterprise Portal DB2 sur le serveur de surveillance.

### **Identification des problèmes**

Si le test Surveillance (Tivoli Enterprise Portal Server) échoue, procédez comme suit pour rechercher et résoudre le problème d'accès.

#### **Procédure**

- 1. Utilisez l'outil de contrôle de plateforme pour vérifier le statut des composants et les démarrer et les arrêter si nécessaire. Exécutez la commande suivante en appliquant les options souhaitées.
	- v Pour contrôler le statut du serveur, indiquez status pour *action* et teps pour *composant*.
	- v Pour démarrer le serveur, indiquez start pour *action* et teps pour *composant*.
	- v Pour arrêter le serveur, indiquez stop pour *action* et teps pour *composant*.

Indiquez votre mot de passe de topologie pour *mot\_de\_passe\_de\_topologie*.

su - ibmadmin

- 2. Vérifiez qu'il existe une connectivité du réseau entre leserveur d'applications et leserveur de surveillance. Cette opération peut être effectuée par l'envoi de commandes **ping** avec le nom d'hôte qualifié complet et le nom d'hôte abrégé du serveur de surveillance à partir du serveur d'applications. Les résultats des commandes **ping** indiqueront si le nom d'hôte est correctement résolu par le DNS (système de noms de domaine) ou par le fichier /etc/hosts.
- 3. Recherchez les exceptions d'exécution dans les fichiers journaux.
	- a. Sur le serveur de surveillance, consultez les journaux de surveillance suivants :
		- Serveur Tivoli Enterprise Monitoring : /opt/IBM/ITM/logs/ *hôte\_serveur\_surveillance*\_ms\_*\**.log
		- v Serveur Tivoli Enterprise Portal : /opt/IBM/ITM/logs/*hôte\_serveur\_surveillance*\_cq\_*\**.log
		- v WebSphere Application Server intégré :
			- Journal des erreurs : /opt/IBM/ITM/lx8266/iw/profiles/ITMProfile/logs/ITMServer/ SystemErr.log
			- Journal de sortie : /opt/IBM/ITM/lx8266/iw/profiles/ITMProfile/logs/ITMServer/ SystemOut.log
- Journal de début : /opt/IBM/ITM/lx8266/iw/profiles/ITMProfile/logs/ITMServer/ startServer.log
- Où *hôte\_serveur\_surveillance* est le nom d'hôte du serveur de surveillance.
- 4. Vérifiez que le système de fichiers sur le serveur de surveillance n'a pas atteint sa capacité maximale. Pour ce faire, exécutez la commande **df -h**. Le système de fichiers peut être considéré complet même si son taux d'utilisation est inférieur à 100%. Pour cette raison, si la commande **df -h** renvoie que le système de fichiers est complet à 90% ou plus, vous devez considérer que le système de fichiers a atteint sa capacité.
- 5. Vérifiez que les composants Tivoli Enterprise Monitoring sont en cours d'exécution sur le serveur serveur de surveillance.
	- a. Connectez-vous à une session de terminal sur le serveur de surveillance en tant que superutilisateur.
	- b. Exécutez la commande **/opt/IBM/ITM/bin/cinfo -r**.
- 6. Vérifiez que les bases de données de Tivoli Components sont opérationnelles.
	- a. Connectez-vous à une session de terminal sur le serveur de surveillance en tant qu'utilisateur db2inst1.
	- b. Exécutez la commande **ps -ef | grep db2inst1**.
	- c. Vérifiez que les processus DB2 suivants sont en cours d'exécution : db2sync, db2vend et db2acd.
	- d. Si les processus DB2 ne sont pas en cours d'exécution, exécutez la commande **db2start**.
	- e. Consultez les journaux DB2 sur leserveur de données pour afficher toutes les erreurs de base de données associées au démarrage des bases de données utilisées par Tivoli Components. Ces fichiers journaux se trouvent dans le répertoire/datahome/db2inst1/sqllib/db2dump de serveur de données.
- 7. Vérifiez que le serveur Tivoli Enterprise Monitoring est en cours d'exécution en recherchant une entrée pour ms. Si cette entrée n'est pas répertoriée, le serveur Tivoli Enterprise Monitoring n'est pas en cours d'exécution.
- 8. Si le serveur Tivoli Enterprise Monitoring n'est pas en cours d'exécution, démarrez-le.
	- a. Connectez-vous à une session de terminal sur le serveur de surveillance en tant que superutilisateur.
	- b. Exécutez la commande **/opt/IBM/ITM/bin/itmcmd server start HUB\_MWOS**.
- 9. Vérifiez que le serveur Tivoli Enterprise Portal est en cours d'exécution en recherchant une entrée pour cq dans les résultats de la commande **/opt/IBM/ITM/bin/cinfo -r** . Si l'entrée n'est pas répertoriée, le serveur Tivoli Enterprise Portal n'est pas en cours d'exécution.
- 10. Si le serveur Tivoli Enterprise Portal n'est pas en cours d'exécution, démarrez-le.
	- a. Connectez-vous à une session de terminal sur le serveur de surveillance en tant que superutilisateur.
	- b. Exécutez la commande **/opt/IBM/ITM/bin/itmcmd agent start cq**.
- 11. Vérifiez que les autres sous-composants suivants sont exécutés dans les résultats de la commande **/opt/IBM/ITM/bin/cinfo -r** .
	- **kf** serveur d'aide Eclipse
	- **lz** Agent de surveillance pour Linux OS
- 12. Si les sous-composants ne sont pas en cours d'exécution, démarrez les agents IBM Defense Operations Platform en exécutant la commande **DOPControl -a start -c agents -p** *mot\_de\_passe\_topologie* où *mot\_de\_passe\_topologie* est le mot de passe de topologie.

# **Test Surveillance (Tivoli Integrated Portal/Netcool)**

Le test Surveillance (Tivoli Integrated Portal/Netcool) détermine le statut du serveur Tivoli Integrated Portal.

### **Ressources**

Le test Surveillance (Tivoli Integrated Portal/Netcool) utilise la ressource suivante :

v Serveur Tivoli Integrated Portal sur le serveur de surveillance

## **Identification des problèmes**

Si le test Surveillance (Tivoli Integrated Portal/Netcool) échoue, procédez comme suit pour rechercher et résoudre le problème d'accès.

### **Procédure**

- 1. Utilisez l'outil de contrôle de plateforme pour vérifier le statut des composants et les démarrer et les arrêter si nécessaire. Exécutez la commande suivante en appliquant les options souhaitées.
	- v Pour contrôler le statut du serveur, indiquez status pour *action* et ncobus pour *composant*.
	- v Pour démarrer le serveur, indiquez start pour *action* et ncobus pour *composant*.
	- v Pour arrêter le serveur, indiquez stop pour *action* et ncobus pour *composant*.

Indiquez votre mot de passe de topologie pour *mot\_de\_passe\_de\_topologie*.

su - ibmadmin

- 2. Vérifiez que les services serveur de contrôle de processus et de l'agent sont en cours d'exécution.
	- a. Sur le serveur de surveillance, exécutez la commande **/opt/IBM/netcool/omnibus/bin/ nco\_pa\_status -server NCO\_PA -user netcool -password** *mot\_de\_passe\_netcool* où *mot\_de\_passe\_netcool* est le mot de passe défini dans la propriété OMNIBUS.OWNER.ACCOUNT.PWD du fichier de propriétés de topologie. Une sortie semblable à ce qui suit devrait être renvoyée. La colonne Status doit contenir la valeurRUNNING.

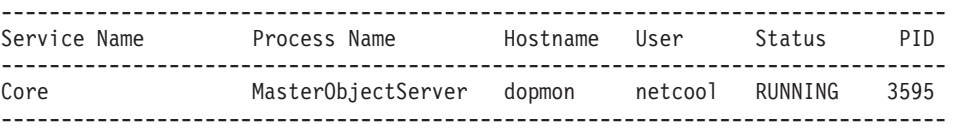

- b. Si les services ne sont pas lancés ni en cours d'exécution, démarrez le serveur en exécutant la commande **/etc/init.d/nco start** sur le serveur de surveillance en tant qu'utilisateurnetcool.
- 3. Recherchez les exceptions d'exécution dans les fichiers journaux.
	- a. Sur le serveur d'applications, consultez les journaux suivants de WebSphere Portal :
		- /opt/IBM/WebSphere/wp\_profile/logs/WebSphere\_Portal/SystemOut.log
		- /opt/IBM/WebSphere/wp\_profile/logs/WebSphere\_Portal/SystemErr.log
	- b. Dans Command Center Edition, sur le serveur d'applications 2, examinez les journaux WebSphere Portal suivants :
		- v /opt/IBM/WebSphere/wp\_profile/logs/WebSphere\_Portal\_PortalNode2/SystemOut.log
		- /opt/IBM/WebSphere/wp\_profile/logs/WebSphere\_Portal\_PortalNode2/SystemErr.log
	- c. Sur le serveur de surveillance, consultez tous les journaux commençant par NCO dans les répertoires suivants.
		- /opt/IBM/netcool/log
		- /opt/IBM/netcool/omnibus/log
		- v /opt/IBM/netcool/tipv2/profiles/TIPProfile/logs/server1/SystemOut.log
		- v /opt/IBM/netcool/tipv2/profiles/TIPProfile/logs/server1/SystemErr.log
- 4. Vérifiez que le système de fichiers sur le serveur de surveillance n'a pas atteint sa capacité maximale. Pour ce faire, exécutez la commande **df -h**. Le système de fichiers peut être considéré complet même

si son taux d'utilisation est inférieur à 100%. Pour cette raison, si la commande **df -h** renvoie que le système de fichiers est complet à 90% ou plus, vous devez considérer que le système de fichiers a atteint sa capacité.

- 5. Vérifiez que le portlet Tivoli Netcool/OMNIbus est accessible à partir du serveur d'applications à l'adressehttp://*hôte\_serveur\_surveillance*:16310/ibm/console où*hôte\_serveur\_surveillance* est le nom d'hôte duserveur d'applications.
- 6. Gérez le serveur Tivoli Integrated Portal à l'aide des commandes suivante sur le serveur de surveillance.
	- v Vérifiez le statut du serveur Tivoli Integrated Portal en exécutant la commande suivante. /opt/IBM/netcool/tipv2/profiles/TIPProfile/bin/serverStatus.sh server1 -user *utilisateur* -password *mot de passe*

où *utilisateur* est la valeur de la propriété OMNIBUS.ADMIN.ACCOUNT dans le fichier de propriétés de la topologie et *mot de passe* est la valeur de la propriété OMNIBUS.ADMIN.ACCOUNT.PWD dans le fichier de propriétés de la topologie.

v Arrêtez le serveur Tivoli Integrated Portal en exécutant la commande suivante. /opt/IBM/netcool/tipv2/profiles/TIPProfile/bin/stopServer.sh server1 -user *utilisateur* -password *mot de passe*

où *utilisateur* est la valeur de la propriété OMNIBUS.ADMIN.ACCOUNT dans le fichier de propriétés de la topologie et *mot de passe* est la valeur de la propriété OMNIBUS.ADMIN.ACCOUNT.PWD dans le fichier de propriétés de la topologie.

v Démarrez le serveur Tivoli Integrated Portal en exécutant la commande suivante. /opt/IBM/netcool/tipv2/profiles/TIPProfile/bin/startServer.sh server1

### **Que faire ensuite**

Résolvez les anomalies ou les erreurs trouvées et relancez le test.

## **Test Gestion des mots de passe (Tivoli Directory Integrator)**

Le test Gestion des mots de passe (Tivoli Directory Integrator) vérifie l'accès à Tivoli Directory Integrator.

#### **Ressources**

Le test Gestion des mots de passe (Tivoli Directory Integrator) utilise la ressource suivante :

- v Tivoli Directory Server (sur le serveur de données)
- v Tivoli Directory Integrator (sur le serveur de données)

## **Identification des problèmes**

Si le test Gestion des mots de passe (Tivoli Directory Integrator) échoue, procédez comme suit pour rechercher et résoudre le problème d'accès.

### **Procédure**

- 1. Si vous travaillez dans Field Edition, utilisez l'outil de contrôle de la plateforme pour vérifier le statut des composants, les démarrer et les arrêter tel que nécessaire. Exécutez la commande suivante en appliquant les options souhaitées. Pour *composant*, utilisez tdi et indiquez votre mot de passe de topologie pour *mot\_de\_passe\_de\_topologie*.
	- a. Pour contrôler le statut du composant, exécutez les commandes suivantes :

su - ibmadmin

DOPControl -a status -c *composant* -p *mot\_de\_passe\_de\_topologie*

b. Pour démarrer le composant, exécutez les commandes suivantes :

```
su - ibmadmin
```
DOPControl -a start -c *composant* -p *mot\_de\_passe\_de\_topologie*

c. Pour arrêter le composant, exécutez les commandes suivantes :

su - ibmadmin

DOPControl -a stop -c *composant* -p *mot\_de\_passe\_de\_topologie*

- 2. Si vous travaillez dans un environnement à haute disponibilité, utilisez l'outil de contrôle de la plateforme pour vérifier le statut des composants, les démarrer et les arrêter tel que nécessaire. Exécutez la commande suivante en appliquant les options souhaitées.
	- v Pour démarrer le serveur, indiquez start pour *action* et tdi pour *composant*.
	- v Pour arrêter le serveur, indiquez stop pour *action* et tdi pour *composant*.

Indiquez votre mot de passe de topologie pour *mot\_de\_passe\_de\_topologie*.

```
su - ibmadmin
```
DOPControl -a *action* -c *composant* -p *mot\_de\_passe\_de\_topologie*

- 3. Recherchez les exceptions d'exécution dans les fichiers journaux.
	- a. Sur le serveur d'applications, consultez les journaux suivants de WebSphere Portal :
		- /opt/IBM/WebSphere/wp\_profile/logs/WebSphere\_Portal/SystemOut.log
		- /opt/IBM/WebSphere/wp\_profile/logs/WebSphere\_Portal/SystemErr.log
	- b. Dans Command Center Edition, sur le serveur d'applications 2, examinez les journaux WebSphere Portal suivants :
		- /opt/IBM/WebSphere/wp\_profile/logs/WebSphere\_Portal\_PortalNode2/SystemOut.log
		- /opt/IBM/WebSphere/wp\_profile/logs/WebSphere\_Portal\_PortalNode2/SystemErr.log
	- c. Sur le serveur de données, examinez tous les journaux Tivoli Directory Server situés dans le répertoire suivant :
		- /opt/IBM/TDI/V7.1/timsol/logs
	- d. Sur le serveur de données, examinez tous les journaux Tivoli Directory Server :
		- v /opt/IBM/TDI/V7.1/pwd\_plugins/tds/plugin.log
		- /opt/IBM/TDI/V7.1/pwd\_plugins/tds/proxy.log
- 4. Vérifiez que le système de fichiers sur le serveur d'applications n'a pas atteint sa capacité maximale. Pour ce faire, exécutez la commande **df -h**. Le système de fichiers est considéré comme étant saturé même si moins de 100 % de sa capacité est utilisée. Ainsi, si la commande **df -h** renvoie un message indiquant que le système de fichiers est saturé à 90 % ou plus, vous devriez considérer que le système de fichiers a atteint sa capacité totale.
- 5. Vérifiez que le serveur Tivoli Directory Integrator est démarré.
	- a. Connectez-vous au serveur de données en tant qu'utilisateur ibmadmin.
	- b. Démarrez ou redémarrez le serveur.
		- v Pour démarrer le serveur, exécutez la commande **/opt/IBM/TDI/V7.1/timsol/ITIMAd start**.
		- v Pour redémarrer le serveur, exécutez la commande **/opt/IBM/TDI/V7.1/timsol/ITIMAd restart**.

#### **Que faire ensuite**

Résolvez les anomalies ou les erreurs trouvées et relancez le test.

# **Test Portail (console WebSphere Portal via le serveur Web)**

Le test Portail (console WebSphere Portal via le serveur Web) vérifie l'accès du serveur Web à la console WebSphere Portal.

### **Ressources**

Le test Portail (console WebSphere Portal via le serveur Web) utilise la ressource suivante :

v WebSphere Application Server surserveur d'applications.

## **Identification des problèmes**

Si le test Portail (console WebSphere Portal via le serveur Web) échoue, procédez comme suit pour rechercher et résoudre le problème d'accès.

#### **Procédure**

- 1. Utilisez l'outil de contrôle de plateforme pour vérifier le statut du composant et le démarrer et l'arrêter si nécessaire. Pour *composant*, utilisez wpe et indiquez votre mot de passe de topologie pour *mot\_de\_passe\_de\_topologie*.
	- a. Pour contrôler le statut du composant, exécutez les commandes suivantes :

```
su - ibmadmin
```
DOPControl -a status -c *composant* -p *mot\_de\_passe\_de\_topologie*

- b. Pour démarrer le composant, exécutez les commandes suivantes :
	- su ibmadmin

DOPControl -a start -c *composant* -p *mot\_de\_passe\_de\_topologie*

c. Pour arrêter le composant, exécutez les commandes suivantes : su - ibmadmin

```
DOPControl -a stop -c composant -p mot_de_passe_de_topologie
```
- 2. Recherchez les exceptions d'exécution dans les fichiers journaux.
	- a. Sur le serveur d'applications, consultez les journaux suivants de WebSphere Portal :
		- /opt/IBM/WebSphere/wp\_profile/logs/WebSphere\_Portal/SystemOut.log
		- /opt/IBM/WebSphere/wp\_profile/logs/WebSphere\_Portal/SystemErr.log
	- b. Sur le serveur d'applications, examinez les journaux WebSphere Application Server suivants :
		- /opt/IBM/WebSphere/wp\_profile/logs/WebSphere\_Portal/SystemOut.log
		- /opt/IBM/WebSphere/wp\_profile/logs/WebSphere\_Portal/SystemErr.log
- 3. Vérifiez que le système de fichiers sur le serveur d'applications n'a pas atteint sa capacité maximale. Pour ce faire, exécutez la commande **df -h**. Le système de fichiers est considéré comme étant saturé même si moins de 100 % de sa capacité est utilisée. Ainsi, si la commande **df -h** renvoie un message indiquant que le système de fichiers est saturé à 90 % ou plus, vous devriez considérer que le système de fichiers a atteint sa capacité totale.
- 4. Vérifiez que le serveur WebSphere\_Portal est démarré. La vérification peut être effectuée à l'aide de la console d'administration WebSphere Application Server ou en suivant des étapes manuelles. Voici les étapes manuelles :
	- a. Sur le système du serveur d'applications, connectez-vous en tant que ibmadmin.
	- b. Dans une fenêtre de commande, exécutez : /opt/IBM/WebSphere/wp\_profile/bin/serverStatus.sh -all -username *ADMIN\_WAS* -password *MDP\_ADMIN\_WAS* où *ADMIN\_WAS* est l'ID administrateur WebSphere (admin en règle générale) et *MDP\_ADMIN\_WAS* est le mot de passe de l'administrateur WebSphere Application Server.
	- c. Si le message ADMU0509I : Impossible d'atteindre le serveur d'applications "nodeagent". Ce dernier est arrêté. s'affiche, démarrez le nodeagent à l'aide de la commande suivante : /opt/IBM/WebSphere/wp\_profile/bin/startNode.sh. Ignorez cette étape si le message ADMU0508I : Le serveur d'applications "nodeagent" est DEMARRE. s'affiche. Si vous avez dû démarrer le nodeagent, un message similaire au suivant s'affiche : ADMU3000I : nodeagent du serveur prêt pour e-business ; l'ID de processus est 26654.

a. Si le message ADMU0509I : Impossible d'atteindre le serveur d'application "WebSphere\_Portal". Ce dernier est arrêté. s'affiche, démarrez WebSphere\_Portal à l'aide de la commande suivante : /opt/IBM/WebSphere/wp\_profile/bin/startServer.sh WebSphere\_Portal. Ignorez cette étape si le message ADMU0508I : le serveur d'applications "WebSphere\_Portal" est DEMARRE. s'affiche. Si vous avez dû démarrer WebSphere\_Portal, un message similaire au suivant s'affiche : ADMU3000I: Serveur WebSphere\_Portal prêt pour e-business ; l'ID de processus est 26654.

**Important :** Les serveurs doivent être démarrés et arrêtés dans un ordre spécifique.

Démarrez les serveurs dans cet ordre :

- a. nodeagent
- b. WebSphere\_Portal

Arrêtez les serveurs dans cet ordre :

- a. WebSphere\_Portal
- b. nodeagent

Le serveur WebSphere Portal est arrêté en exécutant la commande suivante dans une fenêtre de commande sur le serveur d'applications : /opt/IBM/WebSphere/wp\_profile/bin/stopServer.sh -all -username *ADMIN\_WAS* -password *MDP\_ADMIN\_WAS* où *ADMIN\_WAS* est l'ID administrateur WebSphere (admin en règle générale) et *MDP\_ADMIN\_WAS* est le mot de passe de l'administrateur WebSphere Application Server.

Le serveur nodeagent est arrêté par exécution de la commande suivante dans une fenêtre de commande sur le serveur d'applications : /opt/IBM/WebSphere/wp\_profile/bin/stopNode.sh -username *ADMIN\_WAS* -password *MDP\_ADMIN\_WAS* où *ADMIN\_WAS* est l'ID administrateur WebSphere (admin en règle générale) et *MDP\_ADMIN\_WAS* est le mot de passe de l'administrateur WebSphere.

- 5. Vérifiez que le serveur WebSphere\_Portal est démarré. La vérification peut être effectuée à l'aide de la console d'administration WebSphere Application Server ou en suivant des étapes manuelles. Les étapes suivantes utilisent la console d'administration de WebSphere Application Server :
	- a. Connectez-vous à la console d'administration de WebSphere Application Server à l'adresse http://*APPLICATION\_SERVER\_HOST*:9062/ibm/console avec l'ID et le mot de passe de l'administrateur de WebSphere Application Server. *APPLICATION\_SERVER\_HOST* est le nom d'hôte du serveur d'applications.
	- b. Affichez le statut du serveur WebSphere\_Portal en cliquant sur **Serveurs** > **Types de serveur** > **Serveurs d'applications WebSphere**.

L'icône en forme de  $\rightarrow$  indique que le serveur est démarré. Si nécessaire, sélectionnez le serveur et cliquez sur **Redémarrer** pour redémarrer le serveur.

L'icône en forme de  $\bullet\bullet\bullet$  indique que le serveur est arrêté. Sélectionnez le serveur et cliquez sur **Démarrer** pour démarrer le serveur.

L'icône en forme de  $\odot$  indique que le statut du serveur est indisponible. Il se peut que l'agent de noeud ne soit pas en cours d'exécution. Pour démarrer le nodeagent, exécutez la commande /opt/IBM/WebSphere/wp\_profile/bin/startNode.sh dans une fenêtre de commande.

**Important :** Les serveurs doivent être démarrés et arrêtés dans un ordre spécifique.

Démarrez les serveurs dans cet ordre :

- a. nodeagent
- b. WebSphere\_Portal

Arrêtez les serveurs dans cet ordre :

- a. WebSphere\_Portal
- b. nodeagent

Pour arrêter le serveur WebSphere\_Portal, sélectionnez le serveur et cliquez sur **Arrêter**.

Le serveur nodeagent est arrêté par exécution de la commande suivante dans une fenêtre de commande sur le serveur d'applications : /opt/IBM/WebSphere/wp\_profile/bin/stopNode.sh -username *ADMIN\_WAS* -password *MDP\_ADMIN\_WAS* où *ADMIN\_WAS* est l'ID administrateur WebSphere (admin en règle générale) et *MDP\_ADMIN\_WAS* est le mot de passe de l'administrateur WebSphere.

#### **Que faire ensuite**

Résolvez les anomalies ou les erreurs trouvées et relancez le test.

## **Test Portail (console WebSphere Portal via le serveur Web) [1]**

Le test Portail (console WebSphere Portal via le serveur Web) [1] vérifie l'accès du serveur Web à la console WebSphere Portal sur le serveur principal dans un environnement à haute disponibilité.

#### **Ressources**

Le test Portail (console WebSphere Portal via le serveur Web) [1] utilise la ressource suivante :

v WebSphere Application Server surserveur d'applications.

## **Identification des problèmes**

Si le test Portail (console WebSphere Portal via le serveur Web) [1] échoue, procédez comme suit pour rechercher et résoudre le problème d'accès.

#### **Procédure**

- 1. Utilisez l'outil de contrôle de plateforme pour vérifier le statut des serveurs et les démarrer et les arrêter si nécessaire. Exécutez les commandes suivantes en appliquant les options souhaitées.
	- v Pour démarrer le serveur, indiquez start pour *action* et wpe pour *composant*.
	- v Pour arrêter le serveur, indiquez stop pour *action* et wpe pour *composant*.
	- v Pour contrôler le statut du serveur, indiquez status pour *action* et wpe pour *composant*.

Indiquez votre mot de passe de topologie pour *mot\_de\_passe\_de\_topologie*.

su - ibmadmin

- 2. Recherchez les exceptions d'exécution dans les fichiers journaux.
	- a. Sur le serveur d'applications, consultez les journaux suivants de WebSphere Portal :
		- /opt/IBM/WebSphere/wp\_profile/logs/WebSphere\_Portal/SystemOut.log
		- /opt/IBM/WebSphere/wp\_profile/logs/WebSphere\_Portal/SystemErr.log
	- b. Sur le serveur d'applications, examinez les journaux WebSphere Application Server suivants :
		- /opt/IBM/WebSphere/wp\_profile/logs/WebSphere\_Portal/SystemOut.log
		- /opt/IBM/WebSphere/wp\_profile/logs/WebSphere\_Portal/SystemErr.log
- 3. Vérifiez que le système de fichiers sur le serveur d'applications n'a pas atteint sa capacité maximale. Pour ce faire, exécutez la commande **df -h**. Le système de fichiers est considéré comme étant saturé même si moins de 100 % de sa capacité est utilisée. Ainsi, si la commande **df -h** renvoie un message indiquant que le système de fichiers est saturé à 90 % ou plus, vous devriez considérer que le système de fichiers a atteint sa capacité totale.
- 4. Vérifiez que le serveur WebSphere\_Portal est démarré. La vérification peut être effectuée à l'aide de la console d'administration WebSphere Application Server ou en suivant des étapes manuelles. Voici les étapes manuelles :
	- a. Sur le système du serveur d'applications, connectez-vous en tant que ibmadmin.
- b. Dans une fenêtre de commande, exécutez : /opt/IBM/WebSphere/wp\_profile/bin/serverStatus.sh -all -username *ADMIN\_WAS* -password *MDP\_ADMIN\_WAS* où *ADMIN\_WAS* est l'ID administrateur WebSphere (admin en règle générale) et *MDP\_ADMIN\_WAS* est le mot de passe de l'administrateur WebSphere Application Server.
- c. Si le message ADMU0509I : Impossible d'atteindre le serveur d'applications "nodeagent". Ce dernier est arrêté. s'affiche, démarrez le nodeagent à l'aide de la commande suivante : /opt/IBM/WebSphere/wp\_profile/bin/startNode.sh. Ignorez cette étape si le message ADMU0508I : Le serveur d'applications "nodeagent" est DEMARRE. s'affiche. Si vous avez dû démarrer le nodeagent, un message similaire au suivant s'affiche : ADMU3000I : nodeagent du serveur prêt pour e-business ; l'ID de processus est 26654.
- a. Si le message ADMU0509I : Impossible d'atteindre le serveur d'application "WebSphere\_Portal". Ce dernier est arrêté. s'affiche, démarrez WebSphere\_Portal à l'aide de la commande suivante : /opt/IBM/WebSphere/wp\_profile/bin/startServer.sh WebSphere\_Portal. Ignorez cette étape si le message ADMU0508I : le serveur d'applications "WebSphere\_Portal" est DEMARRE. s'affiche. Si vous avez dû démarrer WebSphere\_Portal, un message similaire au suivant s'affiche : ADMU3000I: Serveur WebSphere\_Portal prêt pour e-business ; l'ID de processus est 26654.

Démarrez les serveurs dans cet ordre :

- a. nodeagent
- b. WebSphere\_Portal

Arrêtez les serveurs dans cet ordre :

- a. WebSphere\_Portal
- b. nodeagent

Le serveur WebSphere Portal est arrêté en exécutant la commande suivante dans une fenêtre de commande sur le serveur d'applications : /opt/IBM/WebSphere/wp\_profile/bin/stopServer.sh -all -username *ADMIN\_WAS* -password *MDP\_ADMIN\_WAS* où *ADMIN\_WAS* est l'ID administrateur WebSphere (admin en règle générale) et *MDP\_ADMIN\_WAS* est le mot de passe de l'administrateur WebSphere Application Server.

Le serveur nodeagent est arrêté par exécution de la commande suivante dans une fenêtre de commande sur le serveur d'applications : /opt/IBM/WebSphere/wp\_profile/bin/stopNode.sh -username *ADMIN\_WAS* -password *MDP\_ADMIN\_WAS* où *ADMIN\_WAS* est l'ID administrateur WebSphere (admin en règle générale) et *MDP\_ADMIN\_WAS* est le mot de passe de l'administrateur WebSphere.

- 5. Vérifiez que le serveur WebSphere\_Portal est démarré. La vérification peut être effectuée à l'aide de la console d'administration WebSphere Application Server ou en suivant des étapes manuelles. Les étapes suivantes utilisent la console d'administration de WebSphere Application Server :
	- a. Connectez-vous à la console d'administration de WebSphere Application Server à l'adresse http://*APPLICATION\_SERVER\_HOST*:9062/ibm/console avec l'ID et le mot de passe de l'administrateur de WebSphere Application Server. *APPLICATION\_SERVER\_HOST* est le nom d'hôte du serveur d'applications.
	- b. Affichez le statut du serveur WebSphere\_Portal en cliquant sur **Serveurs** > **Types de serveur** > **Serveurs d'applications WebSphere**.

L'icône en forme de  $\rightarrow$  indique que le serveur est démarré. Si nécessaire, sélectionnez le serveur et cliquez sur **Redémarrer** pour redémarrer le serveur.

L'icône en forme de  $\bullet$  indique que le serveur est arrêté. Sélectionnez le serveur et cliquez sur **Démarrer** pour démarrer le serveur.

L'icône en forme de  $\circled{2}$  indique que le statut du serveur est indisponible. Il se peut que l'agent de noeud ne soit pas en cours d'exécution. Pour démarrer le nodeagent, exécutez la commande /opt/IBM/WebSphere/wp\_profile/bin/startNode.sh dans une fenêtre de commande.

Démarrez les serveurs dans cet ordre :

- a. nodeagent
- b. WebSphere\_Portal

Arrêtez les serveurs dans cet ordre :

- a. WebSphere\_Portal
- b. nodeagent

Pour arrêter le serveur WebSphere\_Portal, sélectionnez le serveur et cliquez sur **Arrêter**.

Le serveur nodeagent est arrêté par exécution de la commande suivante dans une fenêtre de commande sur le serveur d'applications : /opt/IBM/WebSphere/wp\_profile/bin/stopNode.sh -username *ADMIN\_WAS* -password *MDP\_ADMIN\_WAS* où *ADMIN\_WAS* est l'ID administrateur WebSphere (admin en règle générale) et *MDP\_ADMIN\_WAS* est le mot de passe de l'administrateur WebSphere.

### **Que faire ensuite**

Résolvez les anomalies ou les erreurs trouvées et relancez le test.

# **Test Portail (console WebSphere Portal via le serveur Web) [2]**

Le test Portail (console WebSphere Portal via le serveur Web) [2] vérifie l'accès du serveur Web à la console WebSphere Portal sur le serveur de sauvegarde dans un environnement à haute disponibilité.

#### **Ressources**

Le test Portail (console WebSphere Portal via le serveur Web) [2] utilise la ressource suivante :

v WebSphere Application Server surserveur d'applications 2.

## **Identification des problèmes**

Si le test Portail (console WebSphere Portal via le serveur Web) [2] échoue, procédez comme suit pour rechercher et résoudre le problème d'accès.

### **Procédure**

- 1. Utilisez l'outil de contrôle de plateforme pour vérifier le statut des serveurs et les démarrer et les arrêter si nécessaire. Exécutez les commandes suivantes en appliquant les options souhaitées.
	- v Pour démarrer le serveur, indiquez start pour *action* et wpe pour *composant*.
	- v Pour arrêter le serveur, indiquez stop pour *action* et wpe pour *composant*.
	- v Pour contrôler le statut du serveur, indiquez status pour *action* et wpe pour *composant*.

Indiquez votre mot de passe de topologie pour *mot\_de\_passe\_de\_topologie*.

```
su - ibmadmin
```
- 2. Recherchez les exceptions d'exécution dans les fichiers journaux.
	- a. Sur le serveur d'applications, consultez les journaux suivants de WebSphere Portal :
		- /opt/IBM/WebSphere/wp\_profile/logs/WebSphere\_Portal/SystemOut.log
		- /opt/IBM/WebSphere/wp\_profile/logs/WebSphere\_Portal/SystemErr.log
	- b. Dans Command Center Edition, sur le serveur d'applications 2, examinez les journaux WebSphere Portal suivants :
		- /opt/IBM/WebSphere/wp\_profile/logs/WebSphere\_Portal\_PortalNode2/SystemOut.log
		- /opt/IBM/WebSphere/wp\_profile/logs/WebSphere\_Portal\_PortalNode2/SystemErr.log
- c. Sur le serveur d'applications 2, consultez les journaux WebSphere Application Server suivants :
	- /opt/IBM/WebSphere/wp\_profile/logs/WebSphere\_Portal\_PortalNode2/SystemOut.log
	- /opt/IBM/WebSphere/wp\_profile/logs/WebSphere\_Portal\_PortalNode2/SystemErr.log
- 3. Vérifiez que le système de fichiers sur le serveur d'applications n'a pas atteint sa capacité maximale. Pour ce faire, exécutez la commande **df -h**. Le système de fichiers est considéré comme étant saturé même si moins de 100 % de sa capacité est utilisée. Ainsi, si la commande **df -h** renvoie un message indiquant que le système de fichiers est saturé à 90 % ou plus, vous devriez considérer que le système de fichiers a atteint sa capacité totale.
- 4. Vérifiez que le serveur WebSphere\_Portal\_PortalNode2 est démarré. La vérification peut être effectuée à l'aide de la console d'administration WebSphere Application Server ou en suivant des étapes manuelles. Voici les étapes manuelles :
	- a. Sur le système du serveur d'applications, connectez-vous en tant que ibmadmin.
	- b. Dans une fenêtre de commande, exécutez : /opt/IBM/WebSphere/wp\_profile/bin/serverStatus.sh -all -username *ADMIN\_WAS* -password *MDP\_ADMIN\_WAS* où *ADMIN\_WAS* est l'ID administrateur WebSphere (admin en règle générale) et *MDP\_ADMIN\_WAS* est le mot de passe de l'administrateur WebSphere Application Server.
	- c. Si le message ADMU0509I : Impossible d'atteindre le serveur d'applications "nodeagent". Ce dernier est arrêté. s'affiche, démarrez le nodeagent à l'aide de la commande suivante : /opt/IBM/WebSphere/wp\_profile/bin/startNode.sh. Ignorez cette étape si le message ADMU0508I : Le serveur d'applications "nodeagent" est DEMARRE. s'affiche. Si vous avez dû démarrer le nodeagent, un message similaire au suivant s'affiche : ADMU3000I : nodeagent du serveur prêt pour e-business ; l'ID de processus est 26654.
	- a. Si le message ADMU0509I : Impossible d'atteindre le serveur d'applications "WebSphere Portal PortalNode2". Ce dernier est arrêté. s'affiche, démarrez le serveur WebSphere\_Portal\_PortalNode2 à l'aide de la commande suivante : /opt/IBM/WebSphere/ wp\_profile/bin/startServer.sh WebSphere\_Portal\_PortalNode2. Ignorez cette étape si le message ADMU0508I : le serveur d'applications "WebSphere\_Portal\_PortalNode2" est DEMARRE. s'affiche. Si vous avez dû démarrer WebSphere\_Portal\_PortalNode2, un message similaire au suivant s'affiche : ADMU3000I : Serveur WebSphere\_Portal\_PortalNode2 prêt pour e-business; l'ID de processus est 26654.

Démarrez les serveurs dans cet ordre :

- a. nodeagent
- b. WebSphere Portal PortalNode2

Arrêtez les serveurs dans cet ordre :

- a. WebSphere Portal PortalNode2
- b. nodeagent

Le serveur WebSphere\_Portal\_PortalNode2 est arrêté en exécutant la commande suivante dans une fenêtre de commande sur le serveur d'applications : /opt/IBM/WebSphere/wp\_profile/bin/ stopServer.sh -all -username *ADMIN\_WAS* -password *MDP\_ADMIN\_WAS* où *ADMIN\_WAS* est l'ID administrateur WebSphere (admin en règle générale) et *MDP\_ADMIN\_WAS* est le mot de passe de l'administrateur WebSphere Application Server.

Le serveur nodeagent est arrêté par exécution de la commande suivante dans une fenêtre de commande sur le serveur d'applications : /opt/IBM/WebSphere/wp\_profile/bin/stopNode.sh -username *ADMIN\_WAS* -password *MDP\_ADMIN\_WAS* où *ADMIN\_WAS* est l'ID administrateur WebSphere (admin en règle générale) et *MDP\_ADMIN\_WAS* est le mot de passe de l'administrateur WebSphere.

- 5. Vérifiez que le serveur WebSphere\_Portal\_PortalNode2 est démarré. La vérification peut être effectuée à l'aide de la console d'administration WebSphere Application Server ou en suivant des étapes manuelles. Les étapes suivantes utilisent la console d'administration de WebSphere Application Server :
	- a. Connectez-vous à la console d'administration de WebSphere Application Server à l'adresse http://*APPLICATION\_SERVER\_HOST*:9062/ibm/console avec l'ID et le mot de passe de l'administrateur de WebSphere Application Server. *APPLICATION\_SERVER\_HOST* est le nom d'hôte du serveur d'applications.
	- b. Affichez le statut du serveur WebSphere\_Portal\_PortalNode2 en cliquant sur **Serveurs** > **Types de serveur** > **Serveurs d'applications WebSphere**.

L'icône en forme de  $\rightarrow$  indique que le serveur est démarré. Si nécessaire, sélectionnez le serveur et cliquez sur **Redémarrer** pour redémarrer le serveur.

L'icône en forme de  $\bullet$  indique que le serveur est arrêté. Sélectionnez le serveur et cliquez sur **Démarrer** pour démarrer le serveur.

L'icône en forme de  $\odot$  indique que le statut du serveur est indisponible. Il se peut que l'agent de noeud ne soit pas en cours d'exécution. Pour démarrer le nodeagent, exécutez la commande /opt/IBM/WebSphere/wp\_profile/bin/startNode.sh dans une fenêtre de commande.

**Important :** Les serveurs doivent être démarrés et arrêtés dans un ordre spécifique.

Démarrez les serveurs dans cet ordre :

- a. nodeagent
- b. WebSphere\_Portal\_PortalNode2

Arrêtez les serveurs dans cet ordre :

- a. WebSphere\_Portal\_PortalNode2
- b. nodeagent

Pour arrêter le serveur WebSphere\_Portal\_PortalNode2, sélectionnez le serveur et cliquez sur **Arrêter**.

Le serveur nodeagent est arrêté par exécution de la commande suivante dans une fenêtre de commande sur le serveur d'applications : /opt/IBM/WebSphere/wp\_profile/bin/stopNode.sh -username *ADMIN\_WAS* -password *MDP\_ADMIN\_WAS* où *ADMIN\_WAS* est l'ID administrateur WebSphere (admin en règle générale) et *MDP\_ADMIN\_WAS* est le mot de passe de l'administrateur WebSphere.

#### **Que faire ensuite**

Résolvez les anomalies ou les erreurs trouvées et relancez le test.

# **Test Portail (console WebSphere Portal)**

Le test Portail (console WebSphere Portal) vérifie l'accès à la console WebSphere Portal.

#### **Ressources**

Le test Portail (console WebSphere Portal) utilise la ressource suivante :

v WebSphere Application Server surserveur d'applications.

### **Identification des problèmes**

Si le test Portail (console WebSphere Portal) échoue, procédez comme suit pour rechercher et résoudre le problème d'accès.

### **Procédure**

- 1. Utilisez l'outil de contrôle de plateforme pour vérifier le statut du composant et le démarrer et l'arrêter si nécessaire. Pour *composant*, utilisez wpe et indiquez votre mot de passe de topologie pour *mot\_de\_passe\_de\_topologie*.
	- a. Pour contrôler le statut du composant, exécutez les commandes suivantes :

```
su - ibmadmin
```
DOPControl -a status -c *composant* -p *mot\_de\_passe\_de\_topologie*

b. Pour démarrer le composant, exécutez les commandes suivantes : su - ibmadmin

DOPControl -a start -c *composant* -p *mot\_de\_passe\_de\_topologie*

c. Pour arrêter le composant, exécutez les commandes suivantes :

```
su - ibmadmin
```
DOPControl -a stop -c *composant* -p *mot\_de\_passe\_de\_topologie*

- 2. Recherchez les exceptions d'exécution dans les fichiers journaux.
	- a. Sur le serveur d'applications, consultez les journaux suivants de WebSphere Portal :
		- /opt/IBM/WebSphere/wp\_profile/logs/WebSphere\_Portal/SystemOut.log
		- /opt/IBM/WebSphere/wp\_profile/logs/WebSphere\_Portal/SystemErr.log
	- b. Sur le serveur d'applications, examinez les journaux WebSphere Application Server suivants :
		- /opt/IBM/WebSphere/wp\_profile/logs/WebSphere\_Portal/SystemOut.log
		- /opt/IBM/WebSphere/wp\_profile/logs/WebSphere\_Portal/SystemErr.log
- 3. Vérifiez que le système de fichiers sur le serveur d'applications n'a pas atteint sa capacité maximale. Pour ce faire, exécutez la commande **df -h**. Le système de fichiers est considéré comme étant saturé même si moins de 100 % de sa capacité est utilisée. Ainsi, si la commande **df -h** renvoie un message indiquant que le système de fichiers est saturé à 90 % ou plus, vous devriez considérer que le système de fichiers a atteint sa capacité totale.
- 4. Vérifiez que le serveur WebSphere\_Portal est démarré. La vérification peut être effectuée à l'aide de la console d'administration WebSphere Application Server ou en suivant des étapes manuelles. Voici les étapes manuelles :
	- a. Sur le système du serveur d'applications, connectez-vous en tant que ibmadmin.
	- b. Dans une fenêtre de commande, exécutez : /opt/IBM/WebSphere/wp\_profile/bin/serverStatus.sh -all -username *ADMIN\_WAS* -password *MDP\_ADMIN\_WAS* où *ADMIN\_WAS* est l'ID administrateur WebSphere (admin en règle générale) et *MDP\_ADMIN\_WAS* est le mot de passe de l'administrateur WebSphere Application Server.
	- c. Si le message ADMU0509I : Impossible d'atteindre le serveur d'applications "nodeagent". Ce dernier est arrêté. s'affiche, démarrez le nodeagent à l'aide de la commande suivante : /opt/IBM/WebSphere/wp\_profile/bin/startNode.sh. Ignorez cette étape si le message ADMU0508I : Le serveur d'applications "nodeagent" est DEMARRE. s'affiche. Si vous avez dû démarrer le nodeagent, un message similaire au suivant s'affiche : ADMU3000I : nodeagent du serveur prêt pour e-business ; l'ID de processus est 26654.
	- a. Si le message ADMU0509I : Impossible d'atteindre le serveur d'application "WebSphere\_Portal". Ce dernier est arrêté. s'affiche, démarrez WebSphere\_Portal à l'aide de la commande suivante : /opt/IBM/WebSphere/wp\_profile/bin/startServer.sh WebSphere\_Portal. Ignorez cette étape si le message ADMU0508I : le serveur d'applications "WebSphere\_Portal" est DEMARRE. s'affiche. Si vous avez dû démarrer WebSphere\_Portal, un message similaire au suivant s'affiche : ADMU3000I: Serveur WebSphere\_Portal prêt pour e-business ; l'ID de processus est 26654.

**Important :** Les serveurs doivent être démarrés et arrêtés dans un ordre spécifique.

Démarrez les serveurs dans cet ordre :

- a. nodeagent
- b. WebSphere\_Portal

Arrêtez les serveurs dans cet ordre :

- a. WebSphere\_Portal
- b. nodeagent

Le serveur WebSphere\_Portal est arrêté en exécutant la commande suivante dans une fenêtre de commande sur le serveur d'applications : /opt/IBM/WebSphere/wp\_profile/bin/stopServer.sh -all -username *ADMIN\_WAS* -password *MDP\_ADMIN\_WAS* où *ADMIN\_WAS* est l'ID administrateur WebSphere (admin en règle générale) et *MDP\_ADMIN\_WAS* est le mot de passe de l'administrateur WebSphere Application Server.

Le serveur nodeagent est arrêté par exécution de la commande suivante dans une fenêtre de commande sur le serveur d'applications : /opt/IBM/WebSphere/wp\_profile/bin/stopNode.sh -username *ADMIN\_WAS* -password *MDP\_ADMIN\_WAS* où *ADMIN\_WAS* est l'ID administrateur WebSphere (admin en règle générale) et *MDP\_ADMIN\_WAS* est le mot de passe de l'administrateur WebSphere.

- 5. Vérifiez que le serveur WebSphere\_Portal est démarré. La vérification peut être effectuée à l'aide de la console d'administration WebSphere Application Server ou en suivant des étapes manuelles. Les étapes suivantes utilisent la console d'administration de WebSphere Application Server :
	- a. Connectez-vous à la console d'administration de WebSphere Application Server à l'adresse http://*APPLICATION\_SERVER\_HOST*:9062/ibm/console avec l'ID et le mot de passe de l'administrateur de WebSphere Application Server. *APPLICATION\_SERVER\_HOST* est le nom d'hôte du serveur d'applications.
	- b. Affichez le statut du serveur WebSphere\_Portal en cliquant sur **Serveurs** > **Types de serveur** > **Serveurs d'applications WebSphere**.

L'icône en forme de  $\rightarrow$  indique que le serveur est démarré. Si nécessaire, sélectionnez le serveur et cliquez sur **Redémarrer** pour redémarrer le serveur.

L'icône en forme de  $\bullet$  indique que le serveur est arrêté. Sélectionnez le serveur et cliquez sur **Démarrer** pour démarrer le serveur.

L'icône en forme de  $\circled{?}$  indique que le statut du serveur est indisponible. Il se peut que l'agent de noeud ne soit pas en cours d'exécution. Pour démarrer le nodeagent, exécutez la commande /opt/IBM/WebSphere/wp\_profile/bin/startNode.sh dans une fenêtre de commande.

**Important :** Les serveurs doivent être démarrés et arrêtés dans un ordre spécifique.

Démarrez les serveurs dans cet ordre :

- a. nodeagent
- b. WebSphere\_Portal

Arrêtez les serveurs dans cet ordre :

- a. WebSphere\_Portal
- b. nodeagent

Pour arrêter le serveur WebSphere\_Portal, sélectionnez le serveur et cliquez sur **Arrêter**.

Le serveur nodeagent est arrêté par exécution de la commande suivante dans une fenêtre de commande sur le serveur d'applications : /opt/IBM/WebSphere/wp\_profile/bin/stopNode.sh -username *ADMIN\_WAS* -password *MDP\_ADMIN\_WAS* où *ADMIN\_WAS* est l'ID administrateur WebSphere (admin en règle générale) et *MDP\_ADMIN\_WAS* est le mot de passe de l'administrateur WebSphere.

#### **Que faire ensuite**

Résolvez les anomalies ou les erreurs trouvées et relancez le test.
# **Test Portail (console WebSphere Portal) [1]**

Le test Portail (console WebSphere Portal) [1] vérifie l'accès à la console WebSphere Portal sur le serveur principal dans un environnement à haute disponibilité.

### **Ressources**

Le test Portail (console WebSphere Portal) [1] utilise la ressource suivante :

v WebSphere Application Server surserveur d'applications.

## **Identification des problèmes**

Si le test Portail (console WebSphere Portal) [1] échoue, procédez comme suit pour rechercher et résoudre le problème d'accès.

### **Procédure**

- 1. Utilisez l'outil de contrôle de plateforme pour vérifier le statut des serveurs et les démarrer et les arrêter si nécessaire. Exécutez les commandes suivantes en appliquant les options souhaitées.
	- v Pour contrôler le statut du serveur, indiquez status pour *action* et wpe pour *composant*.
	- v Pour démarrer le serveur, indiquez start pour *action* et wpe pour *composant*.
	- v Pour arrêter le serveur, indiquez stop pour *action* et wpe pour *composant*.

Indiquez votre mot de passe de topologie pour *mot\_de\_passe\_de\_topologie*. su - ibmadmin

- 2. Recherchez les exceptions d'exécution dans les fichiers journaux.
	- a. Sur le serveur d'applications, consultez les journaux suivants de WebSphere Portal :
		- /opt/IBM/WebSphere/wp\_profile/logs/WebSphere\_Portal/SystemOut.log
		- /opt/IBM/WebSphere/wp\_profile/logs/WebSphere\_Portal/SystemErr.log
	- b. Sur le serveur d'applications, examinez les journaux WebSphere Application Server suivants :
		- /opt/IBM/WebSphere/wp\_profile/logs/WebSphere\_Portal/SystemOut.log
		- /opt/IBM/WebSphere/wp\_profile/logs/WebSphere\_Portal/SystemErr.log
- 3. Vérifiez que le système de fichiers sur le serveur d'applications n'a pas atteint sa capacité maximale. Pour ce faire, exécutez la commande **df -h**. Le système de fichiers est considéré comme étant saturé même si moins de 100 % de sa capacité est utilisée. Ainsi, si la commande **df -h** renvoie un message indiquant que le système de fichiers est saturé à 90 % ou plus, vous devriez considérer que le système de fichiers a atteint sa capacité totale.
- 4. Vérifiez que le serveur WebSphere\_Portal est démarré. La vérification peut être effectuée à l'aide de la console d'administration WebSphere Application Server ou en suivant des étapes manuelles. Voici les étapes manuelles :
	- a. Sur le système du serveur d'applications, connectez-vous en tant que ibmadmin.
	- b. Dans une fenêtre de commande, exécutez : /opt/IBM/WebSphere/wp\_profile/bin/serverStatus.sh -all -username *ADMIN\_WAS* -password *MDP\_ADMIN\_WAS* où *ADMIN\_WAS* est l'ID administrateur WebSphere (admin en règle générale) et *MDP\_ADMIN\_WAS* est le mot de passe de l'administrateur WebSphere Application Server.
	- c. Si le message ADMU0509I : Impossible d'atteindre le serveur d'applications "nodeagent". Ce dernier est arrêté. s'affiche, démarrez le nodeagent à l'aide de la commande suivante : /opt/IBM/WebSphere/wp\_profile/bin/startNode.sh. Ignorez cette étape si le message ADMU0508I : Le serveur d'applications "nodeagent" est DEMARRE. s'affiche. Si vous avez dû démarrer le nodeagent, un message similaire au suivant s'affiche : ADMU3000I : nodeagent du serveur prêt pour e-business ; l'ID de processus est 26654.

a. Si le message ADMU0509I : Impossible d'atteindre le serveur d'application "WebSphere\_Portal". Ce dernier est arrêté. s'affiche, démarrez WebSphere\_Portal à l'aide de la commande suivante : /opt/IBM/WebSphere/wp\_profile/bin/startServer.sh WebSphere\_Portal. Ignorez cette étape si le message ADMU0508I : le serveur d'applications "WebSphere\_Portal" est DEMARRE. s'affiche. Si vous avez dû démarrer WebSphere\_Portal, un message similaire au suivant s'affiche : ADMU3000I: Serveur WebSphere\_Portal prêt pour e-business ; l'ID de processus est 26654.

**Important :** Les serveurs doivent être démarrés et arrêtés dans un ordre spécifique.

Démarrez les serveurs dans cet ordre :

- a. nodeagent
- b. WebSphere\_Portal

Arrêtez les serveurs dans cet ordre :

- a. WebSphere\_Portal
- b. nodeagent

Le serveur WebSphere\_Portal est arrêté en exécutant la commande suivante dans une fenêtre de commande sur le serveur d'applications : /opt/IBM/WebSphere/wp\_profile/bin/stopServer.sh -all -username *ADMIN\_WAS* -password *MDP\_ADMIN\_WAS* où *ADMIN\_WAS* est l'ID administrateur WebSphere (admin en règle générale) et *MDP\_ADMIN\_WAS* est le mot de passe de l'administrateur WebSphere Application Server.

Le serveur nodeagent est arrêté par exécution de la commande suivante dans une fenêtre de commande sur le serveur d'applications : /opt/IBM/WebSphere/wp\_profile/bin/stopNode.sh -username *ADMIN\_WAS* -password *MDP\_ADMIN\_WAS* où *ADMIN\_WAS* est l'ID administrateur WebSphere (admin en règle générale) et *MDP\_ADMIN\_WAS* est le mot de passe de l'administrateur WebSphere.

- 5. Vérifiez que le serveur WebSphere\_Portal est démarré. La vérification peut être effectuée à l'aide de la console d'administration WebSphere Application Server ou en suivant des étapes manuelles. Les étapes suivantes utilisent la console d'administration de WebSphere Application Server :
	- a. Connectez-vous à la console d'administration de WebSphere Application Server à l'adresse http://*APPLICATION\_SERVER\_HOST*:9062/ibm/console avec l'ID et le mot de passe de l'administrateur de WebSphere Application Server. *APPLICATION\_SERVER\_HOST* est le nom d'hôte du serveur d'applications.
	- b. Affichez le statut du serveur WebSphere\_Portal en cliquant sur **Serveurs** > **Types de serveur** > **Serveurs d'applications WebSphere**.

L'icône en forme de  $\rightarrow$  indique que le serveur est démarré. Si nécessaire, sélectionnez le serveur et cliquez sur **Redémarrer** pour redémarrer le serveur.

L'icône en forme de  $\bullet$  indique que le serveur est arrêté. Sélectionnez le serveur et cliquez sur **Démarrer** pour démarrer le serveur.

L'icône en forme de  $\odot$  indique que le statut du serveur est indisponible. Il se peut que l'agent de noeud ne soit pas en cours d'exécution. Pour démarrer le nodeagent, exécutez la commande /opt/IBM/WebSphere/wp\_profile/bin/startNode.sh dans une fenêtre de commande.

**Important :** Les serveurs doivent être démarrés et arrêtés dans un ordre spécifique.

Démarrez les serveurs dans cet ordre :

- a. nodeagent
- b. WebSphere\_Portal

Arrêtez les serveurs dans cet ordre :

- a. WebSphere\_Portal
- b. nodeagent

Pour arrêter le serveur WebSphere\_Portal, sélectionnez le serveur et cliquez sur **Arrêter**.

Le serveur nodeagent est arrêté par exécution de la commande suivante dans une fenêtre de commande sur le serveur d'applications : /opt/IBM/WebSphere/wp\_profile/bin/stopNode.sh -username *ADMIN\_WAS* -password *MDP\_ADMIN\_WAS* où *ADMIN\_WAS* est l'ID administrateur WebSphere (admin en règle générale) et *MDP\_ADMIN\_WAS* est le mot de passe de l'administrateur WebSphere.

#### **Que faire ensuite**

Résolvez les anomalies ou les erreurs trouvées et relancez le test.

# **Test Portail (console WebSphere Portal) [2]**

Le test Portail (console WebSphere Portal) [2] vérifie l'accès à la console WebSphere Portal sur le serveur de sauvegarde dans un environnement à haute disponibilité.

#### **Ressources**

Le test Portail (console WebSphere Portal) [2] utilise la ressource suivante :

v WebSphere Application Server surserveur d'applications 2.

## **Identification des problèmes**

Si le test Portail (console WebSphere Portal) [2] échoue, procédez comme suit pour rechercher et résoudre le problème d'accès.

#### **Procédure**

- 1. Utilisez l'outil de contrôle de plateforme pour vérifier le statut des serveurs et les démarrer et les arrêter si nécessaire. Exécutez les commandes suivantes en appliquant les options souhaitées.
	- v Pour contrôler le statut du serveur, indiquez status pour *action* et wpe pour *composant*.
	- v Pour démarrer le serveur, indiquez start pour *action* et wpe pour *composant*.
	- v Pour arrêter le serveur, indiquez stop pour *action* et wpe pour *composant*.

Indiquez votre mot de passe de topologie pour *mot\_de\_passe\_de\_topologie*.

su - ibmadmin

- 2. Recherchez les exceptions d'exécution dans les fichiers journaux.
	- a. Sur le serveur d'applications, consultez les journaux suivants de WebSphere Portal :
		- /opt/IBM/WebSphere/wp\_profile/logs/WebSphere\_Portal/SystemOut.log
		- /opt/IBM/WebSphere/wp\_profile/logs/WebSphere\_Portal/SystemErr.log
	- b. Dans Command Center Edition, sur le serveur d'applications 2, examinez les journaux WebSphere Portal suivants :
		- /opt/IBM/WebSphere/wp\_profile/logs/WebSphere\_Portal\_PortalNode2/SystemOut.log
		- /opt/IBM/WebSphere/wp\_profile/logs/WebSphere\_Portal\_PortalNode2/SystemErr.log
	- c. Sur le serveur d'applications 2, consultez les journaux WebSphere Application Server suivants :
		- /opt/IBM/WebSphere/wp\_profile/logs/WebSphere\_Portal\_PortalNode2/SystemOut.log
		- /opt/IBM/WebSphere/wp\_profile/logs/WebSphere\_Portal\_PortalNode2/SystemErr.log
- 3. Vérifiez que le système de fichiers sur le serveur d'applications n'a pas atteint sa capacité maximale. Pour ce faire, exécutez la commande **df -h**. Le système de fichiers est considéré comme étant saturé même si moins de 100 % de sa capacité est utilisée. Ainsi, si la commande **df -h** renvoie un message indiquant que le système de fichiers est saturé à 90 % ou plus, vous devriez considérer que le système de fichiers a atteint sa capacité totale.
- 4. Vérifiez que le serveur WebSphere\_Portal\_PortalNode2 est démarré. La vérification peut être effectuée à l'aide de la console d'administration WebSphere Application Server ou en suivant des étapes manuelles. Voici les étapes manuelles :
	- a. Sur le système du serveur d'applications, connectez-vous en tant que ibmadmin.
	- b. Dans une fenêtre de commande, exécutez : /opt/IBM/WebSphere/wp\_profile/bin/serverStatus.sh -all -username *ADMIN\_WAS* -password *MDP\_ADMIN\_WAS* où *ADMIN\_WAS* est l'ID administrateur WebSphere (admin en règle générale) et *MDP\_ADMIN\_WAS* est le mot de passe de l'administrateur WebSphere Application Server.
	- c. Si le message ADMU0509I : Impossible d'atteindre le serveur d'applications "nodeagent". Ce dernier est arrêté. s'affiche, démarrez le nodeagent à l'aide de la commande suivante : /opt/IBM/WebSphere/wp\_profile/bin/startNode.sh. Ignorez cette étape si le message ADMU0508I : Le serveur d'applications "nodeagent" est DEMARRE. s'affiche. Si vous avez dû démarrer le nodeagent, un message similaire au suivant s'affiche : ADMU3000I : nodeagent du serveur prêt pour e-business ; l'ID de processus est 26654.
	- a. Si le message ADMU0509I : Impossible d'atteindre le serveur d'applications "WebSphere Portal PortalNode2". Ce dernier est arrêté. s'affiche, démarrez le serveur WebSphere\_Portal\_PortalNode2 à l'aide de la commande suivante : /opt/IBM/WebSphere/ wp\_profile/bin/startServer.sh WebSphere\_Portal\_PortalNode2. Ignorez cette étape si le message ADMU0508I : le serveur d'applications "WebSphere Portal PortalNode2" est DEMARRE. s'affiche. Si vous avez dû démarrer WebSphere\_Portal\_PortalNode2, un message similaire au suivant s'affiche : ADMU3000I : Serveur WebSphere\_Portal\_PortalNode2 prêt pour e-business; l'ID de processus est 26654.

**Important :** Les serveurs doivent être démarrés et arrêtés dans un ordre spécifique.

Démarrez les serveurs dans cet ordre :

- a. nodeagent
- b. WebSphere\_Portal\_PortalNode2

Arrêtez les serveurs dans cet ordre :

- a. WebSphere\_Portal\_PortalNode2
- b. nodeagent

Le serveur WebSphere\_Portal\_PortalNode2 est arrêté en exécutant la commande suivante dans une fenêtre de commande sur le serveur d'applications : /opt/IBM/WebSphere/wp\_profile/bin/ stopServer.sh -all -username *ADMIN\_WAS* -password *MDP\_ADMIN\_WAS* où *ADMIN\_WAS* est l'ID administrateur WebSphere (admin en règle générale) et *MDP\_ADMIN\_WAS* est le mot de passe de l'administrateur WebSphere Application Server.

Le serveur nodeagent est arrêté par exécution de la commande suivante dans une fenêtre de commande sur le serveur d'applications : /opt/IBM/WebSphere/wp\_profile/bin/stopNode.sh -username *ADMIN\_WAS* -password *MDP\_ADMIN\_WAS* où *ADMIN\_WAS* est l'ID administrateur WebSphere (admin en règle générale) et *MDP\_ADMIN\_WAS* est le mot de passe de l'administrateur WebSphere.

- 5. Vérifiez que le serveur WebSphere\_Portal\_PortalNode2 est démarré. La vérification peut être effectuée à l'aide de la console d'administration WebSphere Application Server ou en suivant des étapes manuelles. Les étapes suivantes utilisent la console d'administration de WebSphere Application Server :
	- a. Connectez-vous à la console d'administration de WebSphere Application Server à l'adresse http://*APPLICATION\_SERVER\_HOST*:9062/ibm/console avec l'ID et le mot de passe de l'administrateur de WebSphere Application Server. *APPLICATION\_SERVER\_HOST* est le nom d'hôte du serveur d'applications.
	- b. Affichez le statut du serveur WebSphere\_Portal\_PortalNode2 en cliquant sur **Serveurs** > **Types de serveur** > **Serveurs d'applications WebSphere**.

L'icône en forme de  $\rightarrow$  indique que le serveur est démarré. Si nécessaire, sélectionnez le serveur et cliquez sur **Redémarrer** pour redémarrer le serveur.

L'icône en forme de  $\bullet$  indique que le serveur est arrêté. Sélectionnez le serveur et cliquez sur **Démarrer** pour démarrer le serveur.

L'icône en forme de  $\odot$  indique que le statut du serveur est indisponible. Il se peut que l'agent de noeud ne soit pas en cours d'exécution. Pour démarrer le nodeagent, exécutez la commande /opt/IBM/WebSphere/wp\_profile/bin/startNode.sh dans une fenêtre de commande.

**Important :** Les serveurs doivent être démarrés et arrêtés dans un ordre spécifique.

Démarrez les serveurs dans cet ordre :

- a. nodeagent
- b. WebSphere\_Portal\_PortalNode2

Arrêtez les serveurs dans cet ordre :

- a. WebSphere\_Portal\_PortalNode2
- b. nodeagent

Pour arrêter le serveur WebSphere\_Portal\_PortalNode2, sélectionnez le serveur et cliquez sur **Arrêter**.

Le serveur nodeagent est arrêté par exécution de la commande suivante dans une fenêtre de commande sur le serveur d'applications : /opt/IBM/WebSphere/wp\_profile/bin/stopNode.sh -username *ADMIN\_WAS* -password *MDP\_ADMIN\_WAS* où *ADMIN\_WAS* est l'ID administrateur WebSphere (admin en règle générale) et *MDP\_ADMIN\_WAS* est le mot de passe de l'administrateur WebSphere.

#### **Que faire ensuite**

Résolvez les anomalies ou les erreurs trouvées et relancez le test.

## **Test Process Management (Console Business Process Manager - Business Space)**

Le test Process Management (Console Business Process Manager - Business Space) détermine si le serveur IBM Business Process Manager est en cours d'exécution.

#### **Ressources**

Le test Process Management (Console Business Process Manager - Business Space) utilise la ressource suivante :

• WebSphere Application Server named WBM\_DE.AppTarget.WBMNode1.0

## **Identification des problèmes**

Si le test Process Management (Console Business Process Manager - Business Space) échoue, procédez comme suit pour rechercher et résoudre le problème d'accès.

#### **Procédure**

- 1. Utilisez l'outil de contrôle de plateforme pour vérifier le statut du composant et le démarrer et l'arrêter si nécessaire. Pour *composant*, utilisez bpm et indiquez votre mot de passe de topologie pour *mot\_de\_passe\_de\_topologie*.
	- a. Pour contrôler le statut du composant, exécutez les commandes suivantes :

su - ibmadmin

DOPControl -a status -c *composant* -p *mot\_de\_passe\_de\_topologie*

b. Pour démarrer le composant, exécutez les commandes suivantes :

su - ibmadmin

DOPControl -a start -c *composant* -p *mot\_de\_passe\_de\_topologie*

c. Pour arrêter le composant, exécutez les commandes suivantes : su - ibmadmin

DOPControl -a stop -c *composant* -p *mot\_de\_passe\_de\_topologie*

- 2. Recherchez les exceptions d'exécution dans les fichiers journaux.
	- a. Sur le serveur d'applications, consultez les journaux suivants de WebSphere Portal :
		- /opt/IBM/WebSphere/wp\_profile/logs/WebSphere\_Portal/SystemOut.log
		- /opt/IBM/WebSphere/wp\_profile/logs/WebSphere\_Portal/SystemErr.log
	- b. Dans Command Center Edition, sur le serveur d'applications 2, examinez les journaux WebSphere Portal suivants :
		- /opt/IBM/WebSphere/wp\_profile/logs/WebSphere\_Portal\_PortalNode2/SystemOut.log
		- /opt/IBM/WebSphere/wp\_profile/logs/WebSphere\_Portal\_PortalNode2/SystemErr.log
	- c. Sur le serveur de processus, consultez les journaux de WebSphere Application Server suivants :
		- v /opt/IBM/WebSphere/AppServer/profiles/bpmProfile1/logs/BPM\_DE.AppTarget.BPMNode1.0/ SystemOut.log
		- v /opt/IBM/WebSphere/AppServer/profiles/bpmProfile1/logs/BPM\_DE.AppTarget.BPMNode1.0/ SystemErr.log
- 3. Vérifiez que le système de fichiers sur le serveur d'applications n'a pas atteint sa capacité maximale. Pour ce faire, exécutez la commande **df -h**. Le système de fichiers est considéré comme étant saturé même si moins de 100 % de sa capacité est utilisée. Ainsi, si la commande **df -h** renvoie un message indiquant que le système de fichiers est saturé à 90 % ou plus, vous devriez considérer que le système de fichiers a atteint sa capacité totale.
- 4. Vérifiez que le serveur BPM\_DE.AppTarget.BPMNode1.0 est démarré. La vérification peut être effectuée à l'aide de la console d'administration WebSphere Application Server ou en suivant des étapes manuelles. Voici les étapes manuelles :
	- a. Sur le système du serveur de processus, connectez-vous en tant que ibmadmin.
	- b. Dans une fenêtre de commande, exécutez : /opt/IBM/WebSphere/AppServer/profiles/ bpmProfile1/bin/serverStatus.sh -all -username *WAS\_ADMIN\_USER* -password *WAS\_ADMIN\_PWD* où *WAS\_ADMIN\_USER* est l'ID administrateur WebSphere (normalement admin) et *WAS\_ADMIN\_PWD* est le mot de passe de l'administrateur WebSphere Application Server.
	- c. Si le message ADMU0509I: Impossible d'atteindre le serveur d'applications "nodeagent". Ce dernier est arrêté. s'affiche, démarrez le nodeagent à l'aide de la commande suivante : /opt/IBM/WebSphere/AppServer/profiles/bpmProfile1/bin/startNode.sh. Ignorez cette étape si le message ADMU0508I: Le serveur d'applications "nodeagent" est DEMARRE. s'affiche. Si vous avez dû démarrer le serveur nodeagent, un message similaire au suivant s'affiche : ADMU3000I: Serveur nodeagent prêt pour e-business ; l'ID de processus est 26654.
	- a. Si le message ADMU0509I : Impossible d'atteindre le serveur d'applications "BPM\_DE.AppTarget.BPMNode1.0". Ce dernier est arrêté. s'affiche, lancez le serveur à l'aide de la commande suivante : /opt/IBM/WebSphere/AppServer/profiles/bpmProfile1/bin/startServer.sh BPM\_DE.AppTarget.BPMNode1.0. Ignorez cette étape si le message ADMU0508I : Le serveur d'applications "BPM\_DE.AppTarget.BPMNode1.0" est DEMARRE. s'affiche. Si vous avez dû démarrer the\_DE\_AppTarget.WBMNode1.0, un message similaire au suivant s'affiche : ADMU3000I : Serveur BPM\_DE.AppTarget.BPMNode1.0 prêt pour e-business; l'ID de processus est 26654.

**Important :** Les serveurs doivent être démarrés et arrêtés dans un ordre spécifique.

Démarrez les serveurs dans cet ordre :

- a. nodeagent
- b. BPM\_DE.AppTarget.BPMNode1.0

Arrêtez les serveurs dans cet ordre :

- a. BPM\_DE.AppTarget.BPMNode1.0
- b. nodeagent

Le serveur BPM\_DE.AppTarget.BPMNode1.0 est arrêté en exécutant la commande suivante dans une fenêtre de commande, sur leserveur de processus : /opt/IBM/WebSphere/AppServer/profiles/ bpmProfile1/bin/stopServer.sh -all -username *ADMIN\_WAS* -password *WAS\_ADMIN\_PWD* où*ADMIN\_WAS* est l'ID administrateur WebSphere (normalement admin) et *MDP\_ADMIN\_WAS* est le mot de passe de l'administrateurWebSphere Application Server.

Le serveur nodeagent est arrêté en exécutant la commande suivante dans une fenêtre de commande sur le serveur de processus : /opt/IBM/WebSphere/AppServer/profiles/bpmProfile1/bin/stopNode.sh -username *WAS\_ADMIN\_USER* -password *WAS\_ADMIN\_PWD* où*ADMIN\_WAS* est l'ID administrateur WebSphere (normalement admin) et *MDP\_ADMIN\_WAS* est le mot de passe de l'administrateurWebSphere.

- 5. Vérifiez que le serveur BPM\_DE.AppTarget.BPMNode1.0 est démarré. La vérification peut être effectuée à l'aide de la console d'administration WebSphere Application Server ou en suivant des étapes manuelles. Les étapes suivantes utilisent la console d'administration de WebSphere Application Server :
	- a. Connectez-vous à la console d'administration de WebSphere Application Server à l'adresse http://*APPLICATION\_SERVER\_HOST*:9062/ibm/console avec l'ID et le mot de passe de l'administrateur de WebSphere Application Server. *APPLICATION\_SERVER\_HOST* est le nom d'hôte du serveur d'applications.
	- b. Affichez le statut du serveurBPM\_DE.AppTarget.BPMNode1.0 en cliquant sur **Serveurs** > **Types de serveurs** > **Serveurs d'applications WebSphere**.

L'icône en forme de  $\rightarrow$  indique que le serveur est démarré. Si nécessaire, sélectionnez le serveur et cliquez sur **Redémarrer** pour redémarrer le serveur.

L'icône en forme de  $\bullet$  indique que le serveur est arrêté. Sélectionnez le serveur et cliquez sur **Démarrer** pour démarrer le serveur.

L'icône en forme de  $\odot$  indique que le statut du serveur est indisponible. Il se peut que l'agent de noeud ne soit pas en cours d'exécution. Pour démarrer l'agent de noeud, exécutez la commande /opt/IBM/WebSphere/AppServer/profiles/bpmProfile1/bin/startNode.sh dans une fenêtre de commande.

**Important :** Les serveurs doivent être démarrés et arrêtés dans un ordre spécifique.

Démarrez les serveurs dans cet ordre :

- a. nodeagent
- b. BPM\_DE.AppTarget.BPMNode1.0

Arrêtez les serveurs dans cet ordre :

- a. BPM\_DE.AppTarget.BPMNode1.0
- b. nodeagent

Pour arrêter le serveurBPM\_DE.AppTarget.BPMNode1.0, sélectionnez le serveur et cliquez sur **Arrêter**.

Le serveur nodeagent est arrêté en exécutant la commande suivante dans une fenêtre de commande sur le serveur de processus : /opt/IBM/WebSphere/AppServer/profiles/bpmProfile1/bin/stopNode.sh -username *WAS\_ADMIN\_USER* -password *WAS\_ADMIN\_PWD* où*ADMIN\_WAS* est l'ID administrateur WebSphere (normalement admin) et *MDP\_ADMIN\_WAS* est le mot de passe de l'administrateurWebSphere.

# **Test Gestion de processus (Console Business Process Manager)**

Le test Gestion de processus (Console Business Process Manager) détermine si l'accès àWebSphere Business Process Management est possible.

### **Ressources**

Le test Gestion de processus (Console Business Process Manager) utilise la ressource suivante :

- v WebSphere Business Process Management sur le serveur de processus.
- Serveur WebSphere Application Server BPM\_DE.AppTarget.BPMNode1.0.

## **Identification des problèmes**

Si le test Gestion de processus (Console Business Process Manager) échoue, procédez comme suit pour rechercher et résoudre le problème d'accès.

### **Procédure**

- 1. Utilisez l'outil de contrôle de plateforme pour vérifier le statut des composants et pour les démarrer ou les arrêter, en cas de besoin. Exécutez la commande suivante en appliquant les options souhaitées.
	- v Pour contrôler le statut du serveur, indiquez status pour *action* et bpm pour *composant*.
	- v Pour démarrer le serveur, indiquez start pour *action* et bpm pour *composant*.
	- v Pour arrêter le serveur, indiquez stop pour *action* et bpm pour *composant*.

Indiquez votre mot de passe de topologie pour *mot\_de\_passe\_de\_topologie*.

su - ibmadmin

- 2. Vérifiez qu'il existe une connectivité du réseau entre leserveur d'applications et leserveur de processus. Cette opération peut être effectuée par l'envoi de commandes **ping** avec le nom d'hôte qualifié complet et le nom d'hôte abrégé du serveur de processus à partir du serveur d'applications. Les résultats des commandes **ping** indiqueront si le nom d'hôte est correctement résolu par le DNS (système de noms de domaine) ou par le fichier /etc/hosts.
- 3. Recherchez les exceptions d'exécution dans les fichiers journaux.
	- a. Sur le serveur d'applications, consultez les journaux suivants de WebSphere Portal :
		- /opt/IBM/WebSphere/wp\_profile/logs/WebSphere\_Portal/SystemOut.log
		- /opt/IBM/WebSphere/wp\_profile/logs/WebSphere\_Portal/SystemErr.log
	- b. Dans Command Center Edition, sur le serveur d'applications 2, examinez les journaux WebSphere Portal suivants :
		- /opt/IBM/WebSphere/wp\_profile/logs/WebSphere\_Portal\_PortalNode2/SystemOut.log
		- /opt/IBM/WebSphere/wp\_profile/logs/WebSphere\_Portal\_PortalNode2/SystemErr.log
	- c. Sur le serveur de processus, consultez les journaux de WebSphere Application Server suivants :
		- v Journal des erreurs : /opt/IBM/WebSphere/AppServer/profiles/bpmProfile1/logs/BPM.log
		- v Journal des erreurs : /opt/IBM/WebSphere/AppServer/profiles/bpmProfile1/logs/BPM.log
		- v Journal de début : /opt/IBM/WebSphere/AppServer/profiles/bpmProfile1/logs/BPM.log
- 4. Vérifiez que le système de fichiers sur le serveur de processus n'a pas atteint sa capacité maximale. Pour ce faire, exécutez la commande **df -h**. Le système de fichiers peut être considéré complet même si son taux d'utilisation est inférieur à 100%. Pour cette raison, si la commande **df -h** renvoie que le système de fichiers est complet à 90% ou plus, vous devez considérer que le système de fichiers a atteint sa capacité.
- 5. Vérifiez que le serveur WebSphere Application Server fonctionne.
	- a. Sur le système du serveur de processus, connectez-vous en tant que ibmadmin.

b. Exécutez la commande **/opt/IBM/WebSphere/AppServer/profiles/bpmProfile1/bin/ serverStatus.sh BPM\_DE.AppTarget.BPMNode1.0**.

### **Que faire ensuite**

Résolvez les anomalies ou les erreurs trouvées et relancez le test.

## **Test Sécurité (console d'administration IBM Security Identity Manager)**

Le test Sécurité (console d'administration IBM Security Identity Manager) détermine si le serveur IBM Security Identity Manager est en cours d'exécution et si la console d'administration est disponible.

### **Ressources**

Le test Sécurité (console d'administration IBM Security Identity Manager) utilise la ressource suivante :

v WebSphere Application Server nommé isim1.

## **Identification des problèmes**

Si le test Sécurité (console d'administration IBM Security Identity Manager) échoue, procédez comme suit pour rechercher et résoudre le problème d'accès.

### **Procédure**

- 1. Si vous travaillez dans Field Edition, utilisez l'outil de contrôle de la plateforme pour vérifier le statut des composants, les démarrer et les arrêter tel que nécessaire. Exécutez la commande suivante en appliquant les options souhaitées. Pour *composant*, utilisez isim et indiquez votre mot de passe de topologie pour *mot\_de\_passe\_de\_topologie*.
	- a. Pour contrôler le statut du composant, exécutez les commandes suivantes :

```
su - ibmadmin
```
DOPControl -a status -c *composant* -p *mot\_de\_passe\_de\_topologie*

b. Pour démarrer le composant, exécutez les commandes suivantes :

```
su - ibmadmin
```
DOPControl -a start -c *composant* -p *mot\_de\_passe\_de\_topologie*

c. Pour arrêter le composant, exécutez les commandes suivantes :

```
su - ibmadmin
```

```
DOPControl -a stop -c composant -p mot_de_passe_de_topologie
```
- 2. Si vous travaillez dans Command Center Edition, utilisez l'outil de contrôle de la plateforme pour vérifier le statut des composants, les démarrer et les arrêter tel que nécessaire. Exécutez la commande suivante en appliquant les options souhaitées.
	- v Pour vérifier le statut d'IBM Security Identity Manager, indiquez status pour *action* et isim pour *composant*.
	- v Pour arrêter IBM Security Identity Manager, indiquez stop pour *action* et isim pour *composant*.
	- v Pour démarrer IBM Security Identity Manager, indiquez start pour *action* et isim pour *composant*.

Indiquez votre mot de passe de topologie pour *mot\_de\_passe\_de\_topologie*.

```
su - ibmadmin
```
- 3. Recherchez les exceptions d'exécution dans les fichiers journaux.
	- a. Sur le serveur d'applications, consultez les journaux suivants de WebSphere Portal :
		- /opt/IBM/WebSphere/wp\_profile/logs/WebSphere\_Portal/SystemOut.log
		- /opt/IBM/WebSphere/wp\_profile/logs/WebSphere\_Portal/SystemErr.log
- b. Dans Command Center Edition, sur le serveur d'applications 2, examinez les journaux WebSphere Portal suivants :
	- /opt/IBM/WebSphere/wp\_profile/logs/WebSphere\_Portal\_PortalNode2/SystemOut.log
	- /opt/IBM/WebSphere/wp\_profile/logs/WebSphere\_Portal\_PortalNode2/SystemErr.log
- c. Sur le serveur d'applications, examinez les journaux WebSphere Application Server suivants :
	- v /opt/IBM/WebSphere/AppServerv7/profiles/isim1/logs/isim1/SystemOut.log
	- v /opt/IBM/WebSphere/AppServerv7/profiles/isim1/logs/isim1/SystemErr.log
- 4. Vérifiez que le système de fichiers sur le serveur d'applications n'a pas atteint sa capacité maximale. Pour ce faire, exécutez la commande **df -h**. Le système de fichiers est considéré comme étant saturé même si moins de 100 % de sa capacité est utilisée. Ainsi, si la commande **df -h** renvoie un message indiquant que le système de fichiers est saturé à 90 % ou plus, vous devriez considérer que le système de fichiers a atteint sa capacité totale.
- 5. Vérifiez que le serveur isim1 est démarré. La vérification peut être effectuée à l'aide de la console d'administration WebSphere Application Server ou en suivant des étapes manuelles. Voici les étapes manuelles :
	- a. Sur le système du serveur d'applications, connectez-vous en tant que ibmadmin.
	- b. Dans une fenêtre de commande, exécutez : /opt/IBM/WebSphere/AppServerv7/profiles/isim1/ bin/serverStatus.sh -all -username *ADMIN\_WAS* -password *MDP\_ADMIN\_WAS* où *ADMIN\_WAS* est l'ID administrateur WebSphere (normalement admin) et *MDP\_ADMIN\_WAS* est le mot de passe de l'administrateur WebSphere Application Server.
	- c. Si le message ADMU0509I : Impossible d'atteindre le serveur d'applications "nodeagent". Ce dernier est arrêté. s'affiche, démarrez le nodeagent à l'aide de la commande suivante : /opt/IBM/WebSphere/AppServerv7/profiles/isim1/bin/startNode.sh. Ignorez cette étape si le message ADMU0508I : Le serveur d'applications "nodeagent" est DEMARRE. s'affiche. Si vous avez dû démarrer le nodeagent, un message similaire au suivant s'affiche : ADMU3000I : nodeagent du serveur prêt pour e-business ; l'ID de processus est 26654.
	- a. Si le message ADMU0509I : Impossible d'atteindre le serveur d'application "isim1". Ce dernier est arrêté. s'affiche, démarrez le serveur isim1 à l'aide de la commande suivante : /opt/IBM/WebSphere/AppServerv7/profiles/isim1/bin/startServer.sh isim1. Ignorez cette étape si le message ADMU0508I : Le serveur d'applications "isim1" est DEMARRE. s'affiche. Si vous avez dû démarrer isim1, un message similaire au suivant s'affiche : ADMU3000I : serveur isim1 prêt pour e-business ; l'ID de processus est 26654.

**Important :** Les serveurs doivent être démarrés et arrêtés dans un ordre spécifique.

Démarrez les serveurs dans cet ordre :

- a. nodeagent
- b. isim1

Arrêtez les serveurs dans cet ordre :

- a. isim1
- b. nodeagent

Le serveur isim1 est arrêté par exécution de la commande suivante dans une fenêtre de commande sur le serveur d'applications : /opt/IBM/WebSphere/AppServerv7/profiles/isim1/bin/stopServer.sh -all -username *ADMIN\_WAS* -password *MDP\_ADMIN\_WAS* où *ADMIN\_WAS* est l'ID administrateur WebSphere (admin en règle générale) et *MDP\_ADMIN\_WAS* est le mot de passe de l'administrateur WebSphere Application Server.

Le serveur nodeagent est arrêté par exécution de la commande suivante dans une fenêtre de commande sur le serveur d'applications : /opt/IBM/WebSphere/AppServerv7/profiles/isim1/bin/ stopNode.sh -username *ADMIN\_WAS* -password *MDP\_ADMIN\_WAS* où *ADMIN\_WAS* est l'ID administrateur WebSphere (admin en règle générale) et *MDP\_ADMIN\_WAS* est le mot de passe de l'administrateur WebSphere.

- 6. Vérifiez que le serveur isim1 est démarré. La vérification peut être effectuée à l'aide de la console d'administration WebSphere Application Server ou en suivant des étapes manuelles. Les étapes suivantes utilisent la console d'administration de WebSphere Application Server :
	- a. Connectez-vous à la console d'administration de WebSphere Application Server à l'adresse http://*APPLICATION\_SERVER\_HOST*:9061/ibm/console en utilisant l'ID et le mot de passe de l'administrateur de WebSphere Application Server. *APPLICATION\_SERVER\_HOST* est le nom d'hôte du serveur d'applications.
	- b. Afficher le statut du serveur isim1 en cliquant sur **Serveurs** > **Types de serveur** > **Serveurs d'applications WebSphere**.

L'icône en forme de  $\rightarrow$  indique que le serveur est démarré. Si nécessaire, sélectionnez le serveur et cliquez sur **Redémarrer** pour redémarrer le serveur.

L'icône en forme de  $\bullet\bullet\bullet$  indique que le serveur est arrêté. Sélectionnez le serveur et cliquez sur **Démarrer** pour démarrer le serveur.

L'icône en forme de  $\odot$  indique que le statut du serveur est indisponible. Il se peut que l'agent de noeud ne soit pas en cours d'exécution. Pour démarrer le nodeagent, exécutez la commande /opt/IBM/WebSphere/AppServerv7/profiles/isim1/bin/startNode.sh dans une fenêtre de commande.

**Important :** Les serveurs doivent être démarrés et arrêtés dans un ordre spécifique.

Démarrez les serveurs dans cet ordre :

- a. nodeagent
- b. isim1

Arrêtez les serveurs dans cet ordre :

- a. isim1
- b. nodeagent

Pour arrêter le serveur isim1, sélectionnez le serveur et cliquez sur **Arrêter**.

Le serveur nodeagent est arrêté par exécution de la commande suivante dans une fenêtre de commande sur le serveur d'applications : /opt/IBM/WebSphere/AppServerv7/profiles/isim1/bin/ stopNode.sh -username *ADMIN\_WAS* -password *MDP\_ADMIN\_WAS* où *ADMIN\_WAS* est l'ID administrateur WebSphere (admin en règle générale) et *MDP\_ADMIN\_WAS* est le mot de passe de l'administrateur WebSphere.

#### **Que faire ensuite**

Résolvez les anomalies ou les erreurs trouvées et relancez le test.

## **Test Sécurité (console IBM Security Identity Manager)**

Le test Sécurité (console IBM Security Identity Manager) détermine si le serveur IBM Security Identity Manager est en cours d'exécution et si la console est disponible.

#### **Ressources**

Le test Sécurité (console IBM Security Identity Manager) utilise la ressource suivante :

v WebSphere Application Server nommé isim1.

## **Identification des problèmes**

Si le test Sécurité (console IBM Security Identity Manager) échoue, procédez comme suit pour rechercher et résoudre le problème d'accès.

### **Procédure**

- 1. Si vous travaillez dans Field Edition, utilisez l'outil de contrôle de la plateforme pour vérifier le statut des composants, les démarrer et les arrêter tel que nécessaire. Exécutez la commande suivante en appliquant les options souhaitées. Pour *composant*, utilisez isim et indiquez votre mot de passe de topologie pour *mot\_de\_passe\_de\_topologie*.
	- a. Pour contrôler le statut du composant, exécutez les commandes suivantes :

```
su - ibmadmin
```
DOPControl -a status -c *composant* -p *mot\_de\_passe\_de\_topologie*

b. Pour démarrer le composant, exécutez les commandes suivantes :

```
su - ibmadmin
```
DOPControl -a start -c *composant* -p *mot\_de\_passe\_de\_topologie*

c. Pour arrêter le composant, exécutez les commandes suivantes :

```
su - ibmadmin
```
DOPControl -a stop -c *composant* -p *mot\_de\_passe\_de\_topologie*

- 2. Si vous travaillez dans Command Center Edition, utilisez l'outil de contrôle de la plateforme pour vérifier le statut des composants, les démarrer et les arrêter tel que nécessaire. Exécutez la commande suivante en appliquant les options souhaitées.
	- v Pour vérifier le statut d'IBM Security Identity Manager, indiquez status pour *action* et isim pour *composant*.
	- v Pour arrêter IBM Security Identity Manager, indiquez stop pour *action* et isim pour *composant*.
	- v Pour démarrer IBM Security Identity Manager, indiquez start pour *action* et isim pour *composant*.

Indiquez votre mot de passe de topologie pour *mot\_de\_passe\_de\_topologie*. su - ibmadmin

- 3. Recherchez les exceptions d'exécution dans les fichiers journaux.
	- a. Sur le serveur d'applications, consultez les journaux suivants de WebSphere Portal :
		- /opt/IBM/WebSphere/wp\_profile/logs/WebSphere\_Portal/SystemOut.log
		- /opt/IBM/WebSphere/wp\_profile/logs/WebSphere\_Portal/SystemErr.log
	- b. Dans Command Center Edition, sur le serveur d'applications 2, examinez les journaux WebSphere Portal suivants :
		- /opt/IBM/WebSphere/wp\_profile/logs/WebSphere\_Portal\_PortalNode2/SystemOut.log
		- /opt/IBM/WebSphere/wp\_profile/logs/WebSphere\_Portal PortalNode2/SystemErr.log
	- c. Sur le serveur d'applications, examinez les journaux WebSphere Application Server suivants :
		- v /opt/IBM/WebSphere/AppServerv7/profiles/isim1/logs/isim1/SystemOut.log
		- v /opt/IBM/WebSphere/AppServerv7/profiles/isim1/logs/isim1/SystemErr.log
- 4. Vérifiez que le système de fichiers sur le serveur d'applications n'a pas atteint sa capacité maximale. Pour ce faire, exécutez la commande **df -h**. Le système de fichiers est considéré comme étant saturé même si moins de 100 % de sa capacité est utilisée. Ainsi, si la commande **df -h** renvoie un message indiquant que le système de fichiers est saturé à 90 % ou plus, vous devriez considérer que le système de fichiers a atteint sa capacité totale.
- 5. Vérifiez que le serveur isim1 est démarré. La vérification peut être effectuée à l'aide de la console d'administration WebSphere Application Server ou en suivant des étapes manuelles. Voici les étapes manuelles :
	- a. Sur le système du serveur d'applications, connectez-vous en tant que ibmadmin.
- b. Dans une fenêtre de commande, exécutez : /opt/IBM/WebSphere/AppServerv7/profiles/isim1/ bin/serverStatus.sh -all -username *ADMIN\_WAS* -password *MDP\_ADMIN\_WAS* où *ADMIN\_WAS* est l'ID administrateur WebSphere (normalement admin) et *MDP\_ADMIN\_WAS* est le mot de passe de l'administrateur WebSphere Application Server.
- c. Si le message ADMU0509I : Impossible d'atteindre le serveur d'applications "nodeagent". Ce dernier est arrêté. s'affiche, démarrez le nodeagent à l'aide de la commande suivante : /opt/IBM/WebSphere/AppServerv7/profiles/isim1/bin/startNode.sh. Ignorez cette étape si le message ADMU0508I : Le serveur d'applications "nodeagent" est DEMARRE. s'affiche. Si vous avez dû démarrer le nodeagent, un message similaire au suivant s'affiche : ADMU3000I : nodeagent du serveur prêt pour e-business ; l'ID de processus est 26654.
- a. Si le message ADMU0509I : Impossible d'atteindre le serveur d'application "isim1". Ce dernier est arrêté. s'affiche, démarrez le serveur isim1 à l'aide de la commande suivante : /opt/IBM/WebSphere/AppServerv7/profiles/isim1/bin/startServer.sh isim1. Ignorez cette étape si le message ADMU0508I : Le serveur d'applications "isim1" est DEMARRE. s'affiche. Si vous avez dû démarrer isim1, un message similaire au suivant s'affiche : ADMU3000I : serveur isim1 prêt pour e-business ; l'ID de processus est 26654.

**Important :** Les serveurs doivent être démarrés et arrêtés dans un ordre spécifique.

Démarrez les serveurs dans cet ordre :

- a. nodeagent
- b. isim1

Arrêtez les serveurs dans cet ordre :

- a. isim1
- b. nodeagent

Le serveur isim1 est arrêté par exécution de la commande suivante dans une fenêtre de commande sur le serveur d'applications : /opt/IBM/WebSphere/AppServerv7/profiles/isim1/bin/stopServer.sh -all -username *ADMIN\_WAS* -password *MDP\_ADMIN\_WAS* où *ADMIN\_WAS* est l'ID administrateur WebSphere (admin en règle générale) et *MDP\_ADMIN\_WAS* est le mot de passe de l'administrateur WebSphere Application Server.

Le serveur nodeagent est arrêté par exécution de la commande suivante dans une fenêtre de commande sur le serveur d'applications : /opt/IBM/WebSphere/AppServerv7/profiles/isim1/bin/ stopNode.sh -username *ADMIN\_WAS* -password *MDP\_ADMIN\_WAS* où *ADMIN\_WAS* est l'ID administrateur WebSphere (admin en règle générale) et *MDP\_ADMIN\_WAS* est le mot de passe de l'administrateur WebSphere.

- 6. Vérifiez que le serveur isim1 est démarré. La vérification peut être effectuée à l'aide de la console d'administration WebSphere Application Server ou en suivant des étapes manuelles. Les étapes suivantes utilisent la console d'administration de WebSphere Application Server :
	- a. Connectez-vous à la console d'administration de WebSphere Application Server à l'adresse http://*APPLICATION\_SERVER\_HOST*:9061/ibm/console en utilisant l'ID et le mot de passe de l'administrateur de WebSphere Application Server. *APPLICATION\_SERVER\_HOST* est le nom d'hôte du serveur d'applications.
	- b. Afficher le statut du serveur isim1 en cliquant sur **Serveurs** > **Types de serveur** > **Serveurs d'applications WebSphere**.

L'icône en forme de  $\rightarrow$  indique que le serveur est démarré. Si nécessaire, sélectionnez le serveur et cliquez sur **Redémarrer** pour redémarrer le serveur.

L'icône en forme de  $\bullet$  indique que le serveur est arrêté. Sélectionnez le serveur et cliquez sur **Démarrer** pour démarrer le serveur.

L'icône en forme de  $\circled{?}$  indique que le statut du serveur est indisponible. Il se peut que l'agent de noeud ne soit pas en cours d'exécution. Pour démarrer le nodeagent, exécutez la commande /opt/IBM/WebSphere/AppServerv7/profiles/isim1/bin/startNode.sh dans une fenêtre de commande.

**Important :** Les serveurs doivent être démarrés et arrêtés dans un ordre spécifique.

Démarrez les serveurs dans cet ordre :

- a. nodeagent
- b. isim1

Arrêtez les serveurs dans cet ordre :

- a. isim1
- b. nodeagent

Pour arrêter le serveur isim1, sélectionnez le serveur et cliquez sur **Arrêter**.

Le serveur nodeagent est arrêté par exécution de la commande suivante dans une fenêtre de commande sur le serveur d'applications : /opt/IBM/WebSphere/AppServerv7/profiles/isim1/bin/ stopNode.sh -username *ADMIN\_WAS* -password *MDP\_ADMIN\_WAS* où *ADMIN\_WAS* est l'ID administrateur WebSphere (admin en règle générale) et *MDP\_ADMIN\_WAS* est le mot de passe de l'administrateur WebSphere.

#### **Que faire ensuite**

Résolvez les anomalies ou les erreurs trouvées et relancez le test.

### **Test Sécurité (console en libre service IBM Security Identity Manager)**

Le test Sécurité (console en libre service IBM Security Identity Manager) détermine si le serveur IBM Security Identity Manager est en cours d'exécution et si la console self-service est disponible.

#### **Ressources**

Le test Sécurité (console en libre service IBM Security Identity Manager) utilise la ressource suivante :

v WebSphere Application Server nommé isim1.

### **Identification des problèmes**

Si le test Sécurité (console en libre service IBM Security Identity Manager) échoue, procédez comme suit pour rechercher et résoudre le problème d'accès.

#### **Procédure**

- 1. Si vous travaillez dans Field Edition, utilisez l'outil de contrôle de la plateforme pour vérifier le statut des composants, les démarrer et les arrêter tel que nécessaire. Exécutez la commande suivante en appliquant les options souhaitées. Pour *composant*, utilisez isim et indiquez votre mot de passe de topologie pour *mot\_de\_passe\_de\_topologie*.
	- a. Pour contrôler le statut du composant, exécutez les commandes suivantes :
		- su ibmadmin

DOPControl -a status -c *composant* -p *mot\_de\_passe\_de\_topologie*

- b. Pour démarrer le composant, exécutez les commandes suivantes :
	- su ibmadmin

DOPControl -a start -c *composant* -p *mot\_de\_passe\_de\_topologie*

c. Pour arrêter le composant, exécutez les commandes suivantes :

su - ibmadmin

DOPControl -a stop -c *composant* -p *mot\_de\_passe\_de\_topologie*

- 2. Si vous travaillez dans Command Center Edition, utilisez l'outil de contrôle de la plateforme pour vérifier le statut des composants, les démarrer et les arrêter tel que nécessaire. Exécutez la commande suivante en appliquant les options souhaitées.
	- v Pour vérifier le statut d'IBM Security Identity Manager, indiquez status pour *action* et isim pour *composant*.
	- v Pour arrêter IBM Security Identity Manager, indiquez stop pour *action* et isim pour *composant*.
	- v Pour démarrer IBM Security Identity Manager, indiquez start pour *action* et isim pour *composant*.

Indiquez votre mot de passe de topologie pour *mot\_de\_passe\_de\_topologie*.

```
su - ibmadmin
```
- 3. Recherchez les exceptions d'exécution dans les fichiers journaux.
	- a. Sur le serveur d'applications, consultez les journaux suivants de WebSphere Portal :
		- /opt/IBM/WebSphere/wp\_profile/logs/WebSphere\_Portal/SystemOut.log
		- /opt/IBM/WebSphere/wp\_profile/logs/WebSphere\_Portal/SystemErr.log
	- b. Dans Command Center Edition, sur le serveur d'applications 2, examinez les journaux WebSphere Portal suivants :
		- v /opt/IBM/WebSphere/wp\_profile/logs/WebSphere\_Portal\_PortalNode2/SystemOut.log
		- /opt/IBM/WebSphere/wp\_profile/logs/WebSphere\_Portal\_PortalNode2/SystemErr.log
	- c. Sur le serveur d'applications, examinez les journaux WebSphere Application Server suivants :
		- v /opt/IBM/WebSphere/AppServerv7/profiles/isim1/logs/isim1/SystemOut.log
		- v /opt/IBM/WebSphere/AppServerv7/profiles/isim1/logs/isim1/SystemErr.log
- 4. Vérifiez que le système de fichiers sur le serveur d'applications n'a pas atteint sa capacité maximale. Pour ce faire, exécutez la commande **df -h**. Le système de fichiers est considéré comme étant saturé même si moins de 100 % de sa capacité est utilisée. Ainsi, si la commande **df -h** renvoie un message indiquant que le système de fichiers est saturé à 90 % ou plus, vous devriez considérer que le système de fichiers a atteint sa capacité totale.
- 5. Vérifiez que le serveur isim1 est démarré. La vérification peut être effectuée à l'aide de la console d'administration WebSphere Application Server ou en suivant des étapes manuelles. Voici les étapes manuelles :
	- a. Sur le système du serveur d'applications, connectez-vous en tant que ibmadmin.
	- b. Dans une fenêtre de commande, exécutez : /opt/IBM/WebSphere/AppServerv7/profiles/isim1/ bin/serverStatus.sh -all -username *ADMIN\_WAS* -password *MDP\_ADMIN\_WAS* où *ADMIN\_WAS* est l'ID administrateur WebSphere (normalement admin) et *MDP\_ADMIN\_WAS* est le mot de passe de l'administrateur WebSphere Application Server.
	- c. Si le message ADMU0509I : Impossible d'atteindre le serveur d'applications "nodeagent". Ce dernier est arrêté. s'affiche, démarrez le nodeagent à l'aide de la commande suivante : /opt/IBM/WebSphere/AppServerv7/profiles/isim1/bin/startNode.sh. Ignorez cette étape si le message ADMU0508I : Le serveur d'applications "nodeagent" est DEMARRE. s'affiche. Si vous avez dû démarrer le nodeagent, un message similaire au suivant s'affiche : ADMU3000I : nodeagent du serveur prêt pour e-business ; l'ID de processus est 26654.
	- a. Si le message ADMU0509I : Impossible d'atteindre le serveur d'application "isim1". Ce dernier est arrêté. s'affiche, démarrez le serveur isim1 à l'aide de la commande suivante : /opt/IBM/WebSphere/AppServerv7/profiles/isim1/bin/startServer.sh isim1. Ignorez cette étape si le message ADMU0508I : Le serveur d'applications "isim1" est DEMARRE. s'affiche. Si vous avez dû démarrer isim1, un message similaire au suivant s'affiche : ADMU3000I : serveur isim1 prêt pour e-business ; l'ID de processus est 26654.

**Important :** Les serveurs doivent être démarrés et arrêtés dans un ordre spécifique.

Démarrez les serveurs dans cet ordre :

- a. nodeagent
- b. isim1

Arrêtez les serveurs dans cet ordre :

- a. isim1
- b. nodeagent

Le serveur isim1 est arrêté par exécution de la commande suivante dans une fenêtre de commande sur le serveur d'applications : /opt/IBM/WebSphere/AppServerv7/profiles/isim1/bin/stopServer.sh -all -username *ADMIN\_WAS* -password *MDP\_ADMIN\_WAS* où *ADMIN\_WAS* est l'ID administrateur WebSphere (admin en règle générale) et *MDP\_ADMIN\_WAS* est le mot de passe de l'administrateur WebSphere Application Server.

Le serveur nodeagent est arrêté par exécution de la commande suivante dans une fenêtre de commande sur le serveur d'applications : /opt/IBM/WebSphere/AppServerv7/profiles/isim1/bin/ stopNode.sh -username *ADMIN\_WAS* -password *MDP\_ADMIN\_WAS* où *ADMIN\_WAS* est l'ID administrateur WebSphere (admin en règle générale) et *MDP\_ADMIN\_WAS* est le mot de passe de l'administrateur WebSphere.

- 6. Vérifiez que le serveur isim1 est démarré. La vérification peut être effectuée à l'aide de la console d'administration WebSphere Application Server ou en suivant des étapes manuelles. Les étapes suivantes utilisent la console d'administration de WebSphere Application Server :
	- a. Connectez-vous à la console d'administration de WebSphere Application Server à l'adresse http://*APPLICATION\_SERVER\_HOST*:9061/ibm/console en utilisant l'ID et le mot de passe de l'administrateur de WebSphere Application Server. *APPLICATION\_SERVER\_HOST* est le nom d'hôte du serveur d'applications.
	- b. Afficher le statut du serveur isim1 en cliquant sur **Serveurs** > **Types de serveur** > **Serveurs d'applications WebSphere**.

L'icône en forme de  $\rightarrow$  indique que le serveur est démarré. Si nécessaire, sélectionnez le serveur et cliquez sur **Redémarrer** pour redémarrer le serveur.

L'icône en forme de  $\bullet$  indique que le serveur est arrêté. Sélectionnez le serveur et cliquez sur **Démarrer** pour démarrer le serveur.

L'icône en forme de  $\circled{?}$  indique que le statut du serveur est indisponible. Il se peut que l'agent de noeud ne soit pas en cours d'exécution. Pour démarrer le nodeagent, exécutez la commande /opt/IBM/WebSphere/AppServerv7/profiles/isim1/bin/startNode.sh dans une fenêtre de commande.

**Important :** Les serveurs doivent être démarrés et arrêtés dans un ordre spécifique.

Démarrez les serveurs dans cet ordre :

- a. nodeagent
- b. isim1

Arrêtez les serveurs dans cet ordre :

- a. isim1
- b. nodeagent

Pour arrêter le serveur isim1, sélectionnez le serveur et cliquez sur **Arrêter**.

Le serveur nodeagent est arrêté par exécution de la commande suivante dans une fenêtre de commande sur le serveur d'applications : /opt/IBM/WebSphere/AppServerv7/profiles/isim1/bin/ stopNode.sh -username *ADMIN\_WAS* -password *MDP\_ADMIN\_WAS* où *ADMIN\_WAS* est l'ID administrateur WebSphere (admin en règle générale) et *MDP\_ADMIN\_WAS* est le mot de passe de l'administrateur WebSphere.

### **Que faire ensuite**

Résolvez les anomalies ou les erreurs trouvées et relancez le test.

# **Test Sécurité (WebSEAL) [1]**

Le test Sécurité (WebSEAL) [1] détermine le statut du serveur IBM Security Access Manager WebSEAL.

### **Ressources**

Le test Sécurité (WebSEAL) [1] utilise les ressources suivantes :

- IBM Security Access Manager sur le serveur d'application des règles.
- v IBM Security Access Manager WebSEAL sur le serveur d'application des règles.

## **Identification des problèmes**

Si le test Sécurité (WebSEAL) [1] échoue, procédez comme suit pour rechercher et résoudre le problème d'accès.

### **Procédure**

- 1. Utilisez l'outil de contrôle de plateforme pour vérifier le statut des composants et les démarrer et les arrêter si nécessaire. Exécutez la commande suivante en appliquant les options souhaitées.
	- v Pour contrôler le statut du serveur principal, indiquez status pour *action* et websealpri pour *composant*.
	- v Pour contrôler le statut du serveur de secours, indiquez status pour *action* et websealsby pour *composant*.
	- v Pour démarrer le serveur principal, indiquez start pour *action* et websealpri pour *composant*.
	- v Pour démarrer le serveur de secours, indiquez start pour *action* et websealsby pour *composant*.
	- v Pour arrêter le serveur principal, indiquez stop pour *action* et websealpri pour *composant*.
	- v Pour arrêter le serveur de secours, indiquez stop pour *action* et websealsby pour *composant*.

Indiquez votre mot de passe de topologie pour *mot\_de\_passe\_de\_topologie*. su - ibmadmin

- 2. Recherchez les exceptions d'exécution dans les fichiers journaux.
	- a. Sur le serveur d'application des règles, consultez les journaux de IBM Security Access Manager suivants :
		- v /var/PolicyDirector/log/msg\_\_pdmgrd\_utf8.log
		- v /var/PolicyDirector/log/msg\_\_pdacld\_utf8.log
	- b. Sur le serveur d'application des règles, consultez les journaux du IBM Security Access Manager suivants :
		- v /var/ibm/tivoli/common/DPW/logs/msg\_\_webseald-default.log
		- v /var/ibm/tivoli/common/DPW/logs/www-default/log/\*.log
- 3. Vérifiez que les composants IBM Security Access Manager WebSEAL requis sont en cours d'exécution.
	- a. Connectez-vous à une session de terminal sur le serveur de surveillance en tant que superutilisateur.
	- b. Exécutez la commande **pd\_start status**. Les résultats seront semblables à ce qui suit :

Security Access Manager servers

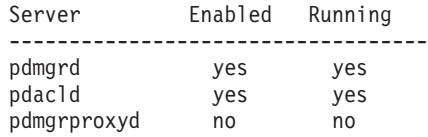

c. Si les serveurs pdmgrd ou pdacld ne sont pas en cours d'exécution, démarrez-les en exécutant la commande **pd\_start start**.

**Remarque :** Seuls les serveurs pdmgrd et pdacld sont activés sur le serveur de surveillance. Les deux sont démarrés à l'aide de la commande **pd\_start start** et peuvent être arrêtés à l'aide de la commande **pd\_start stop**.

- 4. Vérifiez que les composants IBM Security Access Manager WebSEAL requis sont en cours d'exécution.
	- a. Connectez-vous à une session de terminal sur le serveur d'application des règles 1 en tant que superutilisateur.
	- b. Exécutez la commande **pd\_start status**. Les résultats seront semblables à ce qui suit : Security Access Manager servers

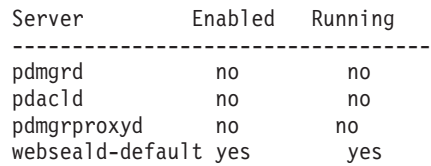

c. Si le serveur default-webseald n'est pas en cours d'exécution, démarrez-le en exécutant la commande **pd\_start start**.

**Remarque :** Seul le serveur webseald-default est activé sur le serveur d'application des règles 1. Il est démarré à l'aide de la commande **pd\_start start** et peut être arrêté à l'aide de la commande **pd\_start stop**. Les serveurs sont : pdmgrd est le serveur de règles, pdacld est le serveur d'autorisation, pdmgrproxyd est le serveur proxy et webseald-default est le serveur WebSEAL. Le serveur IBM Security Access Manager WebSEAL est sur les serveurs serveur d'application des règles et les serveurs de règles et d'autorisation IBM Security Access Manager sont sur le serveur de surveillance.

#### **Que faire ensuite**

Résolvez les anomalies ou les erreurs trouvées et relancez le test.

## **Test Sécurité (WebSEAL) [2]**

Le test Sécurité (WebSEAL) [2] détermine le statut du serveur IBM Security Access Manager WebSEAL.

#### **Ressources**

Le test Sécurité (WebSEAL) [2] utilise les ressources suivantes :

- v IBM Security Access Manager sur le serveur d'application des règles.
- IBM Security Access Manager WebSEAL sur le serveur d'application des règles.

### **Identification des problèmes**

Si le test Sécurité (WebSEAL) [2] échoue, procédez comme suit pour rechercher et résoudre le problème d'accès.

### **Procédure**

- 1. Utilisez l'outil de contrôle de plateforme pour vérifier le statut des composants et les démarrer et les arrêter si nécessaire. Exécutez la commande suivante en appliquant les options souhaitées.
	- v Pour contrôler le statut du serveur principal, indiquez status pour *action* et websealpri pour *composant*.
	- v Pour contrôler le statut du serveur de secours, indiquez status pour *action* et websealsby pour *composant*.
	- v Pour démarrer le serveur principal, indiquez start pour *action* et websealpri pour *composant*.
	- v Pour démarrer le serveur de secours, indiquez start pour *action* et websealsby pour *composant*.
	- v Pour arrêter le serveur principal, indiquez stop pour *action* et websealpri pour *composant*.
	- v Pour arrêter le serveur de secours, indiquez stop pour *action* et websealsby pour *composant*.

Indiquez votre mot de passe de topologie pour *mot\_de\_passe\_de\_topologie*.

```
su - ibmadmin
```
DOPControl -a *action* -c *composant* -p *mot\_de\_passe\_de\_topologie*

- 2. Recherchez les exceptions d'exécution dans les fichiers journaux.
	- a. Sur le serveur d'application des règles, consultez les journaux de IBM Security Access Manager suivants :
		- /var/PolicyDirector/log/msg\_pdmgrd\_utf8.log
		- /var/PolicyDirector/log/msg\_pdacld\_utf8.log
	- b. Sur le serveur d'application des règles, consultez les journaux du IBM Security Access Manager suivants :
		- v /var/ibm/tivoli/common/DPW/logs/msg\_\_webseald-default.log
		- v /var/ibm/tivoli/common/DPW/logs/www-default/log/\*.log
- 3. Vérifiez que les composants IBM Security Access Manager WebSEAL requis sont en cours d'exécution.
	- a. Connectez-vous à une session de terminal sur le serveur de surveillance en tant que superutilisateur.
	- b. Exécutez la commande **pd\_start status**. Les résultats seront semblables à ce qui suit : Security Access Manager servers

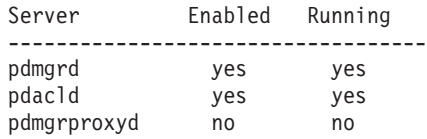

c. Si les serveurs pdmgrd ou pdacld ne sont pas en cours d'exécution, démarrez-les en exécutant la commande **pd\_start start**.

**Remarque :** Seuls les serveurs pdmgrd et pdacld sont activés sur le serveur de surveillance. Les deux sont démarrés à l'aide de la commande **pd\_start start** et peuvent être arrêtés à l'aide de la commande **pd\_start stop**.

- 4. Vérifiez que les composants IBM Security Access Manager WebSEAL requis sont en cours d'exécution.
	- a. Connectez-vous à une session de terminal sur le serveur d'application des règles 2 en tant que superutilisateur.
	- b. Exécutez la commande **pd\_start status**. Les résultats seront semblables à ce qui suit : Security Access Manager servers

Server Enabled Running -----------------------------------

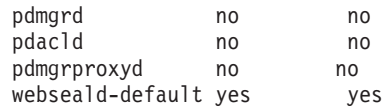

c. Si le serveur default-webseald n'est pas en cours d'exécution, démarrez-le en exécutant la commande **pd\_start start**.

**Remarque :** Seul le serveur webseald-default est activé sur le serveur d'application des règles 2. Il est démarré à l'aide de la commande **pd\_start start** et peut être arrêté à l'aide de la commande **pd\_start stop**. Les serveurs sont : pdmgrd est le serveur de règles, pdacld est le serveur d'autorisation, pdmgrproxyd est le serveur proxy et webseald-default est le serveur WebSEAL. Le serveur IBM Security Access Manager WebSEAL est sur les serveurs serveur d'application des règles et les serveurs de règles et d'autorisation IBM Security Access Manager sont sur le serveur de surveillance.

#### **Que faire ensuite**

Résolvez les anomalies ou les erreurs trouvées et relancez le test.

## **Consignation et analyse des données d'utilisation**

IBM Defense Operations Platform consigne les données d'utilisation qui peuvent ensuite être traitées à l'aide d'une application d'analyse d'utilisation.

Ces journaux fournissent des informations sur les activités de session telles que les connexions, les déconnexions, les dépassements de délai d'attente et les échecs de connexion. Les entrées de journal sont conformes à la norme de l'industrie du format combiné NCSA.

En analysant les entrées de journal, vous pouvez surveiller l'utilisation d'IBM Defense Operations Platform.

## **Journaux d'analyse d'utilisation**

Des enregistrements d'utilisation d'IBM Defense Operations Platform sont écrits dans des fichiers journaux dédiés. WebSphere Portal est configuré pour effectuer un roulement des journaux toutes les six heures. L'intervalle de roulement peut être personnalisé.

Les journaux d'analyse d'utilisation se trouvent sur le serveur d'applications dans un environnementField Edition et sur le on serveur d'applications 1 et serveur d'applications 2 dansCommand Center Edition.Ces journaux se trouvent dans le répertoire suivant :

*wp\_root*/logs/*wp\_server\_name*/SiteAnalyzerLogs

où *wp\_root* est le répertoire de base de WebSphere Portal et *wp\_server\_name* est le nom du serveur WebSphere Portal.

Les fichiers journaux sont nommés en utilisant le format suivant : sa\_*CREATE\_TIME*\_*CLOSE\_TIME*.log où *CREATE\_TIME* est une valeur d'horodatage du moment où le journal a été créé et *CLOSE\_TIME* est un horodatage du moment où le journal a été fermé. Les horodatages de *CREATE\_TIME* et de *CLOSE\_TIME* sont au format *AAAA*.*MM*.*JJ* - *hh*.*mm*.*ss*, où *AAAA* est l'année, *MM* est le mois, *JJ* est le jour, *hh* représente l'heure, *mm* représente les minutes et *ss* représente les secondes.

La consignation doit être activée pour capturer les données d'analyse d'utilisation. La consignation est activée par défaut.

#### **Information associée**:

[Activation de la consignation de l'analyse de site dans WebSphere Portal](http://www.lotus.com/ldd/portalwiki.nsf/xpDocViewer.xsp?lookupName=IBM+WebSphere+Portal+8+Product+Documentation#action=openDocument&res_title=Enabling_site_analysis_logging_wp8&content=pdcontent)

# **Exécution de l'outil d'analyse d'utilisation**

L'outil d'analyse d'utilisation traite les journaux d'analyse d'utilisation et enregistre les données pour les besoins de la génération de rapports en temps réel et de rapports de l'historique.

### **Pourquoi et quand exécuter cette tâche**

L'outil stocke les informations d'analyse suivantes dans la base de données USAGEAN, dans la table SCHUSAG.USAGEDATA. Les journaux traités sont stockés dans le répertoire/opt/IBM/WebSphere/ usageAnalysis/Archive *date heure*, où *date\_heure* est l'horodatage du moment auquel l'outil a été exécuté.

- v src\_ip l'adresse IP source à l'origine de la demande d'URL de WebSphere Portal (req\_url).
- req user l'utilisateur qui a demandé l'URL de WebSphere Portal (req url).
- req datetime la date et l'heure auxquelles l'URL de WebSphere Portal (req url) a été demandée.
- v req url l'URL de WebSphere Portal qui a été demandée par l'utilisateur (req user).
- v cookies les cookies qui ont été transmis avec la demande d'URL de WebSphere Portal (req\_url).
- sa filename le nom du fichier journal d'analyse d'utilisation traité.
- v p\_server le serveur WebSphere Portal à l'origine du fichier journal d'analyse d'utilisation (sa\_filename). Ces informations sont utiles pour les installations comportant plusieurs noeuds WebSphere Portal.
- v created la date et l'heure auxquelles l'entrée a été créée dans la base de données.

L'outil d'analyse d'utilisation peut être configuré en modifiant les propriétés suivantes dans le fichier /opt/IBM/WebSphere/usageAnalysis/runAnalysisTool.sh.

- IS DEBUG peut être défini sur yes ou no pour indiquer si les instructions de débogage sont affichées lors de l'exécution de l'outil d'analyse d'utilisation. La valeur par défaut est no, ce qui indique que les instructions de débogage ne sont pas affichées.
- IS FORCE peut être défini sur yes ou no pour indiquer si un fichier d'analyse d'utilisation traité précédemment doit être à nouveau traité. Lorsque la valeur est yes, les entrées existantes de la base de données sont supprimées et le journal est traité une nouvelle fois.

Pour exécuter l'outil d'analyse d'utilisation, procédez comme suit :

### **Procédure**

- 1. Dans Field Edition, connectez-vous au serveurserveur d'applications en tant qu'utilisateuribmadmin. Dans Command Center Edition, connectez-vous au serveurserveur d'applications 1 etserveur d'applications 2 successivement, et exécutez les étapes suivantes.
- 2. Accédez au répertoire *racine\_was*/usageAnalysis, où *racine\_was* est le répertoire de base de WebSphere Application Server. Par exemple, /opt/IBM/WebSphere/usageAnalysis.
- 3. Exécutez **./runAnalysisTool.sh -h** *nomhôte\_serveur\_basededonnées* **-p** *mdp\_db2inst1*

Où *nomhôte\_serveur\_basededonnées* est le nom d'hôte du serveur de données ou du serveur de données 1 et *mdp\_db2inst1* est le mot de passe défini par DEFAULT.PWD.DB2 dans le fichier de propriétés de topologie.

### **Résultats**

Les résultats de l'analyse sont écrits dans la base de données USAGEAN.

## <span id="page-201-0"></span>**Modification du mot de passe d'installation**

Le mot de passe d'installation est utilisé pendant le processus d'installation pour chiffrer le fichier de définition de la topologie de la solution et pour y accéder. Le mot de passe est créé pendant le processus d'installation, au moment de la création d'un magasin de clés. En cas de besoin, le mot de passe peut être modifié. Dans ce cas, supprimez le magasin de clés et spécifiez un nouveau mot de passe d'installation.

#### **Pourquoi et quand exécuter cette tâche**

Sur le serveur d'installation, accédez au répertoire dans lequel le module d'installation d'IBM Defense Operations Platform a été copié. Dans ces étapes, ce répertoire est appelé *racine\_install*.

#### **Procédure**

- 1. Ouvrez une session en tant qu'utilisateur superutilisateur ou accédez au compte superutilisateur en exécutant la commande **su -** .
- 2. Accédez au répertoire*rép\_principal\_install*/dop16.
- 3. Supprimez le fichier*install\_home*/dop16/resource/ioc.keystore.
- 4. Exécutez la commande **./dop.d2.install.sh 3 -p** *mot de passe\_installation* pour Field Edition ou la commande **./dop.d1.install.sh 3 -p***mot\_de\_passe\_installation* pourCommand Center Edition, où *mot\_de\_passe\_installation* représente le mot de passe à créer pour l'installation.
- 5. Notez le mot de passe pour une utilisation future.

**Important :** Le mot de passe d'installation est nécessaire lorsque vous exécutez ou réexécutez le programme d'installation de ligne de commande. Le mot de passe d'installation d'origine est également utilisé comme mot de passe de topologie. Mais si vous modifiez le mot de passe d'installation via ce processus, cela ne modifie pas le mot de passe de topologie. Pour modifier le mot de passe de topologie, vous devez exécuter une autre procédure.

#### **Tâches associées**:

#### «Modification du mot de passe de topologie»

Le mot de passe de topologie est utilisé pour protéger les informations de mot de passe requises pour le fonctionnement et la maintenance d'IBM Defense Operations Platform. Ce mot de passe peut être modifié afin de respecter les conditions applicables au sein de l'entreprise.

## **Modification du mot de passe de topologie**

Le mot de passe de topologie est utilisé pour protéger les informations de mot de passe requises pour le fonctionnement et la maintenance d'IBM Defense Operations Platform. Ce mot de passe peut être modifié afin de respecter les conditions applicables au sein de l'entreprise.

#### **Pourquoi et quand exécuter cette tâche**

Le outil de contrôle de plateforme utilise des mots de passe pour l'exécution des composants logiciels au sein de la topologie. Ces mots de passe sont protégés par IBM Defense Operations Platform grâce à un chiffrage qui s'appuie sur le mot de passe de topologie. Le mot de passe de topologie est utilisé pour le chiffrement et le déchiffrement des informations de mot de passe.

Le mot de passe de topologie initial est le mot de passe d'installation défini lors de l'installation d'IBM Defense Operations Platform. Le mot de passe de topologie peut être modifié, et le fichier correspondant peut être chiffré à l'aide du nouveau mot de passe.

#### **Procédure**

1. Connectez-vous au serveur de messagerie (Field Edition) ou serveur de messagerie 1 (Command Center Edition) en tant qu'utilisateur ibmadmin.

2. Exécutez la commande suivante pour chiffrer les mots de passe protégés à l'aide d'un nouveau mot de passe de topologie.

iopmgmt-updatePCTpw.sh -p *ancien\_mot\_de\_passe\_de\_topologie* -n *nouveau\_mot\_de\_passe\_de\_topologie*

Où *ancien\_mot\_de\_passe\_de\_topologie* représente le mot de passe de topologie actuel et *nouveau\_mot\_de\_passe\_de\_topologie* le nouveau mot de passe de topologie. Si le mot de passe contient des caractères spéciaux, il doit être placé entre guillemets(par exemple : 'pass\_word').

### **Résultats**

Le fichier de propriétés de la topologie contenant les mots de passe utilisés parIBM Defense Operations Platform est chiffré à l'aide du nouveau mot de passe de topologie.

#### **Que faire ensuite**

Utilisez le nouveau mot de passe de topologie lorsque vous exécutezoutil de contrôle de plateforme (DOPControl).

#### **Tâches associées**:

[«Modification du mot de passe d'installation», à la page 190](#page-201-0)

Le mot de passe d'installation est utilisé pendant le processus d'installation pour chiffrer le fichier de définition de la topologie de la solution et pour y accéder. Le mot de passe est créé pendant le processus d'installation, au moment de la création d'un magasin de clés. En cas de besoin, le mot de passe peut être modifié. Dans ce cas, supprimez le magasin de clés et spécifiez un nouveau mot de passe d'installation.

## **Mise à jour du jeton LTPA pour la connexion unique**

IBM Defense Operations Platform utilise un jeton LTPA (Lightweight Third-Party Authentication) pour activer la connexion unique sur plusieurs services. Le jeton et les clés générés au cours de l'installation n'expirent pas. Dans une optique de sécurité, il est recommandé de régénérer régulièrement le jeton LTPA et de mettre à jour les services qui l'utilisent.

#### **Avant de commencer**

Le produit IBM Defense Operations Platform doit être installé et tous les services démarrés avant de mettre à jour le jeton LTPA.

Cette procédure exige que tous les services soient arrêtés et démarrés. Par conséquent, n'effectuez pas la mise à jour lorsque le système est en production. Une interruption de service pourrait se produire et tous les utilisateurs connectés au système risqueraient de perdre des données.

#### **Procédure**

Générez un nouveau jeton LTPA pour le serveur d'applications.

- 1. Dans Field Edition, sur leserveur d'applications, ouvrez un navigateur Web et accédez àhttp://*hôte\_application*:9062/ibm/console, où*hôte\_application* représente le nom d'hôte du serveur d'applications.
- 2. Dans Command Center Edition, sur leserveur d'applications 1, ouvrez un navigateur Web et accédez àhttp://*hôte\_application*:9062/ibm/console, où*hôte\_application* représente le nom d'hôte du serveur d'applications 1.
- 3. Connectez-vous en tant qu'utilisateur admin avec le mot de passe indiqué pour le paramètre WAS.ADMIN.ACCOUNT.PWD dans le fichier de propriétés de la topologie.
- 4. Cliquez sur **Sécurité** > **Sécurité globale** > **LTPA**.
- 5. Entrez un mot de passe deux fois pour le nouveau jeton LTPA. Le mot de passe est utilisé pour chiffrer le jeton LTPA. Il sera utilisé lors de l'importation du jeton LTPA. Enregistrez-le en tant que paramètre WAS.LTPA.PWD dans le fichier de propriétés de la topologie.
- 6. Entrez le chemin et le nom du fichier dans lesquels le jeton LTPA sera sauvegardé, par exemple, /tmp/newapp.ltpa. Si vous spécifiez un chemin ou un nom de fichier différent, utilisez-les pour /tmp/newapp.ltpa dans la suite de ces étapes.
- 7. Cliquez sur **Exporter les clés**. Le nouveau jeton LTPA est sauvegardé dans le fichier /tmp/newapp.ltpa.
- 8. Cliquez sur **Messages** > **Sauvegarder**. Les mises à jour sont sauvegardées. Ignorez les avertissements signalant que le domaine de connexion unique n'est pas défini.
- 9. Sur le serveur d'applications, connectez-vous en tant qu'utilisateur root et ouvrez une fenêtre de terminal.
- 10. Exécutez la commande **cp /tmp/newapp.ltpa /opt/IBM/ISP/stproxy.ltpa**. Le fichier que vous avez créé lors de l'installation d'IBM Defense Operations Platform est remplacé.

Mise à jour de la connexion unique pour le service de collaboration.

11. Suivez la procédure décrite dans le chapitre [«Configuration de la connexion unique pour les services](#page-59-0) [de collaboration», à la page 48](#page-59-0) afin de mettre à jour la connexion unique pour le service de collaboration.

Arrêtez puis redémarrez tous les services.

- 12. Utilisez l'outil de contrôle de plateforme pour arrêter tous les services.
- 13. Utilisez l'outil de contrôle de plateforme pour démarrer tous les services. Des jetons LTPA seront propagés entre WebSphere Application Server et le serveur Lotus Domino.

## **Définition du délai d'expiration de session**

Le délai d'expiration de session détermine la durée pendant laquelle un utilisateur peut rester inactif avant que la session ne soit fermée et que l'utilisateur n'ait à se reconnecter. Ce délai d'attente s'applique également aux administrateurs qui sont connectés via le service de portail.

#### **Pourquoi et quand exécuter cette tâche**

Au moment de l'installation d'IBM Defense Operations Platform, aucun délai d'expiration de session n'est défini. Les utilisateurs restent connectés jusqu'à ce qu'ils décident de se déconnecter, même si la session est inactive.

Si votre organisation a mis en place des règles de sécurité imposant des délais d'expiration de session après une période d'inactivité, utilisez la procédure suivante afin de définir des délais d'expiration de session personnalisés pour votre système IBM Defense Operations Platform.

### **Procédure**

Configurez les délais d'attente des serveurs.

- 1. Sur le Field Edition, ouvrez un navigateur Web et accédez à http://*serveur\_applications*:9062/ ibm/console, où*serveur\_applications* représente le nom d'hôte duserveur d'applications.
- 2. Sur le Command Center Edition, ouvrez un navigateur Web et accédez à http:// *serveur\_applications*:9062/ibm/console, où*serveur\_applications* représente le nom d'hôte duserveur d'applications 1.
- 3. Connectez-vous en tant qu'utilisateur admin avec le mot de passe défini pour PORTAL.ADMIN.ACCOUNT.PWD dans le fichier de propriétés de la topologie.
- 4. Cliquez sur **Serveurs** > **Type de serveur** > **WebSphere Application Servers** > **WebSphere Portal**.
- 5. Cliquez sur **Paramètres du conteneur** > **Gestion de session** > **Définir le délai d'expiration**.
- 6. Entrez la valeur de délai d'attente en minutes.
- 7. Cliquez sur **OK**.
- 8. Cliquez sur **Sauvegarder**.
- 9. Cliquez sur **Serveurs** > **Type de serveur** > **Serveurs d'applications WebSphere** > **STProxyServer1**.
- 10. Cliquez sur **Paramètres du conteneur** > **Gestion de session** > **Définir le délai d'expiration**.
- 11. Entrez la valeur de délai d'attente en minutes.
- 12. Cliquez sur **OK**.
- 13. Cliquez sur **Sauvegarder**.

DansCommand Center Edition, configurez les serveurs supplémentaires suivants.

- 14. Cliquez sur **Serveurs** > **Type de serveur** > **WebSphere Application Servers** > **WebSphere\_Portal\_PortalNode2**.
- 15. Cliquez sur **Paramètres du conteneur** > **Gestion de session** > **Définir le délai d'expiration**.
- 16. Entrez la valeur de délai d'attente en minutes.
- 17. Cliquez sur **OK**.
- 18. Cliquez sur **Sauvegarder**.
- Redémarrez le serveur.
- 19. Arrêtez et redémarrez le serveur d'applications dansField Edition ouserveur d'applications 1 dansCommand Center Edition à l'aide de l' outil de contrôle de plateforme.

## **Définition du délai d'expiration de LTPA**

Le délai d'expiration de LTPA (Lightweight Third-Party Authentication) détermine la durée pendant laquelle un utilisateur peut rester connecté avant que la session soit fermée et que l'utilisateur ait à se reconnecter. Ce délai d'attente s'applique également aux administrateurs connectés via le service de portail.

#### **Pourquoi et quand exécuter cette tâche**

Une fois IBM Defense Operations Platform installé, un délai d'attente LTPA de 150 minutes est configuré. Les utilisateurs restent connectés jusqu'à ce qu'ils décident de se déconnecter une fois les 150 minutes passées.

Si votre organisation a mis en place des règles de sécurité imposant un arrêt des sessions après une période différente, utilisez la procédure suivante afin de définir des délais d'expiration LTPA pour votre système IBM Defense Operations Platform.

#### **Procédure**

- 1. Sur le Field Edition, ouvrez un navigateur Web et accédez à http://*serveur\_applications*:9062/ibm/ console, où*serveur\_applications* représente le nom d'hôte duserveur d'applications.
- 2. Sur le Command Center Edition, ouvrez un navigateur Web et accédez à http:// *serveur\_applications*:9062/ibm/console, où*serveur\_applications* représente le nom d'hôte duserveur d'applications 1.
- 3. Connectez-vous en tant qu'utilisateur admin avec le mot de passe défini pour PORTAL.ADMIN.ACCOUNT.PWD dans le fichier de propriétés de la topologie.
- 4. Cliquez sur **Sécurité** > **Sécurité globale** > **LTPA**.
- 5. Entrez la valeur désirée de **délai d'attente LPTA** en minutes.
- 6. Cliquez sur **Appliquer**.
- 7. Cliquez sur **Sauvegarder**.
- 8. Arrêtez et redémarrez tous les composants IBM Defense Operations Platform avec l'outil de contrôle de plateforme. Si IBM Defense Operations Platform est toujours en cours d'installation, les serveurs seront relancés pendant la vérification intégrale de l'installation.

# **Chapitre 4. Traitement des incidents et support**

Pour traiter les incidents liés à vos logiciels IBM, vous pouvez utiliser les informations de dépannage et de support qui contiennent des instructions sur l'utilisation des ressources d'identification de problème fournies avec les produits IBM.

## **Echec du lancement d'IBM Installation Manager**

Echec du lancement du programme d'installation ; des messages s'affichent, indiquant la présence d'une exception de point flottant et de cliché du processus core.

### **Symptômes**

Des messages similaires au message suivant sont renvoyés lors de l'exécution du programme d'installation.

```
(Launcher:2554): GLib-GObject-WARNING **: invalid (NULL) pointer instance
(Launcher:2554): GLib-GObject-CRITICAL **: g_signal_connect_data: assertion `G_TYPE_CHECK_INSTANCE (instance)' failed
(Launcher:2554): Pango-CRITICAL **: pango_layout_get_line_count: assertion `layout != NULL' failed
Floating point exception (core dumped)
```
### **Résolution du problème**

Les mises à jour WebSphere Application Server etWebSphere Portal installées par IBM Installation Manager doivent être exécutées en tant qu'utilisateur ibmadmin. Les erreurs de lancement du programme d'installation peuvent être liées au fait qu'IBM Installation Manager a déjà été exécuté précédemment en tant qu'utilisateur root. Les fichiers requis sont verrouillés et appartiennent à l'utilisateurroot ; l'utilisateur ibmadmin ne peut pas y accéder. Pour résoudre le problème, procédez comme suit :

- 1. Sur le serveur d'applications sur lequel le composantWebSphere Application Server or WebSphere Portal nécessite des mises à jour, ouvrez une session et connectez-vous en tant qu'utilisateurroot.
- 2. Exécutez les commandes suivantes :

```
chown -R ibmadmin:ibmadmins /opt/IBM/InstallationManager
su - ibmadmin
cd /opt/IBM/InstallationManager/eclipse
./launcher
```
3. IBM Installation Manager devrait maintenant fonctionner correctement.

## **Les composants WebSphere ne démarrent pas**

outil de contrôle de plateforme (DOPControl) ne parvient pas à démarrer WebSphere Application Server Network Deployment, l'agent de noeud WebSphere ouWebSphere Application Server.

### **Symptômes**

outil de contrôle de plateforme (DOPControl) indique qu'un ou plusieurs composants WebSphere n'ont pas pu être démarrés et que le fichier WebSphere startServer.log contient un message identique au message suivant :

```
[MM/DD/YY HH:MM:SS:nnn XXX] 00000000 AdminTool A ADMU3011E: Server launched but failed
initialization. Server logs, startServer.log, and other log files under
/opt/IBM/...../logs/...... should contain failure information.
```
### **Résolution du problème**

Les composants WebSphere Application Server doivent être démarrés viaoutil de contrôle de plateforme (DOPControl) exécuté en tant qu'utilisateuribmadmin. Les erreurs de démarrage de composants peuvent avoir pour origine une exécution antérieure des commandes de démarrage en tant qu'utilisateurroot. Dans ce cas, les fichiers requis sont verrouilléset appartiennent à l'utilisateur root ; l'utilisateur ibmadmin ne peut donc pas y accéder. Pour résoudre ce problème, procédez comme suit :

- 1. Sur le serveur sur lequel le composant WebSphere Application Server n'a pas pu être démarré, ouvrez une session et connectez-vous en tant qu'utilisateur root.
- 2. Exécutez la commande suivante :

chown -R ibmadmin:ibmadmins *répertoire\_profil\_websphere*

Où tableau 22 spécifie la valeur de *répertoire\_profil\_websphere* en fonction du composant DOPControl qui n'a pas pu être démarré.

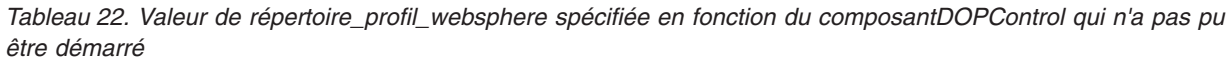

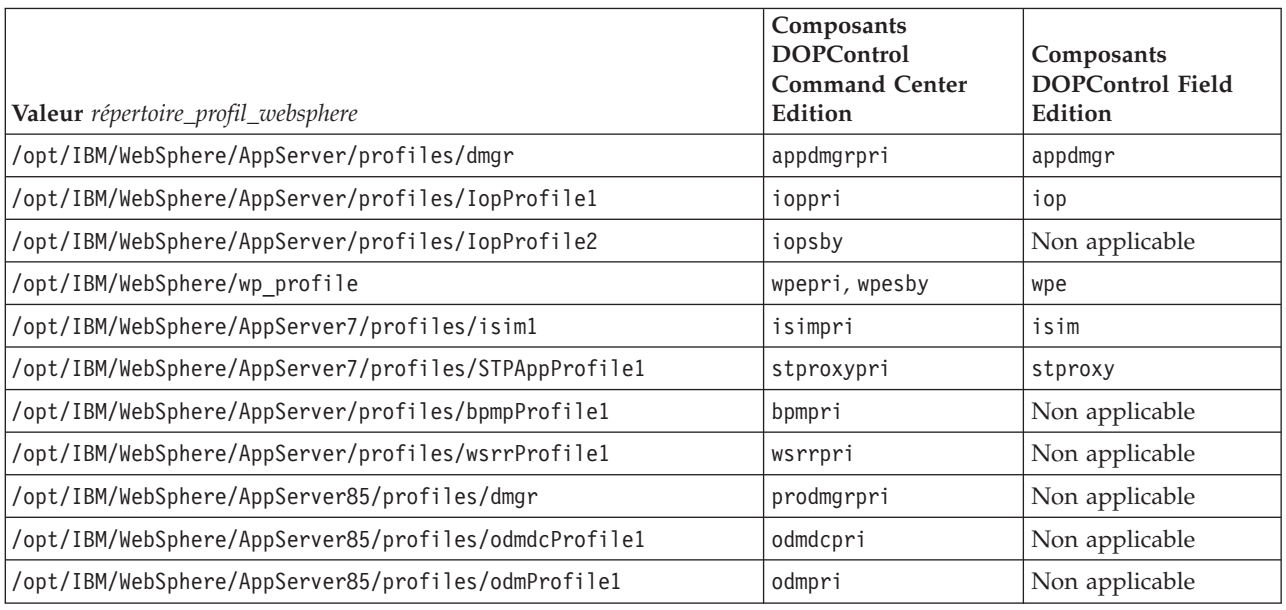

3. Exécutez outil de contrôle de plateforme (DOPControl) en tant qu'utilisateur ibmadmin afin de démarrer le composant qui n'avait pas pu être démarré précédemment.

## **Impossible de démarrer le serveur LDAP à l'aide de Tivoli Directory Server Web Administration Tool**

Lorsque vous essayez de démarrer le serveur LDAP à l'aide de l'Tivoli Directory Server Web Administration Tool, une erreur HTTP 500 est renvoyée et le serveur LDAP ne démarre pas.

### **Résolution du problème**

Démarrez Tivoli Directory Server à l'aide de l'outil de contrôle de plateforme.

#### **Concepts associés**:

[«Démarrage, arrêt et interrogation du statut dans Field Edition», à la page 57](#page-68-0) outil de contrôle de plateforme permet à un utilisateur d'arrêter, de démarrer et d'interroger les composants IBM Defense Operations Platform qui s'exécutent dans Field Edition. Un outil outil de contrôle de plateforme est également disponible pourIBM Defense Operations Platform s'exécutant dans Command Center Edition.

[«Démarrage, arrêt, gestion et interrogation du statut dans Command Center Edition», à la page 62](#page-73-0) outil de contrôle de plateforme permet à un utilisateur d'arrêter, de démarrer et d'interroger les services IBM Defense Operations Platform qui s'exécutent dans Command Center Edition. Un outil outil de contrôle de plateforme est également disponible pourIBM Defense Operations Platform s'exécutant dans Field Edition.

# **Chapitre 5. Référence**

Il est important de comprendre la configuration du système IBM Defense Operations Platform installé. Ces références vous aident à comprendre les produits installés, les ports utilisés, les processus qui nécessitent des droits d'accès d'utilisateur root et les fonctions d'accessibilité. Sont également incluses des références juridiques supplémentaires.

## **Produits et composants installés avec IBM Defense Operations Platform Field Edition**

La solution IBM Defense Operations Platform installe un certain nombre de produits et de composants logiciels pour la Field Edition.

Les produits et composants logiciels, ainsi que les serveurs sur lesquels ils sont installés dans un environnement à haute disponibilité, sont présentés dans le tableau 23.

| Produit                                                                                                | Serveur d'applications          | Serveur de messagerie           | Serveur de données                                                                                                 |  |
|----------------------------------------------------------------------------------------------------|---------------------------------|---------------------------------|----------------------------------------------------------------------------------------------------|--|
| Tivoli Directory Server 6.3.0.18                                                                       | non installé                    | non installé                    | installé                                                                                                    |  |
| Tivoli Directory Server Application Web 6.3.0.18                                                       | installé                        | non installé                    | non installé                                                                                                    |  |
| DB2 Enterprise Server Edition 10.1.0.1                                                                 | non installé                    | non installé                    | installé                                                                                                    |  |
| DB2 10.1.0.1 Client                                                                                    | installé                        | non installé                    | non installé                                                                                                    |  |
| Tivoli Directory Integrator 7.1.1.2                                                                    | fonctions de plug-in installées | fonctions de plug-in installées | installé                                                                                                    |  |
| Tivoli Directory Integrator Dispatcher 6.0.6                                                           | non installé                    | non installé                    | installé                                                                                                    |  |
| Tivoli Directory Integrator Adaptateur POSIX 6.0.24                                                    | non installé                    | non installé                    | installé                                                                                                    |  |
| IBM Installation Manager 1.6.0                                                                         | installé                        | non installé                    | installé (facultatif)                                                                                              |  |
| WebSphere Application Server 7.0.0.29                                                                  | installé                        | non installé                    | non installé                                                                                                    |  |
| WebSphere Application Server Network Deployment 8.0.0.7                                                | installé                        | non installé                    | non installé                                                                                                    |  |
| WebSphere Application Server 1.1.0.3 Feature Pack for Web<br>2.0 and Mobile                            | installé                        | non installé                    | non installé                                                                                                    |  |
| WebSphere Portal 8.0.0.1.CF05                                                                          | installé                        | non installé                    | non installé                                                                                                    |  |
| IBM HTTP Server 8.0.0.7                                                                                | installé                        | non installé                    | non installé                                                                                                    |  |
| WebSphere MQ7.5                                                                                        | non installé                    | installé                        | non installé                                                                                                    |  |
| WebSphere Message Broker 8.0.0.1                                                                       | non installé                    | installé                        | non installé                                                                                                    |  |
| IBM Java 1.7.0 SR5                                                                                     | non installé                    | installé                        | non installé                                                                                                    |  |
| Lotus Domino 8.5.3 (pack de mise à niveau 1)                                                           | installé                        | non installé                    | non installé                                                                                                    |  |
| Lotus Sametime Entry 8.5.2.1                                                                           | installé                        | non installé                    | non installé                                                                                                    |  |
| IBM Worklight Consumer Edition 6.0.0 (disponible en<br>option via les services IBM Industry Solutions) | installé                        | non installé                    | non installé                                                                                                    |  |
| Lotus Sametime Proxy 8.5.2                                                                             | installé                        | non installé                    | non installé                                                                                                    |  |
| IBM Security Identity Manager 6.0                                                                      | installé                        | non installé                    | non installé                                                                                                    |  |
| Data Studio 3.2.0 (composant facultatif)                                                               | non installé                    | non installé                    | Remarque: IBM Installation Manager 1.6.0<br>sera également installé sur ce serveur si Data<br>Studio est installé. |  |

*Tableau 23. Produits installés avec IBM Defense Operations Platform*

## **Produits et composants installés avec IBM Defense Operations Platform Command Center Edition**

La solution IBM Defense Operations Platform installe un certain nombre de produits et de composants logiciels pour la Command Center Edition.

Les produits et composants logiciels, ainsi que les serveurs sur lesquels ils sont installés dans un environnement à haute disponibilité, sont présentés dans le tableau 24.

*Tableau 24. Produits installés avec IBM Defense Operations Platform*

| Produit                             | Serveur<br>d'applications 1 | Serveur<br>d'applications 2 | Serveur de<br>messagerie 1 | Serveur de<br>messagerie 2 | Serveur de<br>données 1 | Serveur de<br>données 2 | Serveur<br>d'application<br>des règles 1 | Serveur<br>d'application<br>des règles 2 | Serveur de<br>surveillance | Serveur de<br>processus |
|-------------------------------------|-----------------------------|-----------------------------|----------------------------|----------------------------|-------------------------|-------------------------|------------------------------------------|------------------------------------------|----------------------------|-------------------------|
| Tivoli Directory<br>Server 6.3.0.18 | non installé                | non installé                | non installé               | non installé               | installé                | installé                | non installé                             | non installé                             | non installé               | non installé            |

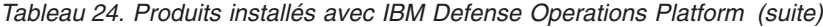

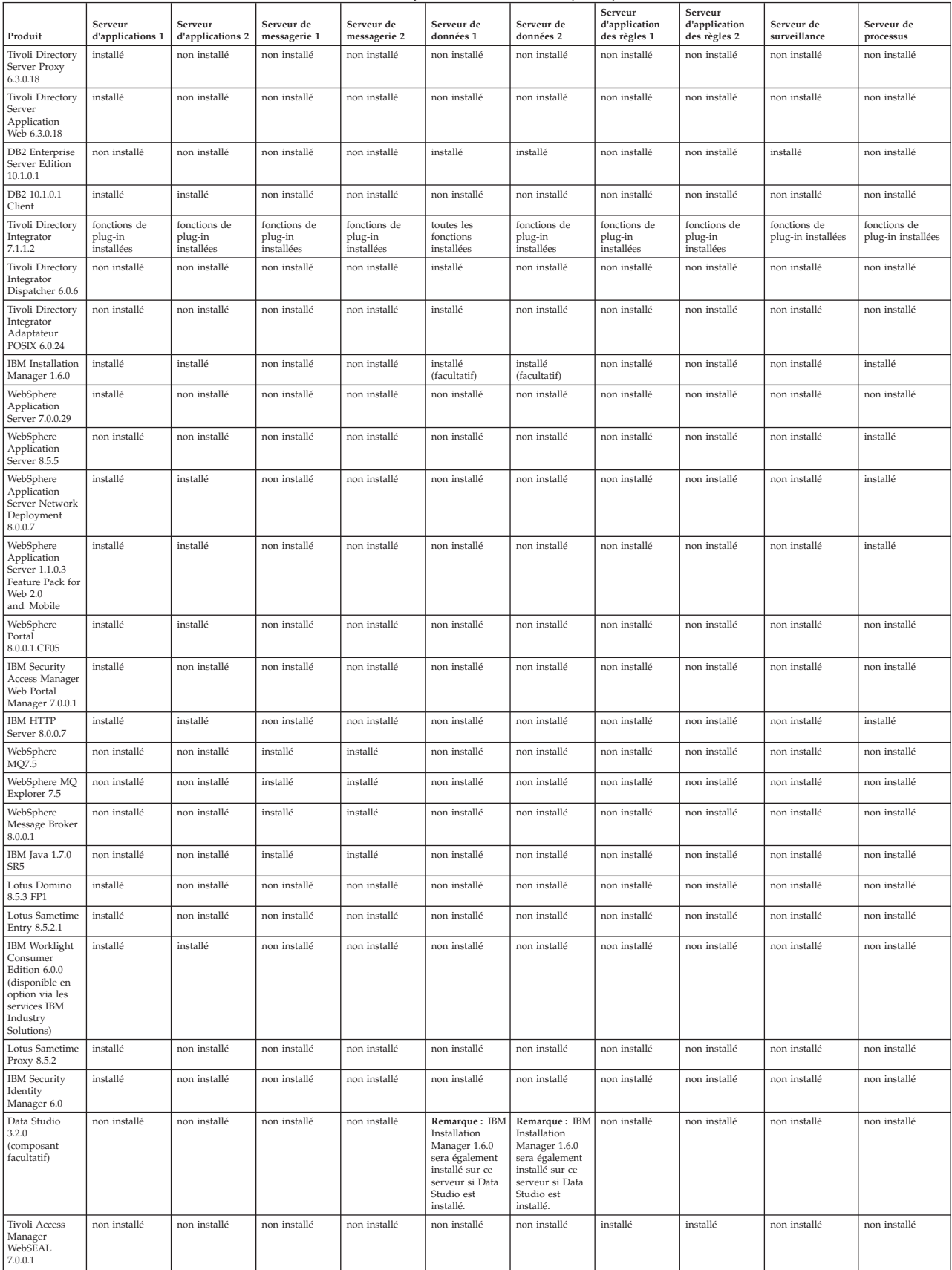

*Tableau 24. Produits installés avec IBM Defense Operations Platform (suite)*

| Produit                                                    | Serveur<br>d'applications 1 | Serveur<br>d'applications 2 | Serveur de<br>messagerie 1 | Serveur de<br>messagerie 2 | Serveur de<br>données 1 | Serveur de<br>données 2 | Serveur<br>d'application<br>des règles 1 | Serveur<br>d'application<br>des règles 2 | Serveur de<br>surveillance | Serveur de<br>processus |
|------------------------------------------------------------|-----------------------------|-----------------------------|----------------------------|----------------------------|-------------------------|-------------------------|------------------------------------------|------------------------------------------|----------------------------|-------------------------|
| Tivoli<br>Netcool/<br>OMNIbus<br>7.4.0.2                   | non installé                | non installé                | non installé               | non installé               | non installé            | non installé            | non installé                             | non installé                             | installé                   | non installé            |
| <b>IBM</b> Security<br>Access Manager<br>7.0.0.1           | non installé                | non installé                | non installé               | non installé               | non installé            | non installé            | non installé                             | non installé                             | installé                   | non installé            |
| Tivoli<br>Application<br>Performance<br>Manager 7.6.0.1    | agents<br>uniquement        | agents<br>uniquement        | agents<br>uniquement       | agents<br>uniquement       | agents<br>uniquement    | agents<br>uniquement    | agents<br>uniquement                     | agents<br>uniquement                     | installé                   | agents<br>uniquement    |
| WebSphere<br>Service Registry<br>and Repository<br>8.0.0.2 | non installé                | non installé                | non installé               | non installé               | non installé            | non installé            | non installé                             | non installé                             | non installé               | installé                |
| WebSphere<br>Operational<br>Decision<br>Management<br>8.5  | non installé                | non installé                | non installé               | non installé               | non installé            | non installé            | non installé                             | non installé                             | non installé               | installé                |
| WebSphere<br>Business<br>Process<br>Management<br>8.0.1.1  | non installé                | non installé                | non installé               | non installé               | non installé            | non installé            | non installé                             | non installé                             | non installé               | installé                |

## **Ports utilisés par les serveurs Command Center Edition**

IBM Defense Operations Platform Command Center Edition utilise des ports spécifiques.

Les ports utilisés par Command Center Edition sont affichés danstableau 25.

*Tableau 25. Ports utilisés par Command Center Edition*

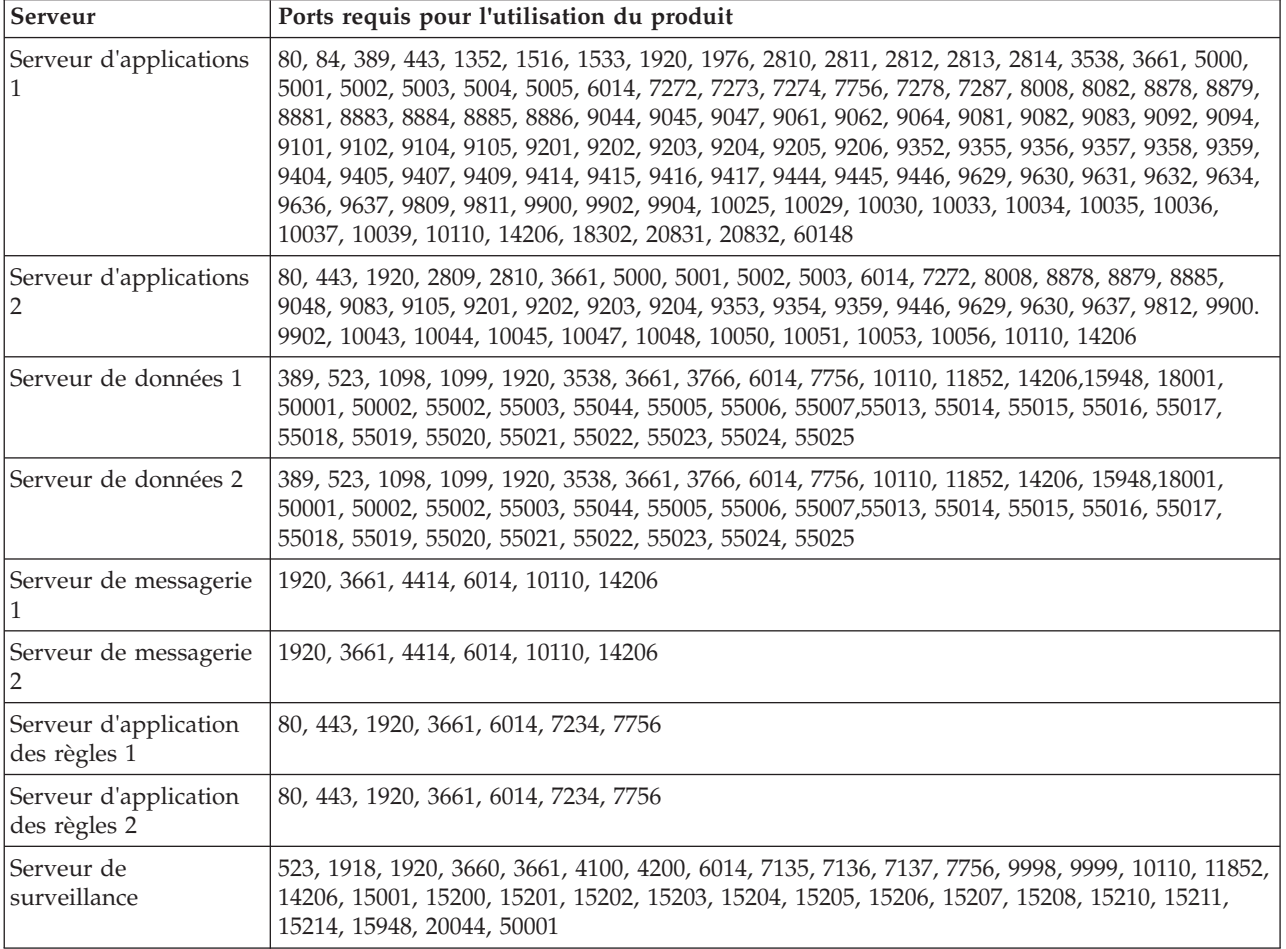

*Tableau 25. Ports utilisés par Command Center Edition (suite)*

| Serveur              | Ports requis pour l'utilisation du produit                                                                                                    |
|----------------------|----------------------------------------------------------------------------------------------------|
| Serveur de processus | 80, 443, 1920, 2809, 2810, 2811, 2812, 2815, 3661, 5000, 5001, 5002, 5003, 5004, 5005, 5006,<br>5007, 6014, 7060, 7062, 7063, 7272, 7273, 7274, 7275, 7277, 7756, 7282, 7283, 7290, 7291, 8008,<br>8878, 8879, 8880, 8881, 8882, 8883, 8884, 8887, 8888, 9043, 9044, 9045, 9049, 9050, 9060, 9061,<br>9062, 9066, 9067, 9080, 9081, 9084, 9085, 9100, 9101, 9102, 9106, 9107, 9201, 9202, 9203, 9204,<br>9205, 9206, 9207, 9208, 9352, 9353, 9354, 9355, 9356, 9357, 9358, 9361, 9362, 9402, 9403, 9405,<br>9406, 9408, 9409, 9420, 9421, 9423, 9424, 9425, 9443, 9444, 9447, 9448, 9629, 9630, 9631, 9632,<br>9633, 9634, 9635, 9638, 9639, 9809, 9810, 9811, 9812, 9900, 9902, 9904, 9906, 10110, 11003,<br>11004, 11005, 11006, 11007, 11008, 11009, 11010, 11011, 11012, 11852, 14206, 15948 |

## **Ports utilisés par les serveurs Field Edition**

IBM Defense Operations Platform Field Edition utilise des ports spécifiques.

Les ports utilisés par Field Edition sont affichés danstableau 26.

*Tableau 26. Ports utilisés par Field Edition*

| Serveur                | Ports requis pour l'utilisation du produit                                                                                                    |
|------------------------|----------------------------------------------------------------------------------------------------|
| Serveur d'applications | 80, 84, 443, 1352, 1516, 1533, 2810, 2811, 2812, 2813, 2814, 5000, 5001, 5002, 5003, 5004, 5005,<br>7272, 7273, 7274, 7278, 7287, 8082, 8878, 8879, 8881, 8883, 8884, 8885, 8886, 9044, 9045, 9047,<br>9061, 9062, 9064, 9081, 9082, 9083, 9092, 9094, 9100, 9101, 9102, 9104, 9105, 9201, 9202, 9203,<br>9204, 9205, 9206, 9352, 9355, 9356, 9357, 9358, 9359, 9404, 9407, 9409, 9414, 9415, 9416, 9417,<br>9444, 9445, 9446, 9629, 9630, 9631, 9632, 9634, 9636, 9637, 9809, 9811, 9900, 9902, 9904, 10025,<br>10029, 10030, 10033, 10034, 10035, 10036, 10037, 10039, 10788, 20831, 20832, 60148 |
| Serveur de données     | 389, 523, 3538, 3766, 18001, 50001, 50002                                                                                                    |
| Serveur de messagerie  | 4414                                                                                                    |

## **Processus en cours d'exécution dans le compte superutilisateur**

Une fois l'installation terminée, certains processus doivent toujours s'exécuter avec le compte root.

Les processus qui s'exécutent avec le compte superutilisateur peuvent être vulnérables si un utilisateur ou un processus peut obtenir des privilèges de superutilisateur via l'escalade de privilèges. Ce n'est normalement un problème que pour les demandes d'utilisateur de traitement de services. Les demandes d'utilisateur peuvent être des entrées configurées de façon malhonnête susceptibles de compromettre le serveur. Les demandes d'utilisateur de traitement de services sont des systèmes fournissant des interfaces utilisateur ou des API (interfaces de programme d'application).

Les démons Linux ne courent normalement aucun risque car, généralement, ils se contentent de démarrer, de s'arrêter ou de répondre à des événements système bien définis. Dans de nombreux cas, ces démons doivent s'exécuter avec le compte superutilisateur afin de pouvoir contrôler d'autres processus ou de répondre à des événements système critique. Tant qu'un serveur auquel un utilisateur a accès ne s'exécute pas avec le compte superutilisateur, les démons qui s'exécutent avec le compte superutilisateur ne présentent pas un risque aussi important.

Le [tableau 27, à la page 203](#page-214-0) répertorie les processus qui continuent à s'exécuter avec le compte superutilisateur une fois l'installation terminée.

<span id="page-214-0"></span>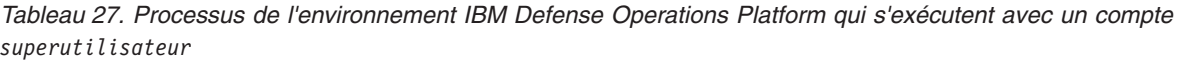

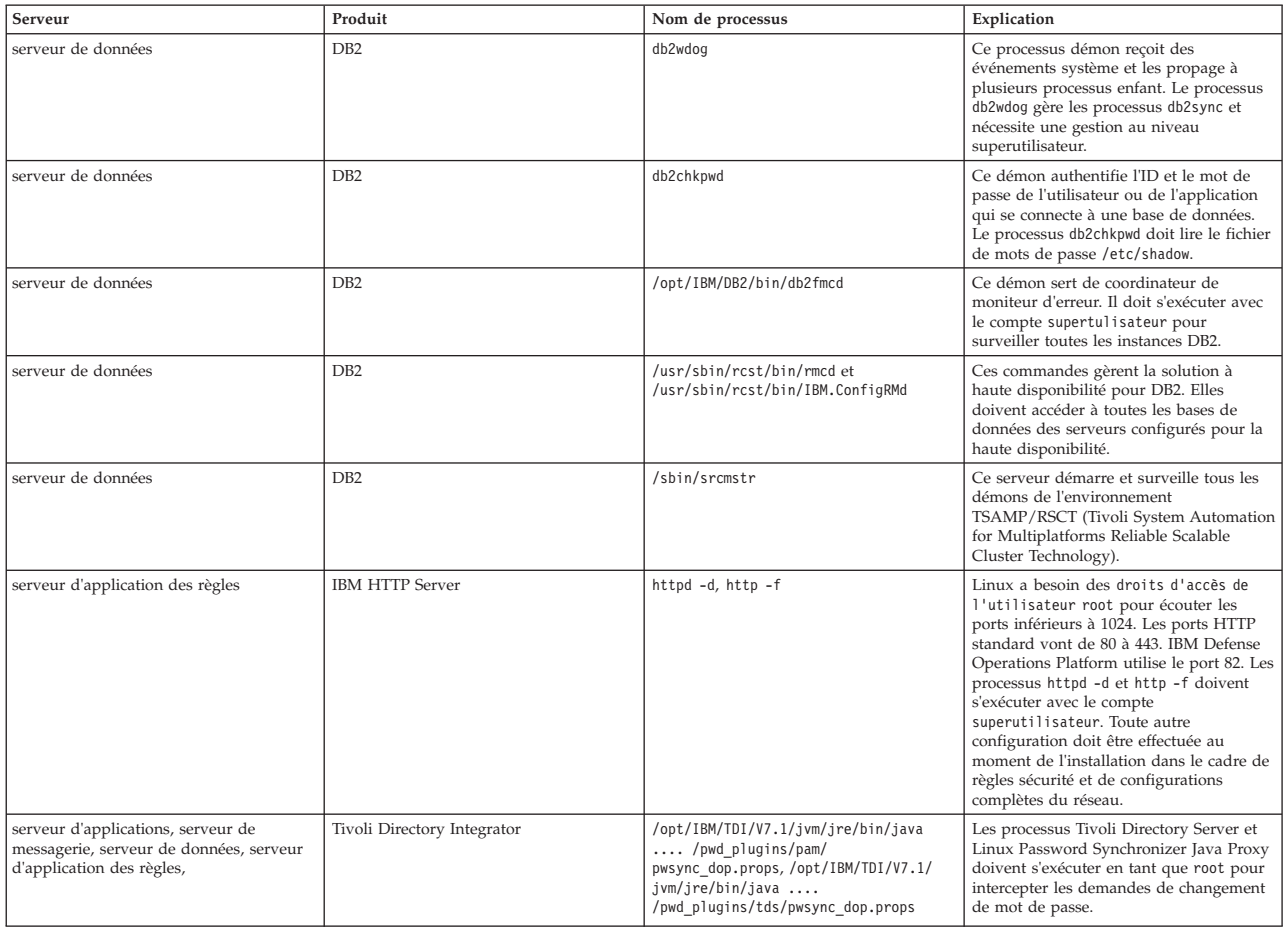

# **Accessibilité**

Les fonctions d'accessibilité facilitent aux utilisateurs à mobilité réduite ou malvoyants l'utilisation des logiciels.

Les fonctions d'accessibilité principales de ce produit permettent aux utilisateurs d'effectuer les actions suivantes :

- v Utiliser les technologies d'assistance, notamment des lecteurs d'écran et des synthétiseurs vocaux numériques, pour entendre la description de ce qui est affiché à l'écran. Pour plus d'informations sur l'utilisation de ces technologies d'assistance aux personnes, consultez la documentation du produit.
- v Utiliser des fonctions spécifiques ou équivalentes à l'aide du clavier uniquement.
- Agrandir ce qui s'affiche à l'écran.

De plus, la documentation a été modifiée afin d'inclure les fonctions suivantes pour faciliter l'accessibilité :

- v L'intégralité de la documentation est accessible au format XHTML afin d'optimiser l'application du logiciel de lecture d'écran.
- v Toutes les images de la documentation sont fournies avec un texte de remplacement afin que les utilisateurs malvoyants puissent comprendre le contenu des images.

## **Mention de droits d'auteur et marques**

## **Mention de droits d'auteur**

© Copyright IBM Corporation 2011, 2013. All rights reserved. Peut être utilisé uniquement conformément à un contrat de licence logiciel IBM. Aucune partie de cette publication ne doit être reproduite, transmise, transcrite, conservée dans un système d'archivage ou convertie en un quelconque langage machine, sous quelque forme ou quelque moyen que ce soit, électronique, mécanique, magnétique, optique, chimique, manuel ou autre, sans autorisation écrite préalable d'IBM Corporation. IBM Corporation vous accorde des droits limités vous autorisant à imprimer ou à effectuer d'autres reproductions de toute documentation informatique pour votre propre utilisation, dans la mesure où ces reproductions comportent la notice de copyright d'IBM Corporation. Nul autre droit sous copyright n'est accordé sans autorisation écrite préalable de IBM Corporation. Le document n'est pas destiné à la production et est fourni "en l'état" sans garantie d'aucune sorte. **Toutes les garanties de ce document sont déclinées par la présente, y compris la garantie de non contrefaçon et les garanties d'aptitude à l'exécution d'un travail donné.**

U.S. Government Users Restricted Rights - Use, duplication or disclosure restricted by GSA ADP Schedule Contract with IBM Corporation.

## **Marques**

Cognos, CPLEX, IBM, ibm.com, DB2, Domino, GDDM, ILOG, Lotus, Notes, Passport Advantage, Rational, Sametime, Tivoli, Service Request Manager, Smarter Cities, SPSS, Redbooks, WebSphere et Worklight sont des marques d'IBM Corporation aux Etats-Unis et/ou dans certains autres pays.

Microsoft, Internet Explorer, Windows, et le logo Windows sont des marques de Microsoft Corporation aux Etats-Unis et/ou dans certains autres pays.

Intel et Pentium sont des marques d'Intel Corporation ou de ses filiales aux Etats-Unis et dans certains autres pays.

Linux est une marque de Linus Torvalds aux Etats-Unis et/ou dans certains autres pays.

Adobe, Acrobat, Portable Document Format (PDF), et PostScript sont des marques d'Adobe Systems Incorporated aux États-Unis et/ou dans certains autres pays.

Oracle, Javascript, JavaBeans, et Java sont des marques d'Oracle et/ou de ses sociétés affiliées.

UNIX est une marque enregistrée de The Open Group aux Etats-Unis et/ou dans certains autres pays.

D'autres noms peuvent être des marques de leurs propriétaires respectifs. Les autres noms de sociétés, de produits et de services peuvent appartenir à des tiers.

## **Considérations relatives aux règles de confidentialité**

Les produits IBM Software, y compris les solutions logicielles en tant que service, ("Offres logicielles") sont susceptibles d'utiliser des cookies ou d'autres technologies pour obtenir des informations sur l'utilisation du produit, pour aider à améliorer l'expérience de l'utilisateur final, pour créer des interactions avec lui ou pour toute autre raison. Dans de nombreux cas, les Offres logicielles ne collectent aucune information permettant d'identifier l'utilisateur. Quelques-unes de nos offres logicielles peuvent vous permettre de collecter des informations personnelles. Si cette offre logicielle utilise des cookies pour collecter des informations identifiant la personne, des informations spécifiques sur l'utilisation de cookies par cette offre sont présentées ci-après.
Cette Offre logicielle n'utilise pas de cookies ni d'autre technologie pour collecter des informations permettant d'identifier l'utilisateur.

Cette offre logicielle utilise des cookies pour la gestion de sessions et la configuration du code d'accès unique. Si vous désactivez les cookies, vous ne pourrez pas accéder au système.

Si les configurations déployées pour cette offre logicielle vous offrent en tant que client la capacité de collecter des informations identifiant les utilisateurs finaux par le biais de cookies et d'autres technologies, vous devez vous-même vous renseigner sur les lois en vigueur relatives à la collecte de telles données, y compris toute exigence en matière de notification et d'accord.

Pour plus d'informations sur l'utilisation à ces fins des différentes technologies, y compris celle des cookies, consultez les Points principaux de la Déclaration IBM de confidentialité sur Internet à l'adresse [http://www.ibm.com/privacy,](http://www.ibm.com/privacy) la section "Cookies, pixels espions et autres technologies" de la Déclaration IBM de confidentialité sur Internet à l'adresse [http://www.ibm.com/privacy/details,](http://www.ibm.com/privacy/details) ainsi que la page "IBM Software Products and Software-as-a-Service Privacy Statement" à l'adresse [http://www.ibm.com/software/info/product-privacy.](http://www.ibm.com/software/info/product-privacy)

### **Remarques**

Le présent document peut contenir des informations ou des références concernant certains produits, logiciels ou services IBM non annoncés dans ce pays. Pour plus de détails, référez-vous aux documents d'annonce disponibles dans votre pays, ou adressez-vous à votre partenaire commercial IBM. Toute référence à un produit, logiciel ou service IBM n'implique pas que seul ce produit, logiciel ou service IBM puisse être utilisé. Tout autre élément fonctionnellement équivalent peut être utilisé, s'il n'enfreint aucun droit d'IBM. Il est de la responsabilité de l'utilisateur d'évaluer et de vérifier lui-même les installations et applications réalisées avec des produits, logiciels ou services non expressément référencés par IBM.

IBM peut détenir des brevets ou des demandes de brevet couvrant les produits mentionnés dans le présent document. La remise de ce document ne vous donne aucun droit de licence sur ces brevets ou demandes de brevet. Si vous désirez recevoir des informations concernant l'acquisition de licences, veuillez en faire la demande par écrit à l'adresse suivante :

IBM Director of Licensing IBM Corporation North Castle Drive Armonk, NY 10504-1785 U.S.A.

Pour le Canada, veuillez adresser votre courrier à :

IBM Director of Commercial Relations IBM Canada Ltd 3600 Steeles Avenue East Markham, Ontario L3R 9Z7 Canada

Les informations sur les licences concernant les produits utilisant un jeu de caractères double octet peuvent être obtenues par écrit à l'adresse IBM suivante :

Intellectual Property Licensing Legal and Intellectual Property Law IBM Japan Ltd. 19-21, Nihonbashi-Hakozakicho, Chuo-ku Tokyo 103-8510, Japon

Le paragraphe suivant ne s'applique ni au Royaume-Uni, ni dans aucun pays dans lequel il serait contraire aux lois locales : LE PRESENT DOCUMENT EST LIVRE "EN L'ETAT" SANS AUCUNE GARANTIE EXPLICITE OU IMPLICITE. IBM DECLINE NOTAMMENT TOUTE RESPONSABILITE RELATIVE A CES INFORMATIONS EN CAS DE CONTREFAÇON AINSI QU'EN CAS DE DEFAUT D'APTITUDE A L'EXECUTION D'UN TRAVAIL DONNE. Certaines juridictions n'autorisent pas l'exclusion des garanties implicites, auquel cas l'exclusion ci-dessus ne vous sera pas applicable.

Le présent document peut contenir des inexactitudes ou des coquilles. Ce document est mis à jour périodiquement. Chaque nouvelle édition inclut les mises à jour. IBM peut modifier sans préavis les produits et logiciels décrits dans ce document.

Les références à des sites Web non IBM sont fournies à titre d'information uniquement et n'impliquent en aucun cas une adhésion aux données qu'ils contiennent. Les éléments figurant sur ces sites Web ne font pas partie des éléments du présent produit IBM et l'utilisation de ces sites relève de votre seule responsabilité.

IBM pourra utiliser ou diffuser, de toute manière qu'elle jugera appropriée et sans aucune obligation de sa part, tout ou partie des informations qui lui seront fournies.

Les licenciés souhaitant obtenir des informations permettant : (i) l'échange des données entre des logiciels créés de façon indépendante et d'autres logiciels (dont celui-ci), et (ii) l'utilisation mutuelle des données ainsi échangées, doivent adresser leur demande à :

IBM Corporation Department T81B F6/Building 503 4205 S. Miami Boulevard Durham NC 27709-9990 U.S.A.

Ces informations peuvent être soumises à des conditions particulières, prévoyant notamment le paiement d'une redevance.

Le programme sous licence décrit dans ce document et tout le matériel sous licence disponible pour ce programme, sont fournis par IBM conformément aux termes du contrat client IBM (IBM Customer Agreement), de l'accord de licence du programme international d'IBM (IBM International Program License Agreement) ou de tout contrat équivalent entre nous.

Les données de performance indiquées dans ce document ont été déterminées dans un environnement contrôlé. Par conséquent, les résultats peuvent varier de manière significative selon l'environnement d'exploitation utilisé. Certaines mesures évaluées sur des systèmes en cours de développement ne sont pas garanties sur tous les systèmes disponibles. En outre, elles peuvent résulter d'extrapolations. Les résultats peuvent donc varier. Il incombe aux utilisateurs de ce document de vérifier si ces données sont applicables à leur environnement d'exploitation.

Les informations concernant des produits non IBM ont été obtenues auprès des fournisseurs de ces produits, par l'intermédiaire d'annonces publiques ou via d'autres sources disponibles. IBM n'a pas testé ces produits et ne peut confirmer l'exactitude de leurs performances ni leur compatibilité. Elle ne peut recevoir aucune réclamation concernant des produits non IBM. Toute question concernant les performances de produits non IBM doit être adressée aux fournisseurs de ces produits.

Le présent document peut contenir des exemples de données et de rapports utilisés couramment dans l'environnement professionnel. Ces exemples mentionnent des noms fictifs de personnes, de sociétés, de marques ou de produits à des fins illustratives ou explicatives uniquement. Toute ressemblance avec des noms de personnes, de sociétés ou des données réelles serait purement fortuite.

#### LICENCE DE COPYRIGHT :

Le présent logiciel contient des exemples de programmes d'application en langage source destinés à illustrer les techniques de programmation sur différentes plateformes d'exploitation. Vous avez le droit de copier, de modifier et de distribuer ces exemples de programmes sous quelque forme que ce soit et sans paiement d'aucune redevance à IBM, à des fins de développement, d'utilisation, de vente ou de distribution de programmes d'application conformes aux interfaces de programmation des plateformes pour lesquels ils ont été écrits ou aux interfaces de programmation IBM. Ces exemples de programmes n'ont pas été rigoureusement testés dans toutes les conditions. Par conséquent, IBM ne peut garantir expressément ou implicitement la fiabilité, la maintenabilité ou le fonctionnement de ces programmes. Les exemples de programmes sont fournis "TELS QUELS" sans garantie d'aucune sorte. IBM ne sera en aucun cas responsable des dommages liés à l'utilisation de ces programmes exemples.

#### **Marques**

Cognos, CPLEX, IBM, ibm.com, DB2, Domino, GDDM, ILOG, Lotus, Notes, Passport Advantage, Rational, Sametime, Tivoli, Service Request Manager, Smarter Cities, SPSS, Redbooks, WebSphere et Worklight sont des marques d'IBM Corporation aux Etats-Unis et/ou dans certains autres pays.

Microsoft, Internet Explorer, Windows, et le logo Windows sont des marques de Microsoft Corporation aux Etats-Unis et/ou dans certains autres pays.

Intel et Pentium sont des marques d'Intel Corporation ou de ses filiales aux Etats-Unis et dans certains autres pays.

Linux est une marque de Linus Torvalds aux Etats-Unis et/ou dans certains autres pays.

Adobe, Acrobat, Portable Document Format (PDF), et PostScript sont des marques d'Adobe Systems Incorporated aux États-Unis et/ou dans certains autres pays.

Oracle, Javascript, JavaBeans, et Java sont des marques d'Oracle et/ou de ses sociétés affiliées.

UNIX est une marque enregistrée de The Open Group aux Etats-Unis et/ou dans certains autres pays.

D'autres noms peuvent être des marques de leurs propriétaires respectifs. Les autres noms de sociétés, de produits et de services peuvent appartenir à des tiers.

## **Index**

### **M**

[marques 204](#page-215-0)

### **R**

[remarques 204](#page-215-0)

# IBM.